# **HP Operations Agent**

ソフトウェアバージョン: 12.00 Windows®、HP-UX、Linux、Solaris、AIX オペレーティング システム

## リファレンス ガイド

ドキュメント リリース日: 2015 年 9 月 (英語版) ソフトウェア リリース日: 2015 年 9 月

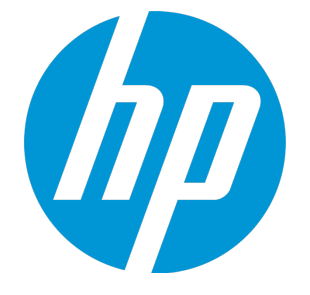

ご注意

#### 保証について

HP 製品およびサービスに関する保証は、これらの製品およびサービスに付随する明示的保証書に記載された 内容に限定されます。本文書には、追加の保証を規定している箇所はありません。HP は、本文書に含まれる 技術的または編集上の誤りや遺漏に対して、責任を負わないものとします。

この情報は予告なしに変更されることがあります。

#### 法律上の権利の制限について

本書で取り扱っているコンピュータ ソフトウェアは秘密情報であり、その保有、使用、または複製には、HP から使用許諾を得る必要があります。FAR 12.211 および 12.212 に従って、商用コンピュータ ソフトウェア、 コンピュータ ソフトウェアのドキュメント、および商用アイテムの技術データは、ベンダの標準商用ライセ ンスに基づいて米国政府にライセンスが付与されます。

#### 著作権について

© Copyright 2010 - 2015 Hewlett-Packard Development Company, L.P.

#### 商標について

Adobe ® は、Adobe Systems Incorporated (アドビシステムズ社) の商標です。

Microsoft® および Windows® は、米国におけるMicrosoft Corporationの登録商標です。

UNIX® は The Open Group の登録商標です。

この製品には、汎用圧縮ライブラリ「zlib」インターフェイス (Copyright © 1995-2002 Jean-loup Gailly and Mark Adler) が含まれます。

## 謝辞

この製品には、Eric Young (eay@cryptsoft.com) 氏によって作成された暗号化ソフトウェアが含まれています。

この製品には、OpenSSL ツールキットで使用するために OpenSSL プロジェクトによって開発されたソフト ウェアが含まれています (http://www.openssl.org/)

この製品には、Tim Hudson (tjh@cryptsoft.com) 氏によって作成されたソフトウェアが含まれています。

本製品には 'zlib' 汎用圧縮ライブラリのインタフェースが使用されています。'zlib': Copyright © 1995-2002 Jean-loup Gailly and Mark Adler.

## ドキュメントの更新情報

本書のタイトル ページには、以下の識別情報が含まれています。

- <sup>l</sup> ソフトウェア バージョン番号。ソフトウェアのバージョンを示します。
- <sup>l</sup> ドキュメント リリース日付。ドキュメントがアップデートされるたびに変更されます。
- <sup>l</sup> ソフトウェア リリース日付。ソフトウェアのこのバージョンのリリース日付を示します。

最新のアップデートを確認したり、ドキュメントの最新エディションを使用しているかどうかを確認したり するには、以下の URL にアクセスしてください。**https://softwaresupport.hp.com**

このサイトでは、HP Passport への登録とサイン インが必要となります。HP Passport ID を登録するには、次の URL にアクセスしてください。**https://hpp12.passport.hp.com/hppcf/createuser.do**

または、HPソフトウェアサポートページ上部の**登録**リンクをクリックしてください。

また、適切な製品サポート サービスをお申し込みいただいた場合は、アップデート版または新版をお送りし ます。詳細は、正規販売代理店にお問い合わせください。

## サポート

次の HP ソフトウェア サポート オンラインの Web サイトにアクセスしてください。

#### **https://softwaresupport.hp.com**

この Web サイトには HP ソフトウェアの製品、サービス、サポートに関する詳細情報とコンタクト先が示し てあります。

HP ソフトウェア サポート オンラインでは、セルフソルブ技術情報を提供しています。ビジネスの管理に必 要なインタラクティブな技術サポート ツールに、すばやく効率的にアクセスすることができます。サポート Web サイトを使用することにより、重要なサポート カスタマとして以下のメリットを受けることができま す。

- <sup>l</sup> 興味のある知識に関するドキュメントを検索する
- <sup>l</sup> サポート ケースおよび機能強化要求を提出し追跡する
- <sup>l</sup> ソフトウェアのパッチをダウンロードする
- <sup>l</sup> サポート契約を管理する
- <sup>l</sup> HP サポートの連絡先を調べる
- 利用可能なサービスに関する情報を確認する
- <sup>l</sup> 他のソフトウェア カスタマと議論を始める
- ソフトウェア トレーニングに関して調査し登録する

ほとんどのサポート領域では、HP Passport ユーザーとして登録し、サイン インする必要があります。また、 多くの場合、サポート契約が必要となります。HP Passport ID を登録するには、以下の Web サイトにアクセス してください。

#### **https://hpp12.passport.hp.com/hppcf/createuser.do**

アクセス レベルの詳細については、次の URL にアクセスしてください。

#### **https://softwaresupport.hp.com/web/softwaresupport/access-levels**

**HP Software Solutions Now** は、HPSWのソリューションと統合に関するポータル Web サイトです。このサイト では、お客様のビジネスニーズを満たすHP製品ソリューションを検索したり、HP 製品間の統合に関する詳細 なリストやITILプロセスのリストを閲覧することができます。このサイトの URL は **http://h20230.www2.hp.com/sc/solutions/index.jsp** です。

## 目次

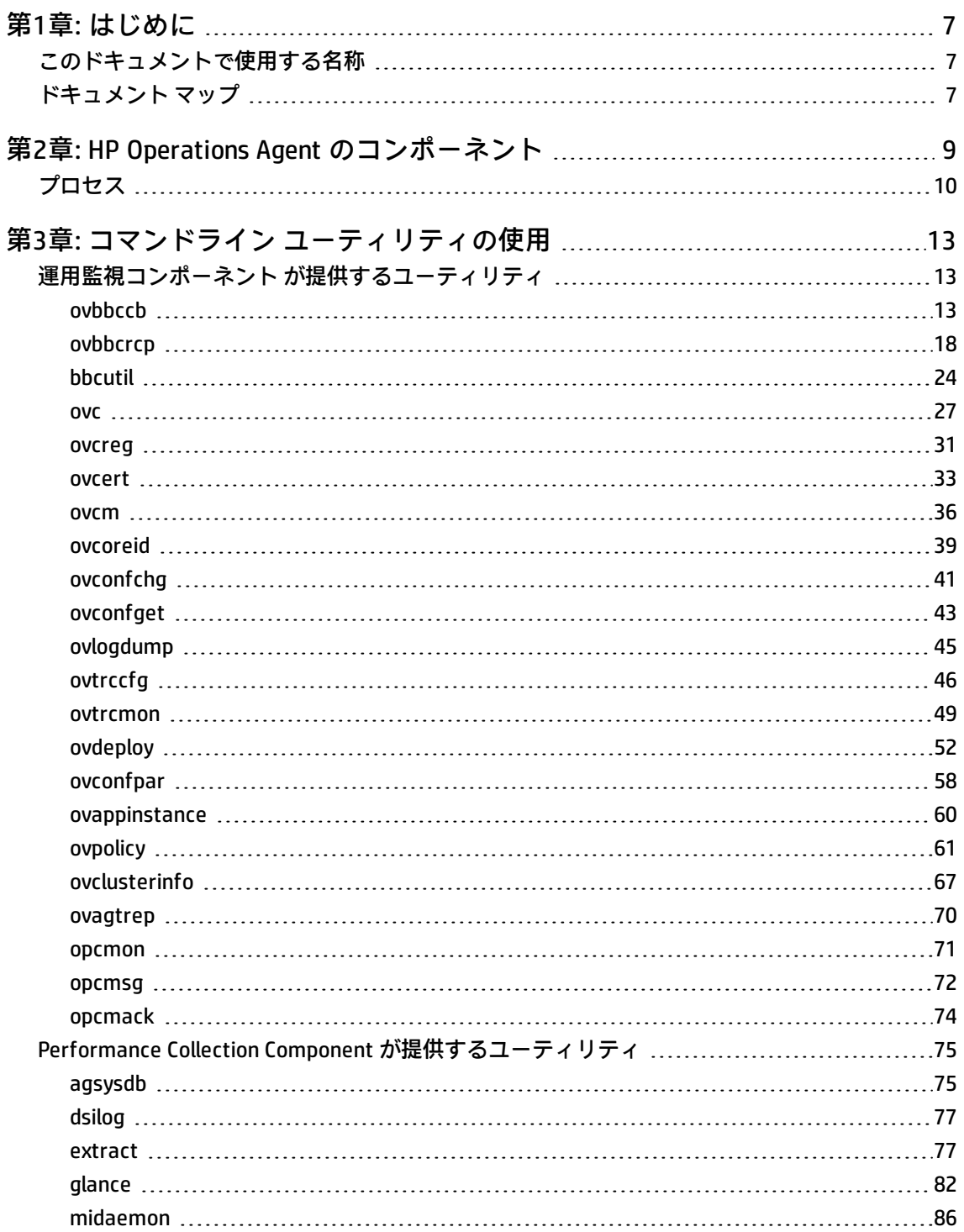

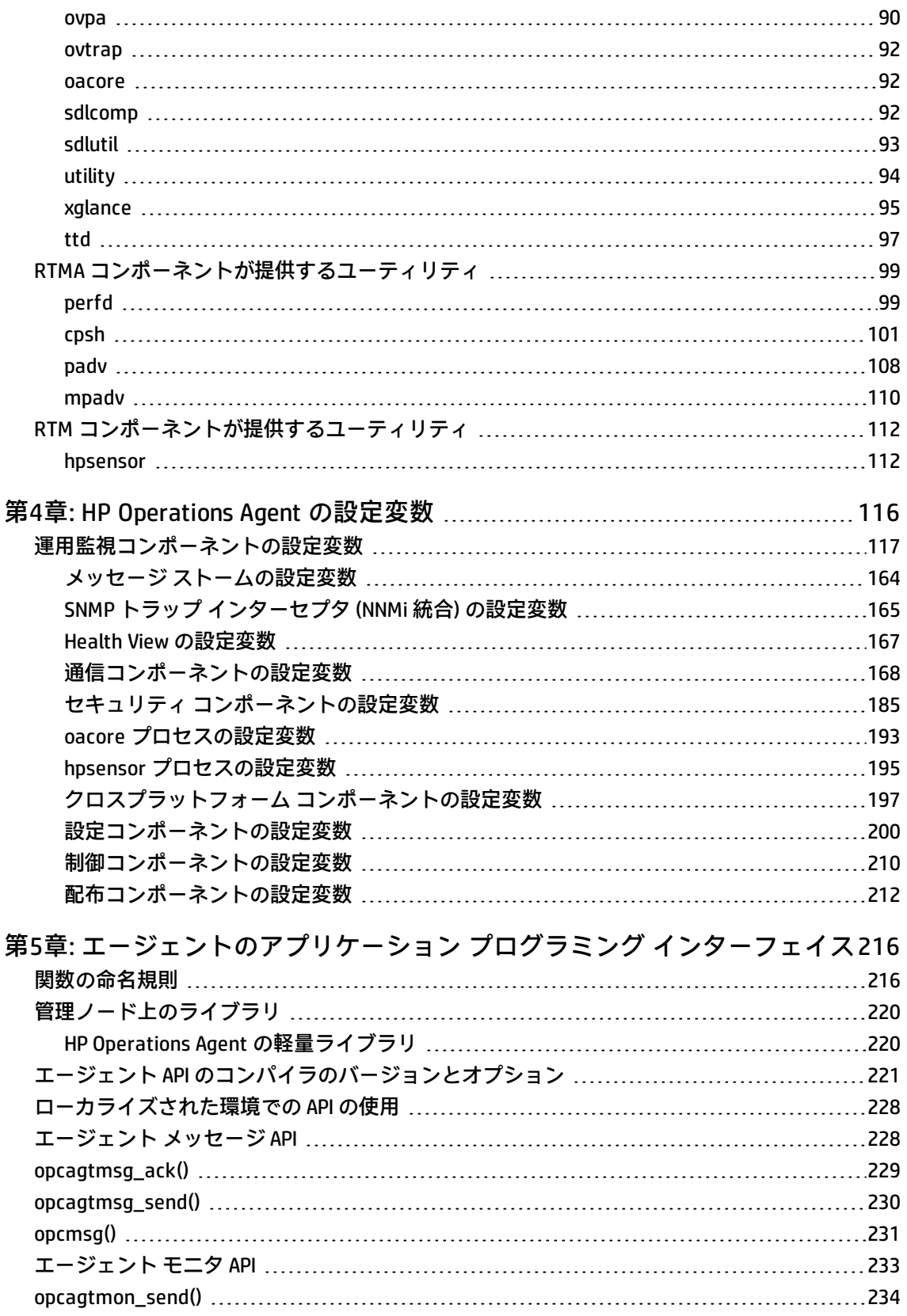

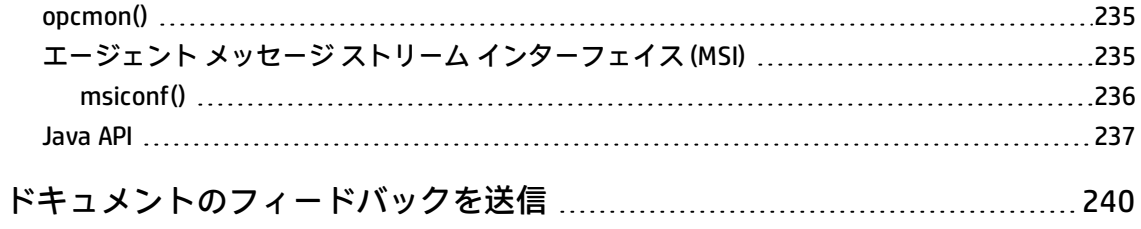

## <span id="page-6-0"></span>第1章: はじめに

HP Operations Agent は、多数のサービス、プロセス、ユーティリティをシステムに導入します。 エージェントの動作を設定したり、そのパフォーマンスを監視するときは、コマンドライン ユー ティリティが役立ちます。特定のコマンドライン ユーティリティを利用することで、エージェント が取り込んだリアルタイムのシステム パフォーマンス データを確認できます。トレース ツールのよ うなユーティリティは、トラブルシューティング時にエージェントの診断情報を確認する際に役立ち ます。

HP Operations Agent では、一連の設定変数を利用できます。これらの変数は、エージェント動作の 制御に役立ちます。これらの変数には、ovconfchg コマンドを使って目的の値を設定できます。

このガイドには、HP Operations Agent によってシステムに導入されるコマンドライン ユーティリ ティ、サービス、プロセスに関する情報が記載されています。また、 HP Operations Agent のデフォルト動作の設定に使用する各種設定変数についても説明します。

## <span id="page-6-1"></span>このドキュメントで使用する名称

このドキュメントでは、以下の名称を使用します。

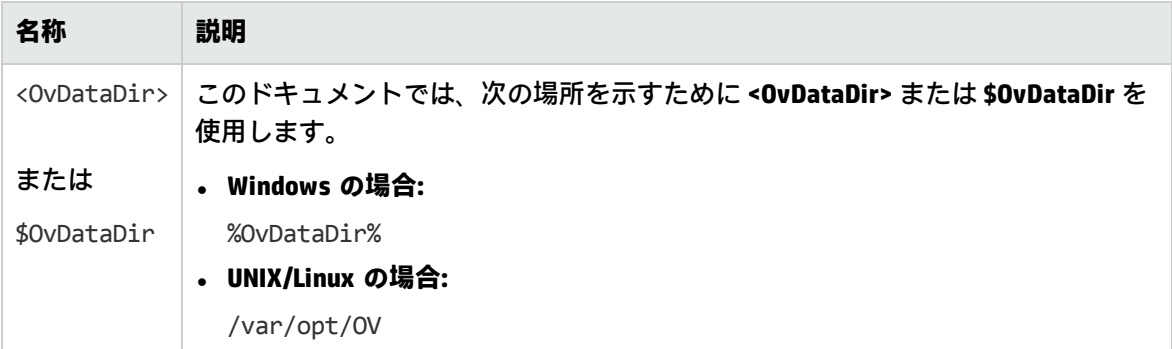

## <span id="page-6-2"></span>ドキュメント マップ

ドキュメント マップには、HP Operations Agent に関する主なドキュメントがすべて記載されていま す。このマップを利用して、必要なときに必要なドキュメントを見つけることができます。

HP Operations Agent のドキュメント マップ

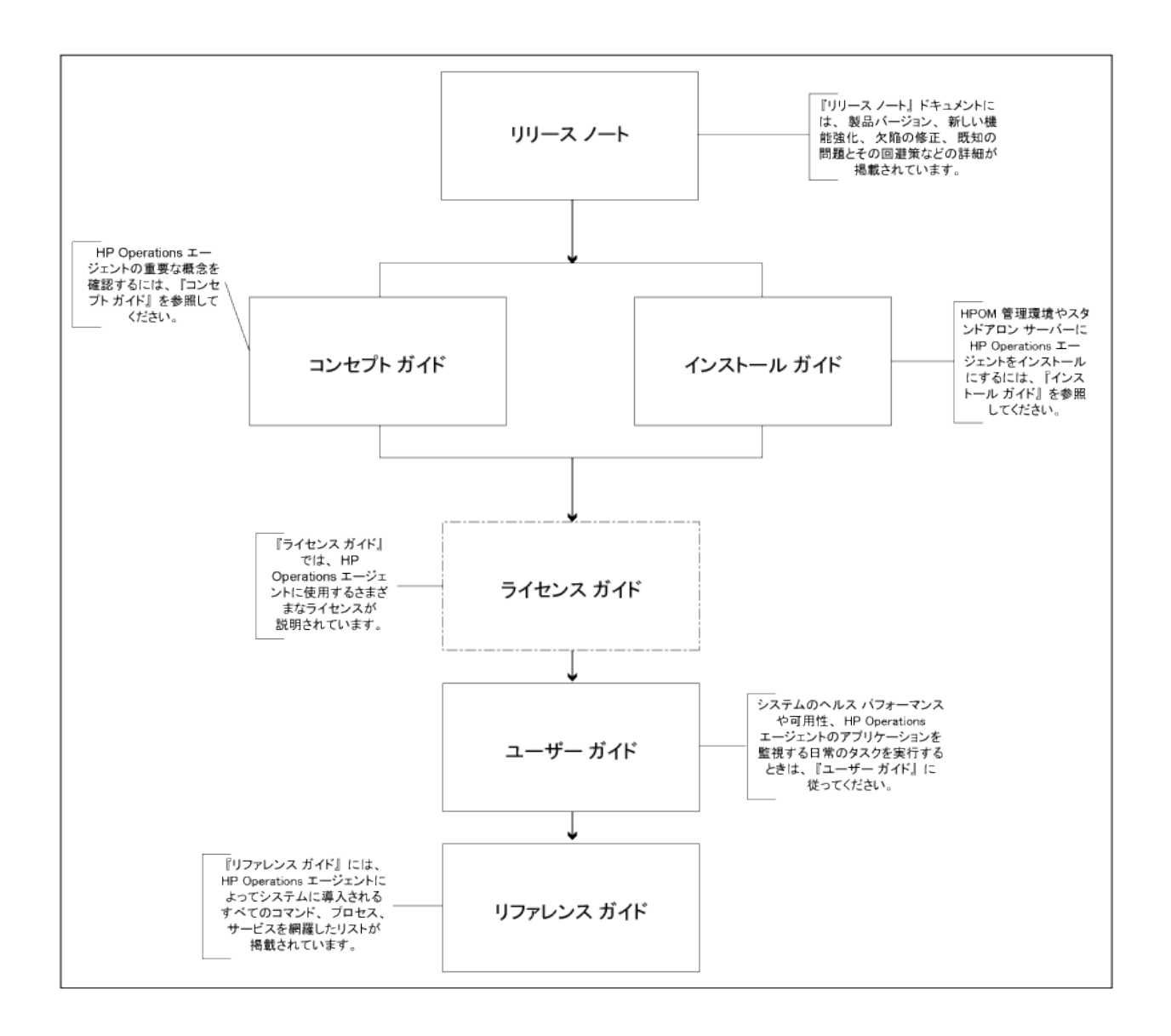

# <span id="page-8-0"></span>第2章: HP Operations Agent のコンポー ネント

HP Operations Agent には、大きく分けて 運用監視コンポーネント と Performance Collection Component という 2 種類の運用コンポーネントがあります。運用監視コンポーネント はエージェン トの監視機能とメッセージング機能を提供し、Performance Collection Component はデータ収集機能 とストレージ機能を提供します。

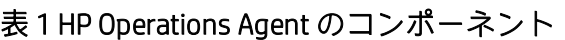

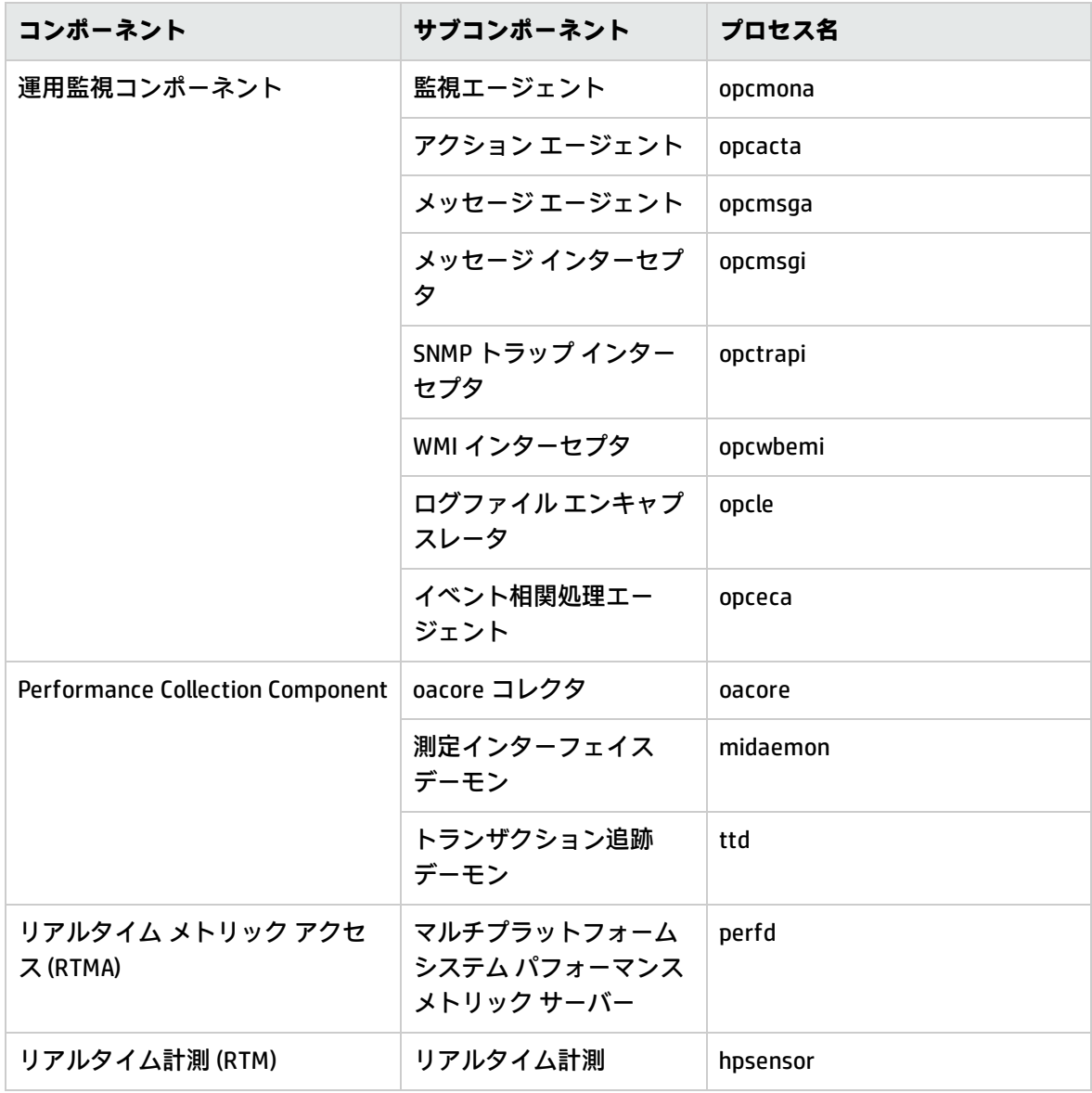

<span id="page-9-0"></span>プロセス

HP Operations Agent は、管理ノードで異なるプロセスを開始します。次の表は、運用監視コンポー ネントにより提供されるすべてのプロセス (UNIX および Linux ノードではデーモン) を示しています。

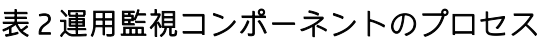

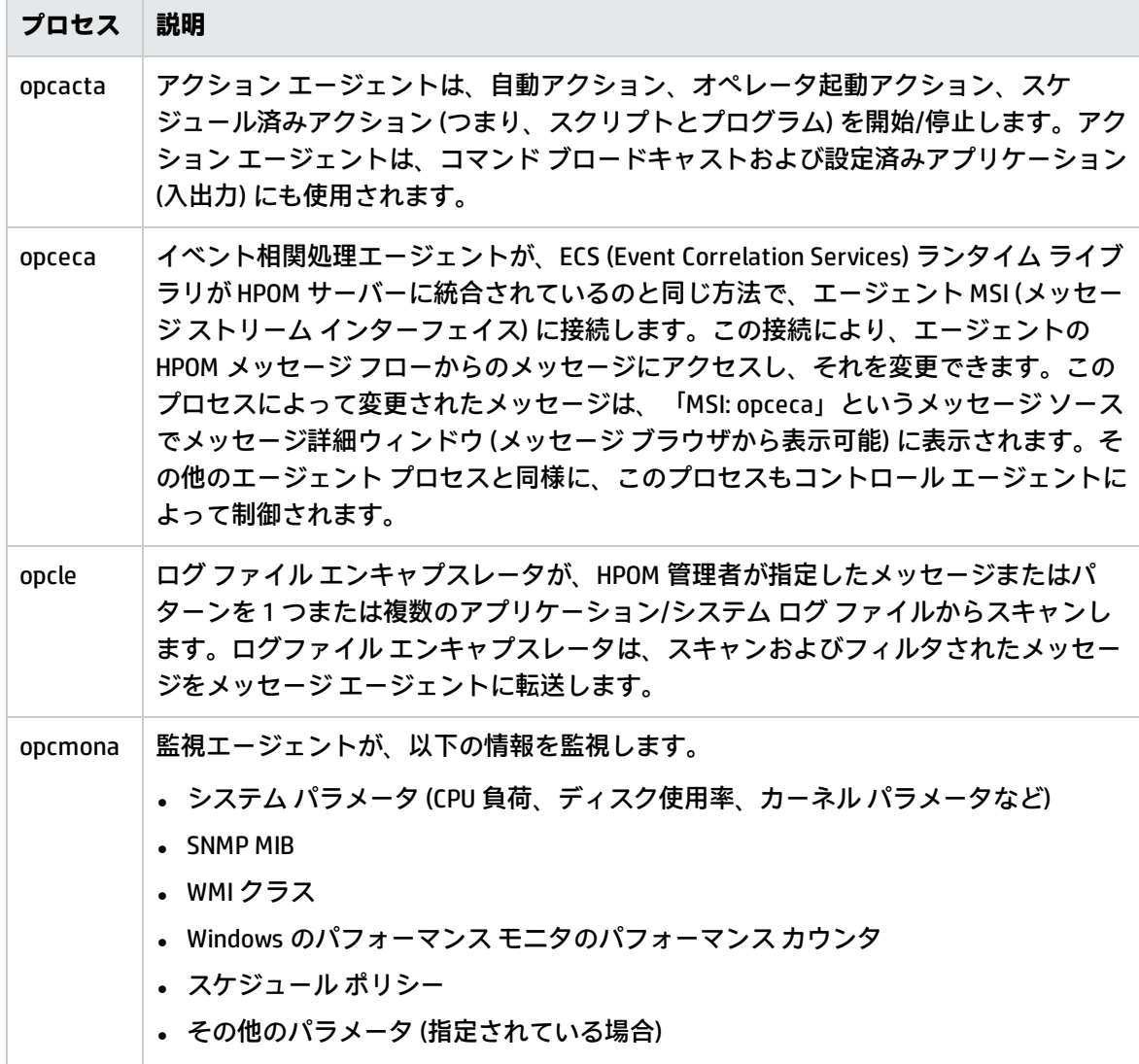

#### 表 2 運用監視コンポーネントのプロセス (続き)

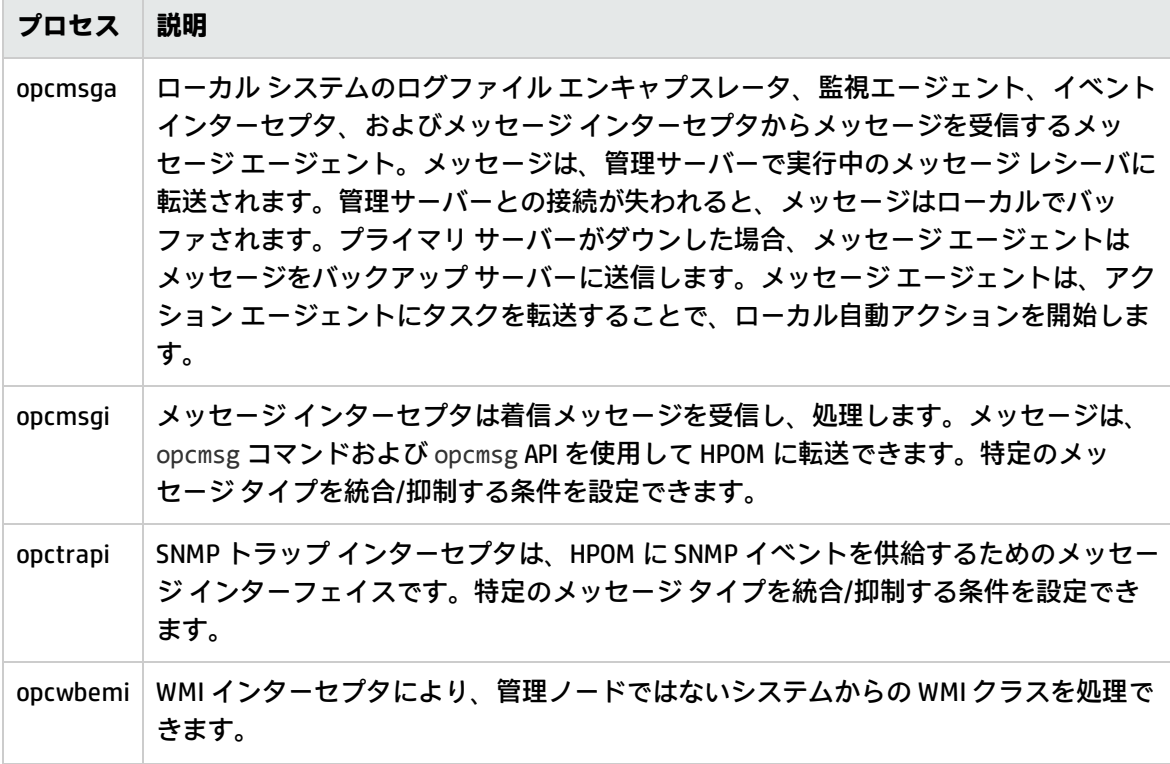

表 3 は、Performance Collection Component により提供されるすべてのプロセス (UNIX および Linux ノードではデーモン) を示しています。

#### 表 3 パフォーマンス収集コンポーネントのプロセス

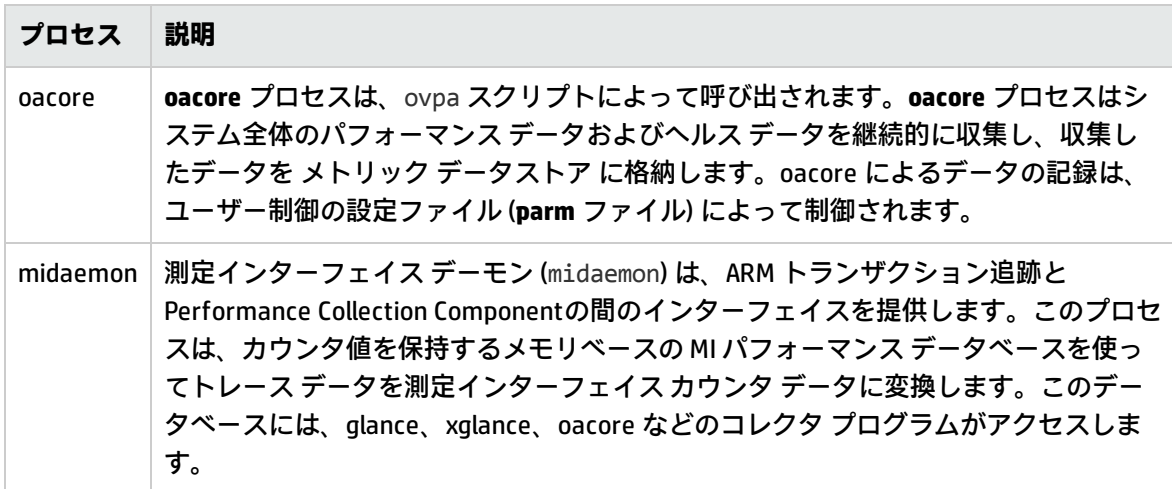

### 表 3 パフォーマンス収集コンポーネントのプロセス (続き)

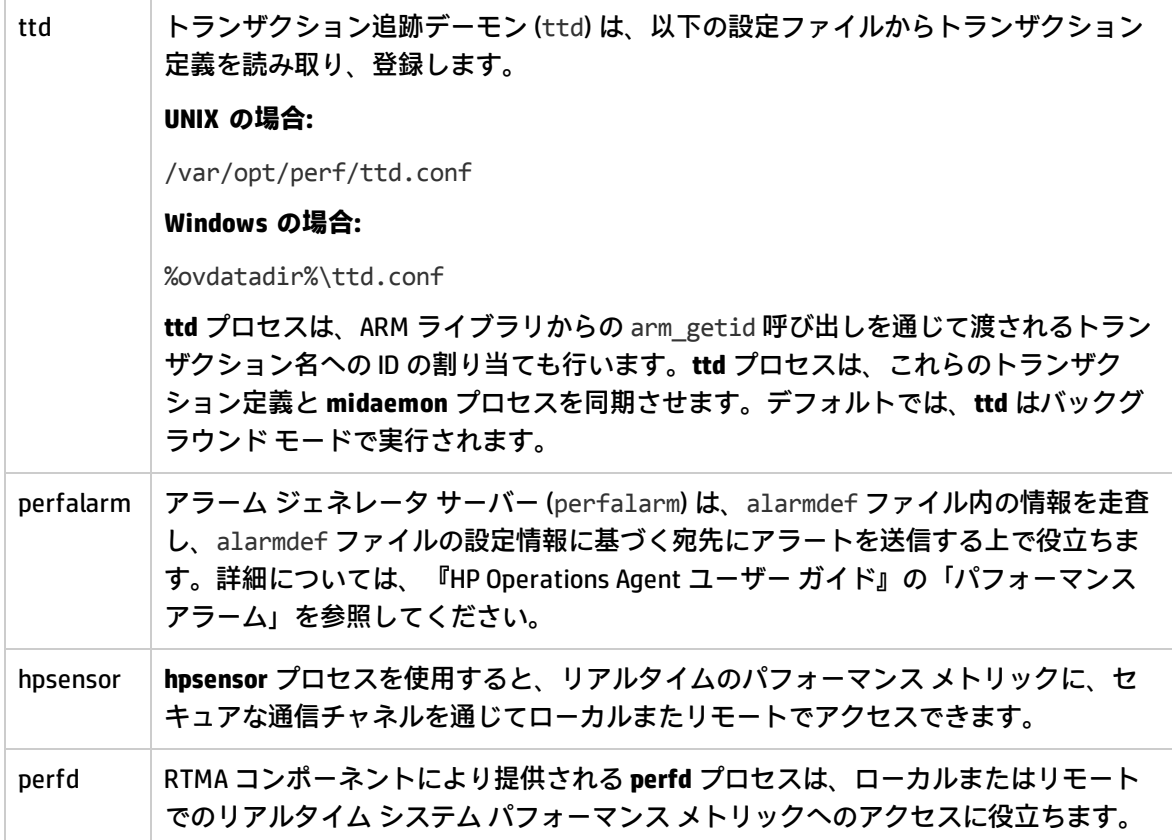

# <span id="page-12-0"></span>第3章: コマンドライン ユーティリ ティの使用

「コマンドライン ユーティリティの使用」セクションに関する使用は、HP Operations Agent ソフ トウェアの HP ライセンスの条項に従うものとします。

HP Operations Agent は、多数のコマンドライン ユーティリティをノードに提供します。これらの ユーティリティは、異なる設定タスクの実行に使用できます。これらのユーティリティは、以下の ディレクトリに格納されます。

#### **Windows の場合:**

%ovinstalldir%\bin

#### **HP-UX/Linux/Solaris の場合:**

/opt/OV/bin および /opt/perf/bin

#### **AIX の場合:**

/usr/lpp/OV/bin および /usr/lpp/perf/bin

<span id="page-12-1"></span>これらのユーティリティは、主に HP Operations Agentの各種運用コンポーネントによって提供され ます。

運用監視コンポーネント が提供するユー ティリティ

<span id="page-12-2"></span>ここでは、HP Operations Agent の運用監視コンポーネントによって提供されるコマンドライン ユー ティリティについて説明します。

## ovbbccb

#### **名前**

ovbbccb – ローカル ホスト上の通信ブローカ プロキシを使用して HTTPS 通信を制御します。

#### **コマンド一覧**

```
ovbbccb -h|-help
ovbbccb -version
ovbbccb -install|-remove [-v|-verbose]
ovbbccb -daemon|-nodaemon [-debug] [-v|-verbose]
```

```
ovbbccb -start | -stop <OV リソース グループ> 「<ホスト名 > |<IP アドレス>] [-v|-verbose]
ovbbccb -kill|-reinit [<ホスト名>|<IP アドレス>] [-v|-verbose]
ovbbccb -listovrg [<ホスト名>|<IP アドレス>] [-v|-verbose]
ovbbccb -ping {[<ホスト名>|<IP アドレス>[:<ポート>]] | [<URI>} [-v|-verbose]]
ovbbccb -status {[<ホスト名>>|<IP アドレス>[:<ポート>]] | [<URI>} [-v|-verbose]]
ovbbccb -retryfailedrcp -ovrg [<リソース グループ>]
```
#### **説明**

ovbbccb コマンドは、ローカル ホスト上の通信ブローカ プロキシを使った HTTPS 通信の制御に使用 されます。バックグラウンド デーモン プロセスとしての、または通常モードでの通信ブローカの起 動、通信ブローカの停止、および通信ブローカの再初期化を制御します。また、通信ブローカ内のリ ソース グループの起動と停止にも ovbbccb を使用できます。

さらに、通信ブローカに登録されているアクティブなすべてのリソース グループおよびアプリケー ションのリスト表示、特定の通信サービスの稼働状態の確認、サーバーの現在の状態に関する詳細表 示にも ovbbccb を使用できます。

**注:** Windows の場合、エージェントのインストール後に **HP ソフトウェア HTTP 通信ブローカ**が ファイアウォール インバウンド ルールに追加されるとファイアウォール設定が変更されます。

#### パラメータ

ovbbccb コマンドでは、以下のオプションを使用できます。たとえば、-registrations または ping オプションの [<ホスト名 > |<IP アドレス>][:<ポート>]] という文字列の構文には、コロン(:) で 区切ったホスト名と、または、プロトコルを含む完全 URL パスを指定できます。以下に例を示しま す。

https://merlin.guilford.mycom.com:383/Hewlett-Packard/OpenView/Coda/

ovbbccb で使用できるオプションは以下のとおりです。

-h|-help

ovbbccb コマンドで利用可能なオプションとその説明を表示します。

-version

```
使用している通信コンポーネントのバージョンを表示します。
```
-install

Microsoft Windows マシンに通信ブローカ プログラムをサービスとしてインストー ルします。

-remove

Microsoft Windows マシン上のサービスから通信ブローカ プログラムを削除しま す。

-daemon

UNIX マシンではバックグラウンド デーモン プロセスとして、Microsoft Windows マシンではサービスとして、通信ブローカを起動します。

-nodaemon

通信ブローカをフォアグラウンド プロセスとして起動します (デフォルト)。

-debug

デバッグのために、Control-C シグナル ハンドラを無効にします。

-verbose

#### より詳細な出力を表示します。

-start <ovrg> [<ホスト名>|<ip>]

<sup>&</sup>lt;ホスト名> または <IP アドレス> で指定したホスト上の通信ブローカにある、<OV リソース グループ> で指定したリソース グループを起動します。ホスト名または IP アドレスを指定しない場合は、ovbbccb はホストとしてローカル ホストを使用し ます。このオプションを使用する場合は、クラスタ ノード上のリソース グループ を設定する必要があります。

-stop < OV リソース グループ> [<ホスト名 >|<IP アドレス>]

<sup>&</sup>lt;ホスト名> または <IP アドレス> で指定したホスト上の通信ブローカにある、<OV リソース グループ> で指定したリソース グループを停止します。ホスト名または IP アドレスを指定しない場合は、ovbbccb はホストとしてローカル ホストを使用し ます。このオプションを使用する場合は、クラスタ ノード上のリソース グループ を設定する必要があります。

-kill [<ホスト名 > <IP アドレス>]

<sup>&</sup>lt;ホスト名> または <IP アドレス> で指定したホスト上の通信ブローカを停止しま す。ホスト名または IP アドレスを指定しない場合は、ovbbccb はホストとして ローカル ホストを使用します。このオプションをリモート ノードで実行するに は、LOCAL\_CONTROL\_ONLY パラメータを false に設定する必要があります。

-reinit [<ホスト名 >|<IP アドレス>]

<ホスト名> または <IP アドレス> で指定した通信ブローカに設定データをロード し直し、再初期化します。ホスト名または IP アドレスを指定しない場合は、 ovbbccb はホストとしてローカル ホストを使用します。

UNIX システムでは、SIGHUP シグナルを使用して通信ブローカ プロセスを再初期 化することもできます。

このオプションをリモート ノードで実行するには、LOCAL\_CONTROL\_ONLY パラ メータを false に設定する必要があります。

-listovrg [<ホスト名>|<IP アドレス>]

<sup>&</sup>lt;ホスト名> または <IP アドレス> で指定したノード上の通信ブローカで使用され る、アクティブなすべてのリソース グループのリストを表示します。ホスト名ま たは IP アドレスを指定しない場合は、ovbbccb はホストとしてローカル ホストを 使用します。このオプションをリモート ノードで実行するには、LOCAL\_ CONTROL\_ONLY パラメータを false に設定する必要があります。

-ping {[<ホスト名>|<IP アドレス>[:<ポート>]] | [<URI>]}

指定した HP Software サーバー プロセスに対して ping を実行します。ping 対象の サーバー プロセスは、ホスト名または IP アドレスとオプションのポート番号、ま たは URI に基づいて決定されます。通信ブローカに登録されている有効なプロセ スのパスを URI に追加指定すると、通信ブローカは登録されているプロセスに対 して自動的に ping を転送します。ノードの指定には、ホスト名または IP アドレス を使用します。ノードのデフォルト設定は「ローカル ホスト」です。ポートのデ フォルト設定は、指定したノード上の HP Software 通信ブローカのポートです。

-status {[<ホスト名>|<IP アドレス>[:<ポート>]]|[<URI>]}[-v|-verbose]

指定した HP Software サーバー プロセスのステータスを表示します。対象となる サーバー プロセスは、ホスト名または IP アドレスとオプションのポート番号に基 づいて決定されます。ノードのデフォルト設定は「ローカル ホスト」です。ポー トのデフォルト設定は、指定したノード上の HP Software 通信ブローカのポート です。

ステータス メッセージには、アクティブなすべてのリバース チャネル接続および 接続試行の詳細が表示されます。接続ごとに、以下の詳細情報が示されます。

Source machine (ソースマシン)

リバース チャネル接続の確立を試みたマシンの詳細。

Time and date (日時)

ノードがリバース チャネル経由で通信ブローカへの接続試行を 開始した日時。

Time duration (間隔)

ノードがリバース チャネル経由で通信ブローカとの接続確立を 試みた間隔 (単位はミリ秒)。

verbose オプションを指定した場合は、失敗した接続ごとに以下の詳細が示され ます。

Type offailure (エラーのタイプ)

接続エラーには、タイムアウト、拒否、リセットがあります。 この情報は、エラーの本質を明らかにする上で役立ちます。

#### Cause of failure (エラーの原因)

エラーの原因は、接続エラーの原因となった基礎的な問題点の 診断に役立ちます。

Attempts (試行回数)

ノードが通信の回復を試みた回数は、かっこ内に示されます。

-retryfailedrcp[-ovrg<リソース グループ>]

このオプションは、指定したリソース グループとの間の失敗したすべてのリバー ス チャネル接続の復元を開始します。リソース グループ名を指定しない場合は、 デフォルト リソース グループとの間の失敗したすべてのリバース チャネル接続の 復元が試みられます。

#### 終了ステータス

以下の終了値が返されます。

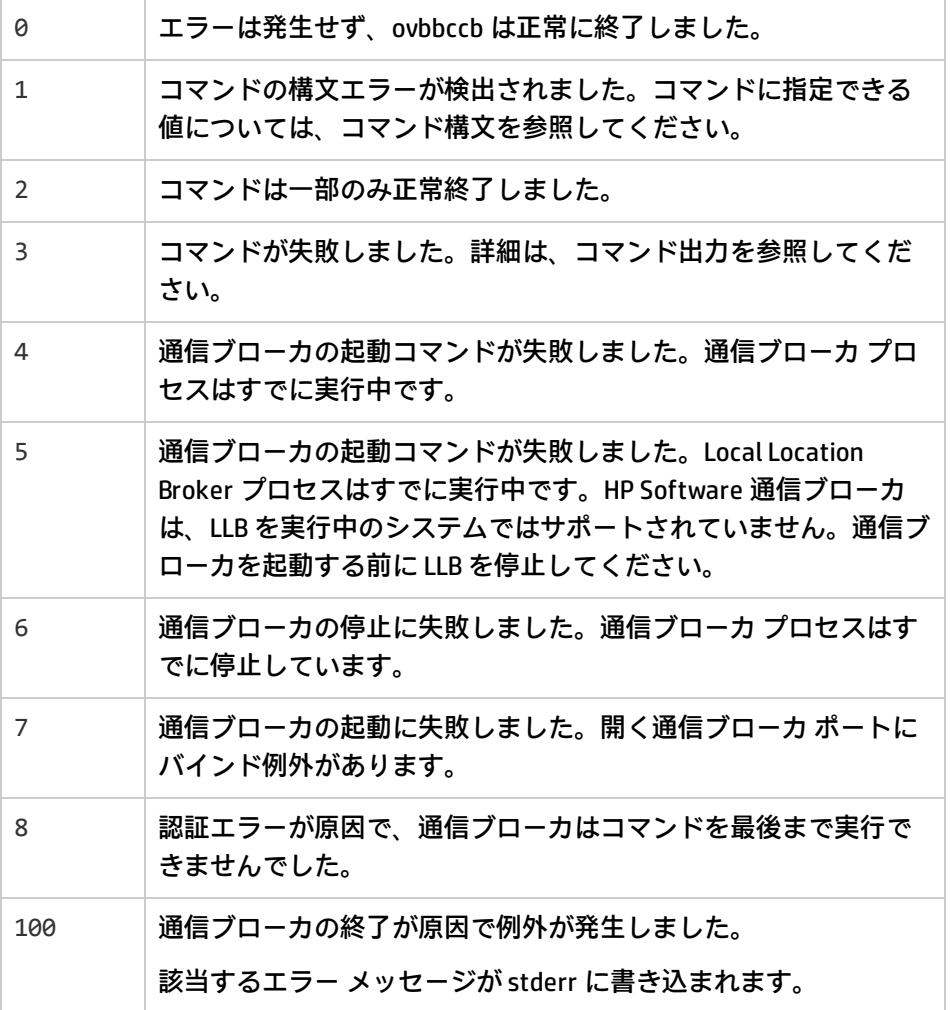

#### **例**

以下の例は、ovbbccb コマンドの使用方法を示しています。

### <sup>l</sup> 通信ブローカをデーモン プロセスとしてローカル システム上で起動するには ovbbccb -daemon

- <sup>l</sup> merlin ホスト上の通信ブローカにあるリソース グループ WebCluster1 を起動するには ovbbccb -start WebCluster1 merlin
- <sup>l</sup> 指定した HP Software サーバー プロセスのステータスを表示するには

ovbbccb -status

#### 以下の出力が返されます。

Status OK

(Namespace, Port, Bind Address, Open Sockets)

```
<default> 383 ANY 2HP OpenView HTTP Communication Incoming Connections
```
To machine1.example.hp.com:

localhost:17282 76bb6662-2cd3-7531-1221-b67340fb721f BBC 06.10.209; ovbbccb 06.10.209

HP OpenView HTTP Communication Reverse Channel Connections

Opened from machine1.example.hp.com:

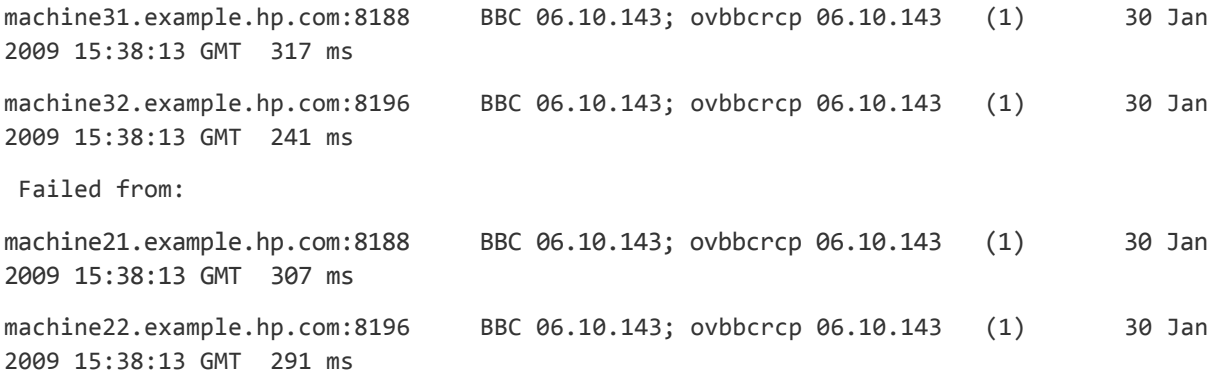

Pending from :

machine11.example.hp.com:6244 Connection Refused / remote RCProxy not listening (1) 30 Jan 2009 15:37:58 GMT 3 ms

<span id="page-17-0"></span>machine12.example.hp.com:6252 Connection Refused / remote RCProxy not listening (1) 30 Jan 2009 15:37:58 GMT 2 ms

## ovbbcrcp

#### **名前**

ovbbcrcp – リバース チャネル プロキシ (RCP) の管理と RCP 接続の監視を行うツールです。

#### **コマンド一覧**

```
ovbbcrcp -h|-help
ovbbcrcp -v|-version
ovbbcrcp -kill
ovbbcrcp -status
```
#### **説明**

ovbbcrcp ツールを使用すると、RCP の管理と RCP 接続の監視を行うことができます。クライアント/ サーバー アーキテクチャを持つ HP BTO ソフトウェア製品の多くは、Black Box Communication コン ポーネントを使用して通信を行います。リバース チャネル プロキシ (RCP) を使用すると、ファイア ウォールで区切られた信頼済みゾーン間の通信のための高度なセキュリティ要件を満足させることが できます。RCP では、送信のみの通信が許可されているファイアウォールを介して、双方向通信 (送 受信) チャネルを確立できます。

RCP は、通信サーバーと通信サーバーへの要求との間のチャネルとして機能します。確立した RCP チャネルは、リバース チャネルと呼ばれます。RCP がリバース チャネルを使用して通信サーバーに 対してより多くのリバース チャネルの開始を要求する場合、使用されるこのリバース チャネルをリ バース管理チャネルといいます。

以下のいずれかの対象に対して RCP を配布できます。

- <sup>l</sup> 任意のクライアント システム
- <sup>l</sup> 専用 RCP サーバー

リバース チャネルを確立するには、通信サーバー、通信クライアントおよび RCP の設定が必要で す。

#### **RCP 通信を有効にするための通信サーバーの設定**

クライアントから RCP を介して通信サーバーに通信できるようにするには、各通信サーバーの設定 が必要です。通信サーバーは bbc.<サーバー> 名前空間から設定をロードし、起動時にリバース管理 チャネルを確立します。通信サーバーの設定には、以下のオプションを使用します。

• ENABLE\_REVERSE\_ADMIN\_CHANNELS - このオプションを true に設定すると、RC\_CHANNELS オプ ションで指定した RCP との永続的なリバース管理チャネルを確立できます。ほぼすべての通信 サーバーでは、このオプションはデフォルトで false に設定されていますが、通信ブローカ (CB) については例外です。このオプションの詳細については、以下の例を参照してください。

[bbc.cb]

ENABLE\_REVERSE\_ADMIN\_CHANNELS=true

RC\_CHANNELS=pnode:9090

例で指定したオプションは、管理サーバー上の通信ブローカに対して、起動時に pnode ノードの ポート 9090 の RCP に接続するように命令します。

• RC\_CHANNELS - このオプションには、リバース チャネルの確立に使用する RCP のリストを指定し ます。OvCoreID を指定すると、通信サーバーは RCP のコア ID とこの ID を照合して検証します。 複数の RCP を指定するには、各 RCP をセミコロン (;) で区切ります。RCP のリストは、以下の形式 で指定します。

<RCP ホスト名 >:<RCP ポート > [,<RCP\_OvCoreID>][;<RCP2>.....] (この <RCP ホスト名> は RCP ホス ト名、<RCP ポート> は RCP ポート番号、<RCP\_OvCoreID> は RCP のコア ID を表します)

HPOM サーバーを高可用性 (HA) クラスタで実行する場合は、ovconfchg コマンドに -ovrg server <sup>オ</sup> プションを追加する必要があります。HPOM サーバーを HA リソース グループとして実行する場合

は、ovconfchg -ovrg server -ns bbc.cb -set RC CHANNELS <値>コマンドを使用します。この <値> は、RC\_CHANNELS オプションに指定する RCP を示します。

- RC\_MAX\_WORKER\_THREADS/RC\_MIN\_WORKER\_THREADS 通信ブローカは、異なるスレッドを使って リバース チャネル接続のパフォーマンスを強化できます。RC\_MAX\_WORKER\_THREADS オプション は通信ブローカが使用できるスレッドの最大数、RC\_MIN\_WORKER\_THREADS オプションは常にア クティブな状態で残るスレッドの数をそれぞれ指定します。デフォルトでは、RC\_MAX\_WORKER\_ THREADS は 1、RC\_MIN\_WORKER\_THREADS は 0 に設定されています。これらのオプションに大きな 値を設定することで、リバース チャネル接続を強化できます。
- RC CHANNELS CFG FILES このオプションには、設定ファイルのリストを指定します。設定ファ イルは、リバース チャネルの確立が可能な RCP のリストで構成されたファイルです。以下のディ レクトリに、指定された設定ファイルを配置する必要があります。

#### **UNIX/Linux の場合:**

/var/opt/OV/conf/bbc

#### **Windows の場合:**

%ovdatadir%conf\bbc

クラスタ内の管理サーバー上で ovbbcrcp コマンドを実行している場合、-ovrg <リソース グループ<sup>&</sup>gt; オプションを使用する必要があります。その場合、指定された設定ファイルを以下の場所に配置する 必要があります。

#### **UNIX/Linux の場合:**

/var/opt/OV/shared/ <リソース グループ>/conf/bbc

#### **Windows の場合:**

%ovdatadir%shared\ <リソース グループ>\conf\bbc

ホスト名を頻繁に変更する必要のある複数の RCP を使用する場合は、RC CHANNELS オプションの代 わりにこのオプションを使用する必要があります。リストに複数の設定ファイルが含まれる場合は、 以下のようにカンマ(,) で設定ファイル名を区切ります。

<sup>&</sup>lt;ファイル名>[,<ファイル名>….] (この <ファイル名> は設定ファイルの名前を表します)。

設定ファイルには、1 行につき RCP 名を 1 つだけ指定できます。さらに、各 RCP にポート番号を指定 する必要があります。OvCoreID パラメータの指定はオプションです。以下のように、このパラメー タとポート番号はカンマで区切る必要があります。

<RCP ホスト名>:<ポート>[,<RCP\_OvCoreID>]

RC\_CHANNELS\_CFG\_FILES オプションで指定したファイル (複数可) でごく一部の RCP ホスト名しか変 更しない場合は、以下のように ovconfchg コマンドを使用して、通信サーバーで設定を更新しま す。

ovconfchg ns bbc.cb -set ENABLE REVERSE ADMIN CHANNELS TRUE

• RETRY\_INTERVAL - このオプションには、RCP とのリバース チャネルを確立するための再試行の間 隔を指定します (単位は分)。

<sup>l</sup> RC\_ENABLE\_FAILED\_OVEVENT - RCP 接続エラー メッセージを HPOM メッセージ ブラウザに転送す る場合は、このオプションを TRUE に設定します。

#### **RCP への通信ブローカ接続の有効化**

通信ブローカ (ovbbccb) の実行時のルート ディレクトリは /var/opt/OV です。Transmission Control Protocol (TCP) 接続を開くために必要な設定ファイルは、/etc ディレクトリにあります。そのため、 ovbbccb は、RCP への接続を確立できません。この問題を解決するには、以下の手順を実行します。

- <sup>l</sup> /var/opt/OV の下に etc という名前のディレクトリを作成します。
- <sup>l</sup> ネーム サービス関連の設定ファイル ( resolv.conf, hosts, nsswitch.conf) などのファイル) を /etc to /var/opt/OV/etc からコピーします。

この方法の代わりに、以下のコマンドを実行して ovbbccb chroot 機能を無効にする方法もありま す。この方法で、ovbbccb が RCP への接続を確立できないという問題が解決します。

>ovconfchg -ns bbc.cb -set CHROOT\_PATH /

**注:** サーバーがクラスタ内やサーバー プール設定内に存在しているとしても、このコマンドとと もに -ovrg オプションを使用しないでください。ローカル システムに対して ovbbccb chroot 機能を無効にする必要があります。

#### **RCP 通信を有効にするための通信クライアントの設定**

通信クライアントを設定するには、RCP を介して接続するホストを指定する必要があります。XPL 設 定データベースの bbc.http 名前空間の下に RCP のリストを指定できます。通常のプロキシ設定の構 文を使用し、RCP 設定を指定します。RCP のポート番号を指定しない場合は、現在のノードで通信ブ ローカが実行中であると見なされます。OvCoreID を設定すると、通信クライアントは RCP の OvCoreID を検証します。RCP のポート番号を設定ファイルまたは通信ブローカに指定していない場 合、通信コンポーネントは RCP への接続を開くことができません。

通信クライアントは、以下のオプションを使用して設定できます。

PROXY - このオプションには、ホストで使用する RCP とポート名を指定します。このオプションの指 定方法は、以下の例のとおりです。

PROXY=pnode.hp.com:9090-(pnode.hp.com,\*.noallow.hp.com)+(\*.hp.com)

この例で指定したパラメータは以下のとおりです。

– pnode.hp.com は RCP 名です

– 9090 はポート番号です

– -(\*.noallow.hp.com) は、名前が .noallow.hp.com で終わるすべてのホストへの接続には RCP を使用できないことを表します。複数のホスト名を区切るには、カンマ (,) またはセミコロン (;) を使 用します。

– +(\*.hp.com) は、名前が .hp.com で終わるすべてのホストへの接続に指定の RCP を使用する必要 があることを表します。複数のホスト名を区切るには、カンマ (,) またはセミコロン (;) を使用しま す。

通信クライアントは、指定した一連の条件に合致する最初の RCP に接続します。

このセクションの例では、通信クライアントはシステム pnode とポート <sup>9090</sup> にある RCP を使用し て、名前が .hp.com で終わる任意のホストに接続します。

また、ホスト名の代わりに IP アドレスを使用してホストを指定できます。たとえば、+(15.\*.\*.\*) は、 IP アドレスが 15 から始まるホストへの接続に RCP を使用しなければならないことを表します。同じ システムに通常のプロキシ サーバーと RCP を設定することはできません。また、RCP を使用しない ホスト名のリストには、必ず RCP システム名を指定してください。こうすることで、RCP を介した通 信が容易になります。

#### **RCP の設定**

bbc.rcp 名前空間で以下のオプションを使用することで、RCP を設定できます。

SERVER PORT - このオプションには、RCP ポート番号を指定します。

#### **RCP の起動と停止**

RCP プロセスの起動と停止は、ovc コマンドで行います。このコマンドは、RCP プロセスを ovbbcrcp として RCP カテゴリの下に登録します。

デフォルトでは、**ovbbcrcp** プロセスは HP Operations 制御 (OvCtrl) に登録されていません。以下のコ マンドを使用して、**ovbbcrcp** プロセスを ovctrl デーモンに登録する必要があります。

\$OvInstallDir/bin/ovcreg –add \$OvInstallDir/newconfig/DataDir/conf/bbc/ovbbcrcp.xml

\$OvInstallDir は、HP BTO ソフトウェアのインストール ディレクトリです。

プロセスの起動と停止については、以下のコマンドを参照してください。

● ovc -start ovbbcrcp - このコマンドは RCP プロセスを起動します。

● ovc -stop ovbbcrcp - このコマンドは RCP プロセスを停止します。

#### **パラメータ**

ovbbcrcp コマンドでは、以下のオプションを使用できます。

-h|-help

ovbbcrcp ツールで利用できるオプションとその説明を表示します。

-v|version

HP Software RCP のバージョンを表示します。

 $-k<sub>i</sub>$ ll

ローカル ノード上の RCP を停止します。

-status

RCP のステータスを表示します。

#### **終了ステータス**

#### 以下の終了値が返されます。

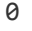

0 エラーは発生せず、ovbbcrcp は正常に終了しました。

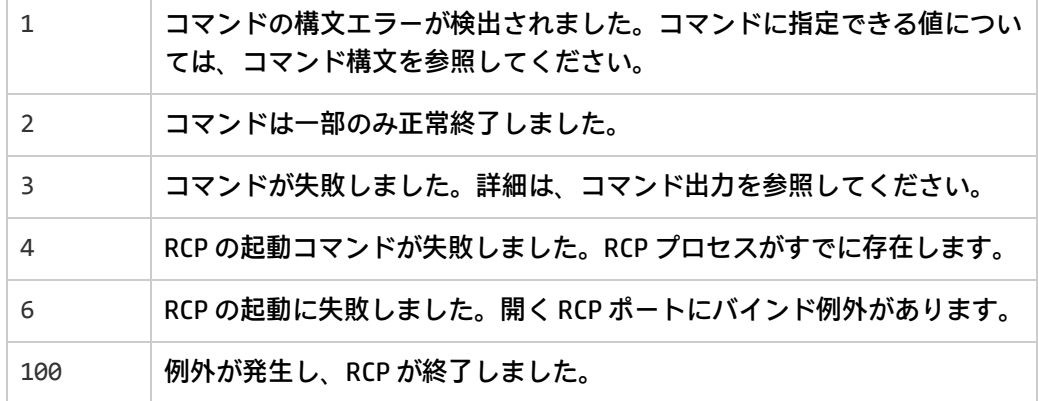

該当するエラー メッセージが stderr に書き込まれます。

#### **例**

以下の例は、ovbbcrcp ツールの使用方法を示しています。

#### <sup>l</sup> RCP のステータスを表示するには

ovbbcrcp -status

Status:OK

(Namespace, Port, Bind Address, Open Sockets)

bbc.rcp 9090 ANY 1

Admin Reverse Channel Connections Accepted

machine.example.hp.com:383 e91b67e4-a337-750a-163c-c3bbd2c257cc BBC 06.00.030; ovbbccb 06.00.030

Admin Reverse Channel Connections Opened

Normal Connections

Incoming

```
localhost:55464 e91b67e4-a337-750a-163c-c3bbd2c257cc BBC 06.00.030; ovbbcrcp
06.00.030
```
#### Outgoing

Queued CONNECT connections

+-----------------------------------+--------------------+

|Source Address | Target Address

+-----------------------------------+--------------------

HTTP Tunnelled Connections

+--------------------------+--------------------------+--+

| Source Address | Destination Address | Target Address|

<span id="page-23-0"></span>+--------------------------+--------------------------+--+

## bbcutil

#### **名前**

bbcutil – 通信コンポーネントのデバッグを行うためのツールです。

#### **コマンド一覧**

- bbcutil -h|-help
- bbcutil -version
- bbcutil -ovrg [<OV リソース グループ>]
- bbcutil -reg|-registrations [<ホスト名>|<IP アドレス>] [-v|-verbose]

```
bbcutil -deregister {<パス>|*} [-force] [-v|-verbose]
```
bbcutil -ping {[<ホスト名 >|<IP アドレス>[<:ポート>|] | [<URI>|} [回数 ] [-v|-verbose]

```
bbcutil -status {[<ホスト名 >|<IP アドレス>[:<ポート>]] | <URI>]} [-v|-verbose]
```
- bbcutil -migrate {[<名前空間>] [<アプリケーション名>] [<ファイル名>]} [-v|-verbose]
- bbcutil -count|-size|-list [-p|-path <パス>] [-t|-target <ターゲット>] [-v|-verbose]
- bbcutil -getcbport [<ホスト名>|<IP アドレス>]

```
bbcutil -gettarget [<ホスト名>|<IP アドレス>]
```
#### **説明**

bbcutil コマンドは、通信サーバーのデバッグに役立ちます。bbcutil コマンドを使用することで、 通信ブローカに登録されたすべてのアプリケーションを表示し、特定の通信サービスが稼働中である かを確認し、サーバーの現在の状態に関する情報を表示できます。

#### **パラメータ**

bbcutil コマンドでは、以下のオプションを使用できます。たとえば、-registrations または ping オプションの [<ホスト名 >|<IP アドレス> 1[:<ポート> 1] という文字列の構文には、コロン(:) で 区切ったホスト名とポート、または、プロトコルを含む完全 URL パスを指定できます。以下に例を 示します。

[https://merlin.guilford.mycom.com:383/Hewlett-Packard/OpenView/Coda/](https://merlin.guilford.mycom.com:383/com.hp.ov.coda)

bbcutil では、以下のオプションを使用できます。

-h|-help

```
bbcutil コマンドで利用できるオプションとその説明を表示します。
```
-version

#### 使用している HP Software 通信のバージョンを表示します。

-ovrg <OV リソース グループ<sup>&</sup>gt;

<OV リソース グループ> で指定したリソース グループのコンテキストで bbcutil コマンド オプションを使用します。このコマンドはオプションです。他の bbcutil コマンドとも併用可能です。たとえば、bbcutil -ovrg testsrv getcbport コマンドでは、リソース グループ testsrv の通信ブローカのポート番 号が返されます。

-reg|-registrations [<ホスト名><|IP アドレス>>]

<ホスト名> または <IP アドレス> で指定したノード上の通信ブローカの照会を行 い、登録されているすべてのアプリケーションのリストを表示します。ホスト名 または IP アドレスを指定しない場合は、ローカル ホストと見なされます。

-deregister {<パス>|\*} [-force]

ローカル ホスト上の通信ブローカで、指定したパスの登録を取り消します。アス タリスク (\*) を使用すると、すべてのパスを指定できます。指定したパスにサービ スを提供するアプリケーションが実行中の場合は、指定したパスの登録は取り消 されません。この動作を無効にしてパスの登録を強制的に取り消すには、-force オプションを使用します。

-ping {[<ホスト名>|<IP アドレス>][:<ポート>]] | [<URI>]} [回数]

指定した HP Software サーバー プロセスに対して ping を実行します。ping 対象の サーバー プロセスは、ホスト名または IP アドレスとオプションのポート番号、ま たは URL に基づいて決定されます。通信ブローカに登録されている有効なプロセ スのパスを URL に追加指定すると、通信ブローカは登録されているプロセスに対 して自動的に ping を転送します。[回数] には、ping の実行回数を指定します。 ノードの指定には、ホスト名または IP アドレスを使用します。ノードのデフォル ト設定は「ローカル ホスト」です。デフォルト ポートは、指定したノード上の通 信ブローカのポートです。デフォルトの回数は 1 です。

-status {[<ホスト名>|<IP アドレス>[:<ポート>]] | [<URI>]}

指定した HP Software サーバー プロセスのステータスを表示します。対象のサー バー プロセスは、ホスト名または IP アドレスとオプションのポート番号、または URI に基づいて決定されます。ノードの指定には、ホスト名または IP アドレスを 使用します。ノードのデフォルト設定はローカル ホストです。デフォルト ポート は、指定したノード上の通信ブローカです。

-migrate {[<名前空間>] [<アプリケーション名>] [<ファイル名>]} [-v|-verbose]

指定した通信設定パラメータを移行します。コマンド パラメータを指定しない場 合、BBC 2 LLB と BBC 4 CB のパラメータが設定データベースの名前空間 bbc.cb <sup>に</sup> 移行されます。BBC 2/3 DEFAULT のパラメータは、名前空間 bbc.http、bbc.fx、 および bbc.snf に移行されます。BBC 4 CB のパラメータは BBC 2 LLB のパラメータ に優先します。<名前空間> パラメータには、パラメータの移行元となる BBC 2/3/4 名前空間を指定します。<アプリケーション名> パラメータは、BBC 5 のターゲッ ト名前空間の決定に使用されるアプリケーション名です。パラメータは、 bbc.http.ext.<アプリケーション名>、bbc.fx.ext.<アプリケーション名>、および bbc.snf.ext.<アプリケーション名<sup>&</sup>gt; 名前空間に移行されます。<ファイル名> パラ

メータには、パラメータの読み込み元のファイルを指定します。デフォルトの ファイル名は、BBC 2 標準の default.txt ファイルと、標準 BBC 4 通信ブローカ <sup>の</sup> settings.ini ファイルです。BBC 4 settings.ini のパラメータは、BBC 2 default.txt のパラメータに優先します。

-count

このオプションを指定すると、指定のターゲットを対象とした、格納転送バッ ファ内の要求の数が表示されます。ターゲットを指定しない場合は、バッファ全 体の要求の数が表示されます。

-size

-size オプションを指定すると、格納転送バッファのサイズが表示されます。 verbose も指定すると、各要求のサイズが表示されます。ターゲットを指定する と、そのターゲットのみを対象とした要求のサイズが表示されます。

-list

-list オプションを指定すると、指定したターゲットを対象とした、格納転送 バッファ内の要求が表示されます。ターゲットを指定しない場合は、バッファ全 体の要求が表示されます。

-p|-path <パス>

-path オプションは、格納転送バッファへのパスを定義します。このパラメータ は、BUFFER\_PATH パラメータの設定に使用されます。

-t|-target <ターゲット>

-target オプションは、情報表示の対象となるターゲット URI を指定します。 ターゲットを指定しない場合は、バッファ内のすべてのターゲットに関する情報 が表示されます。

-verbose

より詳細な出力を表示します。

-getcbport [<ホスト名>|<IP アドレス>]

<ホスト名> または <IP アドレス> で指定したノードに設定されている通信ブロー カのポート番号を表示します。ホスト名または IP アドレスを指定しない場合は、 ローカル ホストと見なされます。通信ブローカのポート番号がノードに設定され ていない場合は、デフォルト値の 383 が表示されます。

-gettarget [<ホスト名>|<IP アドレス>]

ターゲット ノードの IP アドレスと通信ブローカのポート番号を表示します。指定 した <ホスト名> または <IP アドレス> に対してプロキシが設定されている場合 は、HTTP プロキシとポート番号が表示されます。

#### 終了ステータス

以下の終了値が返されます。

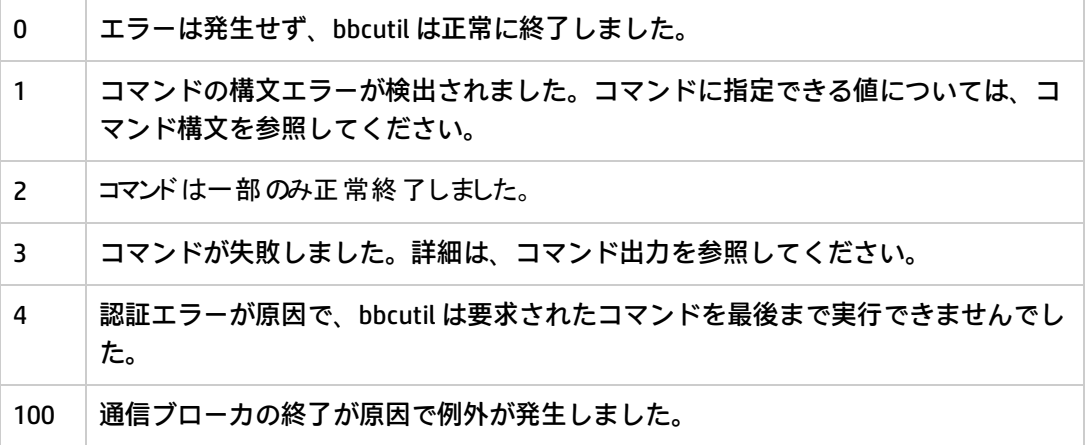

該当するエラー メッセージが stderr に書き込まれます。

#### 例

以下の例は、bbcutil コマンドの使用方法を示しています。

- <sup>l</sup> ローカル ノード上にある通信ブローカのステータスを表示するには
	- bbcutil -status
- <sup>l</sup> [https://merlin.guilford.mycom.com:383/Hewlett-Packard/OpenView/Coda/](https://merlin.guilford.mycom.com:383/com.hp.ov.coda) にある通信サー バーを照会し、サーバーの現在の状態を表示するには

bbcutil -ping https://merlin.guilford.mycom.com:383/Hewlett-Packard/OpenView/Coda/

<span id="page-26-0"></span><sup>l</sup> ターゲット ノード node1 の IP アドレスと通信ブローカ ポートの番号を表示するには ode>bbcutil -gettarget node1

### ovc

#### **名前**

ovc – ローカル コンポーネントに関するアクションを実行します。

#### **コマンド一覧**

```
ovc -h|-help
```

```
ovc -start [<ターゲット> ...] [-boot]{[-async]|[-verbose]}
```

```
ovc -stop [<ターゲット> ...][-nostart]{[-async]| [-verbose]}
```
ovc -restart 「<ターゲット> ...]

ovc -kill [-verbose]

```
ovc -status [<ターゲット> ...] [-level <レベル>]
```
ovc -notify <イベント>「<ターゲット> ...][-value <値>]

ovc -version

#### **説明**

ovc は、HP Operations 制御サービスに登録されているすべてのコンポーネントの起動、停止、イベ ント通知、ステータス報告を制御します。

コンポーネントは、HP Operations Manager for Windows などの任意の製品に属すサーバー プロセ ス、HP Operations Agent (Performance Agent や検出エージェントなど)、イベント インターセプタ、 またはインテグレータが配布するアプリケーションのどれでもかまいません。各コンポーネントには 関連する登録ファイルが必要です。登録ファイルは、コンポーネントに関する設定およびプロセス情 報を HP Operations Manager に提供します。登録の詳細は、ovcreg(1) の説明を参照してください。

ターゲットは、個別のコンポーネントか、コンポーネントのグループ (「カテゴリ」という) のいずれ かです。ovc コマンドは、最初に target で指定したカテゴリに対してアクションの実行を試みま す。target に指定した名前のカテゴリが見つからない場合、ovc は target に指定した名前の個別の コンポーネントを試します。カテゴリ名にはコンポーネント名と同じ名前は使用できません。

HP Operations 制御デーモンまたはサービスは、コンポーネントの登録ファイルの AutoRestart オプ ションが TRUE に設定されている場合、予期せずに停止したコンポーネントを自動的に再起動しま す。-kill オプションを指定して HP Operations 制御デーモンまたはサービスを停止すると、すべて の登録済みコンポーネントも停止します。

#### **パラメータ**

ovc では、以下のオプションを使用できます。

-h|-help

ovc コマンドで利用できるすべてのオプションを表示します。

-start [<ターゲット> ...] [-boot]{[-async]|[verbose]}

選択したコンポーネントを起動します。<ターゲットには、コンポーネントまたは カテゴリを指定します。<ターゲット> を指定しない場合は、すべてのコンポーネン トが起動されます。-boot を指定した場合は、ブート時に起動されるコンポーネ ントのみが起動されます。

-async オプションを指定した場合は、コンポーネントは非同期で起動されます。 -verbose オプションを指定した場合は、ovc コマンドの実行状況が表示されま す。-async と -verbose のいずれかのオプションを使用できますが、これらのオ プションを 1 つのコマンドに同時に指定することはできません。

-stop [<ターゲット> ...] [-nostart]{[-async]|[verbose]}

選択したコンポーネントを停止します。<ターゲッ>には、コンポーネントまたは カテゴリを指定します。<ターゲット<sup>&</sup>gt; を指定しない場合は、コア コンポーネント グ ループに属するコンポーネント以外のすべてのコンポーネントが停止されます。 nostart オプションを指定し、制御デーモンが実行中でない場合、コマンドはア クションを実行しません。-nostart オプションを指定しない場合は、ovc -stop コマンドは制御デーモンと ovbbccb コンポーネントを起動します (これらのコン ポーネントが実行中でない場合)。-async オプションを指定した場合は、コンポー ネントは非同期で起動されます。-verbose オプションを指定した場合は、ovc コ マンドの実行状況が表示されます。-async と -verbose のいずれかのオプション

を使用できますが、これらのオプションを 1 つのコマンドに同時に指定すること はできません。

-restart [<ターゲット> ...]

コンポーネントを停止してから再起動します。<ターゲッ> には、コンポーネント またはカテゴリを指定します。<ターゲット> を指定しない場合は、すべてのコン ポーネントが停止後に再起動されます。

-kill [-verbose]

HP Operations 制御サービスに登録されているすべてのコンポーネントを停止しま す。-verbose オプションを指定した場合は、ovc コマンドの実行状況が表示され ます。

-notify <イベント> [<ターゲット> ...] [-value <値>]

<ターゲット> ... で指定したコンポーネントまたはカテゴリに、イベント通知と < 値> に指定した値を送信します。. <値> には、イベントを生成するコンポーネン ト (イベント ジェネレータ) に指定する値を指定できます。イベント ジェネレータ は、イベント情報を要求するすべてのコンポーネント (イベント サブスクライバ) にイベント関連情報を送信します。ターゲットを指定しない場合は、すべてのコ ンポーネントにイベント通知が送信されます。<値> を指定しない場合は、イベン ト通知のみが送信されます。

-status [<ターゲット> ...] [-level <レベル>]

<sup>&</sup>lt;ターゲット<sup>&</sup>gt; で指定したコンポーネントまたはカテゴリのステータス レポートを返 します。ステータス レポートの内容は、コンポーネントのラベル、説明、カテゴ リ、プロセス ID、状態です。コンポーネントの状態には、Stopped (停止、数値で は 0)、Starting (起動中、1)、Initializing (初期化中、2)、Running (実行中、3)、 Stopping (停止中、4)、N/A (対象外、5)、Aborted (中止、6) があります。<ターゲット > を指定しない場合は、すべてのコンポーネントの状態が返されます。<レベル>に は、表示する情報のタイプと量を以下のように指定します。

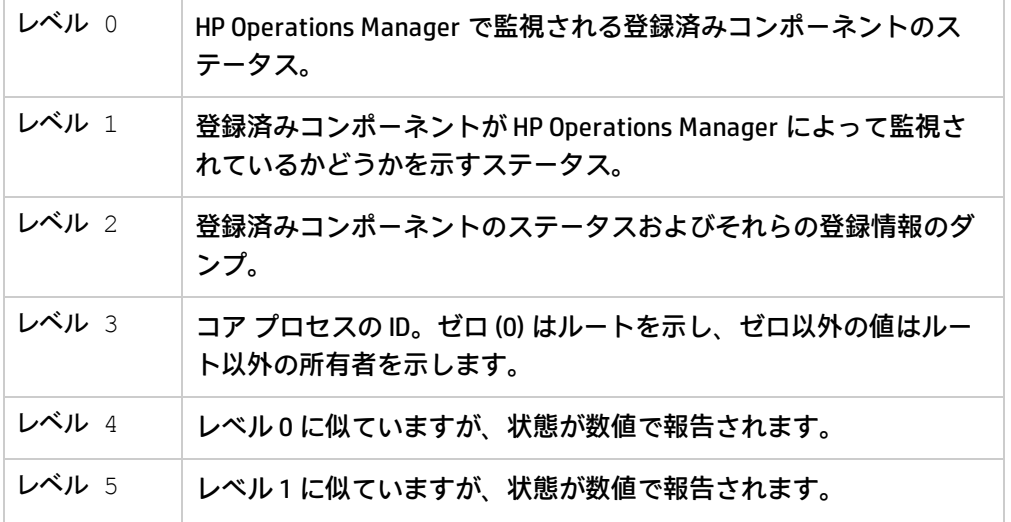

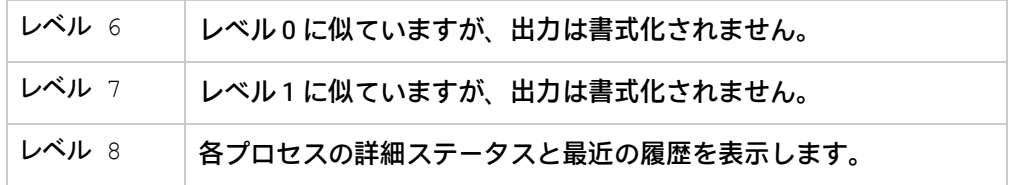

-version

ovc のバージョンを出力します。

#### **終了ステータス**

以下の終了値が返されます。

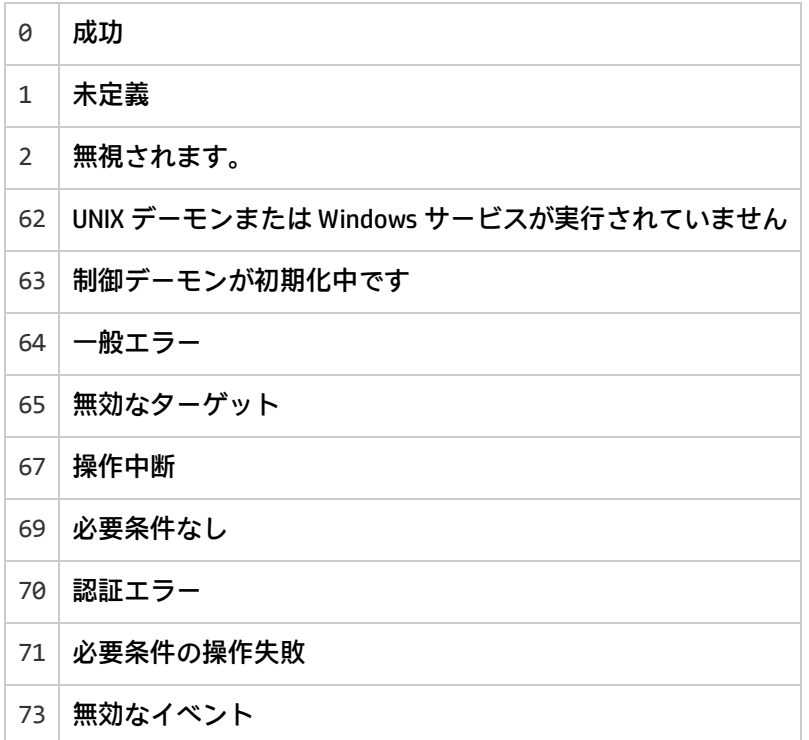

**例**

以下の例は、ovc コマンドの使用方法と、登録済みコンポーネントの重要情報を制御/表示するオプ ションを示しています。

- <sup>l</sup> opcle として登録されたコンポーネントを起動するには ovc -start opcle opcle が起動する前に、opcle が従属するすべてのコンポーネントが起動されます。
- <sup>l</sup> opcle として登録されたコンポーネントを起動し、コマンドの実行状況を表示するには ovc -start opcle -verbose opcle が起動する前に、opcle が従属するすべてのコンポーネントが起動されます。
- <sup>l</sup> 登録済みのすべてのコンポーネントのステータスを出力するには ovc -status

<sup>l</sup> opcle として登録されたコンポーネントを停止するには

ovc -stop opcle -verbose

opcle が停止する前に、opcle が従属するすべてのコンポーネントが停止されます。このコマンド は、制御デーモンと ovbbccb コンポーネントを起動します (これらのコンポーネントが実行中でな い場合)。

• ovc -stop [<ターゲット>..] -nostart オプションを使用して、opcle として登録されたコンポー ネントを停止するには

```
ovc -stop opcle -nostart
```
opcle が停止する前に、opcle が従属するすべてのコンポーネントが停止されます。制御デーモン が実行中でない場合は、このコマンドを使用してもアクションは実行されません。

<sup>l</sup> 実行中のすべてのコンポーネントにイベント RECONFIGURE を送信するには

```
ovc -notify RECONFIGURE
```
• カテゴリ SERVER および AGENT に属すすべてのコンポーネント (およびその従属コンポーネント) を起動するには

ovc -start SERVER AGENT

<sup>l</sup> コンポーネント opcle のステータスを出力し、登録情報を表示するには ovc -status opcle -level 2

### <span id="page-30-0"></span>ovcreg

#### **名前**

ovcreg – コンポーネント登録ツールです。

#### **コマンド一覧**

```
ovcreg -h|-help
```

```
ovcreg -check [ <ファイル名 > ]
```

```
ovcreg -add [ <ファイル名 >]
```

```
ovcreg -del [ <コンポーネント> ]
```
ovcreg -version

#### **説明**

ovcreg コマンドは、OvCtrl にコンポーネントを登録したり、コンポーネントの登録を解除するとき に使用されます。また、ovcreg コマンドを使用して、コンポーネント登録ファイルの構文が正しい かどうかをチェックすることもできます。

登録時に OvCtrl デーモン (ovcd) が実行されている場合、新しいコンポーネントに関する通知が行わ れるのは、-add オプションが指定され、かつ、そのコンポーネントが起動されていない場合のみで す。次に -status オプションを指定して ovc コマンドを実行すると、OvCtrl は新しいコンポーネン トを表示します。

OvCtrl デーモン (ovcd) が実行されている状態で -del (削除) オプションを指定すると、コンポーネン トは停止されます。

**注:** このオプションは、CoreProcess オプションで登録ファイルに指定されているコア コンポー ネントを停止しません。コア コンポーネントを停止するには、ovc コマンドの -kill オプショ ンを使用する必要があります。

#### **パラメータ**

ovcreg では、以下のオプションを使用できます。

-h|-help

ovcreg コマンドに対して使用可能なすべてのオプションを表示します。

-check [<ファイル名>]

<ファイル名> の構文をチェックします。<ファイル名> に複数のコンポーネントを指 定することはできません。

-add [<ファイル名>]

<ファイル名> の構文をチェックし、設定ディレクトリにコピーを保存します。 OvCtrl に登録済みの名前でコンポーネントを追加すると、元の登録内容は新しい 内容で上書きされます。<ファイル名> に複数のコンポーネントを指定することはで きません。

-del [<コンポーネント>]

指定した <コンポーネント<sup>&</sup>gt; を停止し、OvCtrl への登録を解除します。さらに、指定 した <コンポーネント> の登録ファイルを削除します。

**注:** この削除オプションではコア コンポーネントを停止できません。

-version

ovcreg のバージョンを表示します。

#### **終了ステータス**

以下の終了値が返されます。

- <sup>0</sup> 成功 ファイルの構文は正しく、登録ファイルは正常に追加または削除されました
- 1 誤った使用
- 2 エラーの解析中
- 3 登録ファイルの削除中のエラー
- <sup>5</sup> XML ファイルの書き込み中のエラー
- 6 コンポーネントが未登録
- 7 コンポーネントの停止中のエラー
- 8 コンポーネントの削除中のエラー

#### **ファイル**

サポートされる各プラットフォームで OvCtrl に登録したコンポーネントの登録ファイルは、以下の場 所に配置されます。

#### **AIX/HP-UX/Linux/Solaris の場合:**

/var/opt/OV/conf/ctrl/\*.xml

#### **Windows の場合:**

%OvDataDir%\conf\ctrl\\*.xml

Windows を実行しているマシンでは、登録ファイルのデフォルトの場所をユーザーが変更できます。

#### **例**

以下の例は、ovcreg コマンドの使用方法と、登録済みコンポーネントの重要情報を制御/表示するオ プションを示しています。

- <sup>l</sup> コンポーネント登録ファイル opcle.xml の構文をチェックするには ovcreg -check opcle.xml
- <sup>l</sup> コンポーネント登録ファイル opcle.xml の構文をチェックし、opcle.xml に定義されているコン ポーネントを OvCtrl に追加するには

ovcreg -add opcle.xml

<span id="page-32-0"></span><sup>l</sup> opcle として登録されたコンポーネントを停止し、登録解除するには ovcreg -del opcle

### ovcert

#### **名前**

ovcert – HTTPS ベースのノードで証明書クライアントによって証明書を管理します。

#### **コマンド一覧**

```
ovcert -h|-help
ovcert -importcert -file <ファイル> [-pass <パス フレーズ>] [-ovrg <OV リソース グループ>]
ovcert -exportcert -file <ファイル> [-alias <エイリアス>] [-pass <パス フレーズ>] [-ovrg
<OV リソース グループ>]
ovcert -importtrusted -file <ファイル> [-ovrg <OV リソース グループ>]
ovcert -exporttrusted -file <ファイル> [-alias <エイリアス>] [-ovrg <OV リソース グループ>]
ovcert -certreq [-instkey <ファイル> [-pass <パス フレーズ>]]
ovcert -list [-ovrg <OV リソース グループ>]
ovcert -remove <エイリアス> [-f] [-ovrg <OV リソース グループ>]
ovcert -certinfo <エイリアス> [-ovrg <OV リソース グループ>]
ovcert -check
```

```
ovcert -status
```
ovcert -updatetrusted

ovcert -version

#### **説明**

ovcert は、HTTPS ベースのノード上で証明書クライアントを使用して証明書の管理を行うためのコ マンドです。証明書サーバーに対する新しい証明書要求の作成、ノード証明書の追加、秘密キーのイ ンポート、信頼のおけるルート証明書への証明書の追加などのタスクを実行できます。

#### **パラメータ**

ovcert コマンドでは、以下のオプションを使用できます。

-h|-help

ovcert コマンド オプションの使用方法を表示します。

-importcert -file <ファイル> [-pass <パス フレーズ>] [-ovrg <OV リソース グループ>]

<sup>&</sup>lt;ファイル<sup>&</sup>gt; に指定したファイル内の証明書 (PKCS12 形式) をノード証明書として追 加し、秘密キーをインポートします。この秘密キーは、ノードの秘密キーと同じ ファイルに配置する必要があります。<パス フレーズ> パラメータには、エクス ポート データを暗号化して保護するためにインポート データの作成時に指定した パス フレーズを指定する必要があります。

オプションの <OV リソース グループ> パラメータを指定すると、追加の証明書を HA システムにインポートできます。この場合、指定した証明書はデフォルト ディ レクトリではなく、共有ディスク上の指定パッケージの HA のデフォルト ディレ クトリにインポートされます。

-exportcert -file <ファイル> [-alias <エイリアス>] [-pass <パス フレーズ>] [-ovrg <OV <sup>リ</sup> ソース グループ>]

> 現在インストールされているノード証明書とその秘密キーを、<ファイル> パラメー タで指定したファイル システム上の場所にエクスポートします (PKCS12 形式)。<sup>&</sup>lt; パス フレーズ<sup>&</sup>gt; パラメータには、エクスポート データを暗号化して保護するために インポート データの作成時に指定したパス フレーズを指定する必要があります。

> オプションの <OV リソース グループ<sup>&</sup>gt; パラメータを指定すると、HA システム上の 追加の証明書をエクスポートできます。この場合、デフォルトのノード証明書で はなく、指定の HA パッケージ用にインストールされた証明書が共有ディスクから エクスポートされます。

-importtrusted -file <ファイル> [-ovrg <OV リソース グループ>]

指定したファイル内の証明書 (PEM 形式) を、信頼のおけるルート証明書に追加し ます。

オプションの <OV リソース グループ> パラメータを指定すると、追加のルート証明 書を HA システムにインポートできます。この場合、指定したルート証明書はデ フォルト ディレクトリではなく、共有ディスク上の指定パッケージの HA のデ フォルト ディレクトリにインポートされます。

-exporttrusted -file <ファイル> [-alias <エイリアス>] [-ovrg <OV リソース グループ<sup>&</sup>gt;

信頼のおける証明書を、<ファイル<sup>&</sup>gt; パラメータで指定したファイル システム上の場 所にエクスポートします (PEM 形式)。<パス フレーズ<sup>&</sup>gt; パラメータには、エクス ポート データを暗号化して保護するためにインポート データの作成時に指定した パス フレーズを指定する必要があります。

オプションの <OV リソース グループ<sup>&</sup>gt; パラメータを指定すると、HA システム上の 追加の証明書をエクスポートできます。この場合、デフォルトのノード証明書で はなく、指定の HA パッケージ用にインストールされた証明書が共有ディスクから エクスポートされます。

-certreq [-instkey <ファイル> [-pass <パス フレーズ>]]

新しい証明書要求を作成し、証明書サーバーに送信します。

オプション パラメータの <sup>&</sup>lt;ファイル<sup>&</sup>gt; <sup>と</sup> <sup>&</sup>lt;パス フレーズ<sup>&</sup>gt; を指定することで、指定し たファイルに記録されているインストール キーに基づいて証明書を要求できま す。このインストール キー ファイルは、証明書サーバーで ovcm ツールを使用し て生成できます。

インストール キーを使用することで、証明書サーバー上のノードを認証できま す。これにより、要求は自動的に許可され、手動の操作は必要ありません。

-list [-ovrg <OV リソース グループ>]

インストールされている証明書と信頼のおける証明書のエイリアスを表示しま す。

-certinfo <エイリアス> [-ovrg <OV リソース グループ>]

<エイリアス> で指定した証明書のシリアル番号、発行元、対象、フィンガープリン トなどの情報を表示します。

-remove <エイリアス> [-ovrg <OV リソース グループ>]

<エイリアス> で指定した証明書を削除します。

-check

OvCoreId が割り当て済みである、有効な証明書と秘密キーがインストールされて いる、有効で信頼のおける証明書がインストールされているといった、SSL 通信の ための必要条件がすべて満たされているかどうかをチェックします。

終了すると、チェックしたコンポーネントとそのステータスが最終結果と共に表 示されます。

-status

証明書クライアントにアクセスし、現在の証明書のステータスを表示します。ス テータスは、以下の値のいずれかになります。

- certificate installed (証明書インストール済み)

- no certificate (証明書なし)

- pending certificate request (証明書要求は保留中)

- certificate request denied (証明書要求を拒否)

- undefined (未定義) (証明書クライアントにアクセスできない場合)

-updatetrusted

現在信頼のおける証明書を証明書サーバーから取得し、信頼のおける証明書とし てノードにインストールします。

-version

ツールのバージョンを返します (コンポーネントのバージョン)。

#### **終了ステータス**

以下の終了値が返されます。

0 すべての手順が正常に完了。

11つまたは複数の手順が失敗。

該当するエラー メッセージが stderr に書き込まれます。

#### **例**

以下の例は、ovcert コマンドの使用方法を示しています。

<sup>l</sup> <ファイル> で指定したファイル内の証明書、秘密キー、信頼のおける証明書をシステムのキースト アにインポートするには

ovcert -importcert -file <ファイル>

<span id="page-35-0"></span>• <ファイル>内の証明書を信頼のおける証明書に追加するには ovcert -importtrusted -file <ファイル>

### ovcm

#### **名前**

ovcm - HTTPS ベースの環境にある証明書サーバーを使用して証明書を管理します。

#### **コマンド一覧**

```
ovcm -h|-help
```

```
ovcm -version
```

```
ovcm -newcacert [-ni]
```
- ovcm -importcacert -file <ファイル> [-pass <パス フレーズ>]
- ovcm -exportcacert -file <ファイル> [-pass <パス フレーズ>]

```
ovcm -listpending [-l]
```

```
ovcm -grant <要求 ID>
```

```
ovcm -deny <要求 ID>
```

```
ovcm -remove <要求 ID>
```
ovcm -issue -file <ファイル> -name <ノード名> [-pass <パス フレーズ>] [-coreid <OvCoreId>] [-ca]

ovcm -genInstKey -file <ファイル> [-context <コンテキスト>] [-pass <パス フレーズ>]

### **説明**

ovcm は、HTTPS ベースの環境にある証明書サーバーを使用して証明書の管理を行うためのコマンド です。証明書への署名に必要な公開キー/秘密キーのペアの作成、HTTPS ノードからの証明書要求の 承認、証明書要求に対する署名済み証明書および対応する秘密キーの発行などのタスクを実行できま す。

### **パラメータ**

ovcm コマンドには、以下のオプションがあります。

-h|-help

ovcm コマンドのすべてのコマンドライン オプションを表示します。

-version

ツールのバージョンを返します (コンポーネントのバージョン)。

-newcacert [-ni]

証明書への署名に必要な公開キー/秘密キーの新しいペアを作成します。認証局が すでに公開キー/秘密キーのペアを使用している場合は、それと交換するかどうか の確認が求められます。このオプションの使用には注意が必要です。証明書管理 コンポーネントのインストール時に、公開キー/秘密キーの最初のペアが自動的に 作成されます。-ni (非対話型) オプションを指定すると、オペレータによる操作な しで公開キー/秘密キーの新しいペアが作成されます。公開キー/秘密キーのペアが すでに存在すると、要求はキャンセルされます。

-importcacert -file <ファイル> [-pass <パス フレーズ>]

証明書要求に署名するための証明書と、それに対応する秘密キーをインポートし ます (両者は PKCS12 形式の 1 つのファイルに含まれます)。既存の証明書/秘密 キーが置き換えられてしまうため、このオプションの使用には注意が必要です。 このオプションは、たとえば、秘密キー/証明書が破損した場合や、バックアップ システムを設定する場合に、バックアップから現在の秘密キー/証明書を復元する のに役立ちます。

<sup>&</sup>lt;ファイル<sup>&</sup>gt; には、インポート元のファイル (PKCS12 形式) の名前を指定します。

<パス フレーズ> には、データの保護に使用するテキスト文字列を指定します。 pass オプションを指定しない場合、パス フレーズ値の入力が求められます。

-exportcacert -file <ファイル> [-pass <パス フレーズ>]

現在の認証局の証明書と、それに対応する秘密キーをファイルにエクスポートし ます。このオプションは、バックアップの作成に使用します。認証局の秘密キー は、通信環境全体にとって重要であるため、慎重に扱う必要があります。ネット ワークを介して伝送したり、安全でない場所に保存したりしないでください。

<sup>&</sup>lt;ファイル<sup>&</sup>gt; には、証明書データの書き込み先ファイル (PKCS12 形式) の名前を指定 します。

<パス フレーズ> には、データの保護に使用するテキスト文字列を指定します。 pass オプションを指定しない場合、パス フレーズ値の入力が求められます。

-listPending [-l]

保留中のすべての証明書要求の要求 ID を表示します。

-l オプションを指定すると、保留中のすべての要求の詳細情報が表示されます。

-grant <要求 ID>

指定した証明書要求を承認します。証明書要求クライアントには、署名済み証明 書が送信されます。

<要求 ID> で指定した証明書要求の状態は、保留から承認に変更されます。

-deny <要求 ID>

指定した証明書要求を拒否します。証明書要求クライアントには、メッセージが 送信されます。

<要求 ID> で指定した証明書要求の状態は、保留から拒否に変更されます。

-remove <要求 ID>

指定した証明書要求を保留プールから削除します。証明書要求クライアントに メッセージは送信されません。

<要求 ID> で指定した証明書要求の状態は、保留から削除に変更されます。

-issue -file <ファイル> -name <ノード名> [-pass <パス フレーズ>] [-coreid <OvCoreId>] [ ca]

> ノードの署名済み証明書と、それに対応する秘密キーを発行し、その両方を <ファ イル<sup>&</sup>gt; で指定したファイル (PKCS12 形式) に書き込みます。作成したファイルは、 持ち運びできるメディアを使って対応ノードに移動できます。

<ノード名> は、追加情報として必ず指定してください。

<OvCoreId> パラメータはオプションです。これには、証明書の一意の ID を指定 できます。このパラメータを指定しない場合、証明書の新しい OvCoreId 値が生成 されます。

生成する証明書データを保護するには、<パス フレーズ> パラメータを設定する必 要があります。指定したパス フレーズは、生成する証明書データを暗号化するた めの暗号化キーの計算に使用されます。-pass オプションを指定しない場合、パ ス フレーズ値の入力が求められます。

-ca オプションを指定すると、発行した証明書を使って別の証明書に署名できま す。第 2 の証明書サーバー (このサーバーが作成する証明書は、ルート証明書サー バーを信頼するすべてのノードによって信頼されます) を設定する場合は、これが 必要になる場合があります。

-genInstKey -file <ファイル> [-context <コンテキスト>] [-pass <パス フレーズ>]

<ファイル> で指定したファイルに追加情報と共に保存される、新しいインストール キーを作成します。作成したファイルは、安全な方法でノード システムに転送し てください。

このファイルを使用することで、ターゲット ノードでは、ファイルに記録されて いるインストール キーを使って暗号化される、新しい証明書要求を開始できま す。証明書サーバーは、このキーを使って暗号化された 1 つの要求のみを受け付 けます。

このアプローチには、秘密キーを含む証明書要求をノードシステムで生成し、イ ンストール キーを使ってそのシステムを認証できるというメリットがあります。

証明書要求に含まれる、アプリケーションに固有の追加情報を指定するときは、 オプションの <コンテキスト> パラメータを使用します。

生成するインストール キーを保護するには、<パス フレーズ> パラメータを設定す る必要があります。指定したパス フレーズは、生成するインストール キーを暗号 化するための暗号化キーの計算に使用されます。-pass オプションを指定しない 場合、パス フレーズ値の入力が求められます。

## **終了ステータス**

以下の終了値が返されます。

0 すべての手順が正常に完了。

11つまたは複数の手順が失敗。

該当するエラー メッセージが stderr に書き込まれます。

### **例**

以下の例は、ovcm コマンドの使用方法を示しています。

- <sup>l</sup> 管理サーバー システムで証明書の署名に必要な公開キー/秘密キーの新しいペアを作成するには ovcm -newcacert
- <sup>l</sup> 要求 ID で指定した証明書要求を承認し、署名済み証明書を証明書要求クライアントに送信する には

ovcm -grant 要求 ID

# ovcoreid

# **名前**

ovcoreid - ローカル ノードの一意ノード ID OvCoreId を管理します。

### **コマンド一覧**

```
ovcoreid -show [-ovrg <OV リソース グループ>]
ovcoreid -create [-force] [-ovrg <OV リソース グループ>]
ovcoreid -set < OvCoreId > [-force] [-ovrg <OV リソース グループ>]
```

```
ovcoreid -version
```
ovcoreid -h|-help

## **説明**

ovcoreid コマンドは、既存の OvCoreId の値を表示し、ローカル ノードに OvCoreId の新しい値を 設定します。

# **パラメータ**

ovcoreid コマンドでは、以下のパラメータとオプションを使用できます。

-show [-ovrg <OV リソース グループ>]

システムの現在の OvCoreId を表示します (名前空間 [sec.core] における CORE\_ ID の設定)。パラメータを指定しない場合は、これがデフォルトの動作となりま す。表示する OvCoreId が OpenView リソース グループに属している場合は、 ovrg オプションでリソース グループ名を指定します。リソース グループを指定 した場合は、それに対応する設定の読み取りまたは変更も行われます。

存在しないリソース グループを指定すると、ovcoreid はローカルの OvCoreId <sup>を</sup> 表示します。

-create [-force] [-ovrg <OV リソース グループ>]

新しい OvCoreId を生成します。CORE\_ID の値がすでに存在する場合は、-force を指定した場合にのみ既存の OvCoreId が上書きされます。表示する OvCoreId が OpenView リソース グループに属している場合は、-ovrg オプションでリソース グループ名を指定します。リソース グループを指定した場合は、それに対応する 設定の読み取りまたは変更も行われます。

存在しないリソース グループを指定すると、ovcoreid はエラーを表示します。

-set [-force] [-ovrg <OV リソース グループ>]

特定の OvCoreId を設定します。OvCoreId 値がすでに設定されている場合は、 force オプションを使用する必要があります。表示する OvCoreId が OpenView リ ソース グループに属している場合は、-ovrg オプションでリソース グループ名を 指定します。リソース グループを指定した場合は、それに対応する設定の読み取 りまたは変更も行われます。

-version

ツールのバージョンを返します (コンポーネントのバージョン)。

-h|-help

利用できるすべてのコマンド オプションを表示します。

### **終了ステータス**

以下の終了値が返されます。

0 すべての手順が正常に完了。

1 -force を指定せずに -create または -set を指定した場合に、OvCoreId がすでに存在します。

<sup>2</sup> 1 つまたは複数の手順が失敗。

該当するエラー メッセージが stderr に書き込まれます。

システムの OvCoreId の変更は、システムに新しい ID を割り当てる操作と似ています。この操作は、 実行後の結果が完全にわかっている場合にのみ実行してください。システムの OvCoreId を変更する には、新しい証明書や HP ソフトウェアのサーバーの再設定など、多数の大幅な変更が必要です。

**例**

以下の例は、ovcoreid コマンドの使用方法を示しています。

<sup>l</sup> ローカル ノードの OvCoreId を表示するには

ovcoreid -show

- <sup>l</sup> ローカル ノードに新しい OvCoreId を作成し、設定するには ovcoreid -create
- <sup>l</sup> ローカル ノードに指定の OvCoreId を設定するには

ovcoreid -set <OvCoreId>

# ovconfchg

### **名前**

ovconfchg – 設定ファイルの操作、設定データベースの更新、通知スクリプトの起動を行います。

# **コマンド一覧**

ovconfchg -h | -help

ovconfchg -version

ovconfchg [-ovrg <0V リソース グループ>] [-edit | -job {-ns 名前空間 {-set <属性><値> | -clear <属性> | -clear -all} ...} ...]

### **説明**

インストール済みの HP Operations Manager コンポーネントには対応する設定ファイルがあり、設定 ファイルには 1 つ以上の名前空間があります。名前空間は、コンポーネントに属す設定のグループで す。

ovconfchg は、システム全体または特定リソース グループの設定ファイル (local\_settings.ini) 内 の設定を操作し、設定データベース (settings.dat) を更新し、通知スクリプトを起動します。オプ ションを指定せずに、または -ovrg のみを指定して ovconfchg を呼び出した場合、設定は変更され ませんが、更新は開始されます。これにより、デフォルトの設定ファイルが追加、削除、または更新 された場合に設定を更新できます。

ovconfchg を実行すると、すべての設定が読み込まれ、メモリ内で結合されます。デフォルト定義を 使用して該当するチェックが行われるだけでなく、違反の際には警告が出力および記録されます。こ のプロセスの実行中は、同時更新を防止するためにファイルがロックされます。その後、結合された データを持つ新しい設定データベースが作成されます。

**注:** ovconfchg コマンドを使用して変数値を変更してから、ノード情報ポリシーを使用して変更 を試みると、ノード情報ポリシーを使用して設定された新しい値はノード上に反映されません。 これは、設定の優先順位が以下のようになるためです。

### **デフォルト設定** < **ポリシー設定** < **ローカル設定**

(ノード上の ovconfchg の優先順位は最も高くなります)。

### **パラメータ**

ovconfchg では、以下のオプションを使用できます。

-h | -help

ovconfchg コマンドのすべてのオプションを表示します。

-version

ovconfchg コマンドのバージョンを表示します。

-ovrg <OV リソース グループ<sup>&</sup>gt;

変更するパラメータがリソース グループに属している場合は、-ovrg でリソース グループ名を指定します。属していない場合は、システム全体の設定ファイルが 開きます。

-edit

設定ファイル local\_settings.ini を編集するためにテキスト エディタを起動しま す。使用されるテキスト エディタは、\$EDITOR 環境変数によって決まります。 \$EDITOR が設定されていない場合、UNIX では vi、Windows ではメモ帳が起動され ます。

編集用に設定ファイルの一時的なコピーが作成されます。変更後は、ファイルの 構文エラーの有無が検証されます。検証に使用される構文ルールでは、名前空間 と属性の名称に使用できる文字は、アルファベット (a-z、A-Z)、数字 (0-9)、ピリ オド (.)、アンダースコア (\_) のみです。

検証でエラーが見つかった場合は、エラーの行番号が報告され、ファイルを修正 するかどうかを確認するメッセージが表示されます。「Yes」を選択すると、必要 な変更を行うためにファイルが再度開かれます。「No」を選択すると、元の設定 ファイルは変更されません。検証が正常に完了すると、元の設定ファイルに変更 点が保存されます。

このオプションでは、バイナリ値を設定することはできません。ファイルが破損 する可能性があります。また、このオプションを使って入力するデータは、US-ASCII サブセット (7 ビットのみ) に制限することをお勧めします。

設定ファイルを直接テキスト エディタで開いて変更しないでください。ファイル が破損する可能性があります。

-job

ジョブ ファイルの作成/更新のみを行います。同期は行いません。

-ns | -namespace <名前空間>

-set および -clear オプションの名前空間を設定します。

-set <属性> <値>

-namespace オプションで指定した名前空間の属性値を設定します。それに応じ て、ローカルまたはリソース設定ファイルが更新されます。

-clear <属性>

-namespace オプションで指定した名前空間内の 属性 属性のローカル設定をクリ アします。それに応じて、ローカル設定ファイルが更新されます。

-clear -all

すべてのローカル設定をクリアします。それに応じて、ローカル設定ファイルが 更新されます。

## **ファイル**

ovconfchg コマンドは、以下のファイルにローカル設定を格納します。

<データ ディレクトリ>/conf/xpl/config/local\_settings.ini

<共有ディレクトリ>/< OVRG >/conf/xpl/config/local\_settings.ini

ovconfchg コマンドは、以下のファイルにデータベース設定を格納します。

<データ ディレクトリ>/datafiles/xpl/config/settings.dat

<共有ディレクトリ>/<OV リソース グループ>/datafiles/xpl/settings.dat

### **例**

以下の例は、ovconfchg コマンドの使用方法を示しています。

<sup>l</sup> 属性 COUNT に値 12 を割り当て、名前空間 tst.lib の属性 COLORS に "red blue white" という値 を割り当てるには

ovconfchg -ns tst.lib -set COUNT 12 -set COLORS "red blue white"

- <sup>l</sup> 名前空間 tst.lib の属性 COUNT をクリアするには ovconfchg -ns tst.lib -clear COUNT
- <sup>l</sup> 名前空間 tst.lib からローカル設定のすべての属性を削除するには ovconfchg -ns tst.lib -clear '\*'
- <sup>l</sup> リソース グループ server で、名前空間 tst.lib の属性 COUNT に値 <sup>50</sup> を割り当てるには ovconfchg -ovrg server -ns tst.lib -set COUNT 50

# ovconfget

# **名前**

ovconfget – 指定した属性の値を設定データベースから返します。

# **コマンド一覧**

ovconfget -h | -help

ovconfget -version

ovconfget [-ovrg <0V リソース グループ > [<>[<属性]]

### **説明**

インストール済みの HP ソフトウェアのコンポーネントには対応する設定ファイルがあり、設定ファ イルには 1 つ以上の名前空間があります。設定ファイルは、システム全体または指定のリソース グ ループに適用されます。名前空間は、コンポーネントに属す設定のグループです。設定ファイルに指 定されたすべての設定は、settings.dat 設定データベースに複製されます。

ovconfget は、指定の名前空間ごとに指定した属性 (複数可) の値を返し、それを stdout に書き込み ます。引数を指定しない場合、ovconfget はすべての名前空間のすべての属性を stdout に書き込み ます。

### **パラメータ**

ovconfget では、以下のオプションを使用できます。

-h | -help

ovconfget コマンドのオプションを表示します。

-version

コンポーネント バージョンを表示します。

-ovrg <OV リソース グループ<sup>&</sup>gt;

<OV リソース グループ<sup>&</sup>gt; で指定したリソース グループを指定します。

<名前空間> <属性>

<OV リソース グループ<sup>&</sup>gt; で指定したリソース グループの指定の名前空間に含まれる 指定の属性の値を取得し、stdout に書き込みます。名前空間 を指定し、属性 <sup>&</sup>lt; 属性> を指定しない場合、ovconfget は指定の名前空間のデータベースの内容を 書き込みます。<属性 > と <名前空間 > のどちらも指定しない場合は、 ovconfget は設定データベースのすべての内容を書き込みます。

# **ファイル**

ovconfget コマンドは、以下のファイルからデータベース設定を読み取ります。

<データ ディレクトリ>/datafiles/xpl/config/settings.dat

<共有ディレクトリ>/<OV リソース グループ>/datafiles/xpl/settings.dat

**例**

以下の例は、ovconfget コマンドの使用方法を示しています。

<sup>l</sup> 名前空間 tst.settings <sup>の</sup> Port 属性の値 (たとえば、9012) を返すには

ovconfget tst.settings Port 9012

<sup>l</sup> 名前空間 tst.settings のすべての属性の値を 属性=値 という形式の複数の行で返すには ovconfget tst.settings

```
Port=9012
Protocols=HTTP FTP HTTPS
MaxFileSize=128
```
<sup>l</sup> すべての名前空間のすべての属性の値を複数の行で返すには

```
ovconfget
[tst.lib]
LibraryPath=/opt/OV/lib:/opt/OV/lbin/tst/var/opt/OV/tmp
[tst.settings]
Port=9012
Protocols=HTTP FTP HTTPS
MaxFileSize=128
```
# ovlogdump

# **名前**

ovlogdump – 指定したバイナリ ログ ファイルのダンプを現在のロケールのテキストでコンソールに 出力します。

# **コマンド一覧**

ovlogdump -h|-help

ovlogdump -version

ovlogdump [<バイナリ ログファイル名 >]

ovlogdump -merge -tofile <バイナリ ログファイル名> -fromfiles <バイナリ ログファイル名 1> < バイナリ ログファイル名 2>...

### **説明**

ovlogdump コマンドは、指定したバイナリ ログ ファイルのダンプを現在のロケールのテキストでコ ンソールに出力します。ログ ファイルの内容を表示するには、そのファイルの場所と名前を指定し ます。指定しない場合、デフォルトでは system.bin ファイルのダンプがコンソールに出力されま す。

デフォルトでは、以下の場所にすべてのログ ファイルが格納されます。

# **Windows の場合:**

C:\Documents and Settings\All Users\Application Data\HP\HP BTO Software\log

# **UNIX の場合:**

/var/opt/OV/log

デフォルトの格納場所に対する権限が不十分な場合、ログ ファイルは <OvDataDir>/log/public ディレクトリに格納されます。

アプリケーションのログ記録中に複数のログ ファイルが作成される場合は、-merge オプションを使 用してこれらのファイルを単一のバイナリ ログ ファイルに結合できます。

### **パラメータ**

ovlogdump では、以下のオプションを使用できます。

[ <バイナリ ログ ファイル名 >]

ダンプするバイナリ ログ ファイルの名前と場所。ログ ファイル名を指定しない場 合、デフォルトでは <OVDataDir>/log/ ディレクトリの system.bin ファイルが コンソールに出力されます。

-merge -tofile <バイナリ ログファイル名> -fromfiles <バイナリ ログファイル名 1> <バイナリ ログ ファイル名 2>....

> <sup>&</sup>lt;バイナリ ログファイル名 1>.... で指定したアプリケーション ログ ファイルを、<<sup>バ</sup> イナリ ログファイル名> で指定した単一のバイナリ ログ ファイルに結合します。こ のオプションは、システム ログ ファイルの結合には使用できません。

-h|-help

ovlogdump コマンドで利用できるすべてのオプションを表示します。

-version

ovlogdump コマンドのバージョンを表示します。

# ovtrccfg

# **名前**

ovtrccfg – ローカル マシン上で、サポートされるアプリケーションのトレース メカニズムを有効 にします。

このユーティリティは、以下のディレクトリに格納されます。

### **Windows の場合:**

%ovinstalldir%\support

## **HP-UX/Linux/Solaris の場合:**

/opt/OV/support および /opt/perf/support

# **AIX の場合:**

/usr/lpp/OV/support および /usr/lpp/perf/support

# **コマンド一覧**

```
ovtrccfg -app|-application <アプリケーション名 > [-cm|-component <コンポーネント名 >] [-sink
<ファイル名>] [-gc|-generate configuration <ファイル名>]
```
ovtrccfg -cf|-configuration <ファイル名>

ovtrccfg -off

ovtrccfg -version ovtrccfg -h|-help ovtrccfg -vc

### **説明**

ovtrccfg> コマンドは、HP ソフトウェア製品がインストールされているシステムで、サポートされ るアプリケーションの状態を記録するトレース メカニズムの有効化と設定に使用されます。トレー ス メカニズムを有効にすると、トレース ログ ファイルはデフォルトではアプリケーションのホーム ディレクトリに配置されます。gc オプションを指定してトレース メカニズムを設定すると、設定の すべての詳細がトレース設定ファイル (.tcf) に出力されます。トレース設定ファイルは、コマンド またはテキスト エディタを使って作成/変更できます。

sink オプションを指定することで、トレース ログ ファイルの場所をトレース設定ファイル内に指定 できます。設定ファイルなしでトレース プロセスを起動した場合は、利用できるすべてのトレース レベルとカテゴリが有効になります。特定レベルのみを選択してトレースを行うには、トレース設定 ファイルを使用する必要があります。

トレース メカニズムには、以下のトレース レベルがあります。

情報

情報のマークが付けられたトレースを有効にします。

Warn

警告のマークが付けられたトレースを有効にします。

エラー

エラーのマークが付けられたトレースを有効にします。

Support

通常のトレースを有効にします。トレース出力には、情報通知、警告、エラー メッセージが含まれます。トラブルシューティングの問題にはこのオプションを お勧めします。このオプションを使用した場合、最小限のオーバーヘッドでト レース出力を収集できるため、このトレース レベルは長期間有効にすることがで きます。

さらに、HP のサポートから詳細なトレース メッセージを求められた場合は、場所、スタック、開発 者、詳細レベルを指定できます。

### **パラメータ**

ovtrccfg コマンドでは、以下のパラメータとオプションを使用できます。

-app|-application <アプリケーション名>

このオプションは、指定した HP ソフトウェアのアプリケーションのトレース メ カニズムを有効にします。対象となるアプリケーションは、主に各種 HP ソフト ウェア製品が使用するプログラム、デーモン、プロセス、サービスです。

-cm|-component <コンポーネント名>

cm オプションを指定することで、アプリケーションの特定コンポーネントのト レースを有効化できます。デフォルトでは、トレース メカニズムはアプリケー ションのすべてのコンポーネントをトレースします。このオプションには、ワイ ルドカード文字 (\*) を使用できます。たとえば、ovtrccfg -app ovconfd -cm xpl\* というコマンドは、ovconfd アプリケーションの、名前が xpl から始まるす べてのコンポーネントをトレースします。

-cf|-configuration <ファイル名>

設定ファイルに指定したルールに基づいてトレース メカニズムを有効化します。 設定ファイルは同じシステムに保存され、拡張子は .tcf です。

-sink <ファイル名>

sink オプションを指定することで、ローカル システム上の指定の場所にトレース ログ ファイルを出力できます。このコマンドが生成するすべてのトレース ログ ファイルは、sink オプションで指定した場所に格納されます。

-gc|-generate configuration <ファイル名 >

gc オプションは、トレース設定ファイル (.tcf) を作成します。設定ファイルを編 集することで、目的のトレース設定を行うことができます。

-off

off オプションを使用することで、トレース プロセスを無効化できます。別のオ プションを指定せずに off オプションのみを指定した場合は、トレース メカニズ ム全体が停止します。off オプションに加えて app および cm オプションを指定す ることで、特定のアプリケーションとコンポーネントを条件的に除外してトレー スを有効化できます。たとえば、「ovtrccfg -app o\* -off ovc\*」というコマ ンドは、名前が「o」から始まるすべてのアプリケーションのトレースを有効にし ますが、名前が「ovc」から始まるアプリケーションを除外します。同様に、 「ovtrccfg -app ovoadif -cm e\* -off eaagt.misc」というコマンドは、名前 が「e」から始まる、アプリケーション「ovoadif」のすべてのコンポーネントの トレースを有効にしますが、eaagt.misc コンポーネントを除外します。

 $-Vc$ 

このオプションは、システムでサポートされるすべてのアプリケーションの現在 のトレース ステータスを表示します。

-version

このオプションは、このコマンドのバージョンを表示します。

-h|-help

利用できるすべてのコマンド オプションを表示します。

### **例**

以下の例は、ovtrccfg コマンドの使用方法を示しています。

<sup>l</sup> 名前が **o** から始まるすべてのアプリケーションを対象にトレース メカニズムを有効にするには ovtrccfg -app "o\*"

<sup>l</sup> coda アプリケーションを対象にトレース メカニズムを有効にし、トレース ログ ファイルを /opt/OV/support ディレクトリに出力するには

ovtrccfg -app coda -sink /opt/OV/support/output.trc

<sup>l</sup> トレース設定ファイル config.tcf に指定したルールに基づいてローカル システムでトレース メ カニズムを有効にするには

ovtrccfg -cf config.tcf

# ovtrcmon

# **名前**

ovtrcmon – トレース ファイルに記録されているトレース メッセージを表示し、トレース メッセー ジを同一システム上の別のファイルに保存できます。

このユーティリティは、以下のディレクトリに格納されます。

### **Windows の場合:**

%ovinstalldir%\support

### **HP-UX/Linux/Solaris の場合:**

/opt/OV/support および /opt/perf/support

### **AIX の場合:**

/usr/lpp/OV/support および /usr/lpp/perf/support

### **コマンド一覧**

ovtrcmon [-h|-help] -fromfile <ソース ファイル> -tofile <ターゲット ファイル>] -short| long|-verbose|[-fmt <形式名>]

### **説明**

ovtrcmon コマンドを使用することで、トレース ファイルの内容を表示し、ファイルの内容を同一マ シン上の別のファイルに保存できます。ovtrccfg コマンドでトレース メカニズムを起動すると、ト レース メッセージはバイナリ形式でトレース ファイルに記録されます。トレース ファイルの内容を 判読可能な形式で表示するには、「ovtrcmon -fromfile <ソース ファイル> -fmt <形式>」コマンド を使用します。または、「ovtrcmon -fromfile <ソース ファイル> -tofile <ターゲット ファイル> fmt <形式>」コマンドを使用して、トレース ファイルの内容を判読可能な形式の新しいファイルに 保存します。設定ファイル \$OvDataDir/conf/xpl/trc/ovtrcmon.cfg を使用することで、トレース ファイルの内容の表示/保存に適用されるカスタマイズ形式を指定できます。このファイルの設定に は、以下のキーワードを使用できます。

Severity

トレース ファイルには、異なる重要度のトレース メッセージが記録されます。こ のキーワードを指定することで、重要度に基づいてトレース メッセージをフィル タリングできます。指定できる重要度は、Info (情報)、Warn (警告)、Error (エ

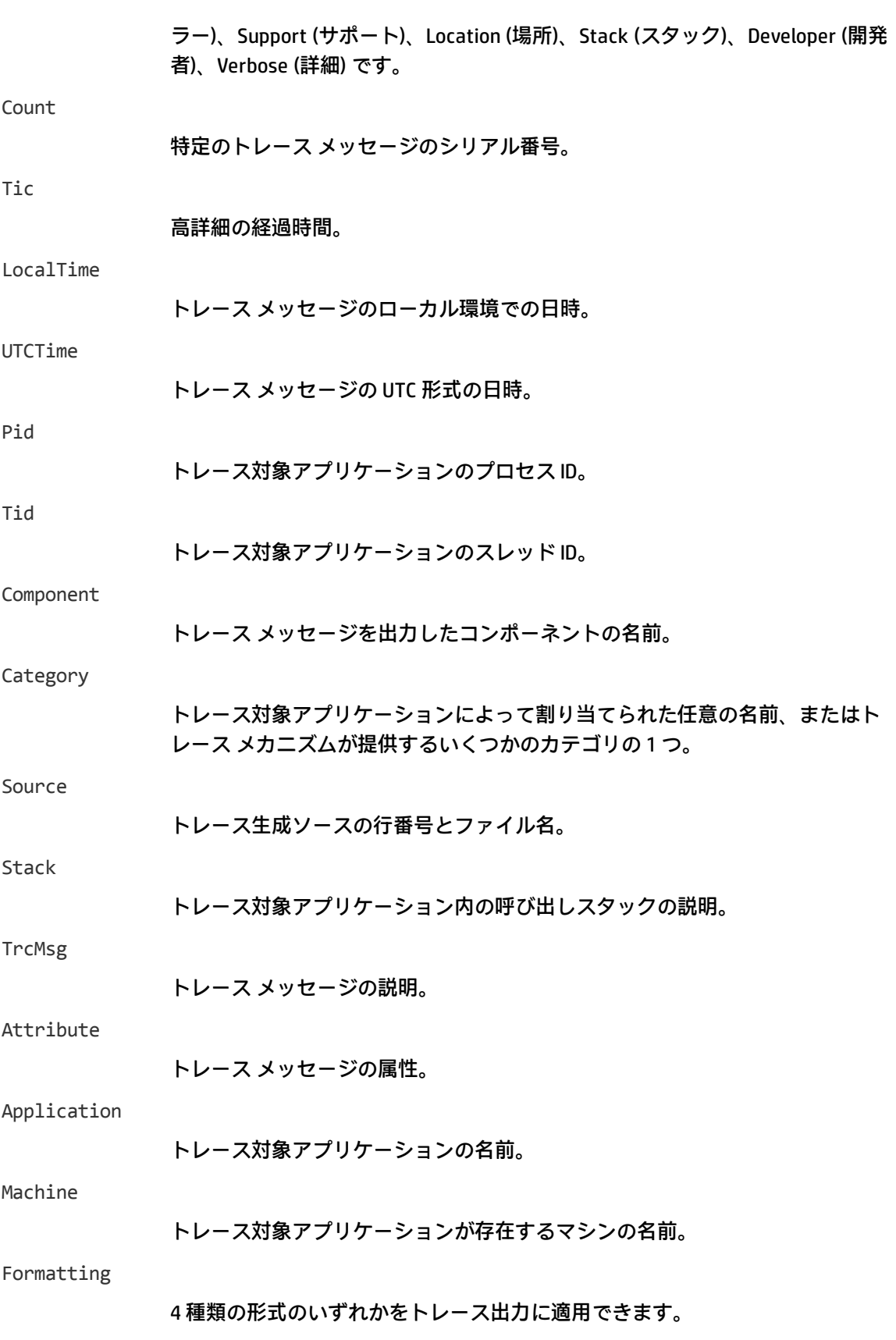

Formatting キーワードを使用することで、以下の形式の出力を生成できます。

### CSV

カンマ区切りの値。このキーワードを指定した場合は、標準的な区切り形式の出 力が生成されます。各テキストは二重引用符 (") で囲まれます。

### formatted

printf に似た形式の出力を生成します。

fixed

このキーワードを指定した場合は、固定幅のフィールドと、その間を空白文字で 埋める形式の出力が生成されます。フィールドの幅はキーワード fixed の後に指定 し、カンマで区切ります。たとえば、fixed,w1,w2,..wn] のように指定します。

xml

XML 形式のトレース出力が生成されます。

### **パラメータ**

ovtrcmon コマンドでは、以下のパラメータを使用できます。

-fromfile <ソース ファイル>

このパラメータには、バイナリ トレース ファイルの名前を指定します。

-tofile <ターゲット ファイル<sup>&</sup>gt;

このパラメータには、トレース ファイルの内容の出力先となるファイルの名前を指定します。

-long

トレース ファイルに記録されている、Severity (重要度)、Component (コンポーネ ント)、Category (カテゴリ)、トレース説明を表示/格納します。

-short

トレース ファイルに記録されている、トレースの説明のみを表示/保存します。

-verbose

```
トレース ファイルに記録されている、すべての詳細情報を表示/保存します。
```
-fmt

このパラメータを指定することで、事前に設定した形式でトレース ファイルの内 容を表示できます。形式は、\$OvDataDir/conf/xpl/trc/ovtrcmon.cfg ファイル に定義しておく必要があります。この設定ファイルでは、<形式名> を宣言する必 要があります。

-h|-help

### 利用できるすべてのコマンド オプションを表示します。

**例**

以下の例は、ovtrcmon コマンドの使用方法を示しています。

<sup>l</sup> \$OvDataDir/log/example1.trc ファイルに記録されているトレース メッセージを、 \$OvDataDir/conf/xpl/trc/ovtrcmon.cfg ファイルに定義されている format1 という形式で表示 するには

ovtrcmon -fromfile \$OvDataDir/log/example1.trc -fmt format1

- <sup>l</sup> \$OvDataDir/log/example1.trc ファイルに記録されているトレース メッセージの説明のみを表 示するには ovtrcmon -fromfile \$OvDataDir/log/example1.trc -short
- <sup>l</sup> \$OvDataDir/log/example1.trc ファイルに記録されているトレース メッセージを、 \$OvDataDir/conf/xpl/trc/ovtrcmon.cfg ファイルに定義されている format1 という形式で \$OvDataDir/log/trace.txt というファイルに保存するには ovtrcmon -fromfile \$OvDataDir/log/example1.trc -tofile \$OvDataDir/log/trace.txt fmt format1

# ovdeploy

# **名前**

ovdeploy – ローカル/リモート ホストへのソフトウェアのインストールに関連するタスクを実行し ます。

# **コマンド一覧**

ovdeploy -install -pkg <パッケージ記述子> |-file <ファイル名>...|-dir <ディレクトリ名> [[ sourcerootdir <シンボリック名>] [-sourcedir <ディレクトリ名>] [-targetrootdir <シンボリック名 >] [-targetdir <ディレクトリ名>] [-force] [-perm <ファイル権限>] [-host <名前または IP ア ドレス>] [-instserv <名前または IP アドレス>] [-targetid <ID>] [-cmd\_timeout <ミリ秒単位 の時間>]]

ovdeploy -remove -pkg <パッケージ名> |-file <ファイル名> |-dir <ディレクトリ名> [[ targetrootdir <シンボリック名>] [-targetdir <ディレクトリ名>] [-force] [-host <名前または IP アドレス>] [-instserv <名前または IP アドレス>] [targetid <ID>] [-ovrg <ID>] [-cmd\_ timeout <ミリ秒単位の時間>11

ovdeploy -upload -pkg <パッケージ記述子> |-file <ファイル名> |-dir <ディレクトリ名> [[ sourcerootdir <シンボリック名>] [-sourcedir <ディレクトリ名>] [-targetrootdir <シンボリック名 >] [-targetdir <ディレクトリ名>] [-force] [-perm <ファイル権限>] [-host <名前または IP ア ドレス>] [-instserv <名前または IP アドレス>] [-targetid <ID>] [-cmd\_timeout <ミリ秒単位 の時間>]]

ovdeploy -download -pkg <パッケージ記述子> |-file <ファイル名> |-dir <ディレクトリ名> [[ sourcerootdir <シンボリック名>] [-sourcedir <ディレクトリ名>] [-targetrootdir <シンボリック名 >] [-targetdir <ディレクトリ名>] [-force] [-perm <ファイル権限>] [-host <名前または IP ア ドレス>] [-instserv <名前または IP アドレス>] [-targetid <ID>] [-ovrg <ID>][-cmd\_ timeout <ミリ秒単位の時間>11

```
ovdeploy -inv [-host <名前または IP アドレス>] [-invtype <インベントリ タイプ>] [-all]
```
ovdeploy -reg -pkg <パッケージ記述子>[ [-sourcerootdir <シンボリック名>] [-sourcedir < ディレクトリ名>] [-force] [-host <名前または IP アドレス>] [-targetid <ID>] [-ovrg <ID>]]

ovdeploy -unreg -pkgname <パッケージ名 > [[-force] [-host <名前または IP アドレス>] [targetid <ID>] [-ovrg <ID>]]

ovdeploy -exec -file <ファイル名> [[-targetrootdir <シンボリック名>] [-targetdir <ディレク トリ名>] [-shell] [-host <名前または IP アドレス>] [-targetid <ID>] [-ovrg <ID>] [-cmd\_ timeout <ミリ秒単位の時間>11

ovdeploy -cmd -file <ファイル名 >[-host <名前または IP アドレス>] [-par <パラメータ>] [cmd timeout <ミリ秒単位の時間>][-targetrootdir <シンボリック名>] [-targetdir <ディレクトリ 名>]]

ovdeploy -get <ノード属性> [-node <名前または IP アドレス>]

ovdeploy -env <環境変数> [-node <名前または IP アドレス>]

### **説明**

ovdeploy は、ローカル/リモート ホスト上のオブジェクトを管理します。対象となるオブジェクト は、ファイル、ディレクトリ、またはパッケージです。パッケージには、ファイル、ファイル グ ループ、ディレクトリ、ディレクトリ グループ、またはこれらすべての組み合わせがあります。

ovdeploy は、管理対象ローカル/リモート ホストでの、オブジェクトのインストール、削除、アッ プロード、ダウンロード、登録、登録解除に使用されます。ovdeploy コマンドを使用して、パッ ケージ インベントリのリストを表示したり、指定したファイルに対してコマンドを実行することも できます。

### **パラメータ**

ovdeploy では、以下のオプションを使用できます。

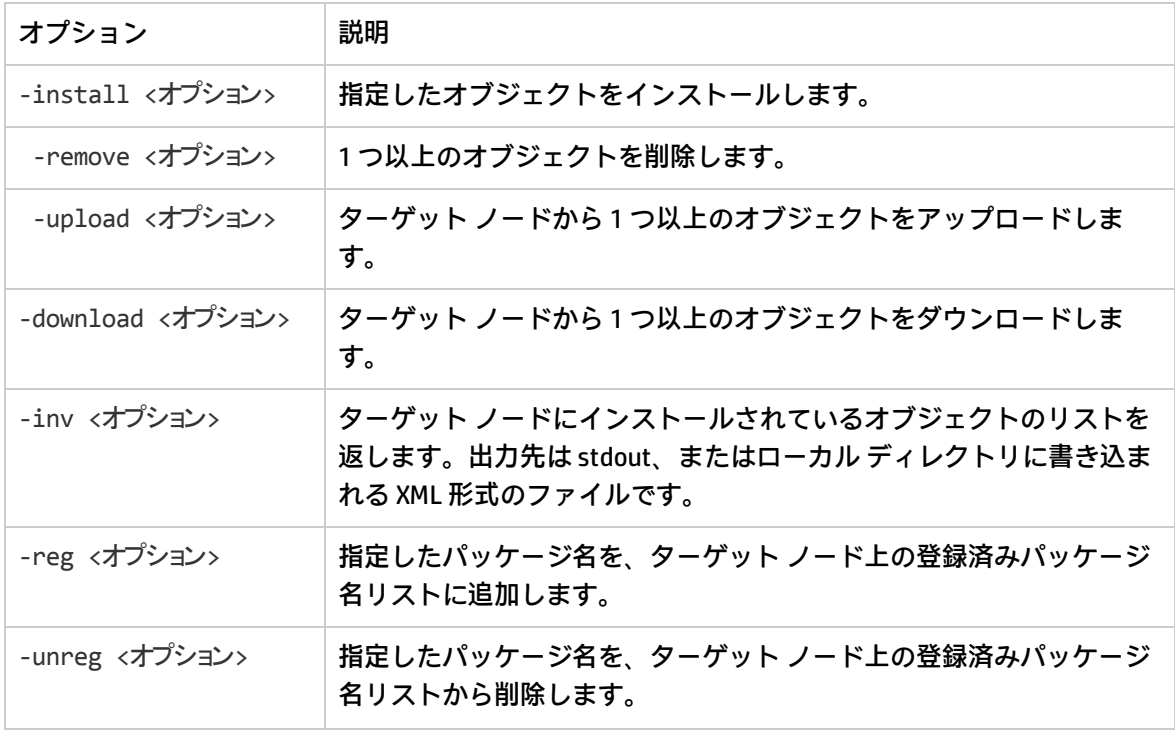

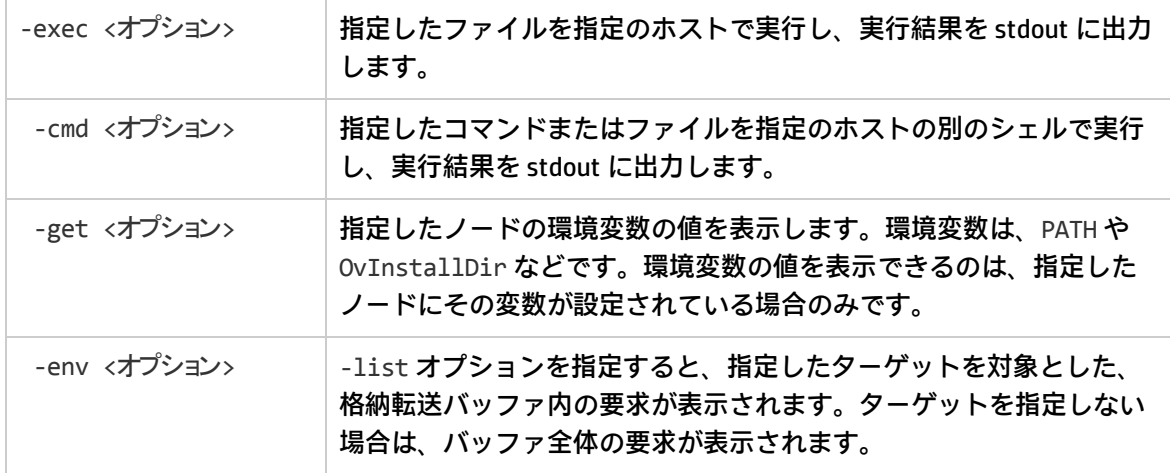

### **オプション**

「パラメータ」セクションで説明したコマンド パラメータと組み合わせて、以下のオプションを使 用できます。

-all

完全なインベントリを XML 形式で出力します。完全なインベントリには、ノード にインストールされているすべてのパッケージのパッケージ記述子が含まれま す。このオプションを指定しない場合は、登録されている各パッケージの名前と バージョンのみが出力されます。

-dir <ディレクトリ名>

インストール、削除、アップロード、ダウンロード、登録、または登録解除の対 象となるディレクトリの名前を指定します。ディレクトリの内容も、インストー ル、削除、アップロード、ダウンロードの対象となります。

-file <ファイル名>...

インストール、削除、アップロード、ダウンロード、登録、登録解除、または実 行の対象となるファイルの名前を指定します。

-install パラメータと併用する場合は、複数のファイルを指定できます。

-force

-install パラメータと併用した場合に、同一バージョン以降のオブジェクトが ターゲット ノードに存在する場合でも、指定のオブジェクトを強制的にインス トールします。-remove パラメータと併用する場合は、-dir オプションを指定する 必要があり、すべてのサブディレクトリを削除します。

-host <ターゲット ホスト<sup>&</sup>gt;

ターゲット ホストの名前または IP アドレスを指定します。ターゲット ホストを指 定しない場合は、ローカル ホストと見なされます。

-instserv <名前または IP アドレス>

インストール サーバーの名前または IP アドレスを指定します。インストール サー バーを指定した場合、指定のファイルはローカル ホストからターゲット ホストに コピーされず、インストール サーバーからターゲット ホストにコピーされます。

-invtype [depl|native]

depl オプションを指定した場合は、deploy コマンドを使ってインストールされ たオブジェクトのインベントリが stdout に出力されます。native オプションを 指定した場合は、オペレーティング システムのネイティブ インストール プログラ ムを使ってインストールされたオブジェクトのインベントリが stdout に出力され ます。

-ovrg <ID>

HP リソース グループの ID を指定します (存在する場合)。

-perm <nnn>

ファイルをインストール、アップロード、ダウンロード、登録、登録解除するた めのファイル権限を設定します。このパラメータの値は 3 桁の数値です。最初の 桁は所有者の権限、2 桁目はグループの権限、3 桁目はパブリック権限を指定しま す。指定できる数値は以下のとおりです。

- 0 権限なし
- 1 実行
- 2 書き込み
- 3 実行/書き込み
- 4 読み取り
- 5 実行/読み取り
- 6 読み取り/書き込み
- 7 読み取り/書き込み/実行

-pkg <パッケージ記述子>

パッケージ記述子ファイルの完全パスと名前を指定します。パッケージ記述子 ファイルには、インストール、削除、アップロード、ダウンロード、登録、また は登録解除の対象となるすべてのファイルとそれぞれの場所のリストが記録され ています。

-shell

-exec パラメータと併用され、<ファイル> オプションで指定したファイルをシェル で実行します。UNIX システムでは /bin/sh -c が使用され、Windows システムで は %ComSpec%/cmd.exe /c が使用されます。

-sourcerootdir <シンボリック名>

ソース ファイルの絶対ファイル パスを生成するためのシンボリック パス名を指定 します。

-sourcedir <ディレクトリ名>

ソース ファイルの絶対ファイル パスの生成に使用されます。ソース ルート ディ レクトリを指定した場合は、そのディレクトリにソース ディレクトリが追加され ます。ソース ルート ディレクトリを指定しない場合は、デフォルト ディレクトリ (\$OvDataDir/installation/incoming/files/) にソース ディレクトリが追加さ れます。

-cmd timeout <ミリ秒単位の時間>

ovdeploy コマンドで実行する各コマンドのタイムアウト値を設定します (単位は ミリ秒)。このオプションを指定しない場合は、ターゲット システムの設定の depl 名前空間の COMMAND\_TIMEOUT に指定されている値 (デフォルト値は 10 分) が各 コマンドに適用されます。このオプションは、パッケージのインストール/削除コ マンド、-exec コマンド、-cmd コマンドに適用されます。

-targetrootdir <シンボリック名>

ターゲット ルート ディレクトリの絶対ファイル パスを生成するためのシンボリッ ク パス名を指定します。

-targetdir <ディレクトリ名>

内部のオブジェクトがインストール、削除、アップロード、ダウンロード、登 録、または登録解除の対象となる、ターゲット ノード上のディレクトリの名前を 指定します。

-targetid <ID>

ターゲット ノードのターゲット ID を指定します。

-pw <ノード パスワード<sup>&</sup>gt;

ノードのログイン パスワードを指定するには、-pw オプションを使用します。

-pw\_prompt

ログイン パスワードのプロンプトを表示するには、-pw\_prompt オプションを使 用します。

### **例**

以下の例は、ovdeploy コマンドの使用方法を示しています。

- <sup>l</sup> ローカルの /tmp ディレクトリにあるパッケージ testpackage.xml をリモート ノード test.com にインストールするには ovdeploy -install -pkg /tmp/testpackage.xml -node test.com
- <sup>l</sup> ローカルの /tmp ディレクトリにあるファイル testfile をリモート ノード test.com にインス トールするには ovdeploy -install -file /tmp/testfile -node test.com
- <sup>l</sup> ローカルの /tmp ディレクトリにあるファイル testfile をリモート ノード test.com <sup>の</sup> /opt/OV/bin ディレクトリに配布するには

ovdeploy deploy -file /tmp/testfile -targetdir /opt/OV/bin -node test.com

- <sup>l</sup> ホスト test.com からファイル /opt/OV/bin/testfile を削除するには ovdeploy -remove -file testfile -targetdir /opt/OV/bin -node test.com
- <sup>l</sup> ホスト test.com からファイル \$OvDataDir/installation/incoming/files/test/testfile を 削除するには。このファイルの絶対パスは、指定のターゲット ディレクトリから作成されます。 ターゲット ルート ディレクトリは指定されないため、デフォルトのターゲット ルート ディレク トリが使用されます

ovdeploy -remove -file testfile -targetdir test -host test.com

- <sup>l</sup> ホスト test.com からパッケージ testpkg1 を削除するには ovdeploy -remove -pkg testpkg1 -host test.com
- <sup>l</sup> ローカル ホスト上のデフォルト ターゲット ディレクトリにファイル testfile をコピーするに は。デフォルト ターゲット ディレクトリは \$OvDataDir/installation/incoming/files/ です ovdeploy -upload -file /tmp/testfile
- <sup>l</sup> ホスト test.com のデフォルトのパッケージ アップロード ディレクトリにパッケージ記述子 package1.xml に指定されているすべてのファイルをコピーするには。指定のパッケージ記述子 ファイルと、そこに指定されているすべてのファイルが格納されているディレクトリは、bin ディ レクトリです

ovdeploy -upload -pkg package1.xml -sourcerootdir bin -host test.com

- <sup>l</sup> ホスト test.com 上の /tmp/testdir ディレクトリ内のファイルをローカル ホスト上の /opt/OV/bin ディレクトリにコピーするには ovdeploy -download -dir /tmp/testdir -targetdir /opt/OV/bin -node test.com
- <sup>l</sup> testpackage1 <sup>と</sup> testpackage2 がローカル マシンにインストールされている場合は、以下のよう に出力されます

ovdeploy -inv NAME VERSION TYPE ARCHITECTURE testpackage1 05.00.050 package windows 4.0 testpackage2 01.00.050 package windows 4.0

<sup>l</sup> ローカル ホストのネイティブ パッケージ インベントリを表示するには。たとえば、次のようにな ります。

ovdeploy -inv -invtype native HP OpenView BBC Package 5.0.50 HP OpenView Performance Access Package 10.00.123

- <sup>l</sup> インベントリ ディレクトリにパッケージ記述子をコピーしてパッケージ package1.xml を登録す るには。パッケージ記述子が存在しない場合は、stdout にエラーが出力されます ovdeploy -reg -pkg /tmp/package1.xml
- <sup>l</sup> ホスト test.com からパッケージ testpack2 の登録を解除するには ovdeploy -unreg -pkgname testpack2 -host test.com
- <sup>l</sup> ローカル ホストでファイル run を実行し、結果を stdout に出力するには ovdeploy -exec -file /tmp/run
- <sup>l</sup> ホスト test.com のシェルを使ってファイル run.sh を実行するには ovdeploy -exec -shell -file run.sh -targetrootdir bin -node test.com

- <sup>l</sup> ホスト node1 上の my\_exe.exe ファイルの -exec コマンドのタイムアウト値を設定するには ovdeploy -exec -file C:\my\_exe.exe -node node1 -cmd\_timeout 9000000
- <sup>l</sup> ホスト node1 で実行されているオペレーティング システムを調べるには ovdeploy -get ostype -nodenode1
- <sup>l</sup> ホスト node1 の環境変数 OvInstallDir に設定されている値を調べるには ovdeploy -env OvInstallDir -node node1
- <sup>l</sup> HP Operations Agent をリモートで設定するときにノードのログイン パスワードを指定するには ovdeploy -cmd "%ovinstalldir%bin\win64\OpC\install\oasetup -configure management server mgmt srv -certificate server cert srv" -node node1 -fem winservice -ostype Windows -user user1 -pw password
- <sup>l</sup> HP Operations Agent をリモートで設定するときにログイン パスワードのプロンプトを表示するに は

ovdeploy -cmd "%ovinstalldir%bin\win64\OpC\install\oasetup -configure management server mgmt srv -certificate server cert srv" -node node1 -fem winservice -ostype Windows -user user1 -pw prompt

# ovconfpar

# **名前**

ovconfpar – 設定パラメータをリモートで設定し、返します。

### **コマンド一覧**

ovconfpar -get [-host <ホスト名> [-targetid [<ID>]...]-ovrg <OV リソース グループ> -ns <名前空間> ]

ovconfpar -change [-host <ホスト名> [-targetid [<ID>]...]-ovrg <OV リソース グループ>] -ns <名前空間> [ [-set <属性> <値>]...| [-clear [<属性>] ]...]

ovconfpar -help

ovconfpar -version

### **説明**

ovconfpar は、インストール済みの HP ソフトウェアのコンポーネントの設定パラメータの読み取り と設定を行います。ovconfpar コマンドとともに使用できるパラメータの詳細については、「パラ メータ」を参照してください。ovconfpar コマンド パラメータとともに使用できるオプションの詳 細については、「オプション」を参照してください。

## **パラメータ**

ovconfpar コマンドでは、以下のパラメータを使用できます。

-get <オプション>

指定した名前空間の 1 つ以上のキーの値を返します。

-change <オプション>

複数の名前空間に対して、別々のキー/値のペアを設定します。

-version

コマンドのバージョンを表示します。

-help

ヘルプ情報を表示します。

## **オプション**

ovconfpar コマンド パラメータでは、以下のオプションを使用できます。

-host <ホスト名> [-targetid <ID>]

リモート マシンのホスト名とターゲット ID。

-ovrg <OV リソース グループ<sup>&</sup>gt;

取得/変更するパラメータがリソース グループに属している場合は、-ovrg でリ ソース グループ名を指定します。

-ns <名前空間>

設定パラメータを取得/変更する名前空間の名前。

-set <属性> <値>...

指定した名前空間で、指定の属性を指定の値に設定します。

-clear [<属性>] ...

指定した名前空間で、指定の属性をクリアします。属性を指定しない場合は、指 定した名前空間のすべての属性がクリアされます。

## **リターン コード**

ovconfpar は以下のリターン コードを返します。

0 すべての手順が正常に完了。

-1 1 つまたは複数の手順が失敗。

**例**

以下の例は、ovconfpar コマンドの使用方法を示しています。

- 名前空間 ovo.server のキー ovo\_port\_range を 12345 に設定するには ovconfpar -set -ns ovo.svr01 -set ovo port range 12345
- <sup>l</sup> 名前空間 ovo.svr01 および ovo.svr02 のキー ovo\_port\_range を 12345 に設定するには ovconfpar -set -ns ovo.svr01 -set ovo\_port\_range 12345 -ns ovo.svr02 -set ovo\_ port range 12345
- <sup>l</sup> 名前空間 ovo.svr01 のキー MaxFileSize を 128、キー Protocol を HTTP に設定するには ovconfpar -set -ns ovo.svr01 -set MaxFileSize 128 -ns ovo.svr01 -set Protocol HTTP
- <sup>l</sup> すべての名前空間のすべてのキーとその値を表示するには ovconfpar -g
- <sup>l</sup> 名前空間 ovo.svr01 の MaxFileSize の値を表示するには ovconfpar -g -ns ovo.svr01 MaxFileSize
- <sup>l</sup> 名前空間 ovo.svr01 の値を表示するには ovconfpar -g -ns ovo.svr01

# ovappinstance

# **名前**

ovappinstance – アプリケーション インスタンスの設定パラメータを返します。

# **コマンド一覧**

ovappinstance -h | -help ovappinstance -v | -version ovappinstance -i | -instance <インスタンス> {-st | -state} | {-h | -host} [-an | appNamespace <アプリケーション名前空間> 1 ovappinstance -is | -instances [-an | -appNamespace <アプリケーション名前空間>] ovappinstance -ai | -activeInstances [-an | -appNamespace <アプリケーション名前空間>] ovappinstance -vc | -verifyConfig

### **説明**

ovappinstance コマンドは、APM XML 設定ファイル内の情報を読み込んで表示し ます。ovappinstance コマンドで使用できるパラメータの詳細については、「パ ラメータ」を参照してください。ovappinstance コマンド パラメータで使用でき るオプションの詳細については、「オプション」を参照してください。

# **パラメータ**

ovappinstance コマンドでは、以下のパラメータを使用できます。

-h | -help

コマンド パラメータおよびオプションを表示します。

-v | -version

コマンドのバージョンを表示します。

i | -instance <インスタンス>

指定されたアプリケーション インスタンスの情報を返します。

-is | -instances

```
検出されたすべてのアプリケーション インスタンスの情報を返します。
```
- ai | -activeInstances

実行中であることが判明したすべてのアプリケーション インスタンスの情報を返 します。

- vc | -verifyConfig

APM XML 設定ファイルの有効性を確認し、レポートを作成します。

# **オプション**

ovappinstance コマンド パラメータでは、以下のオプションを使用できます。

-st | -state

<インスタンス> で指定したインスタンスの停止状態を表示します。

-h | -host

<sup>&</sup>lt;インスタンス<sup>&</sup>gt; で指定したインスタンスの仮想 IP アドレスを取得します。または、 高可用性クラスタの一部として設定されていないノードでコマンドを実行した場 合は、ローカル ホストの FQDN または IP アドレスを取得します。

-an | -appNamespace

情報を表示するアプリケーション名前空間を指定します。

### **リターン コード**

ovappinstance は以下のリターン コードを返します。

- 0 すべての手順が正常に完了。
- 1 1 つまたは複数の手順が失敗。

# **例**

以下の例は、ovappinstance コマンドの使用方法を示しています。

- <sup>l</sup> 特定のアプリケーション名前空間のすべてのアプリケーション インスタンスを表示するには ovappinstance -instances -appNamespace <アプリケーション名前空間>
- <sup>l</sup> 特定のアプリケーション名前空間でアクティブな (実行中の) すべてのアプリケーション インスタ ンスを表示するには

ovappinstance -activeInstances -appNamespace <アプリケーション名前空間>

# ovpolicy

### **名前**

ovpolicy – ローカル/リモート両方のポリシーのインストール、管理、削除を行います。

### **コマンド一覧**

ovpolicy -help ovpolicy -version

ovpolicy -install [-host <ホスト名> [-targetid [<ID>]...]{-enabled|-disabled} chkvers -add-category [<カテゴリ 1>]...{-remove-category [<カテゴリ>]... |-remove-all-categories} -force-cat -add-attribute [<名前> <値>]...-removeattribute [<名前> <値>]...| -remove-all-attributes -force-attr -set-owner <所有者> -force-owner -no-notify]

{-file [<ファイル>]...|-dir [<ディレクトリ>]...}[-ovrg <OV リソース グループ>]

ovpolicy -remove [-no-notify -host <ホスト名> [-targetid [<ID>]...][-ovrg <OV リソース グループ>] <選択内容>

ovpolicy [-enable |-disable] [-no-notify -host <ホスト名> [-targetid [<ID>]...][ ovrg <OV リソース グループ>] <選択内容<sup>&</sup>gt;

ovpolicy [-addcategory |-removecategory] <カテゴリ>...[-no-notify -host <ホスト名> [ targetid [<ID>] [-ovrg <OV リソース グループ>]] <選択内容>

ovpolicy -removeallcategories [<カテゴリ>]...[-no-notify -host <ホスト名> [-targetid [<ID>]...][-ovrg <OV リソース グループ>]] <選択内容<sup>&</sup>gt;

ovpolicy [-addattribute |-removeattribute] <名前><値>...[-no-notify -host <ホスト名> [-targetid [<ID>]...] [-ovrg <OV リソース グループ>]] <選択内容>

ovpolicy -removeallattributes [-no-notify -host <ホスト名> [-targetid [<ID>]...][ ovrg <OV リソース グループ>]] <選択内容<sup>&</sup>gt;

ovpolicy [-setowner | -removeowner <所有者>] [-no-notify -host <ホスト名> [-targetid [<ID>]...][-ovrg <OV リソース グループ>]] <選択内容<sup>&</sup>gt;

ovpolicy -notify [-host <ホスト名> [-targetid [<ID>]...][-ovrg <OV リソース グループ>]]

ovpolicy -list [-level <0|1|2|3|4> -host <ホスト名> [-targetid [<ID>]...][-ovrg <OV リソース グループ>]]

### **説明**

ovpolicy は、ローカル/リモート ポリシーのインストール、管理、削除を行います。ポリシーは仕 様ルールおよび他の情報のセットであり、ネットワーク、システム、サービスおよびプロセス管理の 自動化に役立ちます。ポリシーは管理対象システムに配布できます。これにより、ネットワークを介 した一貫性のある、自動化された管理が可能となります。ポリシーはカテゴリとしてグループ化でき ます。たとえば、有効化/無効化という単純なアクションのポリシーを特定のポリシー グループに割 り当てることができます。各カテゴリには、ポリシーを 1 つ以上指定できます。また、ポリシーには 1 つ以上の属性を指定できます。この属性は名前と値のペアとなります。

いくつかある機能の中で ovpolicy コマンドを使用します。このコマンドは、ローカル ポリシーをイ ンストール、削除、有効化、無効化するために使用します。ovpolicy コマンドで使用できるパラ メータの詳細については、「パラメータ」を参照してください。パラメータ オプションの詳細につ いては、「オプション」を参照してください。

### **パラメータ**

ovpolicy では、以下のパラメータを使用できます。

install

-file で指定した単一のポリシー ファイル、または -dir で指定した複数のポリ シー ファイルを使用して、1 つまたは複数のポリシーをインストールします。

-remove

1 つ以上のポリシーを削除します。

-enable

1 つ以上のポリシーを有効にします。

-disable

1 つ以上のポリシーを無効にします。-disable オプションはポリシーを無効にす るだけで、ファイル システムからポリシーを削除するわけではないので注意して ください。

-addcategory

すべてのカテゴリ文字列をポリシーに追加します。複数のカテゴリを追加する場 合は、スペースで区切って指定します。

-removecategory

指定したカテゴリをポリシーから削除します。複数のカテゴリを削除する場合 は、スペースで区切って指定します。

-removeallcategories

すべてのカテゴリを削除します。

-addattribute

ポリシーにカテゴリ属性を追加します。複数の属性を追加する場合は、スペース で区切って指定します。

-removeattribute

ポリシーからカテゴリ属性を削除します。複数の属性を削除する場合は、スペー スで区切って指定します。

-removeallattributes

すべてのカテゴリ属性を削除します。

-setowner

ポリシーの所有者を設定します。

-removeowner

ポリシーの所有者を削除します。

-list

インストールされているポリシーのリストを表示します。

-notify

前回のポリシー操作で処理されていない、または抑制された通知がある場合に、 制御サービスへの通知を開始します。

-version

コマンドのバージョン番号を表示します。

-h | -help

#### ヘルプ情報を表示します。

### **オプション**

ovpolicy コマンド パラメータでは、以下のオプションを使用できます。

-add-attribute

<名前> 属性と <値> に定義した値を指定のインストール済みポリシーに追加しま す。

-add-category <カテゴリ 1> [<カテゴリ 2> ... <カテゴリ N>]

すべてのカテゴリ文字列をポリシーに追加します。リストの区切り文字にはス ペースを使用します。

-chkvers

すでにインストールされているポリシーのバージョンと、これからインストール するポリシーを確認/比較します。-chkvers を指定したときに、現在インストー ルされているバージョンが同一以上である場合は、新しいポリシーはインストー ルされません。-chkvers を指定しない場合、同じ policy\_id を持つ現在のポリシー は、バージョン番号にかかわらず新しいポリシーで上書きされます。-chkvers を 指定した場合は、現在のポリシーのカテゴリ、所有者、ステータスは上書きされ ません。カテゴリ、所有者、およびポリシー所有者に関連するステータスを上書 きするには、それぞれ -force-cat および -force-owner を使用します。

-dir <ディレクトリ名>

ディレクトリ名を指定すると、そのディレクトリ内のすべてのポリシー ファイル が使用されます。正しくインストールされたポリシーは、1 行ごとに stdout に出 力されます。

-enabled|-disabled

-enabled または -disabled を指定すると、新しいポリシーはポリシー ヘッダー に定義されているステータスを取得します。-enabled と -disabled のどちらも 指定しない場合、新しいポリシーは現在インストールされているポリシーのス テータスを取得します (インストールされている場合)。

このオプションを使用すると、ポリシー ヘッダー インストール ファイルに定義さ れているステータスが上書きされるので注意してください。新しいポリシーがす でにターゲット システムにインストールされている場合、新しいバージョンには インストール済みのバージョンのステータスが適用されます。

-file <ファイル名>

使用するポリシー ファイルの名前を指定します。正しくインストールされたポリ シーは、1 行ごとに stdout に出力されます。

-force-attr

現在インストールされているポリシーに設定されているカテゴリ属性を削除でき ます。デフォルトでは、現在インストールされているポリシーの属性が使用され ます。現在インストールされているポリシーがない場合、新しいポリシーのヘッ ダー ファイルの属性セットが使用されます。

-force-cat

現在インストールされているポリシーに設定されているカテゴリを削除できま す。デフォルトでは、現在インストールされているポリシーのカテゴリが使用さ れます。現在インストールされているポリシーがない場合、新しいポリシーの ヘッダー ファイルのカテゴリ セットが使用されます。

-force-owner

インストールされているポリシーの設定に関係なく、ポリシー所有者を上書きし ます。

-host <ホスト名> [-targetid <ID>]

このオプションは、管理ノードのホスト名を指定します。ホスト名を指定しない 場合はローカル ホストが使用されます。-targetid には、1 つ以上のターゲット ID を指定します。

#### -level

-list パラメータで返す情報のタイプを以下のように指定します。

0

ポリシー タイプ、ポリシー名、ステータス、ポリシー バージョ ン。これは、デフォルトの設定です。

1

ポリシー タイプ、ポリシー名、ステータス、ポリシー バージョ ン、ポリシー ID。

2

ポリシー タイプ、ポリシー名、ステータス、ポリシー バージョ ン、ポリシー ID、カテゴリ。

3

ポリシー タイプ、ポリシー名、ステータス、ポリシー バージョ ン、ポリシー ID、カテゴリ、所有者。

4

ポリシー タイプ、ポリシー名、ステータス、ポリシー バージョ ン、ポリシー ID、カテゴリ、所有者、属性。

-no-notify

-no-notify を指定すると、ovpolicy は通知を行いません。

-remove-category <カテゴリ 1> [<カテゴリ 2> ... <カテゴリ N>]

指定したカテゴリをポリシーから削除します。-remove-category オプションに 空の文字列を指定すると、すべてのカテゴリが削除されます。リストの区切り文 字にはスペースを使用します。

-remove-all-categories

指定したカテゴリをポリシーから削除します。

-remove-attribute

<名前> で指定したカテゴリ属性と <値> に定義した値を指定のインストール済み ポリシーから削除します。

-remove-all-attributes

現在インストールされているポリシーに設定されているすべてのカテゴリ属性を 削除できます。現在インストールされているポリシーがない場合、新しいポリ シーのヘッダー ファイルの属性セットが使用されます。

-set-owner <所有者>

ポリシーの所有者を設定します。-set-owner オプションに空の文字列を指定する と、所有者は削除されます。

-ovrg <OV リソース グループ<sup>&</sup>gt;

リソース グループの名前を指定します。

<選択内容> オプションに指定できる要素は以下のとおりです。

<選択内容>-all|-owner <所有者>|-owner <所有者> -polname <名前>|-polid <UUID> | polname <「タイプ:1名前>|-poltype <タイプ名>|-category <カテゴリ> |-attribute <名前> [値]

-all

すべてのインストール済みのポリシー。

-owner <所有者>

ポリシー所有者 <所有者>

-owner <所有者> -polname <名前>

ポリシー所有者 <所有者> とポリシー名 -owner <名前>

-polid <ID>

ポリシーの ID。

-polname [<ポリシー タイプ名>:]<ポリシー名<sup>&</sup>gt;

ポリシーの名前。ポリシー タイプ名 を指定した場合、指定したタイプのすべての ポリシーにセクションが適用されます。

-poltype <ポリシー タイプ名<sup>&</sup>gt;

ポリシーのタイプ名。

-category <カテゴリ名>

## 使用するカテゴリの名前。

-attribute <名前><値>

### ポリシー属性の名前と適用する値。

-targetovrg <OV リソース グループ<sup>&</sup>gt;

リソース グループの名前を指定します。

### **リターン コード**

ovpolicy は以下のリターン コードを返します。

0 すべての手順が正常に完了。

11つまたは複数の手順が失敗。

### **例**

以下の例は、ovpolicy コマンドの使用方法を示しています。

- <sup>l</sup> ノード上のすべてのポリシーをリスト表示するには ovpolicy -list
- HP-UX syslog ポリシーを無効にするには ovpolicy -disable -polname "HPUX ovsyslog"
- <sup>l</sup> すべてのトラップ ポリシーを有効にするには ovpolicy -enable -poltype ovsnmptrap
- <sup>l</sup> 現在の作業ディレクトリ内のすべてのポリシーをインストールするには ovpolicy -install -dir
- /tmp/sap\_policies ディレクトリ内の、ステータスが無効のすべてのポリシーをインストールす るには ovpolicy -install -disable -dir /tmp/sap\_policies
- <sup>l</sup> 前の所有者に関係なく /tmp/xyz ディレクトリ内のすべてのポリシーを再インストールするには ovpolicy -install -forceowner -dir /tmp/xyz
- <sup>l</sup> ローカル ホストからすべてのポリシーを削除するには ovpolicy -remove -all
- <sup>l</sup> 管理サーバーが所有するすべてのインストール済みポリシーを削除するには ovpolicy -remove -owner mgtsvr

# ovclusterinfo

### **名前**

ovclusterinfo - クラスタ、クラスタ ノード、高可用性 (HA) リソース グループに関する情報を取得 します。

# **コマンド一覧**

```
ovclusterinfo -h | -help
ovclusterinfo -v | -version
```
ovclusterinfo -a | -all ovclusterinfo -c | -cluster {-ty | -type} | {-nm | -name} | {-st | -state} | {-nds |  $-nodes$ } |  $\{-rgs$  |  $-groups$ } ovclusterinfo -n | -node <ノード> {-id} | {-st | -state} ovclusterinfo -g | -group  $\langle \nabla \mathcal{U} - \mathcal{V} \rangle$  {-id} | {-st | -state} | {-ls | -localState} | {-nds | -nodes} | {-vip | -virtualIPAddress} | {-an | -activeNode}

#### **説明**

ovclusterinfo コマンドは、高可用性クラスタ、クラスタ ノード、リソース グループに関する情報 を取得します。取得される情報には、名前、ステータス、クラスタ タイプ、クラスタに設定されて いるノードなどがあります。ovclusterinfo コマンドは、高可用性 (HA) リソース グループに関する 情報も取得します。取得される情報には、ステータス、IP アドレス、リソース グループに含まれる ノードなどがあります。HA リソース グループは、ファイルやプロセスなどのリソースの集合です。 この集合は、クラスタ内の 1 つのノードで利用でき、単一エンティティとして別のクラスタ ノード に切り替えることができます。

### **パラメータ**

ovclusterinfo コマンドでは、以下のパラメータを使用できます。

-h | -help

ovclusterinfo コマンドのすべてのオプションを表示します。

-v | -version

```
インストールされているコマンドのバージョンを表示します。
```
-c | -cluster

指定したクラスタの情報を表示します。

-a | -all

指定したクラスタ、ノード、リソース グループについて、取得可能なすべての情 報を表示します。

-n | -node

```
クラスタ内の指定のノードについて、取得可能なすべての情報を表示します。
```
 $-g$  | -group

指定した高可用性リソース グループに関する情報を表示します。

### **オプション**

該当するコマンド パラメータと共に、以下のオプションを使用できます。

-ty | -type

インストールされているクラスタのタイプを表示します。設定可能な値は次のと おりです:

- Microsoft Clustering Services (Windows)
- MC/ServiceGuard (HP-UX)
- VERITAS Cluster Server (Solaris)
- Sun Cluster (Solaris)
- Red Hat Advanced Server (RHAS)
- HACMP (AIX)
- Unknown (不明)

-nm |-name

クラスタの名前を表示します。

-st | -state

ローカル ノード上のクラスタのステータスを表示します。以下のいずれかとなり ます。

- Cluster is up (クラスタ起動中)
- Cluster is down (クラスタ ダウン)
- State unknown (状態不明)
- -nds | -nodes

クラスタ内の各ノードの名前を 1 行ずつ表示します。ノード情報の表示方法はク ラスタの設定によって異なり、たとえば、短い/長いホスト名、IP アドレスなどが 表示されます。

# -rgs | -groups

クラスタ内のすべてのリソース グループを表示します。

-status

ローカル ノード上の、<リソース グループ名>で指定した HA リソース グループのス テータスを表示します。

-virtualIPaddress

<sup>&</sup>lt;リソース グループ名<sup>&</sup>gt; で指定した HA リソース グループの仮想 IP アドレスを表示 します。

-nodes

<sup>&</sup>lt;リソース グループ名<sup>&</sup>gt; で指定した HA リソース グループがフェール オーバーでき るすべてのノードを表示します。

-activeNode

<sup>&</sup>lt;リソース グループ名<sup>&</sup>gt; で指定した HA リソース グループを現在ホストしているノー ドを表示します。

# **例**

以下の例は、ovclusterinfo コマンドの使用方法を示しています。

<sup>l</sup> クラスタの名前を表示するには

ovclusterinfo -cluster -name

- <sup>l</sup> クラスタ内のすべての HA リソース グループの名前を表示するには ovclusterinfo -cluster -groups
- <sup>l</sup> HA リソース グループ haRG に設定されている仮想 IP アドレスを表示するには ovclusterinfo -group haRG -virtualIPaddress
- <sup>l</sup> HA リソース グループ haRG が現在実行されているノードの名前を表示するには ovclusterinfo -group haRG -activeNode

# ovagtrep

# **名前**

ovagtrep – 検出エージェントとエージェント リポジトリを設定/制御します。

# **コマンド一覧**

ovagtrep [-clearAll] |

```
[-run <ポリシー名 >] |
```
[-publish]

### **説明**

検出エージェントは HTTPS エージェントの拡張機能であり、管理サーバーから配布されたサービス 検出ポリシーを実行します。検出エージェントは、検出したサービスをエージェント リポジトリに 格納します。エージェント リポジトリとは、ノード上に存在するサービスのローカルのデータスト アです。

検出エージェントは、エージェント リポジトリ内のサービスと管理サーバーの同期を行います。管 理サーバーには、新規、変更および削除されたサービスの詳細のみが送信されます。未変更のサービ スの詳細は再送信されません。

ovagtrep コマンドを使用すると、検出エージェントとエージェント リポジトリを設定/制御できま す。以下のオプションがあります。

-clearAll

エージェント リポジトリからすべてのサービスをクリアします。サービスは、検 出エージェントがサービス検出ポリシーを次に実行するときに再作成されます。 その際、エージェントはサービスと管理サーバーの同期を行います。これによ り、エージェントの未変更サービスと管理サーバーを強制的に同期させることが できます。

-run <ポリシー名>

サービス検出ポリシーを実行します。このオプションを使用すると、予定時間以 外にポリシーを実行し、変更を即座に検出できます。エージェントは変更の詳細 を管理サーバーに送信します。ovpolicy を使用することで、インストール済みの ポリシーの名前を確認できます。

-publish

現在エージェント リポジトリにあるすべてのサービスの詳細を管理サーバーに再 送信します。管理サーバーでサービスの表示に失敗した場合は、トラブルシュー ティングにこのオプションを使用します。

検出エージェントおよびエージェント リポジトリは、制御サービスに登録されているコンポーネン トの一部です。ovc -start agtrep および ovc -stop agtrep コマンドを使用することで、コン ポーネントを起動/停止できます。

ovconfchg コマンドを使用することで、agtrep 名前空間の以下の設定を変更できます。

ACTION TIMEOUT <分>

サービス検出ポリシーを実行できる最長時間を設定します (単位は分)。ポリシー の実行時間がこの時間に達すると、検出エージェントはポリシーの実行を停止 し、システム ログ (<データ ディレクトリ>/log/System.txt) にエラーを記録しま す。

INSTANCE\_DELETION\_THRESHOLD <値>

サービス検出ポリシーが既存サービスの検出に失敗できる上限回数を設定しま す。失敗回数がこの値を超えると、エージェントはエージェント リポジトリから サービスを削除します。

サービス検出ポリシーがエージェント リポジトリ内の既存サービスを検出できな い場合でも、サービス検出ポリシーはこの設定で指定した回数だけ再試行されま す。それでも検出できない場合にのみ、検出エージェントはエージェント リポジ トリからサービスを削除します。

たとえば、コマンド ovconfchg -ns agtrep -set ACTION\_TIMEOUT 5 を実行すると、アクションの タイムアウトは 5 分に設定されます。

アクション タイムアウトまたはインスタンス削除のしきい値を変更した後は、コマンド ovc restart agtrep でコンポーネントを再起動してください。

# opcmon

### **名前**

opcmon - ローカルの管理ノード上で実行されている HP Operations Agent の監視エージェントに向 け、監視オブジェクトの現在の値を転送します。

### **コマンド一覧**

opcmon [ -help ] <オブジェクト名 >[ -<省略名 >] =<値 > [ -object <メッセージ オブジェクト > ] [ option <変数>=<変数値> ]\*

#### **説明**

opcmon コマンドは、管理ノード上で実行されている HP Operations Agent の監視エージェントに向 け、監視オブジェクトの現在の値を転送します。監視エージェントは、設定されたしきい値に照らし て、この値をチェックします。しきい値を超えた場合、監視設定に基づいて、イベントはローカルに 記録、抑制、または監視対象ノード上で実行されているメッセージ エージェントに転送されます。 メッセージ エージェントはメッセージを HPOM 管理サーバーに転送します。HPOM 管理サーバーの メッセージ ブラウザ内でメッセージを確認できます。

監視エージェントは、2 秒に1回、監視オブジェクトから収集した値をチェックします。連続する2 回のチェックの間に opcmon コマンドが複数の値を監視エージェントに転送した場合、監視エージェ ントは最後の値のみを受け入れ、処理を進めます。

しきい値を超えたときにローカルの自動コマンドが実行されるよう設定した場合、ローカルの HP Operations Agent は直ちにこのコマンドを起動します。監視エージェントは必ず設定し、管理ノード 上で実行されている必要があります。さもないと opcmon コマンドは失敗します。

# **オプション**

-help

opcmon の使用方法のメッセージを出力します。他のすべてのパラメータは無視されます。

<オブジェクト名> [-<省略名>]=<値>

オブジェクト名は、Measurement Threshold ポリシーの名前です。複数のインスタンス データに対し て Measurement Threshold ポリシーを設定する場合、省略名を使用してポリシー内で各インスタンス を一意に特定します。

-object <メッセージ オブジェクト<sup>&</sup>gt;

HP Operations メッセージの一部であるオブジェクト テキスト ボックスの値です。オブジェクトの監 視では、opcmon によるオブジェクトの設定を使用できます。

-option <変数>=<変数値>

変数 \$OPTION(<変数>) <sup>を</sup> <sup>&</sup>lt;変数値<sup>&</sup>gt; に設定します。メッセージ条件の範囲内で、opcmon 呼び出し で渡された値へのアクセスのためにこの変数が使用されます。特殊文字はバックスラッシュ (\) でエ スケープする必要があります。

### **終了値**

このコマンドは、正常に実行された後、値ゼロ (0) で終了します。渡されたパラメータに問題がある 場合、opcmon は値 2 で終了し、標準エラーに問題が出力されます。その他のエラーの場合、終了値 は 1 に設定され、標準エラーに適切なエラー メッセージが出力されます。

# opcmsg

### **名前**

opcmsg - HPOM に転送されるメッセージを生成します。

#### **コマンド一覧**
opcmsg [ -help ] [ -id ] application=<アプリケーション> object=<オブジェクト名 > msg text="<メッセージ テキスト>" [ severity=<重要度> ] [ msg\_grp=<メッセージ グループ> ] [ node=</- ド名> ] [ service id=<サービス名> ] [ -option variable=<値> ]\*

#### **説明**

opcmsg コマンドは、HP Operations Manager へ向けたメッセージを生成します。メッセージが送信さ れる前に、このコマンドが実行されているローカルの管理ノード上にあるメッセージ インターセプ タがメッセージを解釈します。メッセージは設定に応じて次のように処理されます。

- <sup>l</sup> 廃棄
- ローカルに記録
- <sup>l</sup> 管理サーバーへ転送
- ローカルに記録された上で、管理サーバーに転送される

メッセージの動作は、インターセプタ (または opcmsg ポリシー) の設定に応じて異なります。メッ セージは、作成と抑制が可能です。たとえば、opcmsg ポリシーで抑制条件を設定し、 application=Test という文字列が含まれるすべてのメッセージを抑制することができます。

その場合、たとえば次の呼び出しに対するメッセージはメッセージ ブラウザに表示されません (生成 されたメッセージが抑制されます)。

opcmsg application=Test msg\_text="Test message"

管理ノード上では、1 つ以上の Open Message インターフェイス ポリシーを設定したメッセージ イン ターセプタを実行する必要があります。そうしない場合、opcmsg コマンドは失敗します。

#### **オプション**

-help

opcmsg の使用方法のメッセージを出力します。他のすべてのオプションは無視され、メッセージは 送信されません。

-id

送信されたメッセージのメッセージ ID を stdout に返します。さらに、メッセージ エージェントに よってメッセージのマネージャ情報が保持されるようにメッセージの OPCDATA\_REMARK\_FOR\_ACK フ ラグを設定します。

severity=<重要度>

メッセージの重要度を指定します。サポートされている重要度は以下のとおりです。Normal (正常 域)、Warning (注意域)、Minor (警戒域)、Major (重要警戒域)、および Critical (危険域)。 デフォルトで は、重要度として「Normal (正常域)」が適用されます。

application=<アプリケーション名>

イベントや問題の影響を受ける、またはイベントや問題が検出されたアプリケーションやスクリプト /プログラムの名前。

msg\_grp=<メッセージ グループ>

そのメッセージが属しているデフォルト メッセージ グループ。デフォルトでは、メッセージ グルー プは割り当てられません。

object=<オブジェクト名>

イベントや問題の影響を受ける、またはイベントや問題が検出されたオブジェクト。

msg\_text=<メッセージ テキスト>

イベントや問題の詳細を表す説明テキスト。

node=<ノード名>

イベントや問題が検出されたシステム。デフォルトでは、現在のシステムのノード名が適用されま す。

service id=<サービス名 >

メッセージがマップされているサービスの名前。サービスは Service Editor で定義されます。

-option variable=<値>

変数 \$OPTION(変数) を値に設定します。メッセージ条件の範囲内で、opcmsg 呼び出しで渡された 値へのアクセスのためにこの変数が使用されます。

特殊文字はエスケープする必要があります。

#### **終了値**

このコマンドは、メッセージが正常に生成された後、値ゼロ (0) で終了します。内部エラーが発生し た場合、1 が返され、エラー メッセージが表示されます。構文エラーや使用法エラーが検出される と、2 が返され、エラー メッセージが表示されます。

#### **制限事項**

このコマンドは、すべてのユーザーが実行できます。メッセージ グループ (msg\_grp) のパラメータの 長さが 32 バイトを超えないようにしてください。HPOM で処理できるパラメータ長は最大 32 バイト です。

#### **例**

ユーザーがシステムにログインする際に発行される通常のメッセージを送信するには、スケジュール 済みタスクを次のように設定できます。

opcmsg appl=ScheduledTask obj=login severity=normal msg\_g=Security msg\_ t="%USERNAME% logged onto system %COMPUTERNAME%"

### opcmack

#### **名前**

opcmack - HP Operations Agentによって作成されたメッセージを受諾します。

#### **コマンド一覧**

opcmack [ -help ] message\_id

#### **説明**

opcmack コマンドは、HP Operations Agentのメッセージ エージェントが作成したメッセージを受諾 します。

ローカルの管理ノードのメッセージ エージェントから受領したメッセージ コマンドは、対応するマ ネージャに転送されます。メッセージが以前に管理サーバーに送信された場合、メッセージ エー ジェントは対応する管理サーバーの情報をメモリ内に保持しています。

よって、この ID を持つメッセージに関する他のオペレーションは、この管理サーバーに直接送信さ れます。指定された時間 (デフォルトは 1 時間) が経過すると、メッセージ エージェントはメモリと ディスク容量の節約のため、この情報を削除します。その結果、メッセージ オペレーションはすべ ての管理サーバーに送信されます。

Windows の場合、ローカル Administrators グループのメンバーであるユーザーとして opcmack コマ ンドを実行する必要があります。

#### **オプション**

-help

opcmack の使用方法のメッセージを出力します。他のすべてのオプションは無視され、メッセージは 受諾されません。

-msg\_id

受諾するメッセージを指定します。

# Performance Collection Component が提供す るユーティリティ

ここでは、HP Operations Agent の Performance Collection Component によって提供されるコマンドラ イン ユーティリティについて説明します。

### agsysdb

#### **名前**

agsysdb - Performance Collection Component アラーム ジェネレータ システムのデータベース操作プ ログラム

#### **コマンド一覧**

agsysdb

#### **説明**

agsysdb は、Performance Collection Component アラーム ジェネレータ システム データベースの内容 をリスト表示するプログラムです。このデータベースには、アラーム ジェネレータによるアラート 通知の送信先となるすべてのシステムに関する情報が記録されています。詳細については、『HP Operations Agent ユーザー ガイド』の「パフォーマンス アラーム」を参照してください。

#### **オプション**

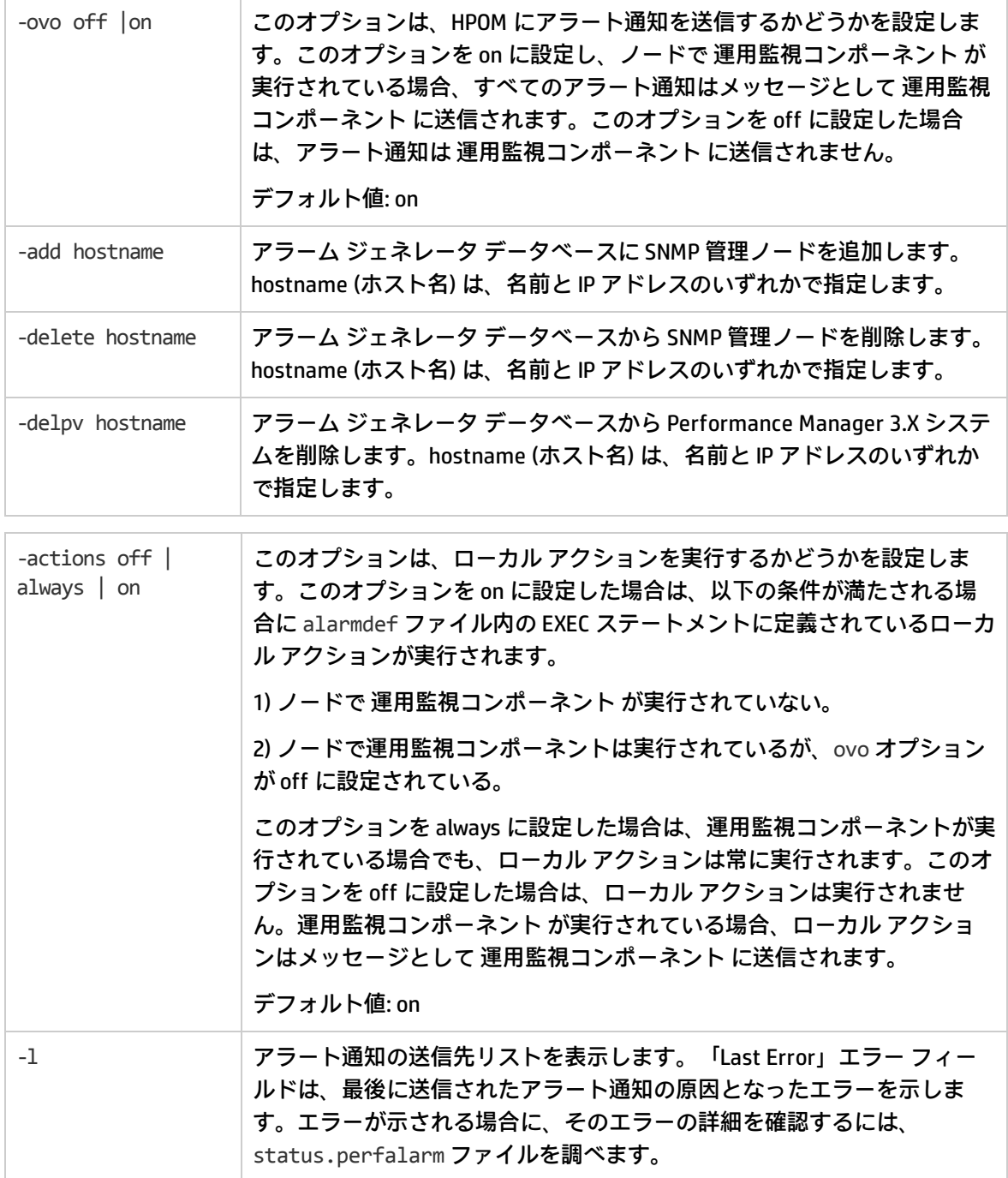

#### **ファイル**

/var/opt/perf/datafiles/agdb.\*

## dsilog

#### 名前

dsilog - 受信データをログに記録するプログラム

#### コマンド一覧

dsilog <logfile name> <class> [options]

#### 説明

dsilog は、受信データをログに記録するプログラムです。定義したクラスごとに、ログ記録を個別に 実行する必要があります。dsilog は、stdin からのデータ受信を前提としています。

#### オプション

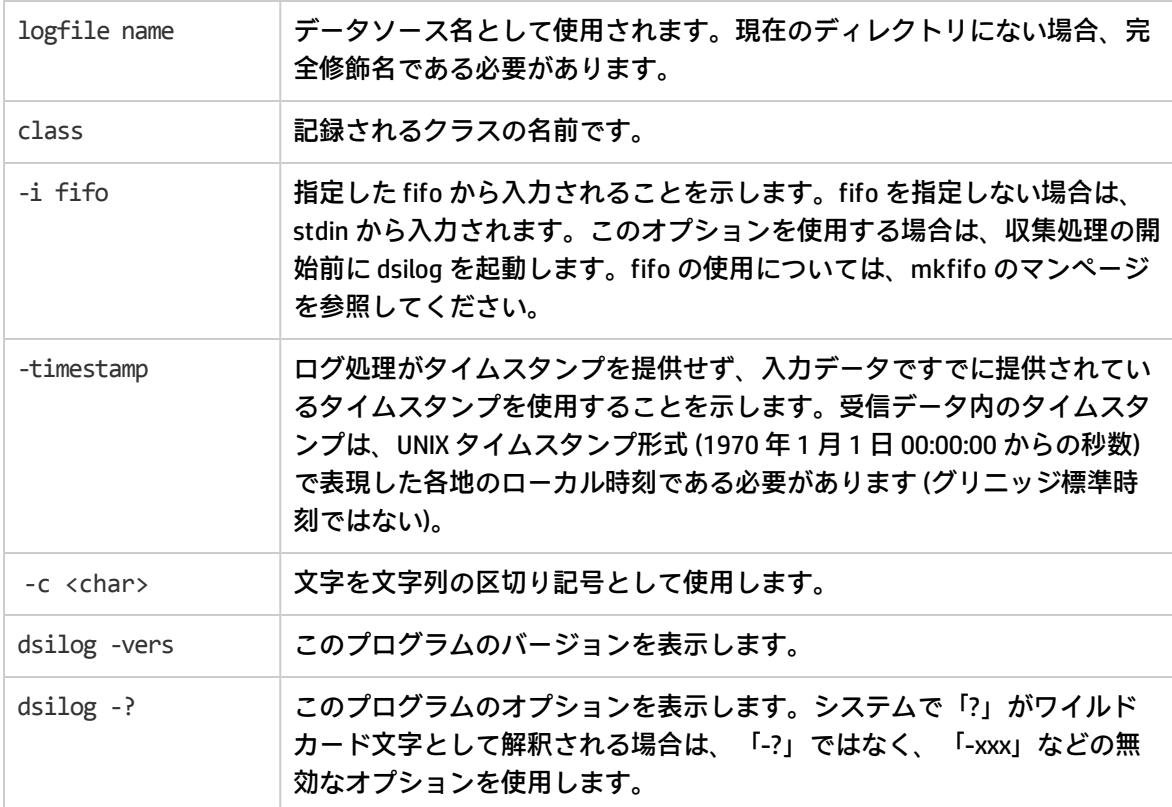

### extract

#### **名前**

extract プログラムは、HP Operations Agent のデータストアに記録された履歴データの取得と分析に 使用します。Extract プログラムはエクスポート機能を実行します。このプログラムは、データスト アからデータを読み取り、結果を ASCII 形式の出力ファイルにエクスポートします。

#### **コマンド一覧**

#### データをエクスポートするには

extract -xp [d|w|m|y] [-gapdzcnituyhxGADZNITUYHX] [-f <出力ファイル名 >] [-r <ファイル>] [-b <日付 > <時刻 >] [-e <日付 > <時刻 >]

#### エクスポートする DSI データを選択するには

-C classname [DETAIL|SUMMARY|BOTH]

**注:** SUMMARY および BOTH オプションは、どちらもデータ エクスポートの実行時にのみ機能し ます。抽出機能はデータの要約をサポートしていません。

抽出プログラムのパラメータの詳細を表示するには

man extract

#### または

extract ?

#### **説明**

データストアからデータを取得するには、コマンド ライン モードを使用して extract プログラムを実 行します。コマンド ライン インターフェイスの構文は、その他のプログラムで使用される標準的な UNIX コマンド ライン インターフェイスと同様です。

**注:** HP Operations Agent バージョン 11.xx から 12.00 へのアップグレードの際に、CODA データ ベース ファイル、SCOPE ログ ファイル、DSI ログ ファイルに記録されている古いデータは、読 み取り専用モードで保持されます。Extract プログラムは、古いデータストアと新しいデータス トアの両方からデータを読み取ることができます。

#### **オプション**

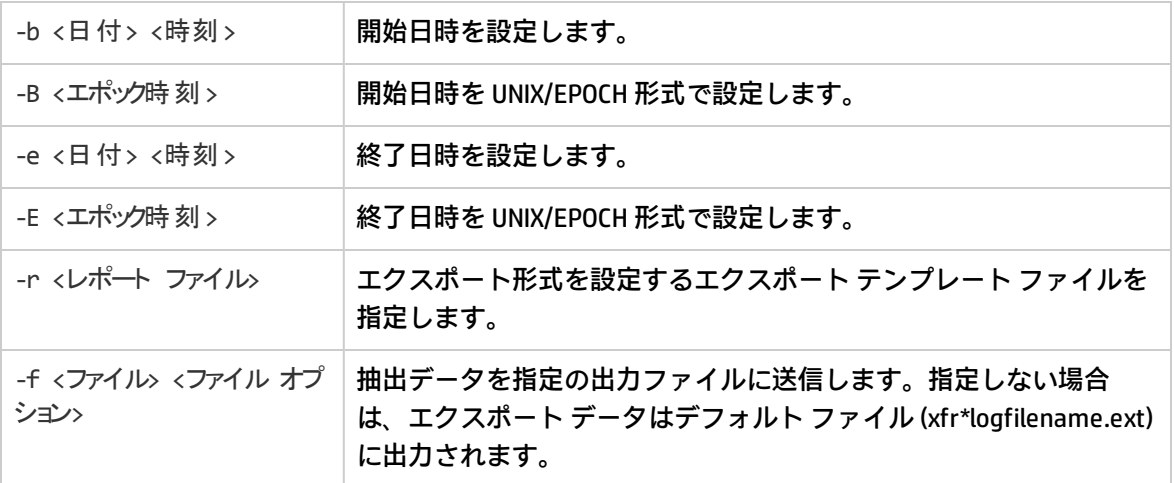

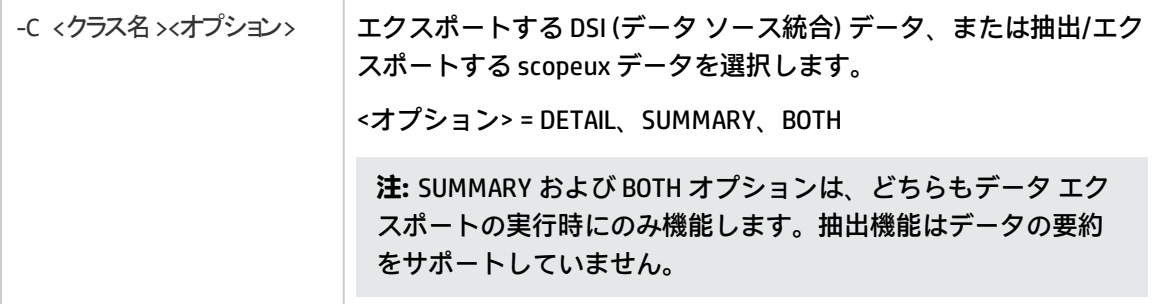

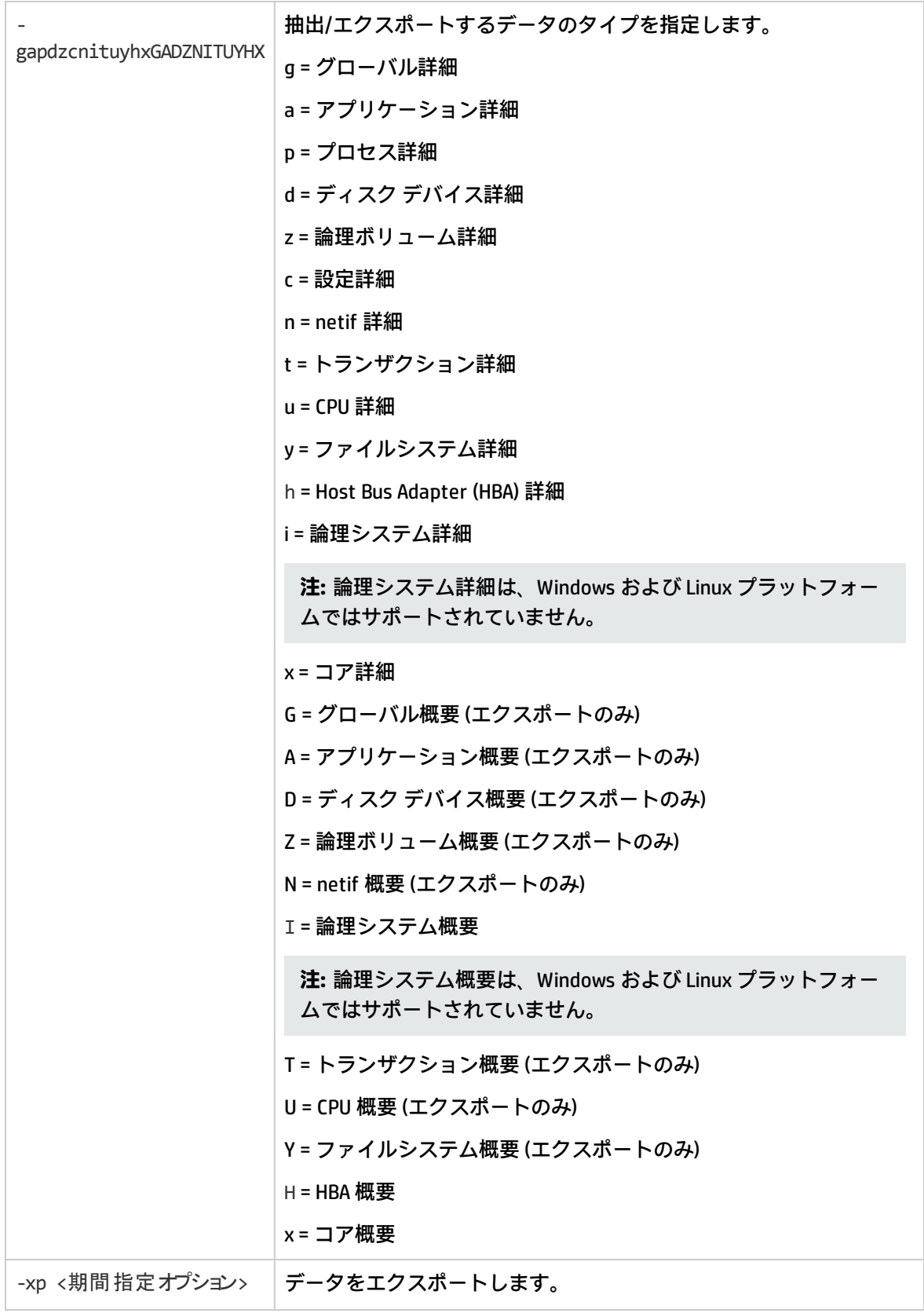

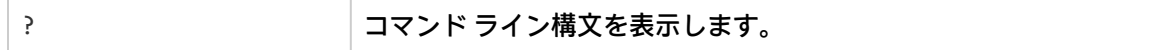

#### ここで、

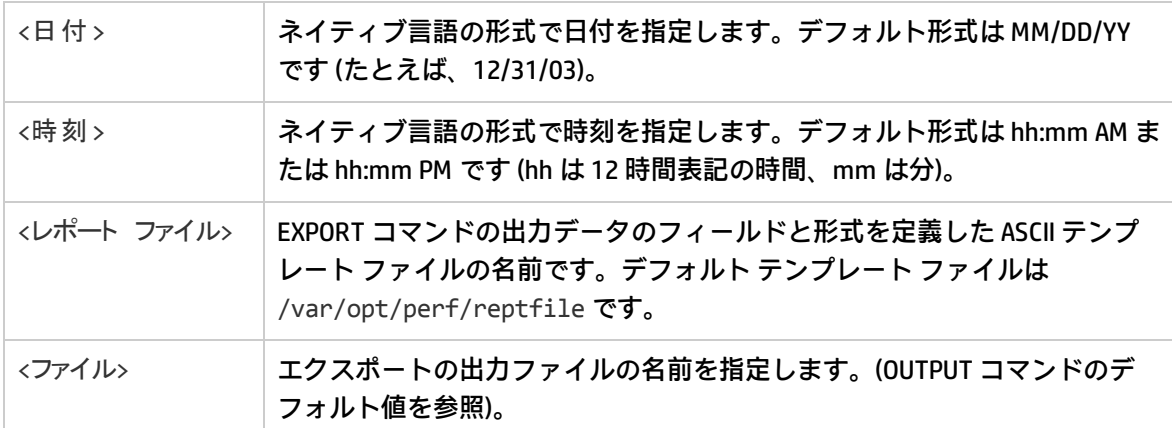

#### **たとえば、次のようになります。**

詳細グローバル データをエクスポートするには、次のコマンドを実行します。

extract -g -r /var/opt/perf/myrept -f myout -xp

グローバル データは myout という名前の出力ファイルにエクスポートされます。出力ファイルに は、myrept エクスポート テンプレート ファイルで指定されているすべてのグローバル メトリックが 含まれます。

**例:**

1. 2014 年 6 月 5 日 8:00 am から 2014 年 6 月 5 日 5:00 pm までの詳細グローバル データをエクス ポートするには、次のコマンドを実行します。

extract -g -b "6/5/14 8:00" -e "6/5/14 17:00" -f myout -xp

グローバル データは myout という名前の出力ファイルにエクスポートされます。エクスポート テンプレート ファイルを指定していないため、デフォルトのエクスポート テンプレート ファイ ル reptfile が使用されます。出力ファイルには reptfile で指定されているすべてのグローバル メ トリックが含まれます。

2. 2014 年 6 月 5 日 8:30:20 am から 2014 年 6 月 5 日 5:30:20 pm までの詳細グローバル データをエ クスポートするには、次のコマンドを実行します。

extract -g -b "6/5/14 8:30:20" -e "6/5/14 17:30:20" -f myout -xp

グローバル データは myout という名前の出力ファイルにエクスポートされます。エクスポート テンプレート ファイルを指定していないため、デフォルトのエクスポート テンプレート ファイ ル reptfile が使用されます。出力ファイルには reptfile で指定されているすべてのグローバ ル メトリックが含まれます。

extract プログラムの詳細については、『HP Operations Agent ユーザー ガイド』を参照してくださ い。

### glance

#### **名前**

glance - UNIX/Linux 向けの GlancePlus システム パフォーマンス モニタ

#### **コマンド一覧**

glance [-j interval] [-p [dest]] [-f dest] [-command]

-maxpages numpages] [-nice nicevalue] [-nosort] [-lock]

-adviser\_off] [-adviser\_only] [-bootup]

-iterations count][-align] [-syntax filename]

-aos filename [-noscaling]]

-all\_trans] [-all\_instances] [-no\_fkeys]

#### **説明**

GlancePlus は、UNIX/Linux システム向けの強力で使いやすいオンライン パフォーマンス診断ツールで す。このツールは、Motif ベースのプログラムである「xglance」と、キャラクタ モード プログラム である「glance」の 2 つの形式で配布されます。この組み合わせにより、ユーザーのジョブに適した ツールとして利用できます。xglance では、Motif ベースのツールの強力さと使いやすさが得られま す。glance は、ほぼすべてのターミナルまたはワークステーションで実行できます。シリアル イン ターフェイスを使用し、データ通信リンクの速度は比較的遅くなりますが、使用リソースは少なくて 済みます。どちらのコンポーネントも、同じ豊富なパフォーマンス情報を提供します。

デフォルトの [Process List] 画面には、システム リソースとアクティブ プロセスの一般データが表示 されます。[CPU]、[Memory]、[Disk IO]、[Network]、[NFS]、[Swap]、[System Table] の各画面には、 より詳細なデータが表示されます。[Application List] 画面には、プロセス負荷グループ、またはアプ リケーションが表示されます。個々のプロセスの画面には、プロセスごとの詳細が表示されます。 ターミナル環境で実行した glance は、すべての Linux システムでパフォーマンス関連問題の解決に役 立ちます。

各メトリックの定義と説明については、GlancePlus のオンライン ヘルプを参照してください。

#### **オプション**

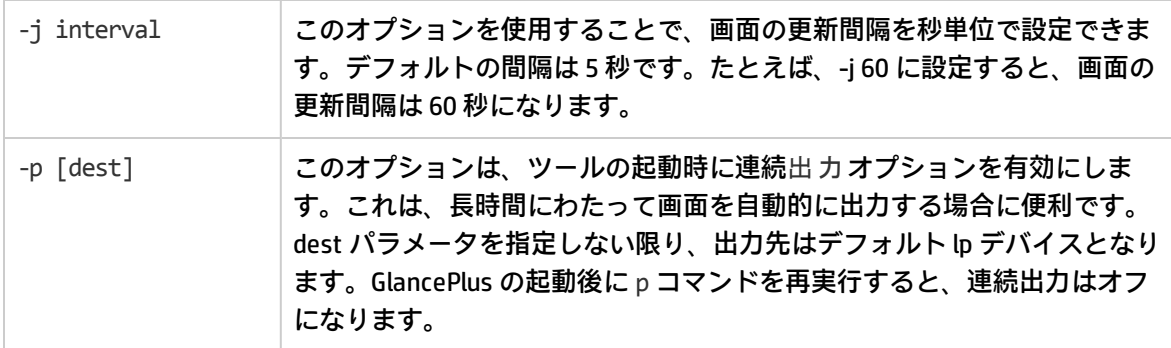

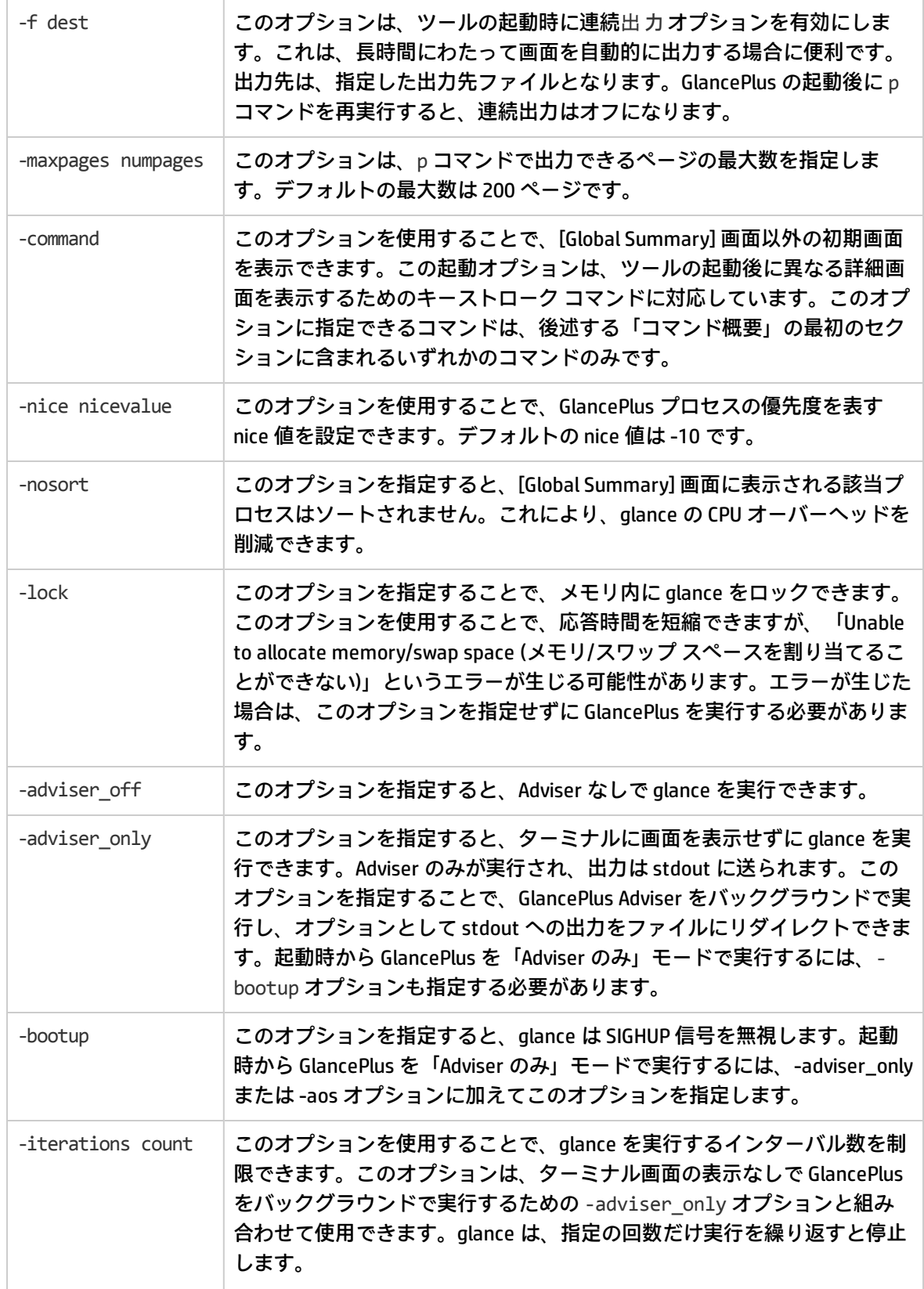

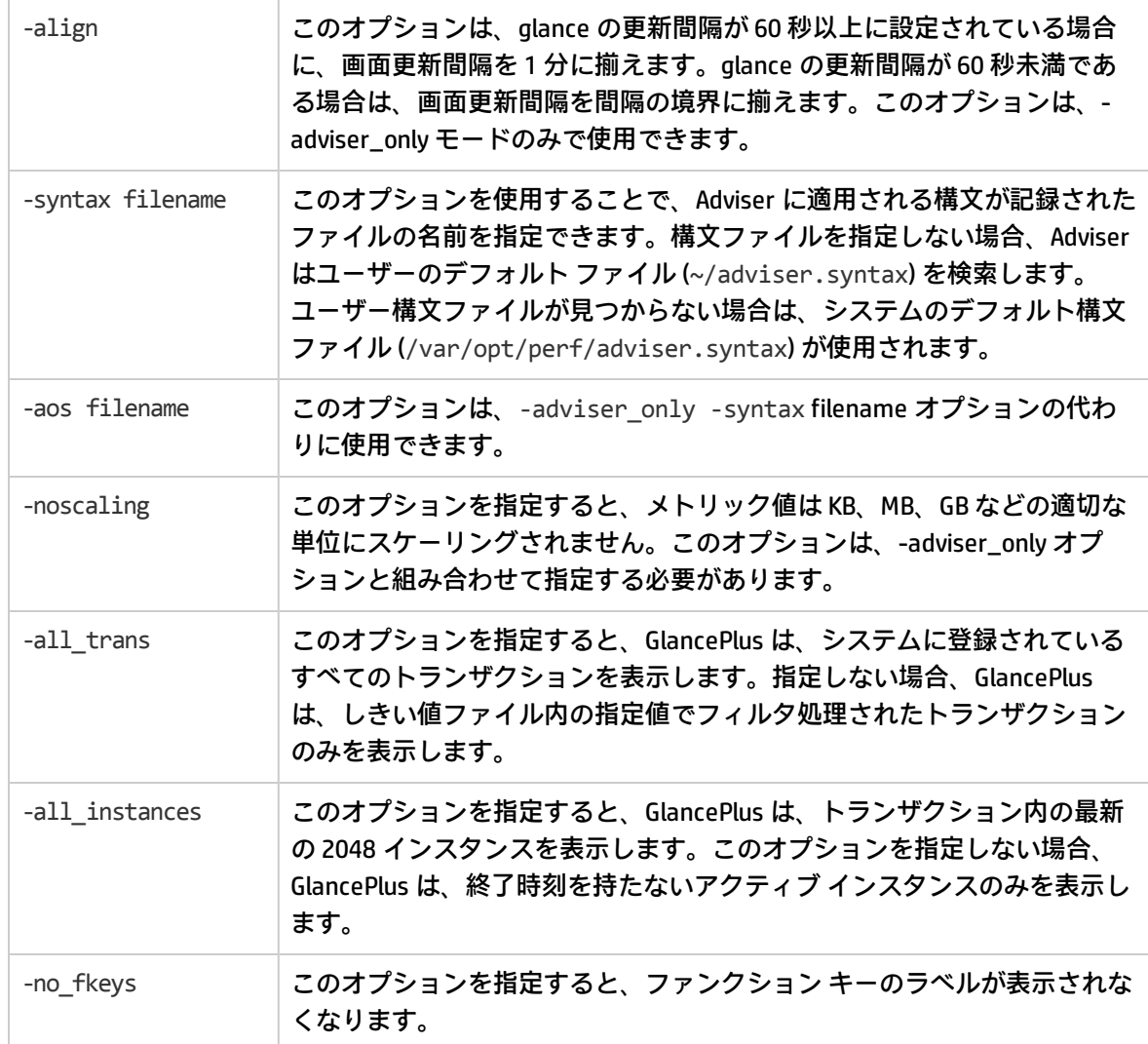

#### **コマンド概要**

以下のコマンドは、最上位画面、二次画面、その他コマンドの 3 つのセクションに分かれています。 コマンド ラインで使用できるコマンドは、最上位画面のコマンドのみです。

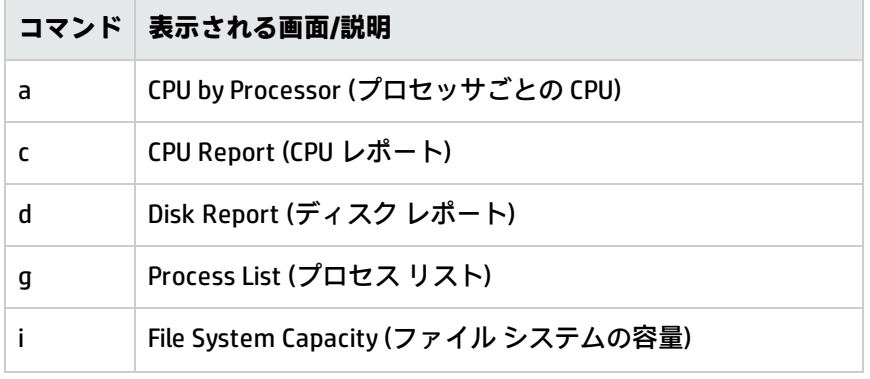

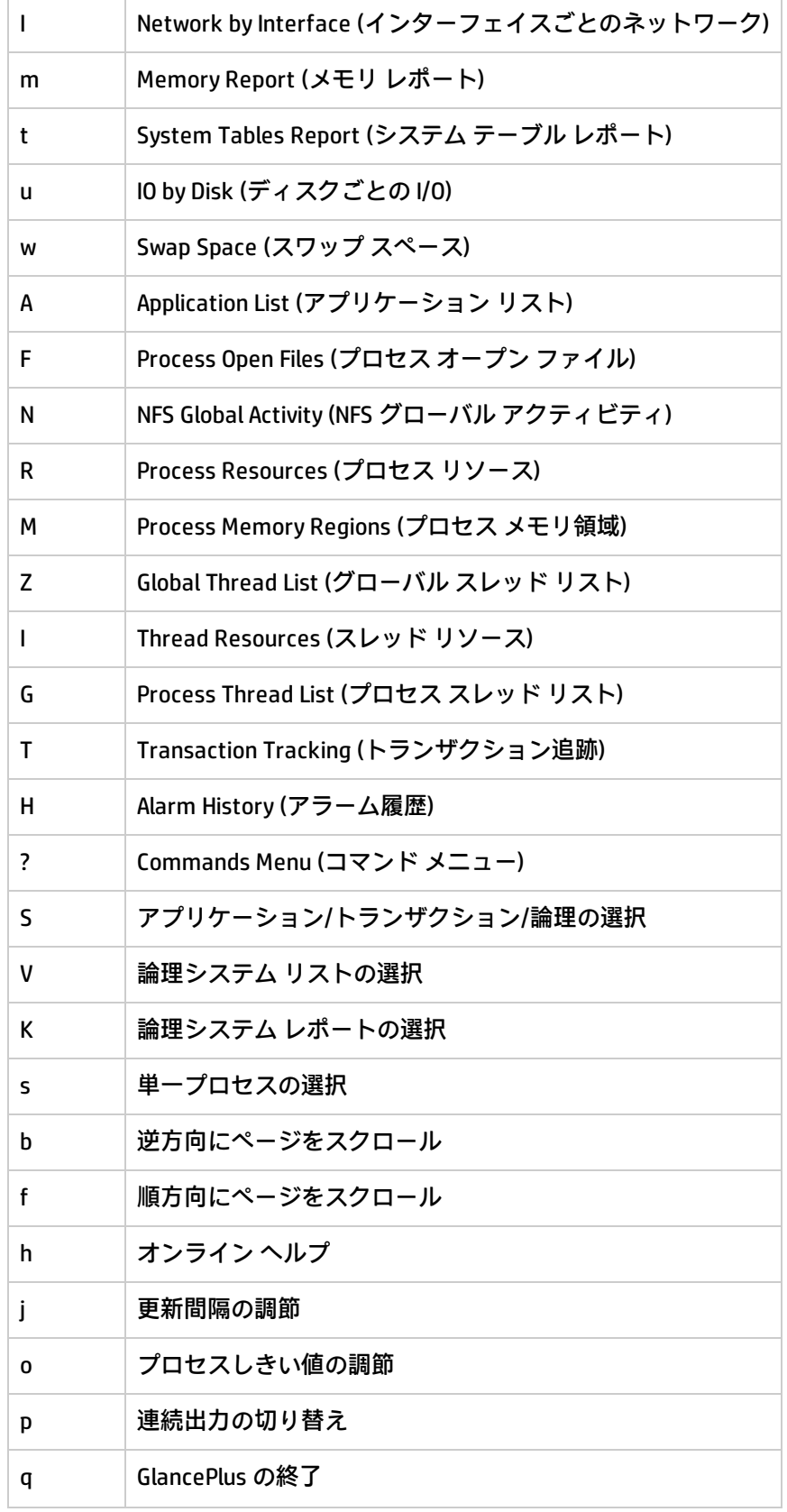

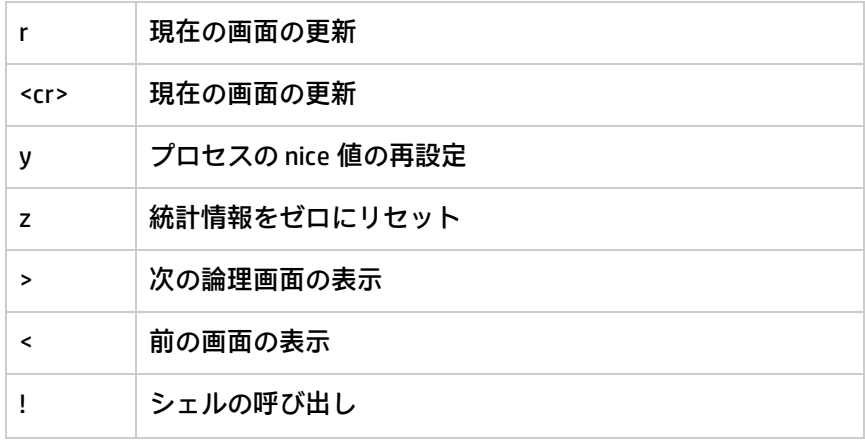

#### **例**

<sup>l</sup> [Global Summary] 画面で起動して 5 秒ごとに統計情報を更新する、glance のデフォルト起動オプ ションを選択するには

glance

• glance を起動してシステム リソースの使用状況を夜通し監視し、プログラムを終了するまで1時 間ごとに画面を出力するには

glance -j 3600 -p

<sup>l</sup> スワップ スペースの使用状況を監視し、2 時間ごとに lp2 プリンタに出力するには

glance -j 7200 -p lp2 -w

<sup>l</sup> 通常以上の優先度で GlancePlus を実行し、print コマンドによる最大出力ページ数を 10 に制限 し、表示される該当プロセスがソートされないようにするには

glance -nice -19 -maxpages 10 -nosort

### midaemon

#### **名前**

midaemon - パフォーマンス測定インターフェイス デーモン

#### **コマンド一覧**

midaemon [オプション]

#### **説明**

測定インターフェイス デーモン (midaemon) は、ARM トランザクション追跡とパフォーマンス コレ クタの間のインターフェイスを提供します。このプログラムは、カウンタ値を保持するメモリベース の MI パフォーマンス データベースを使ってトレース データを測定インターフェイス カウンタ デー タに変換します。このデータベースには、glance、xglance、gpm、oacore などのコレクタ プログラ ムがアクセスします。

測定インターフェイス デーモン (midaemon) はルートとして実行するか、set-user-id ビットをルート に設定して実行する必要があります。ルート以外のユーザー ID で **midaemon** プロセスの実行を試み ると、直ちに終了します。

起動した midaemon はバックグラウンドで実行されます。ステータスとエラーは、以下のファイルに 書き込まれます。

/var/opt/perf/status.mi

#### **コマンド ライン オプション**

midaemon では、以下のコマンド ライン オプションを使用できます。

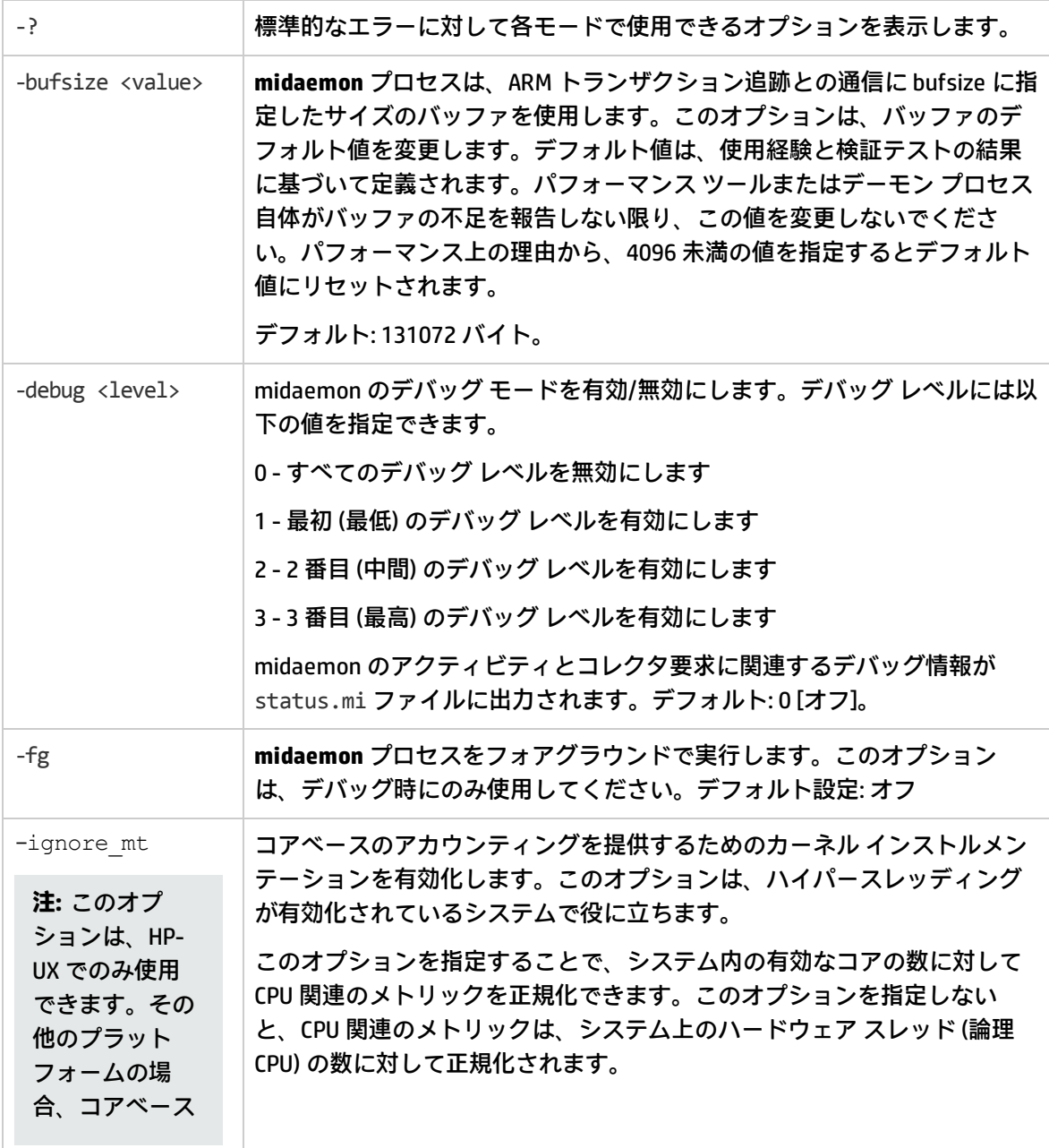

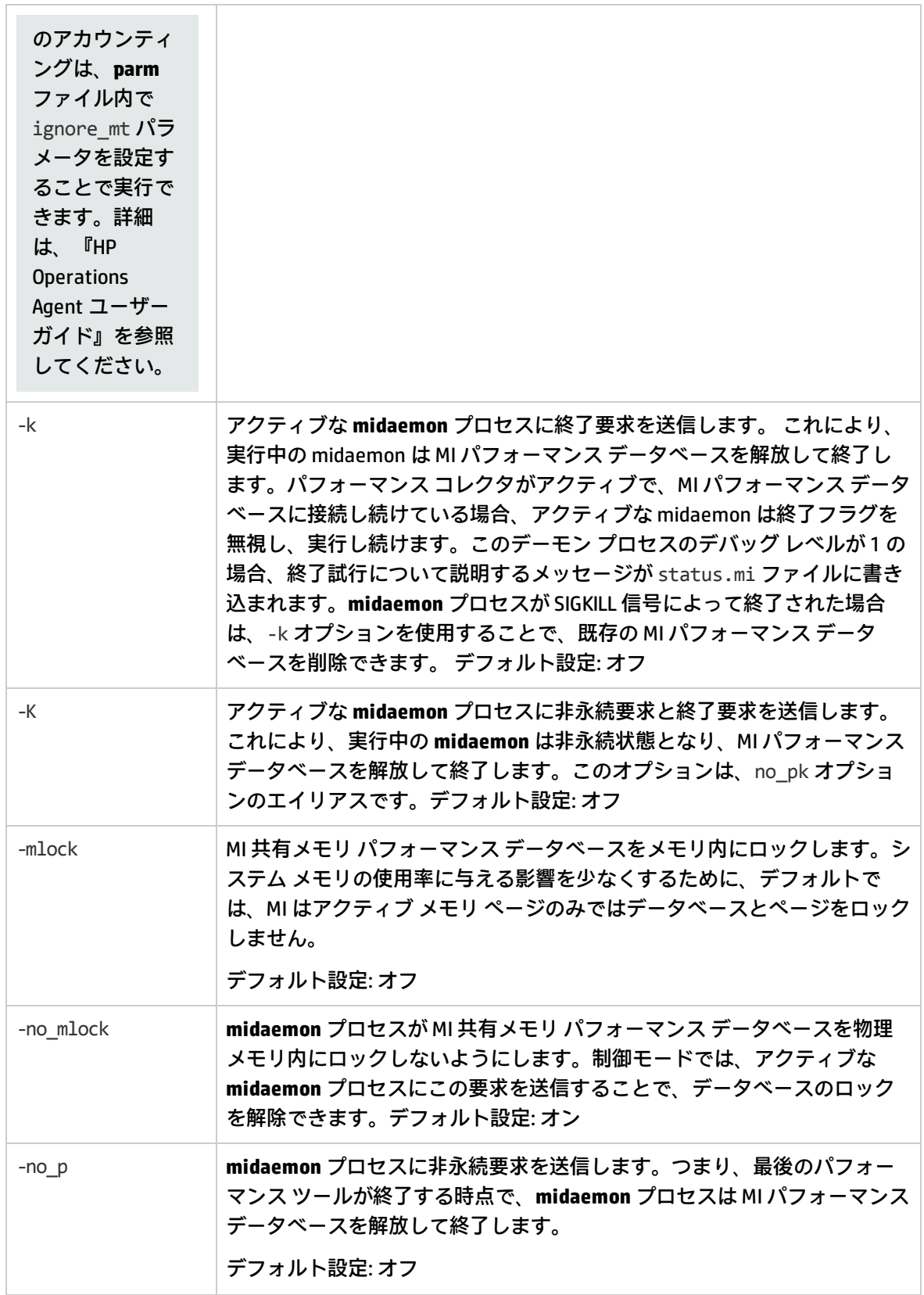

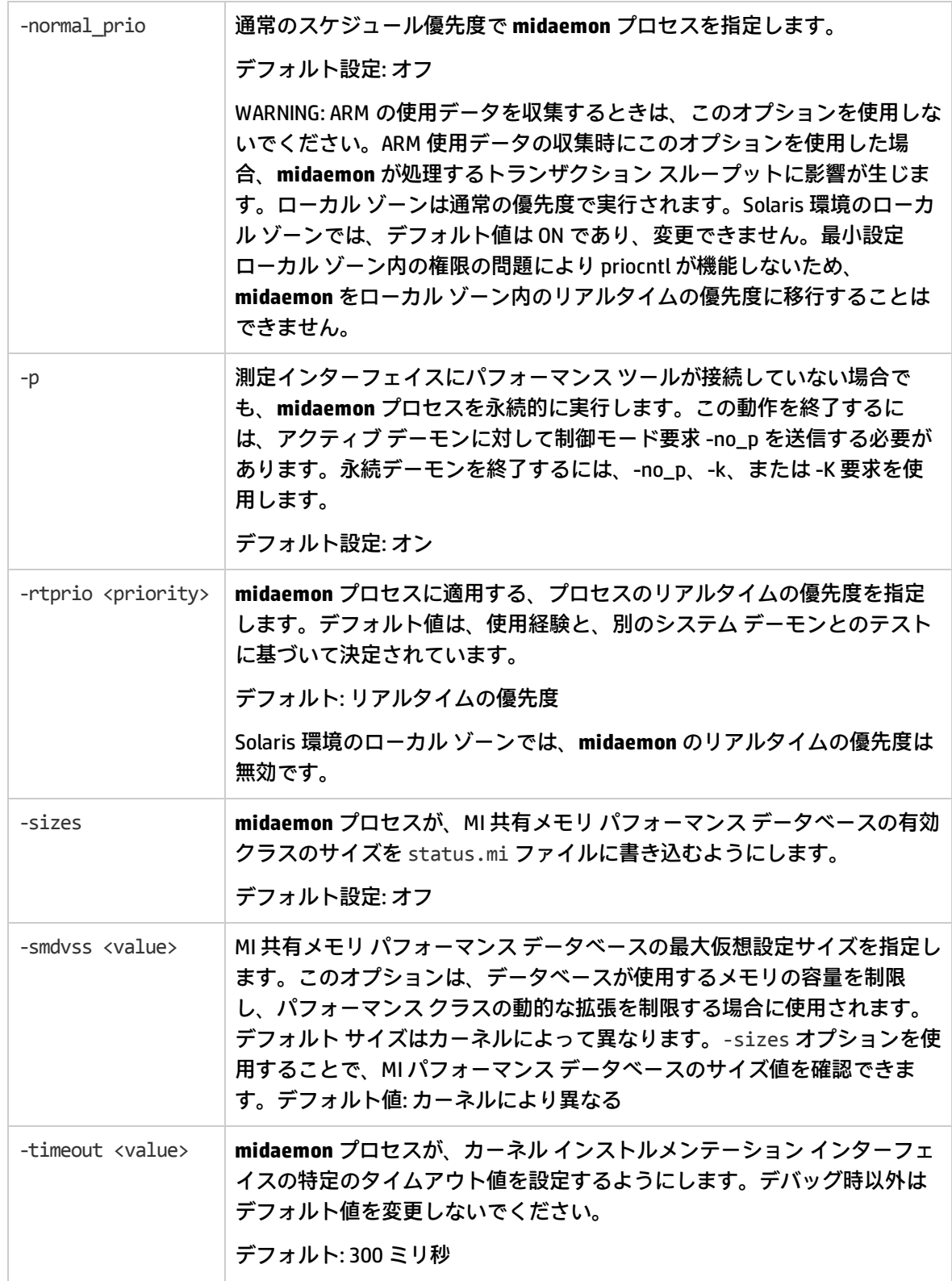

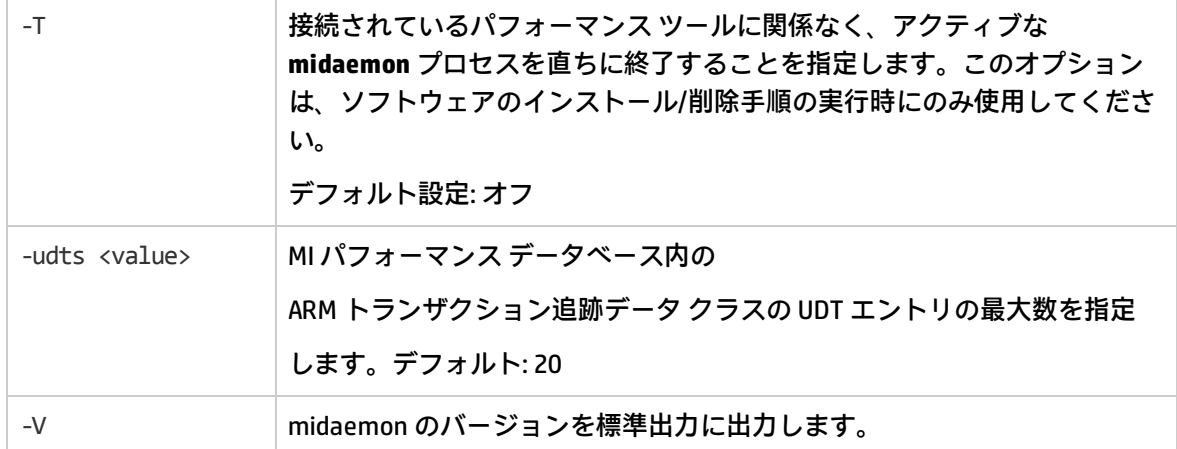

#### **MI エラー メッセージ**

エラーが発生した場合、midaemon は定義済みの終了値を使用し、明示的なエラー メッセージを /var/opt/perf/status.mi ファイルに書き込みます。エラー メッセージの形式は以下のとおりで す。

– 実行中の midaemon プログラムの名前 - タイムスタンプ

– エラーを生じたルーチンの名前 - エラー メッセージ

– システム コールがエラーになった場合は、perror(3C) の呼び出しによって生成されたエラー メッ セージ。この情報は、問題の報告に使用されることがあります。

#### **例**

<sup>l</sup> **midaemon** プロセスの標準的な実行方法

% midaemon

<sup>l</sup> MI の初期化時に MI 共有メモリ データベースの最大サイズを 1 メガバイトに設定するには % midaemon -smdvss 1M

#### **注意**

midaemon プログラムは、GlancePlus (glance または xglance) やPerformance Collection Component (oacore) などのパフォーマンス ツールによって自動的に実行されます。ただし、これを手動で実行 し、MI パフォーマンス データベースをカスタマイズしたり、アクティブな **midaemon** プロセスに特 定の要求を送信することができます。

status.mi ファイルの作成に失敗した場合、midaemon はエラー ファイル /tmp/status.mi を使用 します。

### ovpa

#### **名前**

ovpa - データ収集とアラームを起動/停止するための Performance Collection Component スクリプト **コマンド一覧**

ovpa [アクション] [サブシステム] [パラメータ]

#### **説明**

ovpa は、Performance Collection Component プロセスを起動、停止、再初期化するためのスクリプト です。

### **アクション**

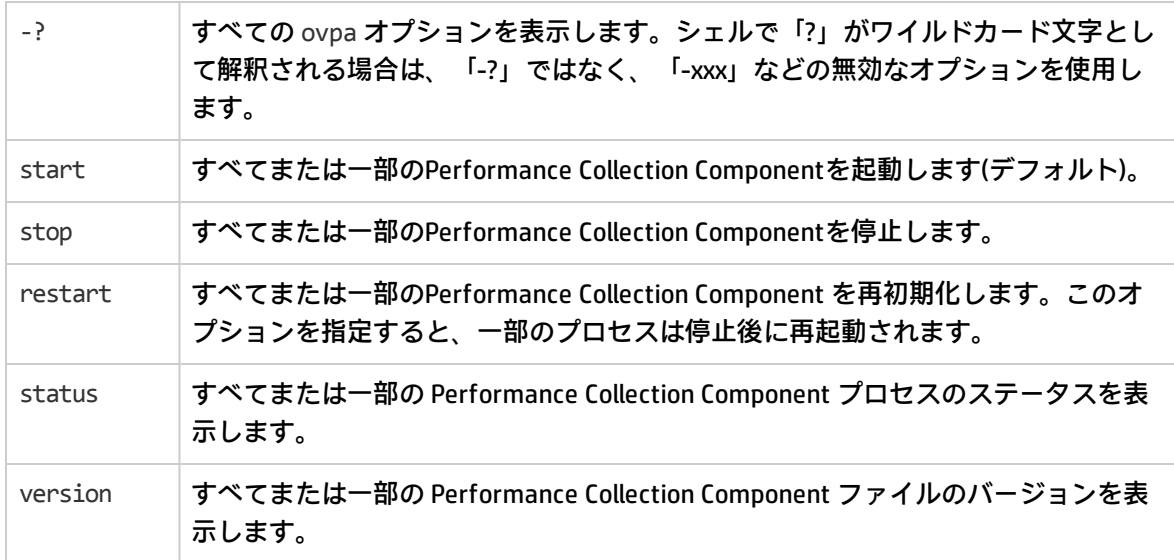

#### **サブシステム**

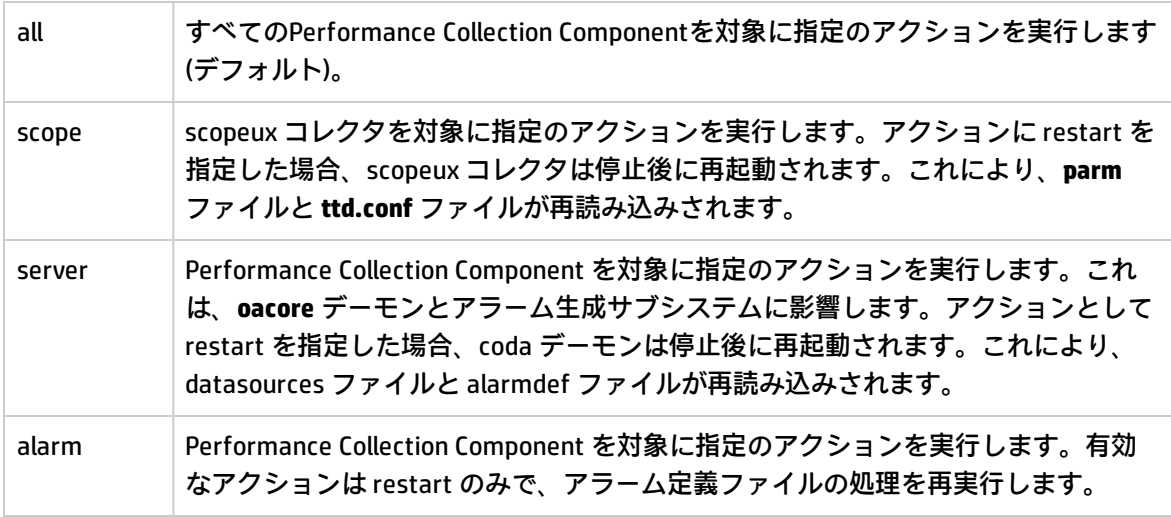

#### **パラメータ**

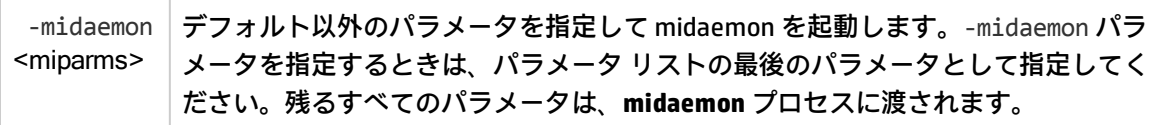

### ovtrap

#### 名前

ovtrap - ノードに SNMP トラップを送信するスクリプト

#### コマンド一覧

ovtrap [-s severity] host alarm\_message

#### 説明

ovtrap は、イベント ブラウザに送信される SNMP V1 トラップを生成します。この機能は、アラーム 構文内のローカル アクションを介して使用できますが、すべてのアラームが自動的に SNMP トラッ プを生成するようにするには、通常は、agsysdb に適切なオプションを指定します。

自動トラップ オプションを使用しない場合は、EXEC ステートメントを使用してアラーム定義の構文 から ovtrap を直接呼び出すことができます。 この場合は、オプションを指定する必要があります。 ホスト (host) は、インターネット アドレスまたはホスト名で指定します。アラーム メッセージ (alarm\_message) は、128 文字以内である必要があります。オプションの -s パラメータの値は、 Normal (通常)、Minor (マイナー)、Warning (警告)、Major (メジャー)、Critical (危険) のいずれかで す。

#### 例

ovtrap -s Warning monitoring\_system "This is the message"

### oacore

#### **名前**

oacore - パフォーマンス収集デーモン

#### **説明**

oacore は、Performance Collection Component の監視対象システムで実行されるデーモン プロセス です。これは、ovpa スクリプトによって呼び出されます。oacorePerformance Collection Component によって読み込まれるパフォーマンス データを記録します。oacoreデータ コレクタとして機能しま す。oacore によるログ記録は、ユーザー定義の設定ファイル **parm** によって制御されます。パ フォーマンス収集デーモン プロセスの状態は、perfstat スクリプトを使って確認できます。

### sdlcomp

#### 名前

sdlcomp - クラス仕様ファイルをチェック/コンパイルするプログラム

#### コマンド一覧

sdlcomp specification file [logfile set [logfile-name]] sdlcomp -max- class number specification file logfile set [logfile-name] sdlcomp [options]

#### 説明

sdlcomp コンパイラは、クラスの仕様ファイルのエラーをチェックします。ログファイル セットま たはログファイルが存在しない場合は、コンパイラによって作成されます。

#### オプション

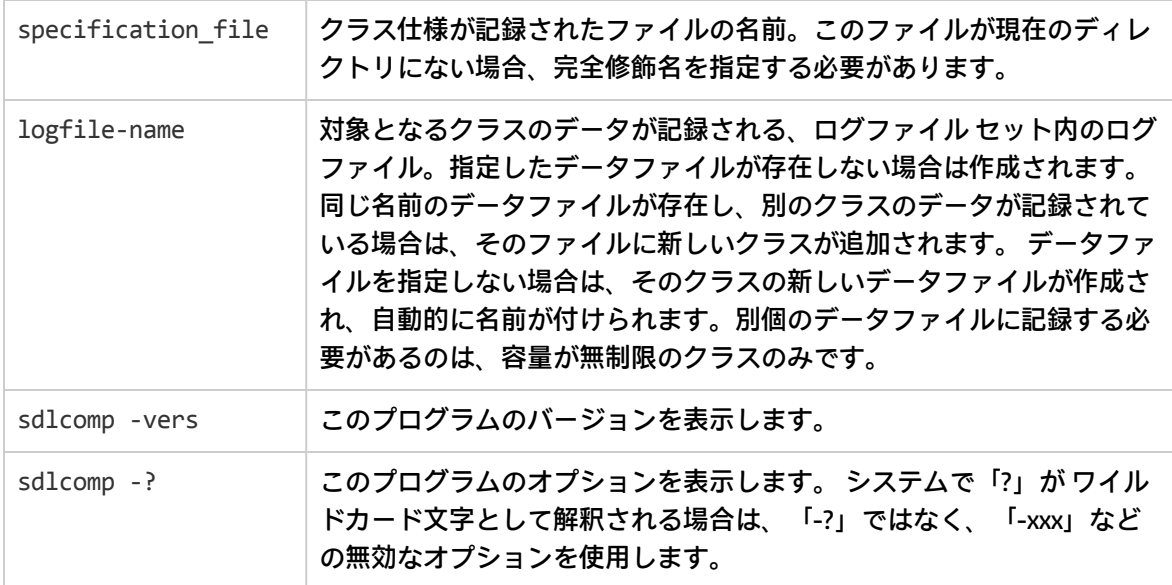

### sdlutil

#### **名前**

sdlutil - DSI のデータとクラス情報を管理するためのプログラム

#### **コマンド一覧**

sdlutil logfile name [オプション]

#### **説明**

sdlutil は、クラスまたはメトリックの情報、クラスの統計情報、バージョン情報を表示するプログラ ムです。このユーティリティを使用することで、データソースからクラスやデータを削除したり、 データソース内の情報に基づいてクラス仕様を再作成することもできます。

#### **オプション**

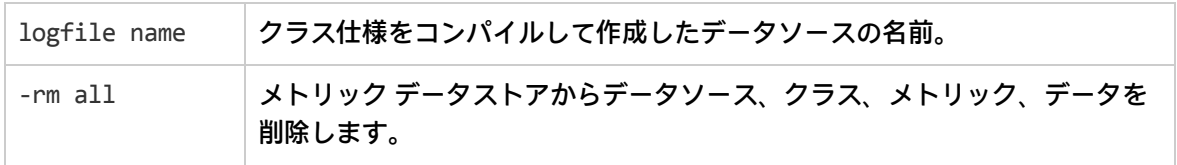

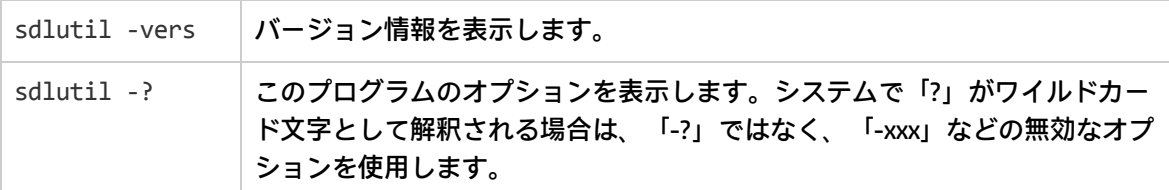

### utility

#### **名前**

utility - 収集パラメータ (**parm**) ファイルおよびアラーム定義 (alarmdef) ファイルに関する情報を 管理し、レポートするためのプログラムです。

#### **コマンド一覧**

データストア ファイルをスキャンして、その内容に関するレポートを生成するには

utility -xs [-v] [-dD] [-f <filename>]

parm ファイルの構文をチェックするには

```
utility -xp <parmfile> [-v] [-f <filename>]
```
#### アラーム定義ファイルの構文をチェックするには

utility -xc <alarmdef> [-f <filename>]

**注:** サイズ変更コマンド -xr は、HP Operations Agent を 11.xx から 12.00 へアップグレードした 際の後方互換性のためにのみ使用できます。

#### **説明**

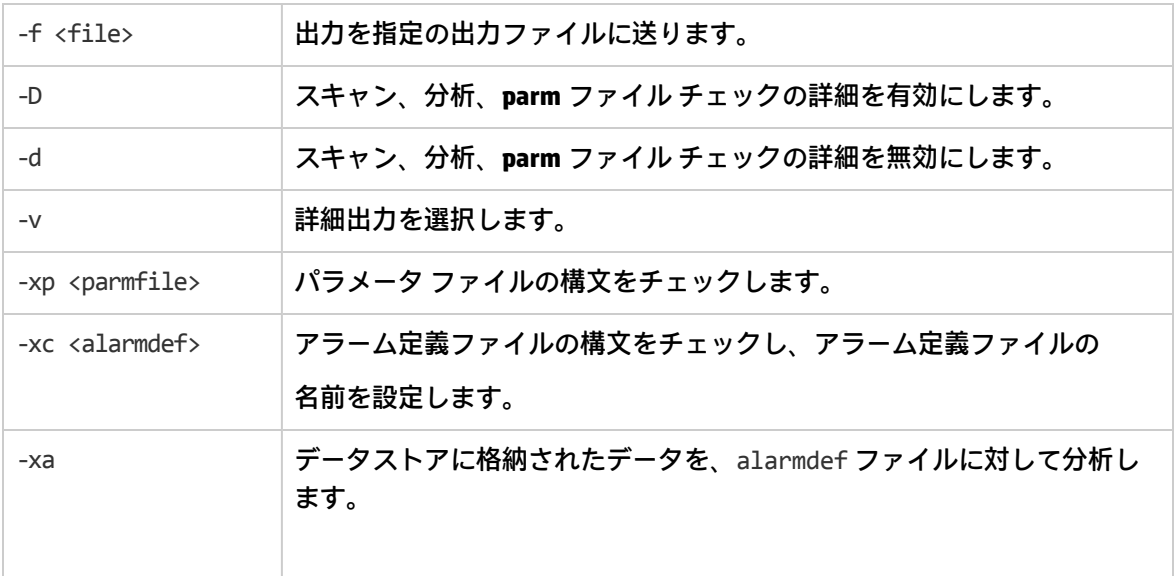

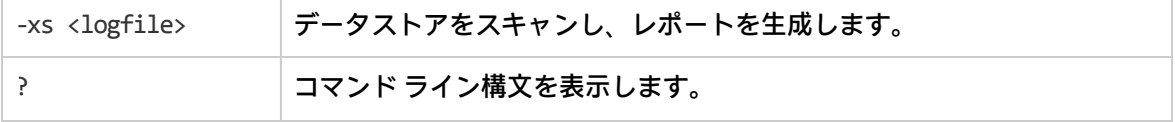

ここで、

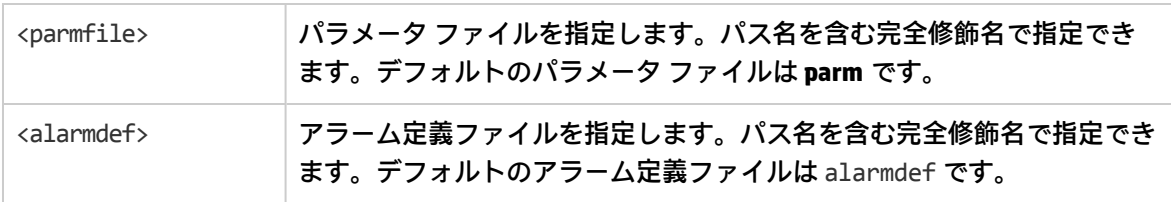

#### **例**

データストアをスキャンするには、次のコマンドを実行します。

utility -D -xs

utility プログラムの詳細については、『HP Operations Agent ユーザー ガイド』を参照してください。

### xglance

#### **名前**

xglance - UNIX/Linux 向けの GlancePlus システム パフォーマンス モニタ

#### **コマンド一覧**

xglance [-nosave] [-rpt [reportname]] [-sharedclr] [-nice nicevalue] [-lock] [Xoptions]

#### **説明**

GlancePlus は、UNIX/Linux システム向けの強力で使いやすいオンライン パフォーマンス診断ツールで す。xglance プログラムは、パフォーマンス上の問題のトラブルシューティングを行うシステム管理 者およびその他のユーザーに情報を提供します。この情報は、グラフィックとテキストの両方で表示 されます。これは、高度なアラーム機能とアドバイザ機能を持つ効率的な管理ツールでもあります。

#### **オプション**

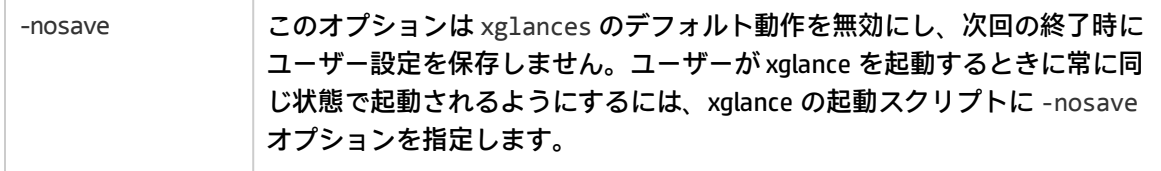

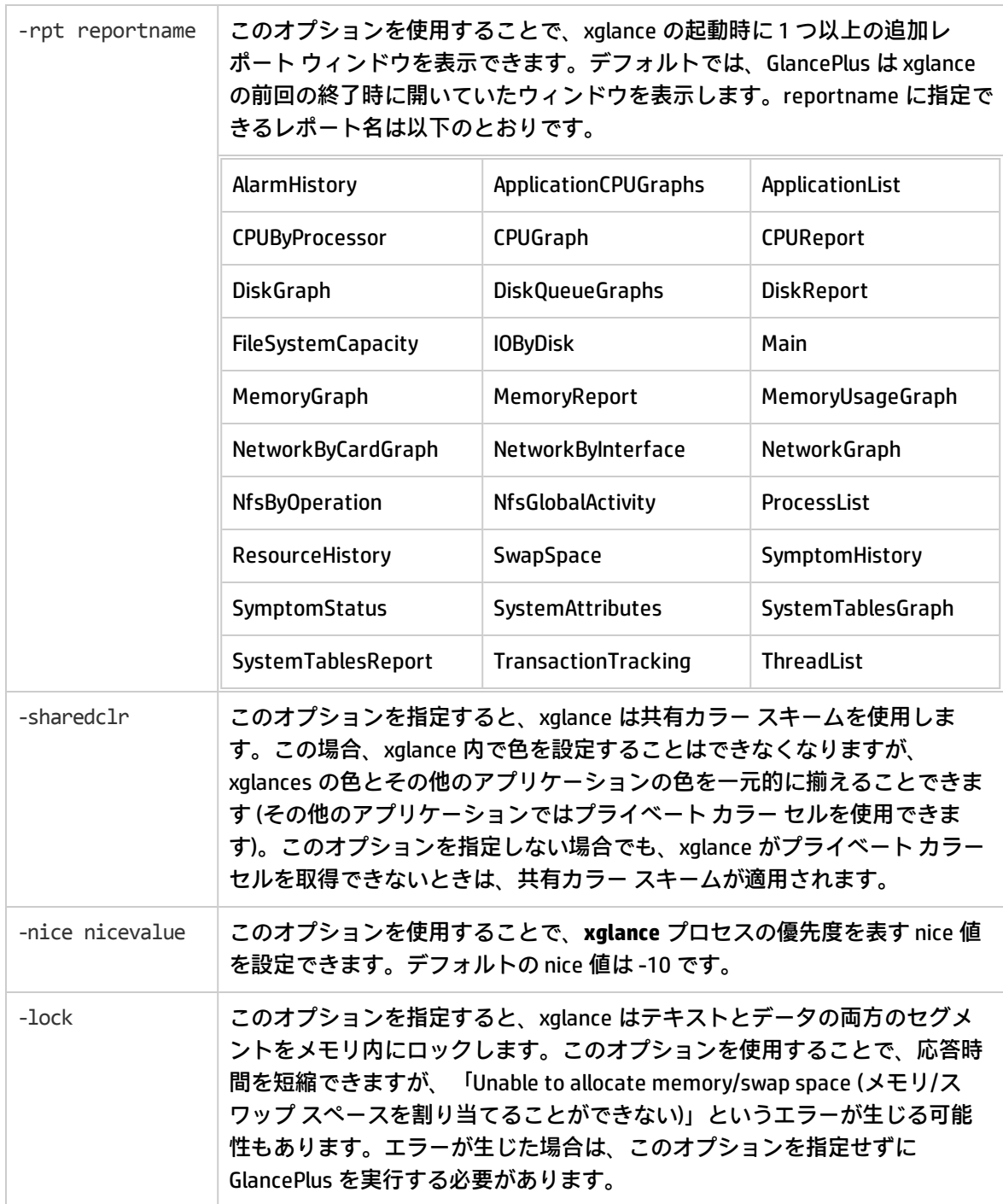

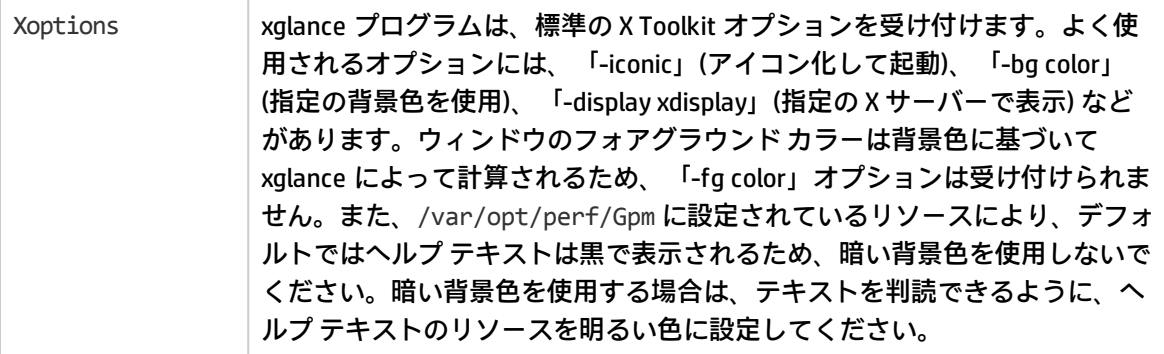

#### **例**

- <sup>l</sup> 「sparc10a」というディスプレイで xglance を実行するには xglance -display sparc10a:0.0
- <sup>l</sup> 終了時に設定変更を自動保存しないように xglance を実行するには

#### xglance -nosave

<sup>l</sup> 共有カラー スキームを適用し、xglance の起動時に表示されるウィンドウに [DiskReport] ウィンド ウを追加するには

xglance -sharedclr -rpt DiskReport

### ttd

#### **名前**

ttd - トランザクション追跡レジストレーション デーモン

#### **コマンド一覧**

ttd [オプション]

#### **説明**

トランザクション追跡デーモン (ttd) は、/var/opt/perf/ttd.conf 設定ファイルからトランザク ション定義を読み取り、登録します。ttd は、ARM ライブラリからの arm\_getid 呼び出しを通じて渡 されるトランザクション名への ID の割り当ても行います。ttd は、これらのトランザクション定義 と、HP 測定インターフェイスのデーモン プロセス (**midaemon**) を同期させます。

レジストレーション デーモン (ttd) はルートとして実行するか、set-user-id ビットをルートに設定し て実行する必要があります。ディスパッチされた ttd はバックグラウンド モードで実行され、エラー はエラー ファイル /var/opt/perf/status.ttd に書き込まれます。

#### **コマンド ライン オプション**

ttd では、以下のコマンド ライン オプションを使用できます。

-? ● 標準的なエラーに対して使用できるオプションを表示します。

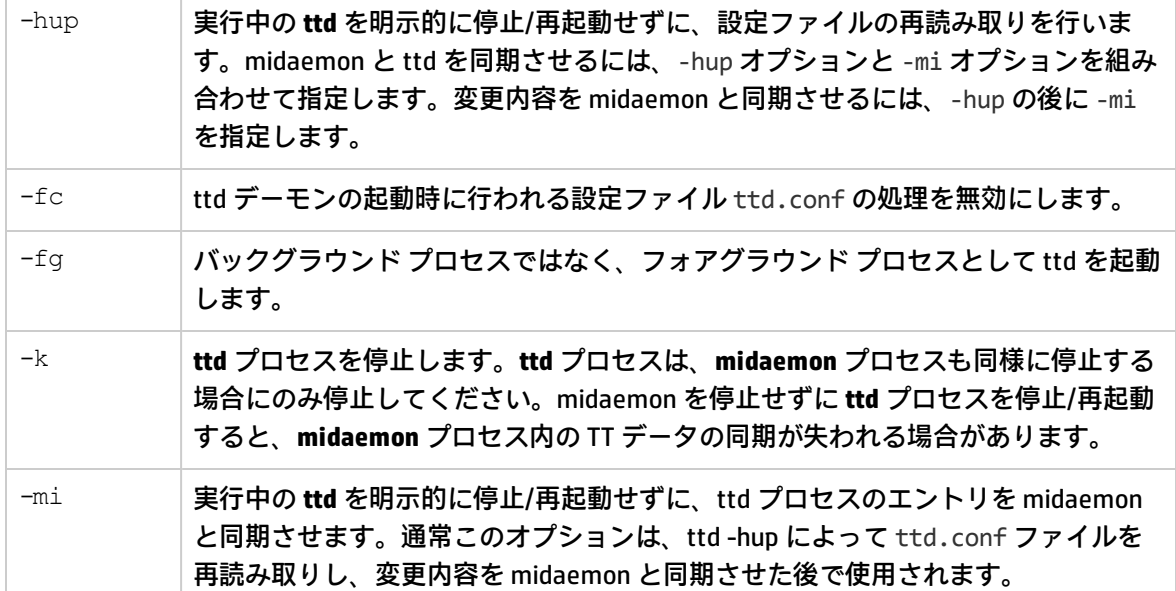

#### **エラー メッセージ**

ttd は終了値を使用し、明示的なエラー メッセージを status.ttd ファイルに書き込みます。エラー メッセージの形式は、以下の表記法に従います。

- 実行中の ttd プログラムの名前 - タイムスタンプ

- エラーを生じたルーチンの名前 - エラー メッセージ

- システム コールがエラーになった場合は、perror(3C) の呼び出しによって生成されたエラー メッ セージ

#### **依存関係**

デーモンが実行されていない場合、ARM ライブラリ登録呼び出し arm\_init()、arm\_getid() および制御 呼び出し arm\_stop (...,ARM\_ABORT,...) は失敗します。ただし、ttd の停止前に if arm\_getid が正しく呼 び出された場合は、ARM オペレーション arm\_start() または arm\_stop() は **ttd** デーモン プロセスなし でも正しく実行されます。

ユーザー定義のトランザクションを処理したり、これらのトランザクションに関連するパフォーマン ス メトリックを測定する場合は、測定インターフェイスの処理デーモン (midaemon) も実行されてい る必要があります。

ttd がクライアントからの RPC 接続要求を受信するには、ローカル ホスト ループバック インター フェイスを設定する必要があります。arm\_getid() 関数を呼び出すときに、クライアント アプリケー ションは RPC 接続を介して ttd に接続します。

arm\_getid() の呼び出しによってトランザクションを ttd に登録できるアクティブなクライアント プ ロセスの数は、カーネル パラメータ maxfiles の設定値に制限されます。このパラメータは、オープ ンするファイル数をプロセスごとに制御します。各クライアント登録要求は、RPC 接続用の ttd オー プン ソケット (オープン ファイル) を使用します。クライアント アプリケーションが停止すると、ソ ケットは閉じられます。つまり、この制限は、arm\_getid の呼び出しによってトランザクションを登 録する、アクティブなクライアントの数のみに影響します。 この制限に達すると、ttd はクライアン

トの arm\_getid() 要求に対して TT\_TTD-NOTRUNNING を返します。 カーネル パラメータ maxfiles の値 を増やすことで、ttd にトランザクションを登録するアクティブ アプリケーションの上限数を引き上 げることができます。

**例**

- <sup>l</sup> **ttd** プロセスの標準的な実行方法 % ttd
- <sup>l</sup> 実行中の **ttd** デーモン プロセスに設定ファイルを再読み取りさせ、**midaemon** プロセスと同期さ せるには

% ttd -hup -mi

**• 実行中の ttd** デーモン プロセスを停止するには % ttd -k

**拡張**

実行中の **ttd** デーモン プロセスは、status.ttd ファイルと同じディレクトリにある ttd.pid ファイ ルに pid を保存します。

RTMA コンポーネントが提供するユーティ リティ

ここでは、HP Operations Agent の RTMA コンポーネントによって提供されるコマンドライン ユー ティリティについて説明します。これらのコマンドを使用することで、監視対象システムからのリア ルタイム システム パフォーマンス データにアクセスできます。

### perfd

**名前**

perfd - マルチプラットフォーム システム パフォーマンス メトリック サーバー

#### **コマンド一覧**

perfd [オプション]

#### **説明**

perfd は、ローカルまたはリモートで、システム パフォーマンス メトリックにリアルタイム アクセ スするためのシステム パフォーマンス デーモンです。グローバル メトリック以外のすべてのクラス では、perfd は最後のインターバルのみのデータを提供します。グローバル データでは、設定可能 な収集深度に基づいて、平均値、最小値、最大値、標準偏差値を提供できます。

#### **コマンド ライン オプション**

以下のオプションがあります。

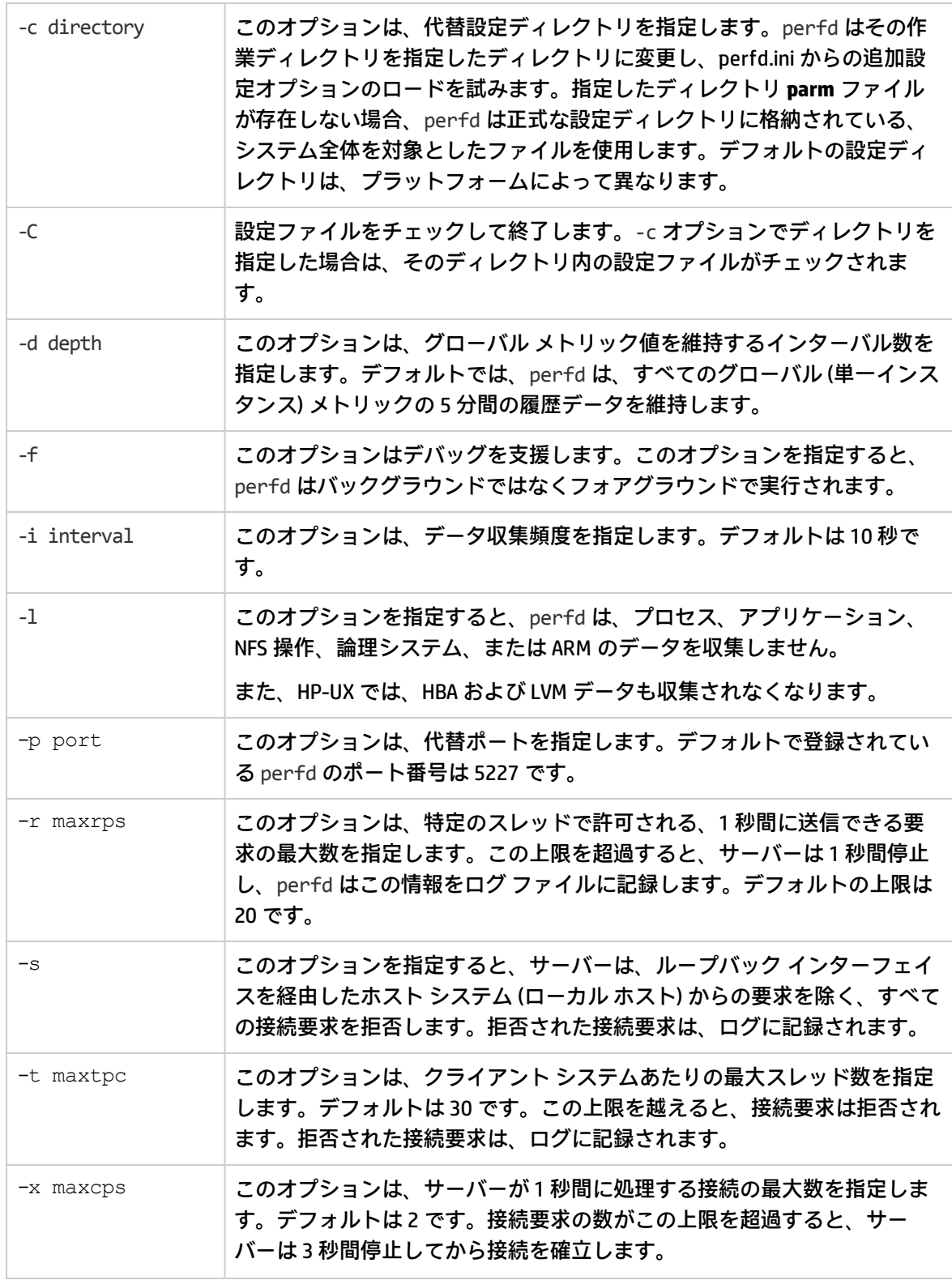

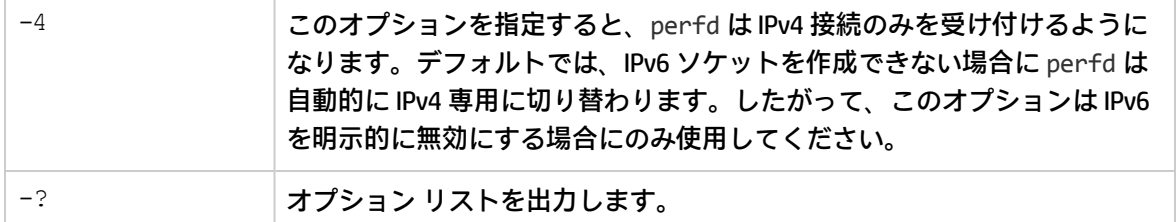

#### **ファイル**

実行時に指定できるすべてのオプションは、設定ファイルにも指定できます。

#### **Windows の場合:**

%ovdatadir%\perfd.ini

#### **UNIX/Linux の場合:**

/var/opt/perf/perfd.ini

コマンド ラインに指定したオプションは、設定ファイルに指定したオプションに優先して適用され ます。ファイルの各行は、1 つの実行時オプションを指定します。シャープ記号 (#) の後の文字は無 視されます。

### cpsh

#### **名前**

cpsh - クロスプラットフォーム パフォーマンス シェル

#### **コマンド一覧**

cpsh [options]

#### **説明**

パフォーマンスの専門家はこのプログラムを使用して、perfd デーモンが実行されている任意のシス テムからの glance メトリックを表示できます。オプションを指定しない場合、cpsh は対話型モード で実行され、それ以外の場合はバッチ モードで実行されます (例外については後述します)。

#### **コマンド ライン オプション**

以下のオプションがあります。

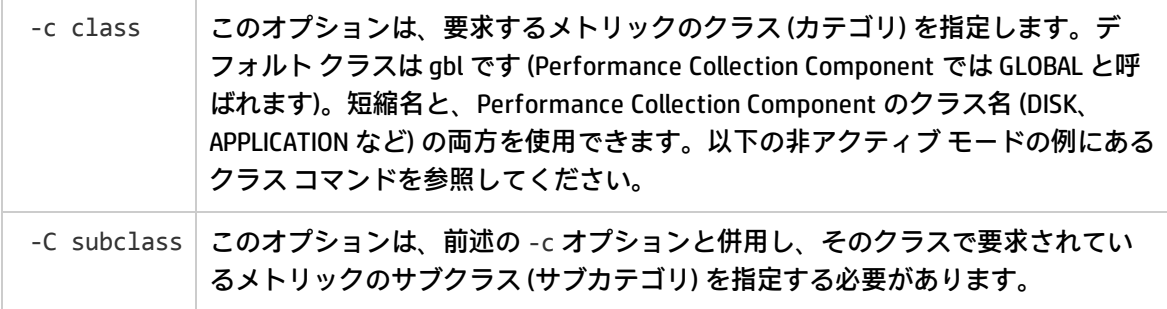

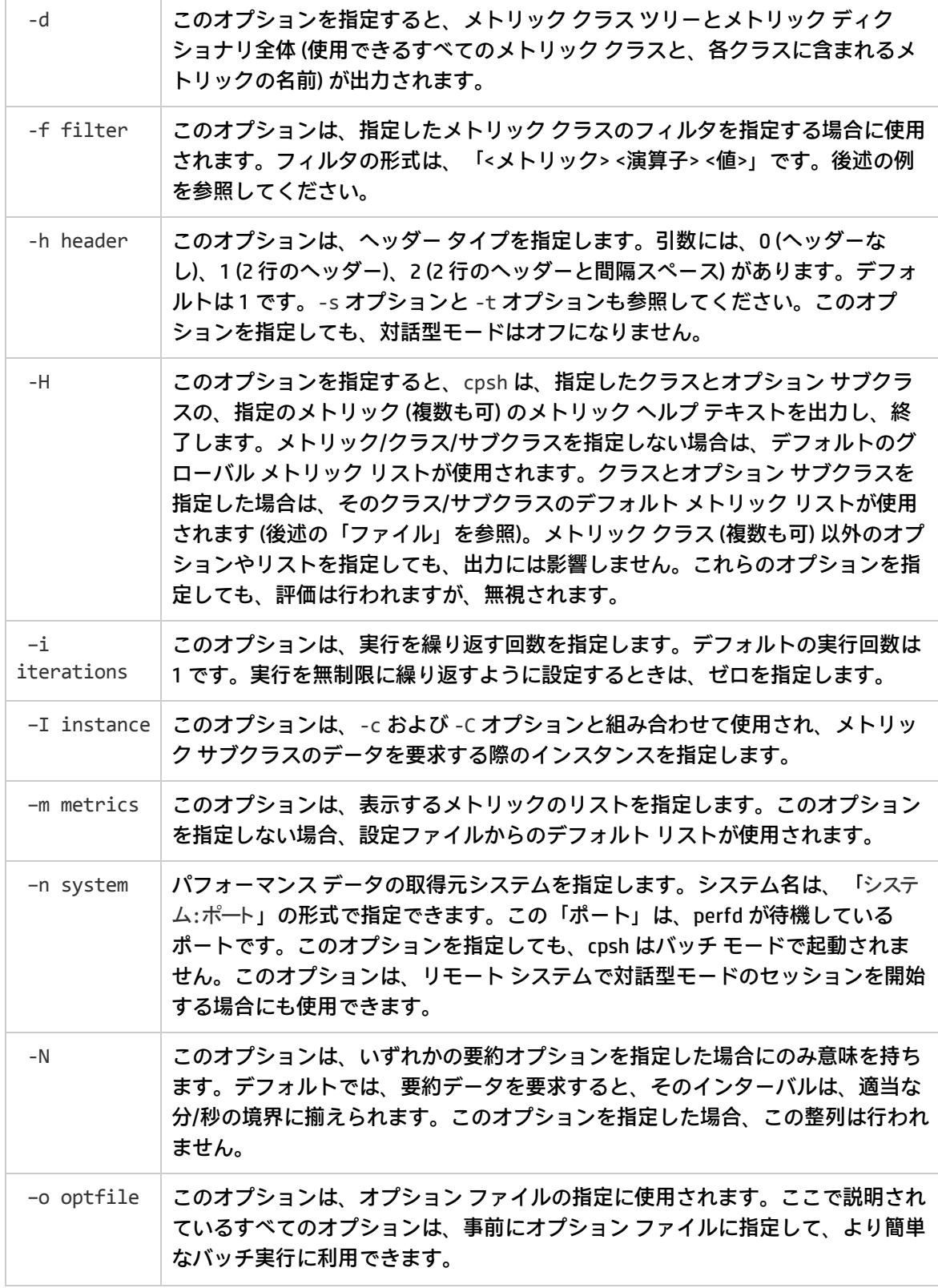

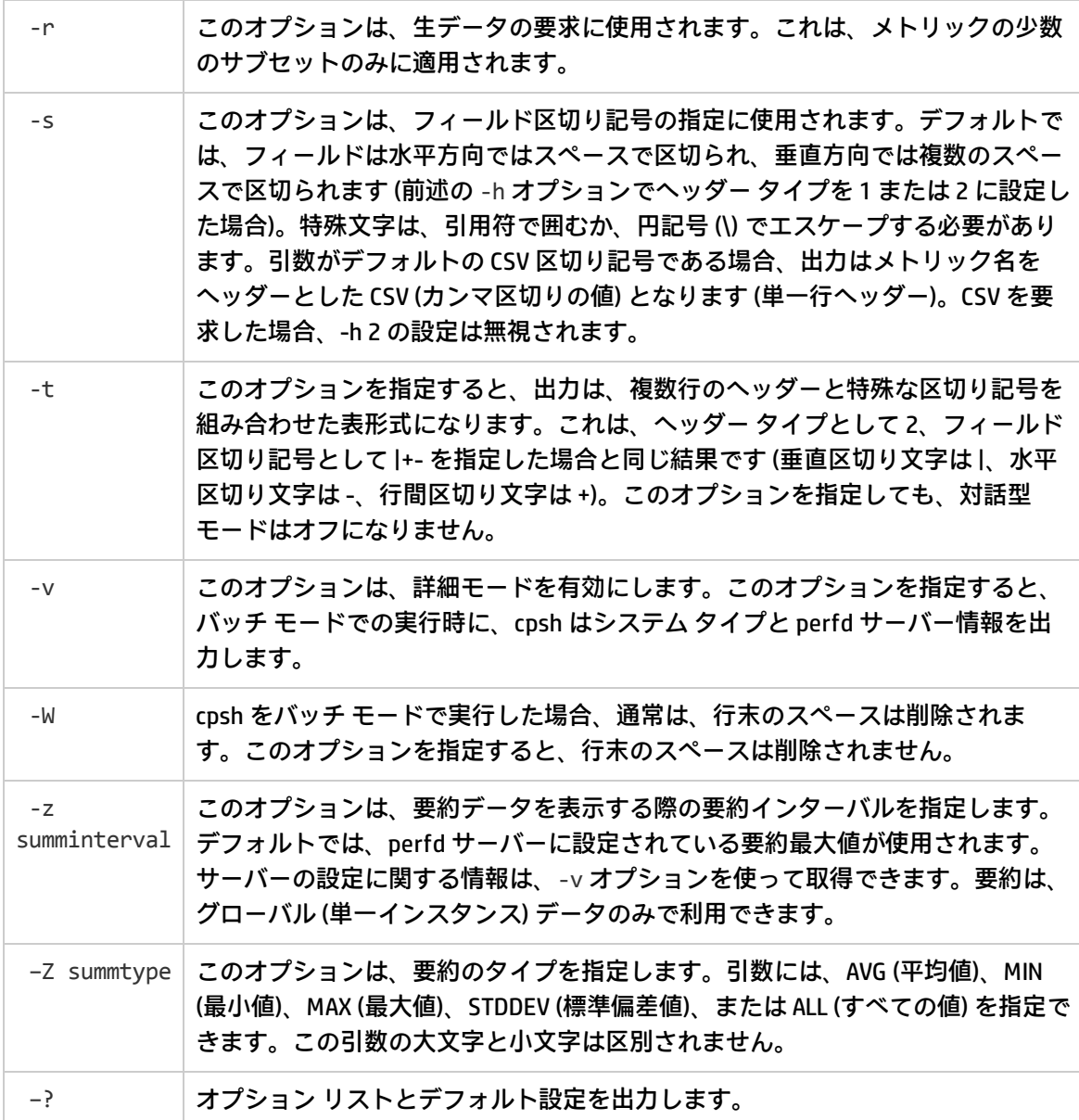

#### **オプション ファイル**

cpsh のオプション ファイルに指定できるオプションは以下のとおりです。

class = <有効なクラス文字列>

- subclass = <有効なサブクラス文字列>
- filter = <有効なフィルタ文字列>
- header = <有効なヘッダー数値>
- iterations = <有効な繰り返し回数>
- instance = <有効なインスタンス数>
- metrics = <有効なメトリック文字列>

system = <有効なシステム文字列>

noalign = <true/false>

optfile = <有効なオプション ファイル文字列<sup>&</sup>gt;

raw = <true/false>

nostrip = <true/false>

separator = <有効な区切 り記号文字列<sup>&</sup>gt;

fancy = <true/false>

ipv4 = <true/false>

verbose = <true/false>

summinterval = <有効な要約インターバル数>

summtype = <有効な要約タイプ文字列>

オプション ファイルに無効なオプションが含まれ、-v フラグを指定した場合、このリストが出力さ れます。

#### **ファイル**

メトリック クラスごとにデフォルト メトリックを指定できます。コマンド ライン (またはオプショ ン ファイル) にメトリック リストを指定しない場合、cpsh は以下の検索順序でデフォルト リストの 検索を試みます。

<インストール ディレクトリ>/perfd/system/<システム名>/<メトリック クラス>

<インストール ディレクトリ>/perfd/os/<OS タイプ>/<メトリック クラス>

<インストール ディレクトリ>/perfd/default/<メトリック クラス

<データ ディレクトリ>/perfd/os/<OS タイプ>/<メトリック クラス>

<データ ディレクトリ>//perfd/default/<メトリック クラス>

HP-UX、Linux、Solaris、AIX 環境では、<データ ディレクトリ> は /var/opt/perf です。

Windows 環境では、デフォルトの<データ ディレクトリ> は %ovdatadir% です。

<システム名> はシステムの名前です。<OS タイプ は、GBL\_OSNAME メトリックに記録されている、 glance (UNIX/Linux 環境のみで使用可能) によって返されるオペレーティング システム タイプです。

#### **メトリック リスト**

perfd サーバーを使用する場合、クライアントはメトリックを組み合わせることができます (組み合 わせが適切な場合)。グローバル メトリック (gbl) とテーブル メトリック (tbl) は、どのメトリック リ ストにも追加できます。また、親クラスのメトリックは、サブクラスのメトリックに追加できます。 別のクラスからのメトリックを追加するには、適切なメトリック接頭辞を指定する必要があります。 たとえば、次のコマンドは、インデックス番号 3 のアプリケーションのグローバル ノードとオペ レーティング システム名のメトリック、アプリケーションレベルのすべての使用率、および番号 3 のアプリケーションで現在稼働している各プロセスのプロセス ID とプロセスレベルのすべての「名 前」メトリックを出力します。

cpsh -c app -C proc -I 3 -m 'gbl\*name app\*util proc\_proc\_id proc\*name'

次のコマンドは、インデックス番号 3 のアプリケーションの時刻とアプリケーション名、および番号 3 のアプリケーションで現在稼働しているすべてのプロセスのプロセス ID、名前、CPU 使用率を出力 します。

cpsh -n itill -c app -C proc -I 3 -m "gbl\_stattime app\_name proc\_proc\_id proc\_proc\_ name proc cpu total util"

ベース クラスとサブクラスでは、メトリック リストは異なります。たとえば、フル プロセス リスト (「proc」コマンドなどで使用) とアプリケーション プロセス リスト (「app 1 proc」コマンドなどで 使用) では、プロセス メトリックのリストは異なります。どちらにも同じ設定ファイルを使用するこ とができ、使用できないメトリックは単に無視されます。たとえば、<インストール ディレクトリ >/perfd/default/proc に「proc\*name proc\_proc\_id app\*util」というリストを指定した場合、 「proc」コマンドは、すべてのプロセス名とプロセス ID を表示しますが、「app 1 proc」コマンド は、アプリケーションの使用率メトリックも追加で表示します。対話型モードでの実行時に、クラス メトリック リストを変更してもサブクラスには影響せず、サブクラス メトリック リストを変更して もクラス メトリック リストには影響しません。

#### **生メトリック**

デフォルトでは、すべてのメトリックは glance と同じ形式で表示されます (タイムスタンプは日時を 示し、レートは Kb、Mb などを表します)。-r オプションを指定した場合、一部のメトリック (このタ イムスタンプやレートなど) は生の形式で表示されます。生データの解釈にはメトリック タイプに関 する知識が必要です。一般的な用途にはお勧めできません。

#### **例**

バッチ モードで実行した場合の例を以下に示します。

#### 名前がパターンと一致するすべてのグローバル メトリックを出力するには

cpsh -c gbl -m "gbl\_nodename \*cpu\*util" -n test123

Node CPU Idle Intrpt Nice Phys System User Wait

Name Entl % CPU % CPU % CPU % CPU % CPU % CPU % CPU % CPU %

test123 4.8 95.4 0.2 0.0 4.8 2.2 4.8 2.6 0.0

#### test123 システム上の **init** プロセスのオープン ファイルを出力するには

cpsh -n test123 -c proc -C pfile -I 1

Open File File

PID Mode Type Name

1 rd/wr fifo /dev/initctl

#### 現在のシステムのデフォルト グローバル メトリックを表形式で出力するには

cpsh -c gbl -t

+----------------+--------+--------+------+------+------+------+------+

|Node | Time| CSwitch| | Load| Peak|Pg Req| |

|Name | Stamp| Rate| CPU %| Avg|Disk %| Rate|Swap %|

+----------------+--------+--------+------+------+------+------+------+

|system1 |09:18:15| 260.7| 5.3| 0.0| 0.9| 30.1| 40.0|

+----------------+--------+--------+------+------+------+------+------+

#### **対話型モード**

引数を指定しない場合、cpsh は対話型モードで実行されます (前述のような例外もあります)。この モードでは、ユーザーは perfd が稼働している任意のシステムに接続し、そのシステムのメトリック を要求できます。

疑問符を入力して Enter キーを押すと、使用できるコマンドのリストと、いくつかの例が表示されま す。

対話型モードのすべてのコマンドは、任意の UNIX コマンド (more、grep など) の入力にパイプできま す。

主なコマンドは以下のとおりです。

system [名前]

引数を指定しない場合、このコマンドは、現在のシステムに関する情報を表示します。引数には、 cpsh が接続を試みる (または、接続がすでに確立されている場合に接続先を切り替える) システムの 名前を指定します。システム名を入力するだけで、すでにアクティブなシステムに切り替わるため注 意してください。

システムには、そのシステムの名前、完全修飾名、IP アドレス、ループバックなど、複数の方法で接 続できます。cpsh は、「システム:ポート」の一意の組み合わせの 1 つの接続の確立を試みます。代 替名を指定した場合、その名前はかっこで囲まれて表示されます。たとえば、最初に system1 を使 用し、次に localhost を使用した場合、system コマンドは以下のように出力します。

system1 (localhost) - 1-way 9000/800 64-bit HP-UX B.11.11, up 29 days 07:04

systems

このコマンドは、引数を受け付けません。このコマンドは、cpsh が現在接続しているシステムのリ ストを出力します。現在アクティブなシステムは、名前の左のアスタリスクで示されます。

server

このコマンドは前述の system コマンドに似ていますが、システムに関する情報ではなく、perfd サーバーの設定情報を出力します。

servers

このコマンドは systems コマンドに似ていますが、perfd サーバーに関する情報を出力します。

class [メトリック クラス] [メトリック サブクラス]

引数を指定しない場合、このコマンドは現在のメトリック クラスを出力します。引数として有効な クラス/サブクラス名を指定した場合、cpsh はそのクラス/サブクラスに切り替えます。

classes

このコマンドは、引数を受け付けません。このコマンドは、現在アクティブな perfd サーバーに存在 するすべてのクラスとサブクラスのリストを表示します。

<sup>&</sup>lt;メトリック クラス> [インスタンスID] [<メトリック サブクラス>]

ベース メトリック クラス (gbl、bydsk、proc など) を指定すると、選択した (またはデフォルトの) メ トリックの値が一覧表示されます。メトリック クラスが複数インスタンスの場合は (bydsk、proc な ど)、すべてのインスタンスのデータが表示されます。

複数インスタンスのクラスでは、オプションとしてインスタンス ID を指定できます。この場合は、 指定したインスタンスのデータのみが出力されます。たとえば、proc 1 は、プロセス 1 のデータの みを出力します。インスタンス 1 は、デフォルト インスタンスでもあります。

メトリック サブクラスを指定すると、そのサブクラスのデータが出力されます。たとえば、proc 1 pfile はプロセス 1 のオープン ファイルを出力します。あるインスタンスをデフォルトとして確立 した場合は、それ以後の要求ではインスタンス ID を省略できます。たとえば、proc 1 と入力した後 <sup>の</sup> proc byregion コマンドは、プロセス 1 のメモリ領域を出力します。

init、add、del[ete]

これらのコマンドは、選択したクラス、および選択したシステムのメトリック リストの初期化、リ ストへのメトリックの追加/削除に使用されます。引数には、メトリック名のリスト、またはマッチ ング パターンを指定します。変更したメトリック リストは、cpsh プロンプトを終了するまで維持さ れます。

list [all]

このコマンドは、現在選択しているメトリックのリストを出力します。引数としてオプションの all を指定すると、現在のクラスに存在するすべてのメトリックが出力されます。

push

システム、メトリック クラス、メトリック リストのすべてが確立された状態でこのコマンドを実行 すると、perfd で新しいメトリックを使用できるようになった直後にそのメトリックの値が出力され ます。push プロセスは、設定されている中断キー (通常は Ctrl + C) を使って中断できます。

help

引数を指定しない場合、このコマンドは ? と同様にコマンドの要約と、いくつかの例を出力します。 引数 (現在のメトリック クラスかグローバル クラス内のメトリック名) を指定すると、cpsh はそのメ トリックに関連するヘルプ テキストを出力します。perfd サーバーが提供するヘルプ テキストは、そ のサーバーで有効なメトリックのヘルプ テキストのみです。

mdict

メトリック ディクショナリ全体を出力します。これは、バッチ モードでの cpsh -d コマンドに似て います。

filter [<フィルタ値> または "disable"]

引数を指定しない場合、このコマンドは、現在のシステムの現在のメトリック クラスの現在のフィ ルタを出力します。引数として disable というキーワードを指定した場合は、現在のフィルタは無 効化されます。これ以外の場合、引数はフィルタ指定として有効です。

summ [秒数]

現在のメトリック クラスが要約をサポートしている場合、このコマンドは、確立されているメト リック セットの要約データを出力します。引数としては、perfd サーバーに設定されているデフォル

トの要約設定の代わりに使用する秒数を指定できます。引数に数値以外の値を指定した場合は、単に 無視されます。

wait

このコマンドを実行すると、現在選択している perfd サーバーからの新しいデータが使用可能になる まで cpsh は一時停止します。

exit

cpsh プロンプトを終了するときは、このコマンドを実行します。

### padv

#### **名前**

padv - perfd アドバイザ

#### **コマンド一覧**

padv [オプション]

#### **説明**

パフォーマンスの専門家はこのプログラムを使用して、perfd デーモンが実行されているリモート シ ステムで glance の adviser スクリプトを実行できます。

#### **コマンド ライン オプション**

以下のオプションがあります。

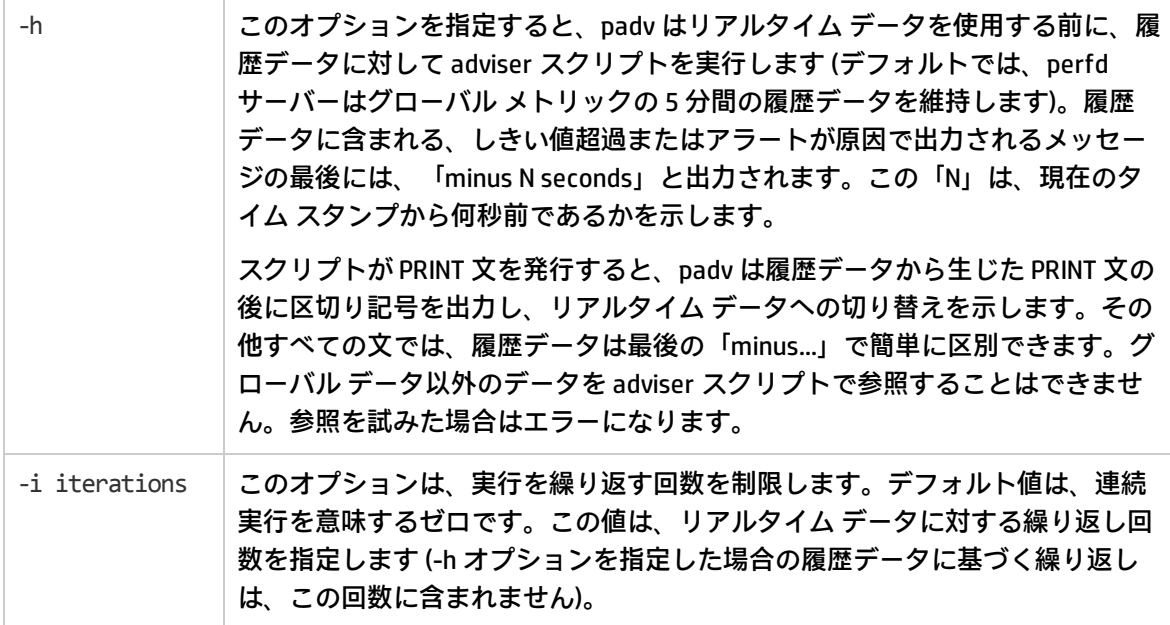
リファレンス ガイド 第3章: コマンドライン ユーティリティの使用

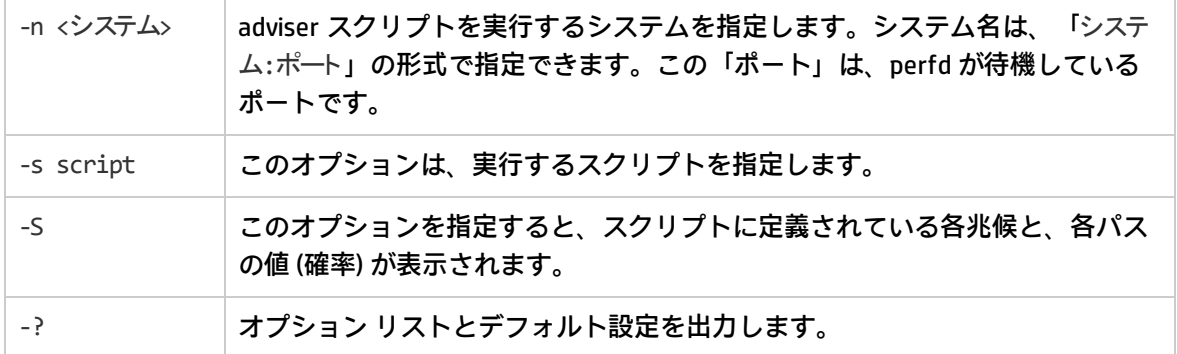

#### ファイル

スクリプトを指定しない場合、padv は適切なデフォルト スクリプトを使用します (存在する場合)。 デフォルト スクリプトの名前は adv で、以下の順序で検索されます。

<Install\_Dir>/perfd/system/<system name>/adv

<Install\_Dir>/perfd/os/<os type>/adv

<Install\_Dir>/perfd/default/adv

<Data\_Dir>/perfd/os/<os type>/adv

<Data\_Dir>/perfd/default/adv

<system name> はシステムの名前です。<os type> は、GBL\_OSNAME メトリックで glance によって 返される OS のタイプです (現在のところ、AIX、HP-UX、Linux、NT、または SunOS のいずれかとなり ます)。

#### 例

padv -S -i1 コマンドは、現在のシステムの 4 つのデフォルト ボトルネックの現在値を返します。

Symptom 0:CPU bottleneck = 0.00%

Symptom 1:Disk bottleneck = 0.60%

Symptom 2:Memory bottleneck = 0.00%

Symptom 3:Network bottleneck = 0.00%

padv -S -i 1 -n system1 コマンドは、システム system1 の、同じ 4 つのデフォルト ボトルネック の現在値を返します。

Symptom 0:CPU bottleneck = 0.00%

Symptom 1:Disk bottleneck = 0.00%

Symptom 2:Memory bottleneck = 0.00%

Symptom 3:Network bottleneck = 0.00%

#### 注意

ネストしたループが含まれる複雑なスクリプト (たとえば、すべてのプロセスのすべてのメモリ領域 のすべての仮想サイズを合計するスクリプト) を実行すると、要求が perfd の 1 回のインターバルで 完了しない場合に、整合性のないデータが出力されたり、スクリプトが終了してしまう場合がありま す。このようなスクリプトには glance を使用することをお勧めします。1 レベルのループ (または ループなし) のスクリプトであれば、同一インターバルのデータが確実に返されます。

リモート adviser スクリプトでは、プロセスレベルのシステム コールはサポートされません。このよ うなスクリプトにも glance を使用してください。

### mpadv

#### **名前**

mpadv - perfd マルチシステム アドバイザ

#### **コマンド一覧**

mpadv [オプション]

#### **説明**

パフォーマンスの専門家はこのプログラムを使用して、perfd デーモンが実行されている複数のシス テムで glance の adviser スクリプトを同時に実行できます。出力が膨大な量になる可能性があるた め、mpadv はアドバイザ構文ファイルからのすべての PRINT 文を無視します。PRINT 文に依存するリ モート スクリプトは、padv を使って単一システムで実行することをお勧めします。

#### **コマンド ライン オプション**

以下のオプションがあります。

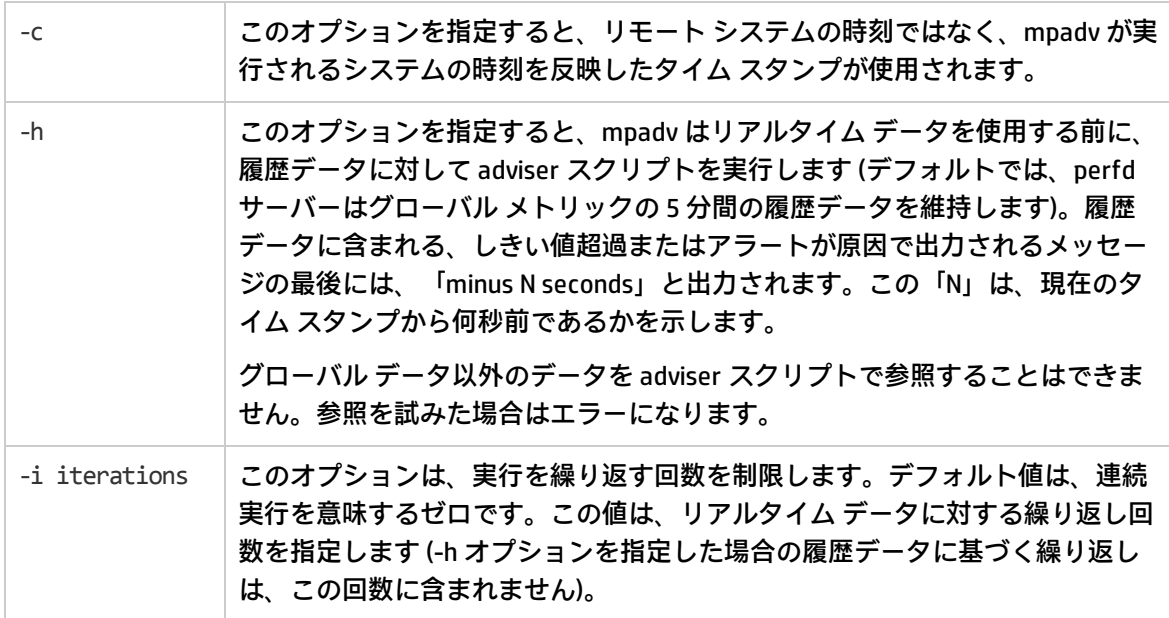

リファレンス ガイド 第3章: コマンドライン ユーティリティの使用

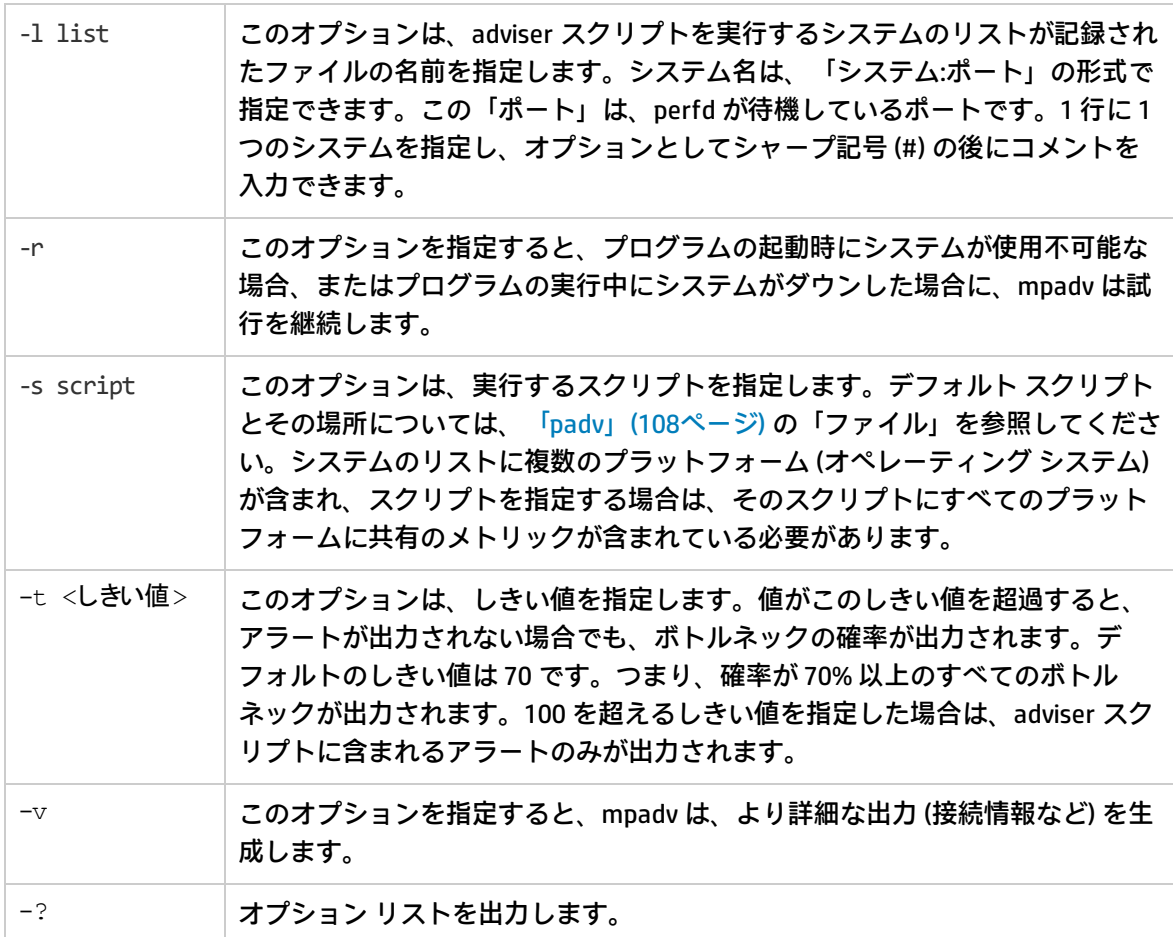

#### **ファイル**

デフォルト ファイルの名前と場所については、[「「padv」\(108ページ\)」](#page-107-0)を参照してください。-s <sup>オ</sup> プションでスクリプトを指定せず、システムのリストに複数のプラットフォームが含まれる場合は、 各システムに適切な OS デフォルト ファイルが適用されます。

#### **例**

mpadv -1 ~/stage/config/systems -v -r -t 101 コマンドは、「systems」リストに指定されて いるすべてのシステムで出力されたすべてのアラート、接続メッセージ、接続終了メッセージを出力 します。

Starting to monitor system1, Fri Feb 8 10:21:48 2008 Starting to monitor system2, Fri Feb 8 10:21:48 2008 Starting to monitor system3, Fri Feb 8 10:21:48 2008 Starting to monitor system4, Fri Feb 8 10:21:48 2008 Starting to monitor system6, Fri Feb 8 10:21:48 2008 Starting to monitor system7, Fri Feb 8 10:21:48 2008 Starting to monitor test-system2, Fri Feb 8 10:21:49 2008 Starting to monitor test-system3, Fri Feb 8 10:21:49 2008

リファレンス ガイド 第3章: コマンドライン ユーティリティの使用

Starting to monitor test-system4, Fri Feb 8 10:21:49 2008 Starting to monitor test-system1, Fri Feb 8 10:21:49 2008 Starting to monitor test-system5, Fri Feb 8 10:21:49 2008 Starting to monitor test-system6, Fri Feb 8 10:21:49 2008 Starting to monitor test-system7, Fri Feb 8 10:21:49 2008 Starting to monitor test124, Fri Feb 8 10:21:50 2008 Connection to system7 lost:Connection reset by peer, Fri Feb 8 10:43:18 2008 Starting to monitor system7, Fri Feb 8 10:43:29 2008 Connection to system1 lost:Connection reset by peer, Fri Feb 8 11:49:52 2008 Connection to system4 lost:Connection reset by peer, Fri Feb 8 11:50:06 2008 Starting to monitor system1, Fri Feb 8 11:50:53 2008 Starting to monitor system4, Fri Feb 8 11:50:57 2008 test124 :YELLOW Disk Bottleneck probability= 78.60%, 02/09/08 01:15:55 test124 :END End of Disk Bottleneck Alert, 02/09/08 01:17:55 test124 :YELLOW Disk Bottleneck probability= 71.40%, 02/09/08 01:30:30 test124 :END End of Disk Bottleneck Alert, 02/09/08 01:30:50 system7 :RED Disk Bottleneck probability= 95.20%, 02/11/08 01:02:05 system7 :END End of Disk Bottleneck Alert, 02/11/08 01:03:15 system7 :YELLOW Memory Bottleneck probability= 85.00%, 02/12/08 05:39:25 system7 :END End of Memory Bottleneck Alert, 02/12/08 05:39:45 system3 :YELLOW CPU Bottleneck probability= 82.00%, 02/12/08 14:08:35 system3 :END End of CPU Bottleneck Alert, 02/12/08 14:10:45

# RTM コンポーネントが提供するユーティ リティ

ここでは、hpcs.conf ファイルを使用した HPCS の設定について説明します。

### hpsensor

#### **名前**

hpsensor - 軽量システム パフォーマンス ビューア コンポーネントの HP Compute Sensor。 **説明**

hpsensor は、セキュアなチャネルを通じて、ローカルまたはリモートで、システム パフォーマンス メトリックにリアルタイム アクセスするためのシステム パフォーマンス デーモンです。すべてのメ トリック クラスでは、hpsensor は最後のインターバルのみのデータを提供します。

**注: rtmd** プロセスは **hpsensor** プロセスに置き換えられました。rtmd の XPL 設定は以前のバー ジョンと互換性がなく、HP Operations Agent 11.xx から 12.00 にアップグレードすると動作しな くなります。**hpsensor** プロセスには、セキュリティ (SSL) を使用するための同様の XPL 設定があ ります。

#### **構成オプション**

HPCS の次の内部設定は、hpcs.conf ファイルを使用して編集できます。

**注:** hpcs.conf ファイルは次の場所にあります。

#### **Windows の場合:**

%OvDataDir%\hpcs\

#### **UNIX/Linux の場合:**

/var/opt/OV/hpcs/

#### hpsensor の構成オプション

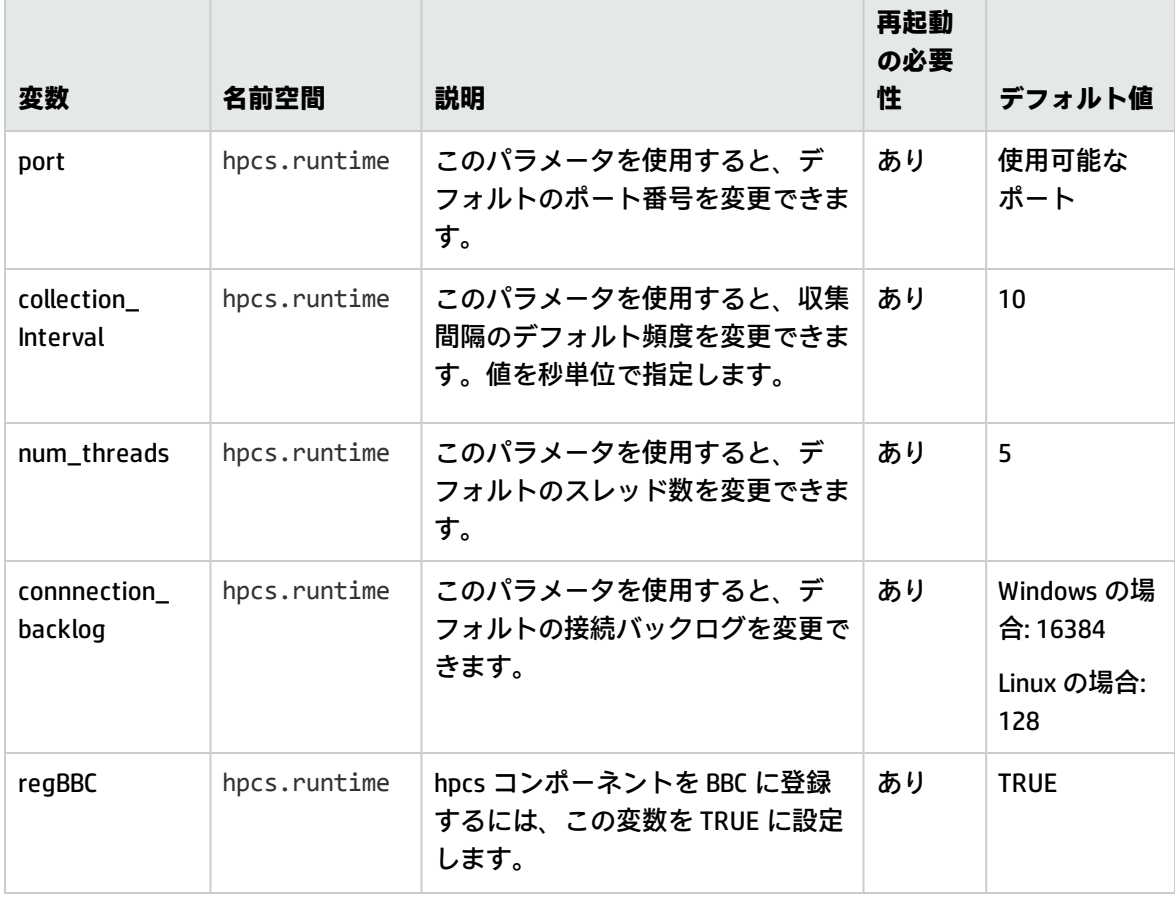

### hpsensor の構成オプション (続き)

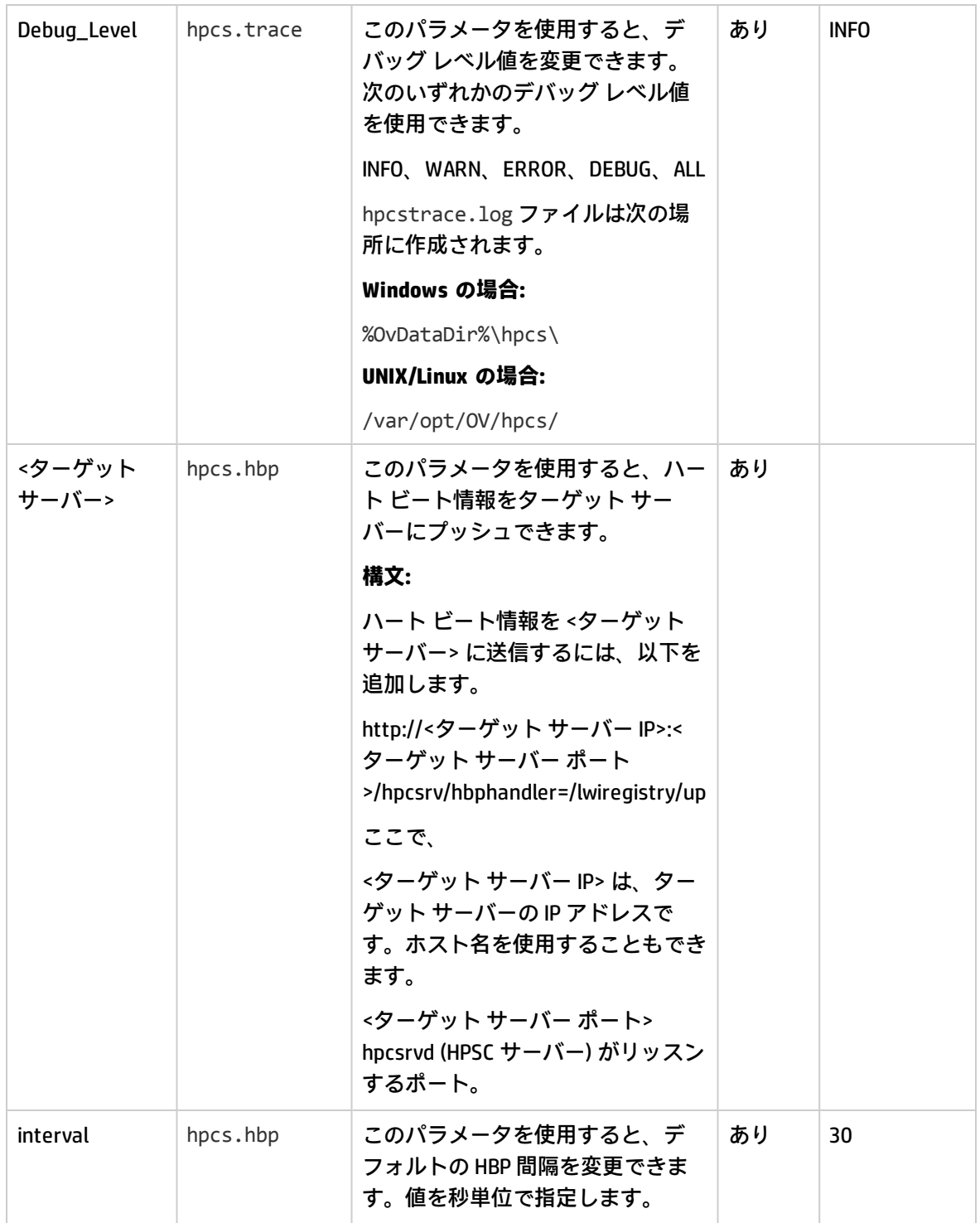

**注:** 設定を変更した後は hpsensor を再起動する必要があります。

以下のコマンドを実行して、hpsensor を起動します。

ovc -restart hpsensor

# 第4章: HP Operations Agent の設定変数

「HP Operations Agent の設定変数」セクションの使用は、HP Operations Agent ソフトウェアの HP ライセンスの条項に従うものとします。

HP Operations Agent のコンポーネントで利用できる各種変数を設定することで、HP Operations Agent のデフォルト動作を変更できます。これらの変数のデフォルト設定を変更するには、ovconfchg コマ ンドのみを使用して設定手順を実行する必要があります。

変数のデフォルト設定を変更する手順は、以下のとおりです。

- 1. 適切な権限で HP Operations Agent ノードにログオンします。
- 2. 次のコマンドを実行します。

ovconfchg -ns <namespace> -set <variable> <value>

ここで、

<namespace>: 変数の名前空間情報([表 4a](#page-116-0) を参照)。

<variable>: 変数の名前。

<value>: 変数に割り当てる値。

- 3. 必要に応じてエージェント プロセスを再起動し、設定変更を有効にします。変更後にエージェ ント プロセスの手動再起動が必要ない変数については[、表 4a](#page-116-0) を参照してください。エージェン ト プロセスを再起動するには、以下のコマンドを実行します。
	- a. ovc -kill
	- b. ovc -start

変数の設定をデフォルト設定に戻す手順は、以下のとおりです。

- 1. 適切な権限で HP Operations Agent ノードにログオンします。
- 2. 次のコマンドを実行します。

ovconfchg -ns <namespace> -clear <variable>

ここで、

<namespace>: 変数の名前空間情報。

<variable>: 変数の名前。

すべての変数の設定をデフォルト設定に戻す場合は、以下のコマンドを実行します。

ovconfchg -ns <namespace> -clear -all

# <span id="page-116-0"></span>運用監視コンポーネントの設定変数

HP Operations Agent には、ovconfchg コマンドで設定することでデフォルト動作を変更できる多数 の変数が用意されています。

次の表は、HP Operations Agent の運用監視コンポーネントが提供する設定変数を示しています。

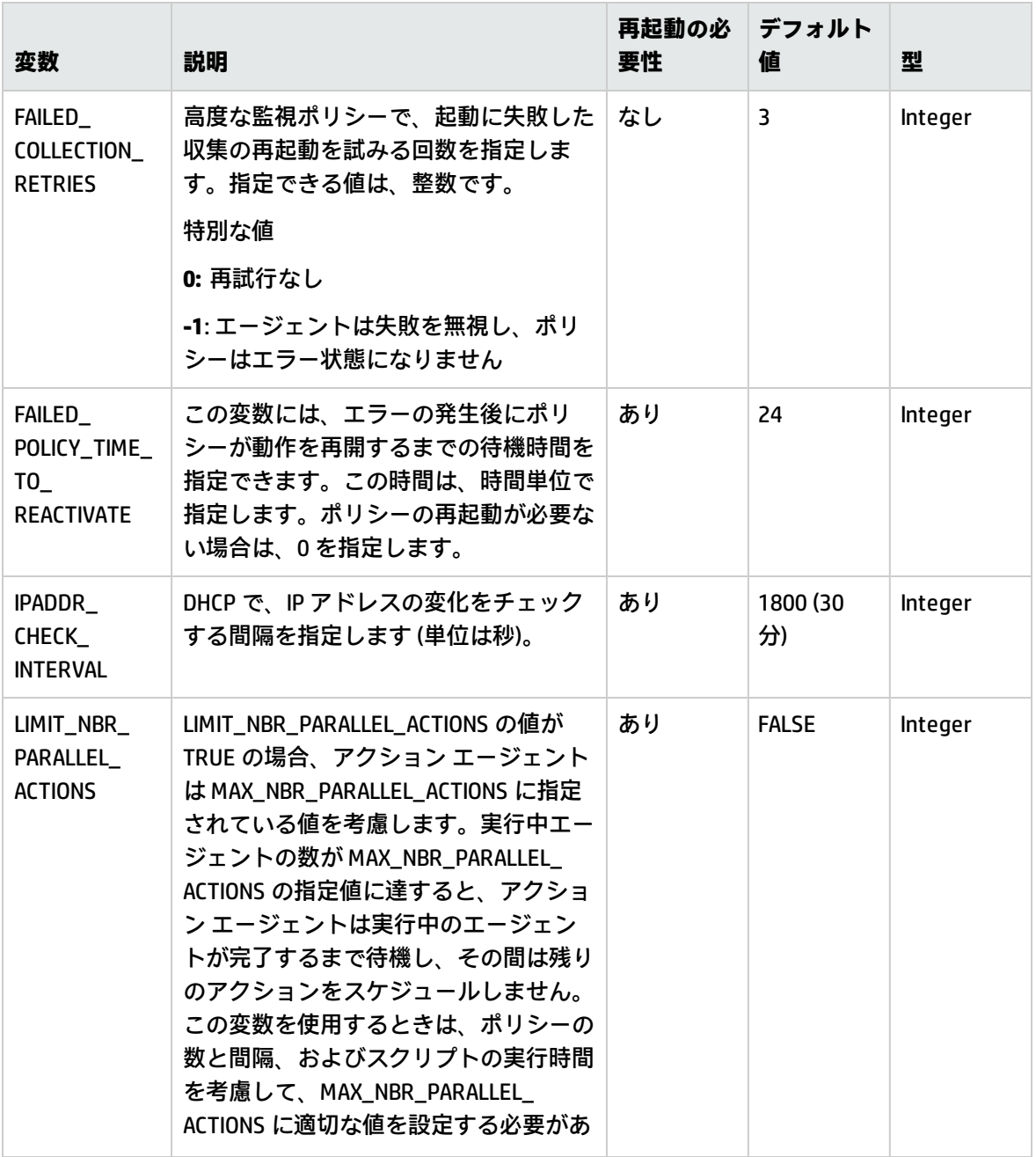

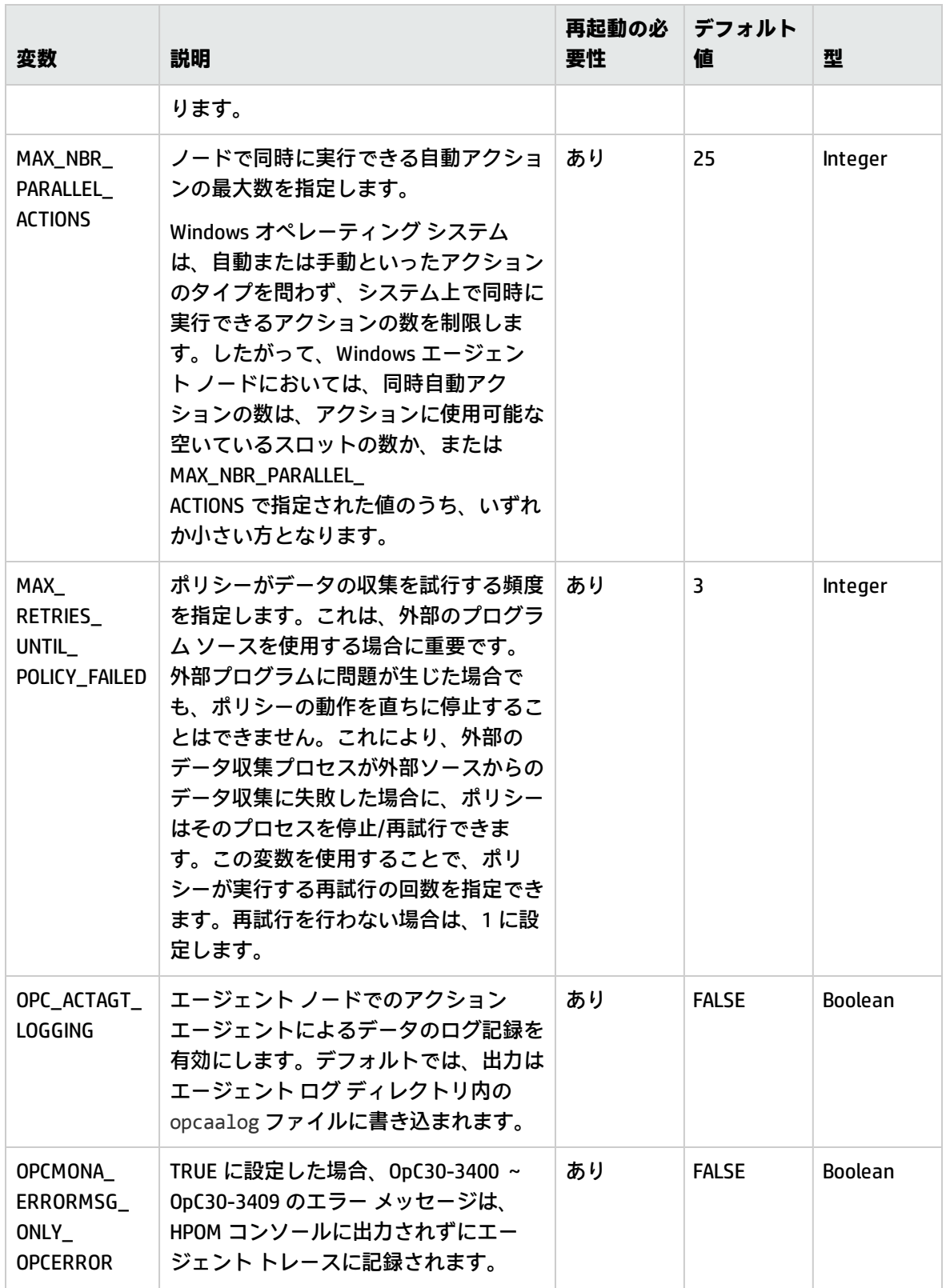

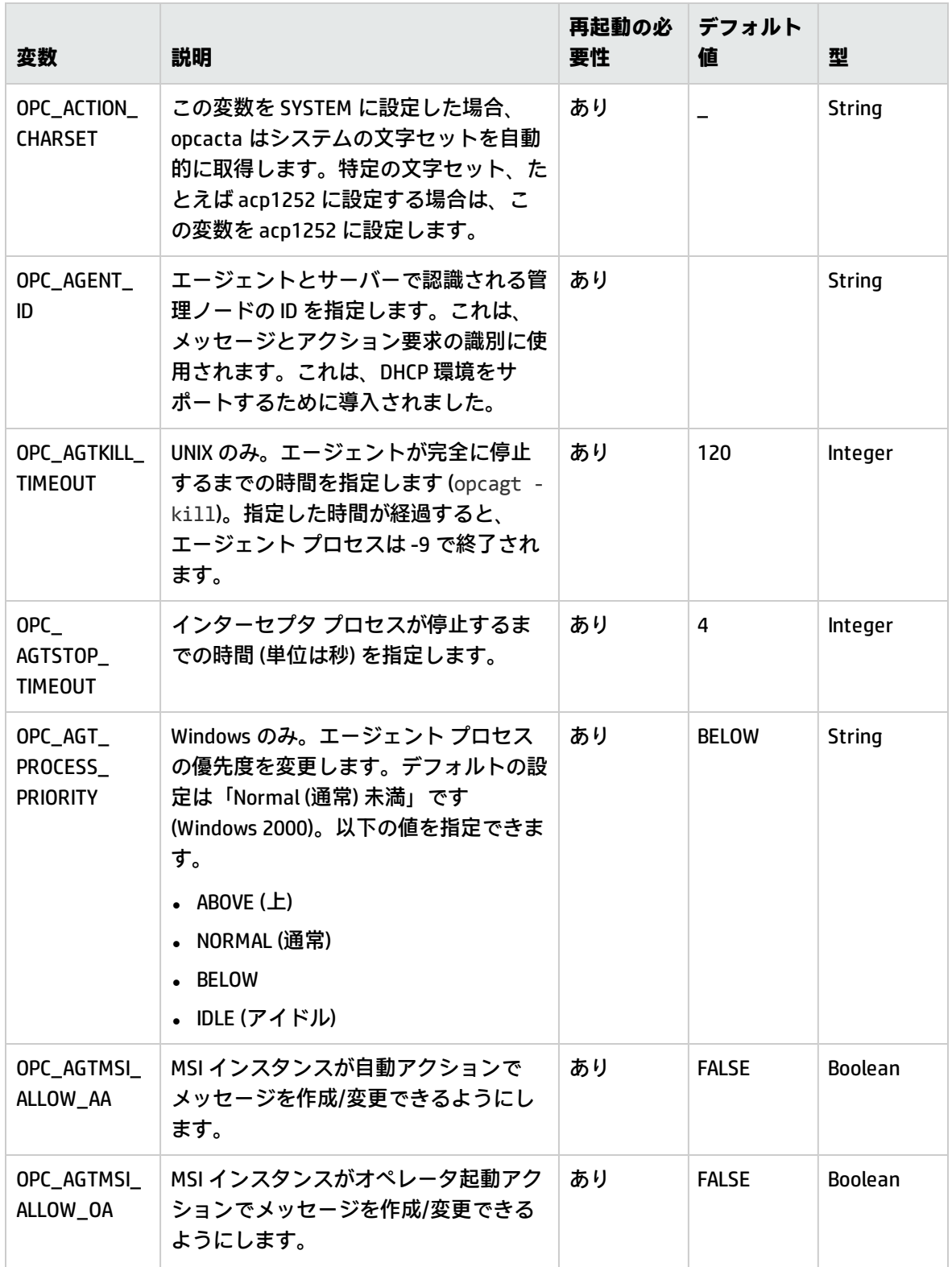

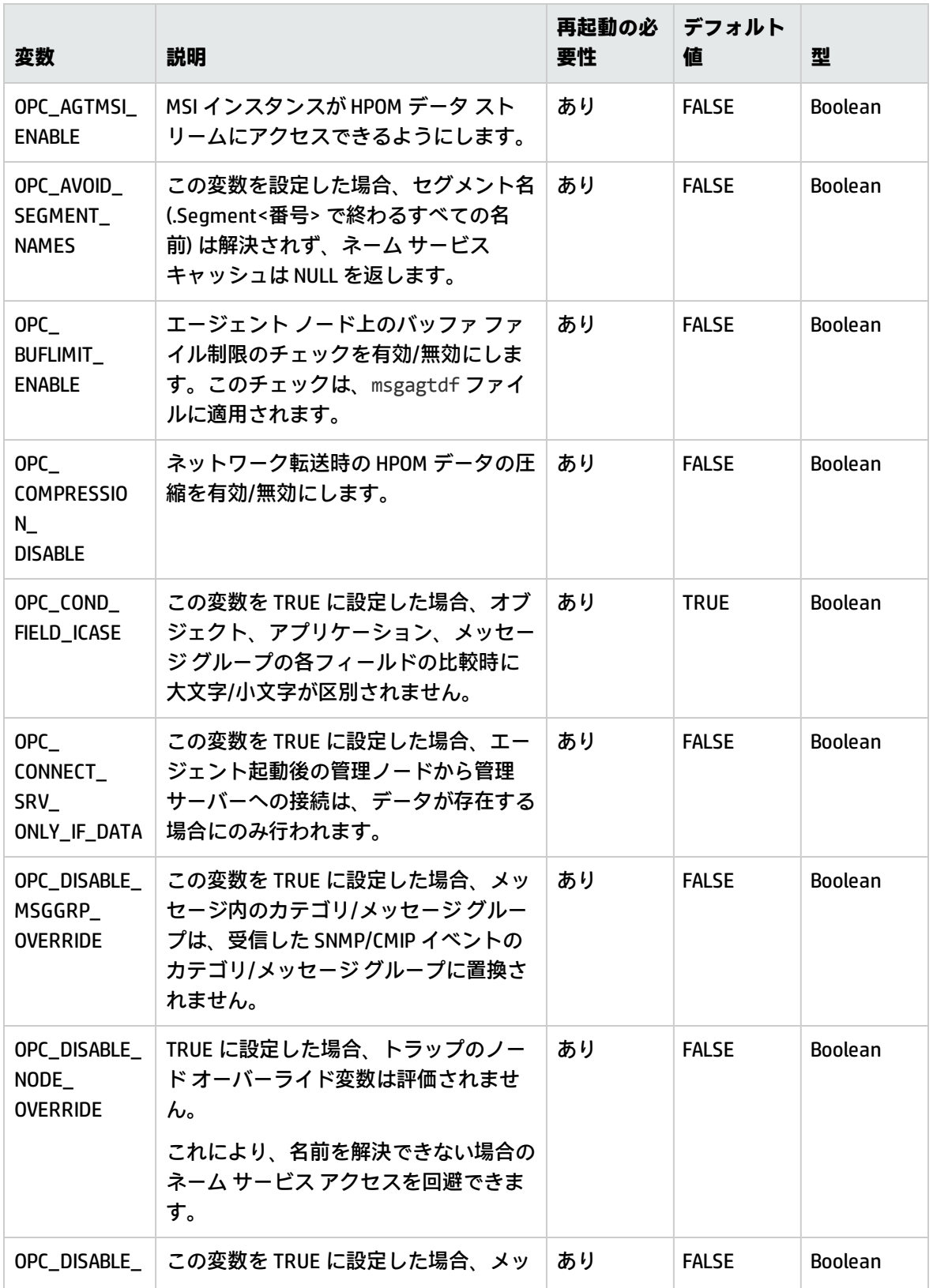

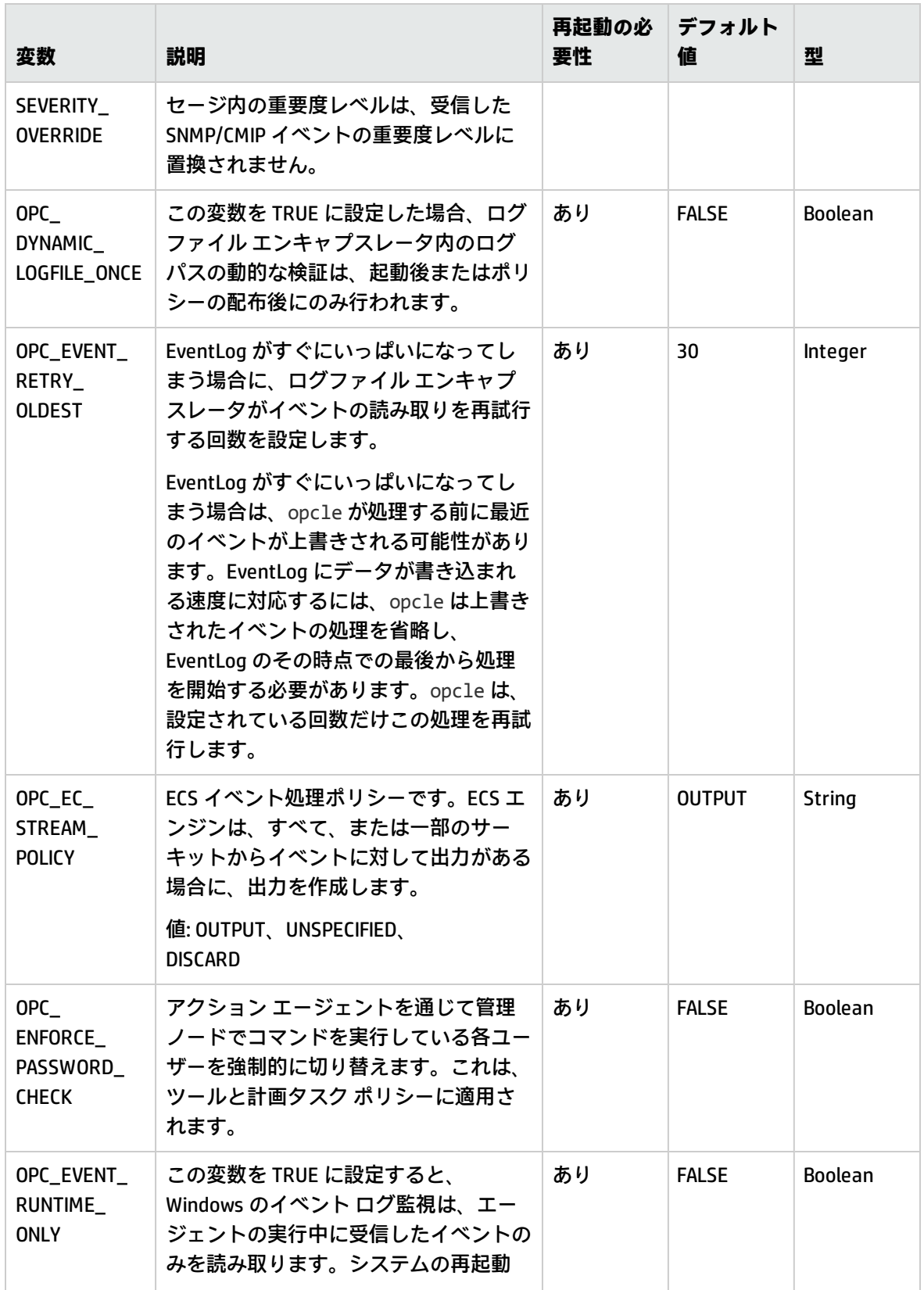

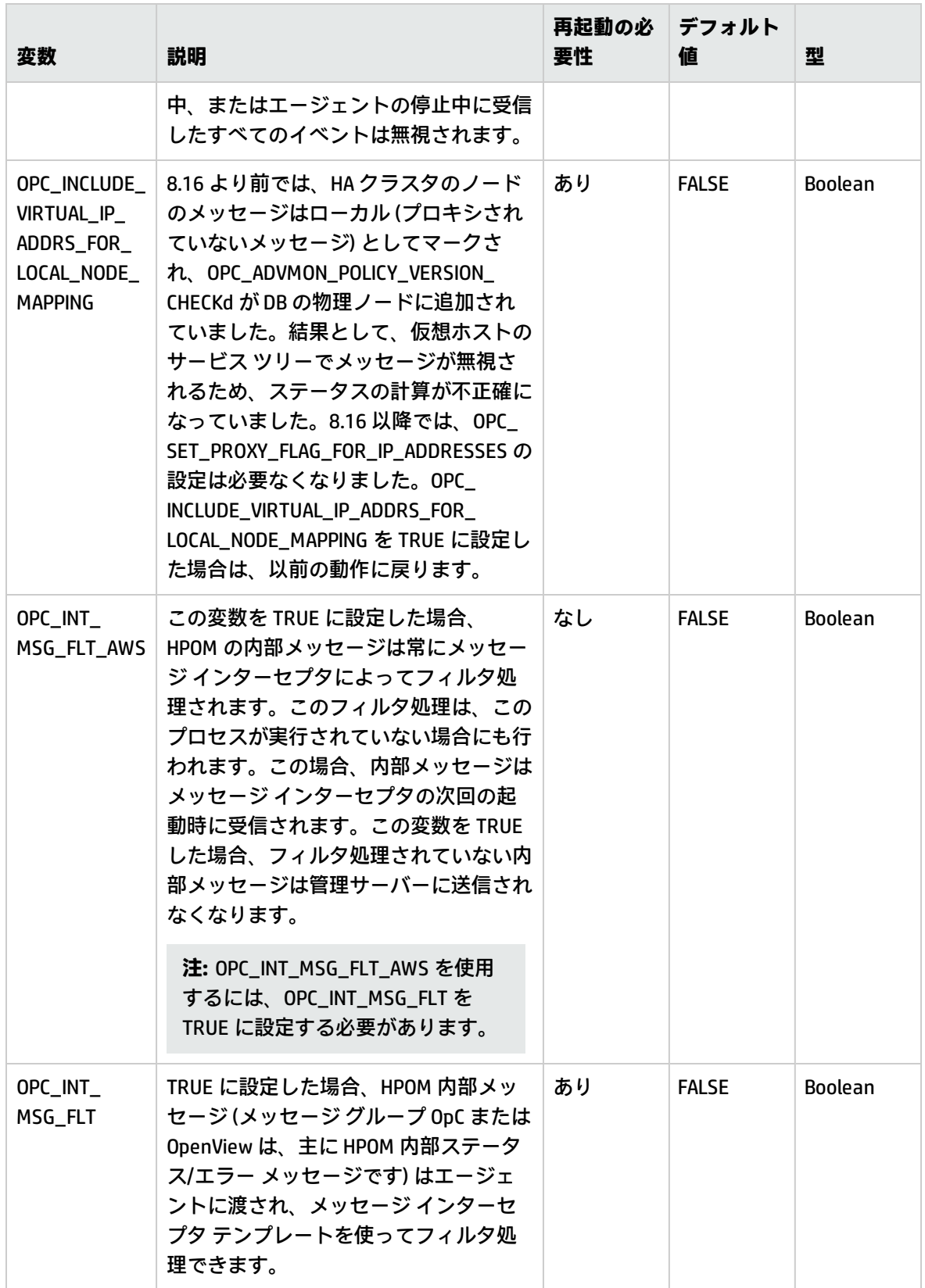

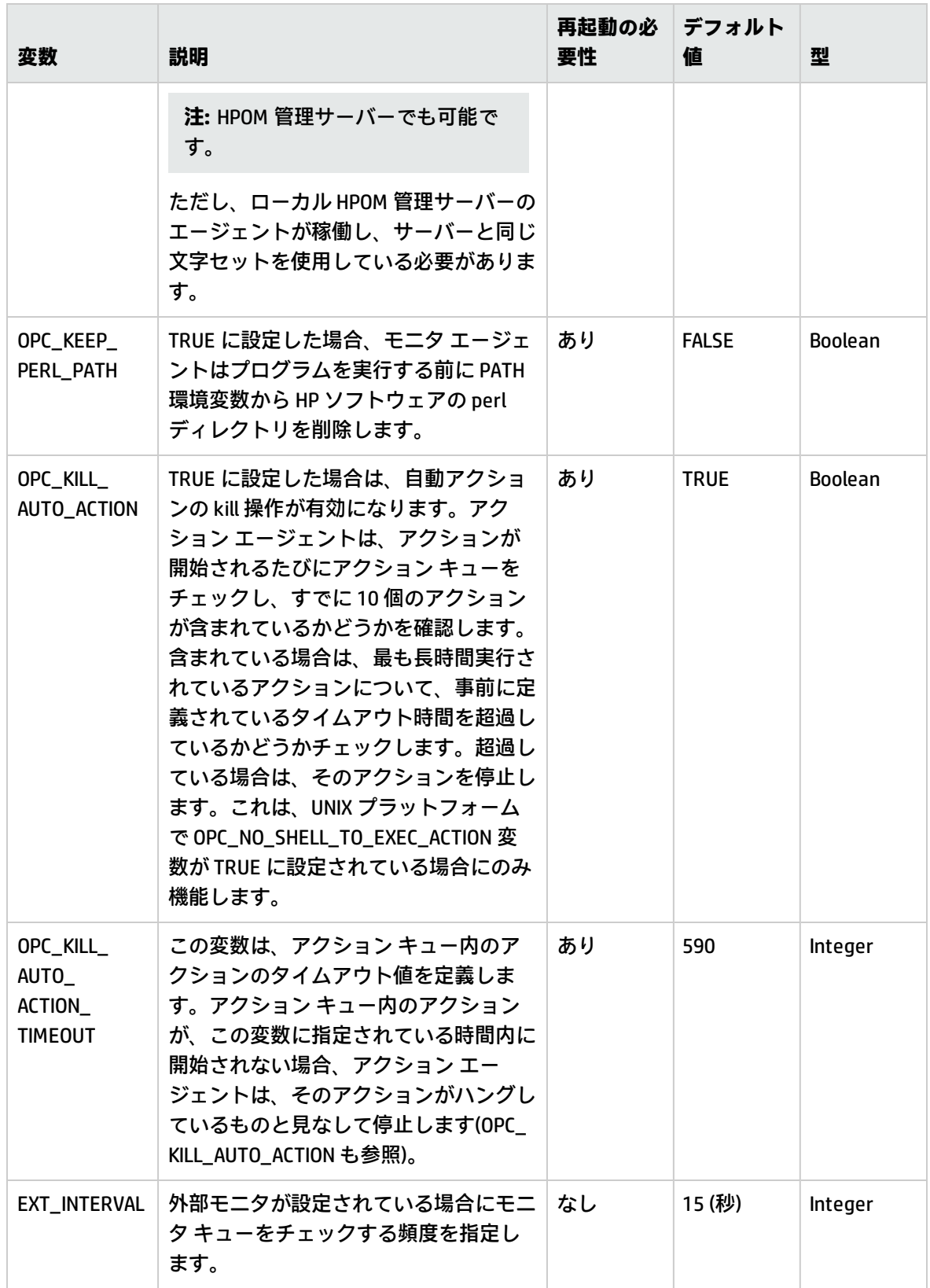

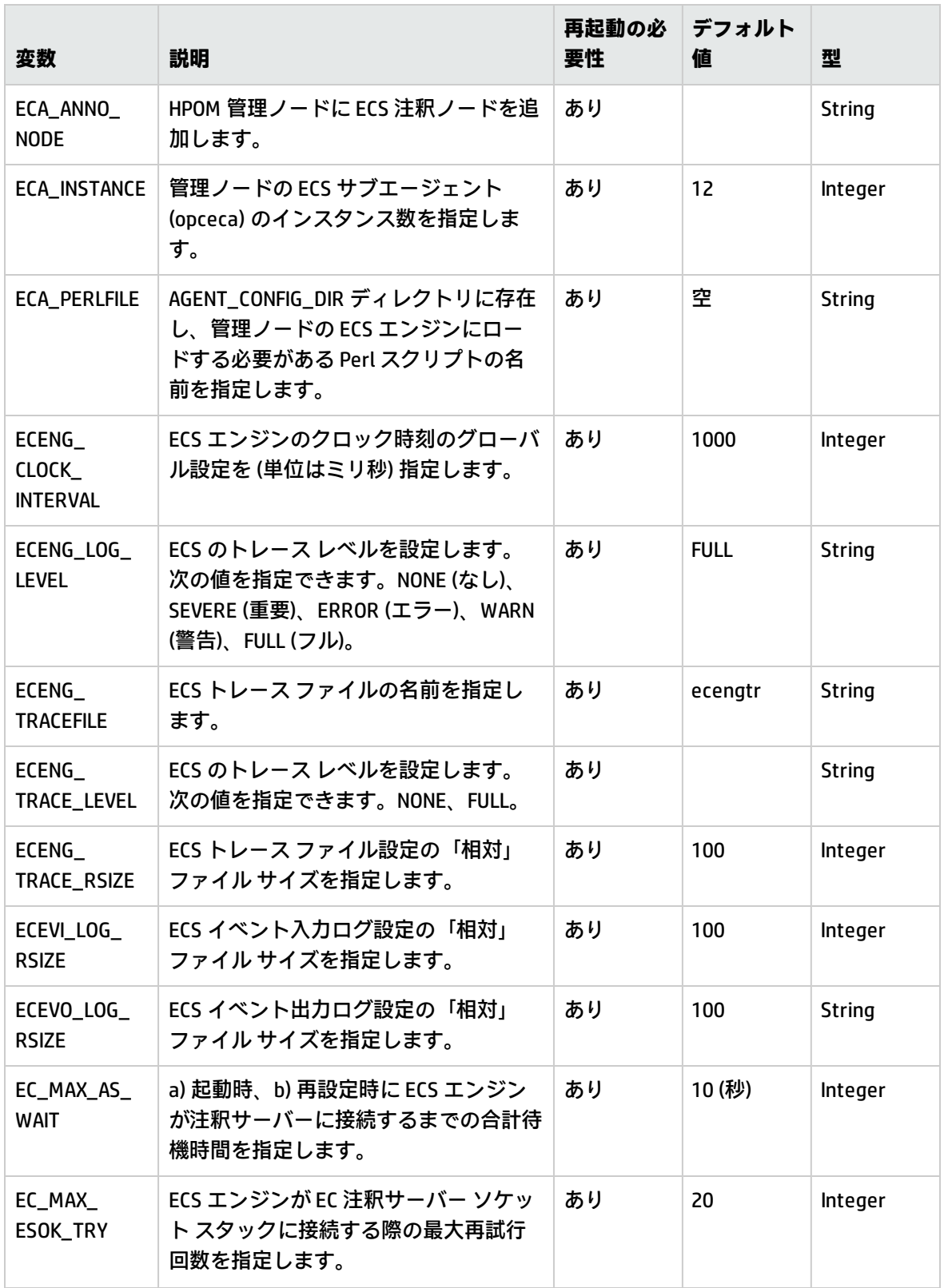

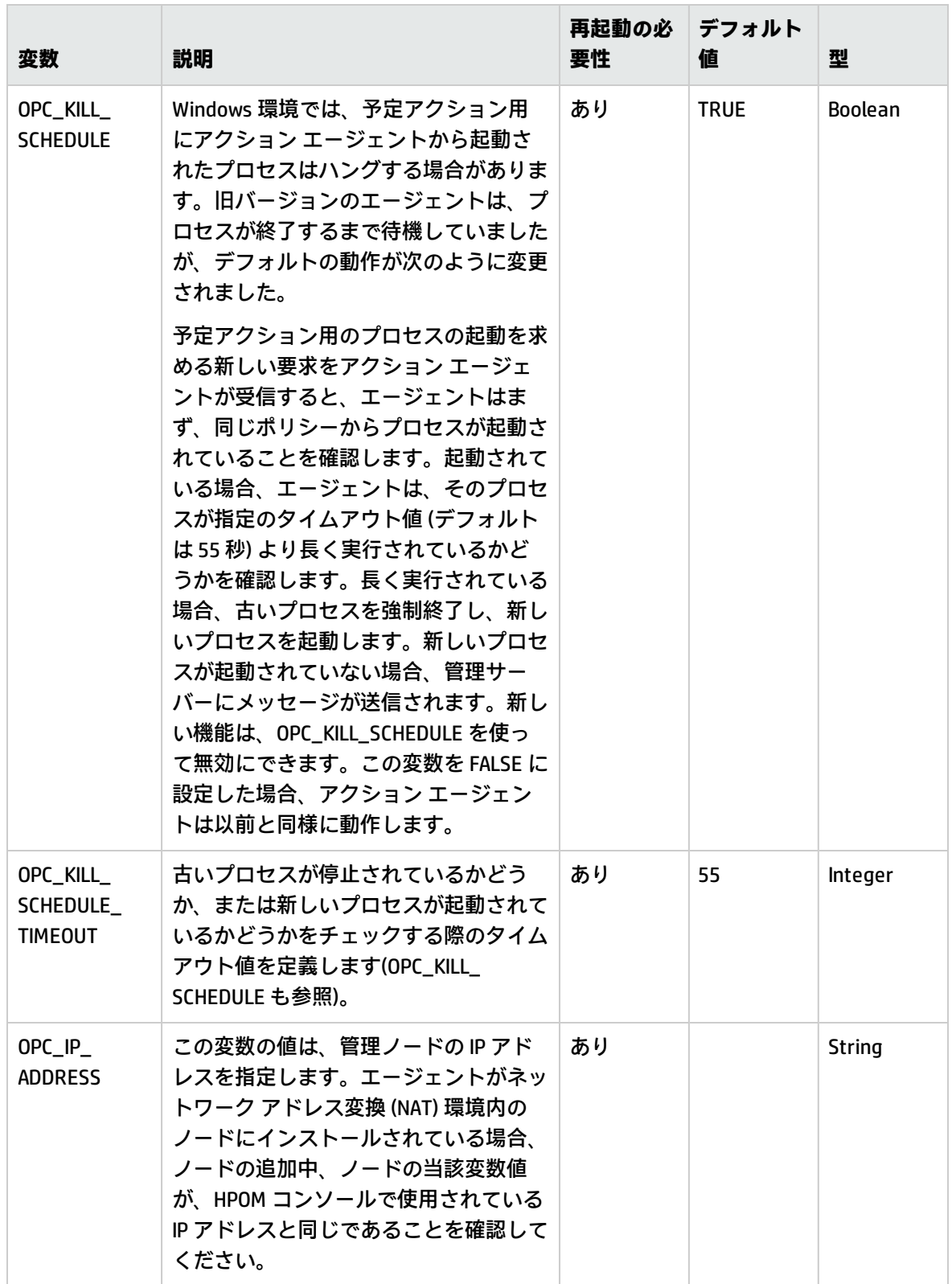

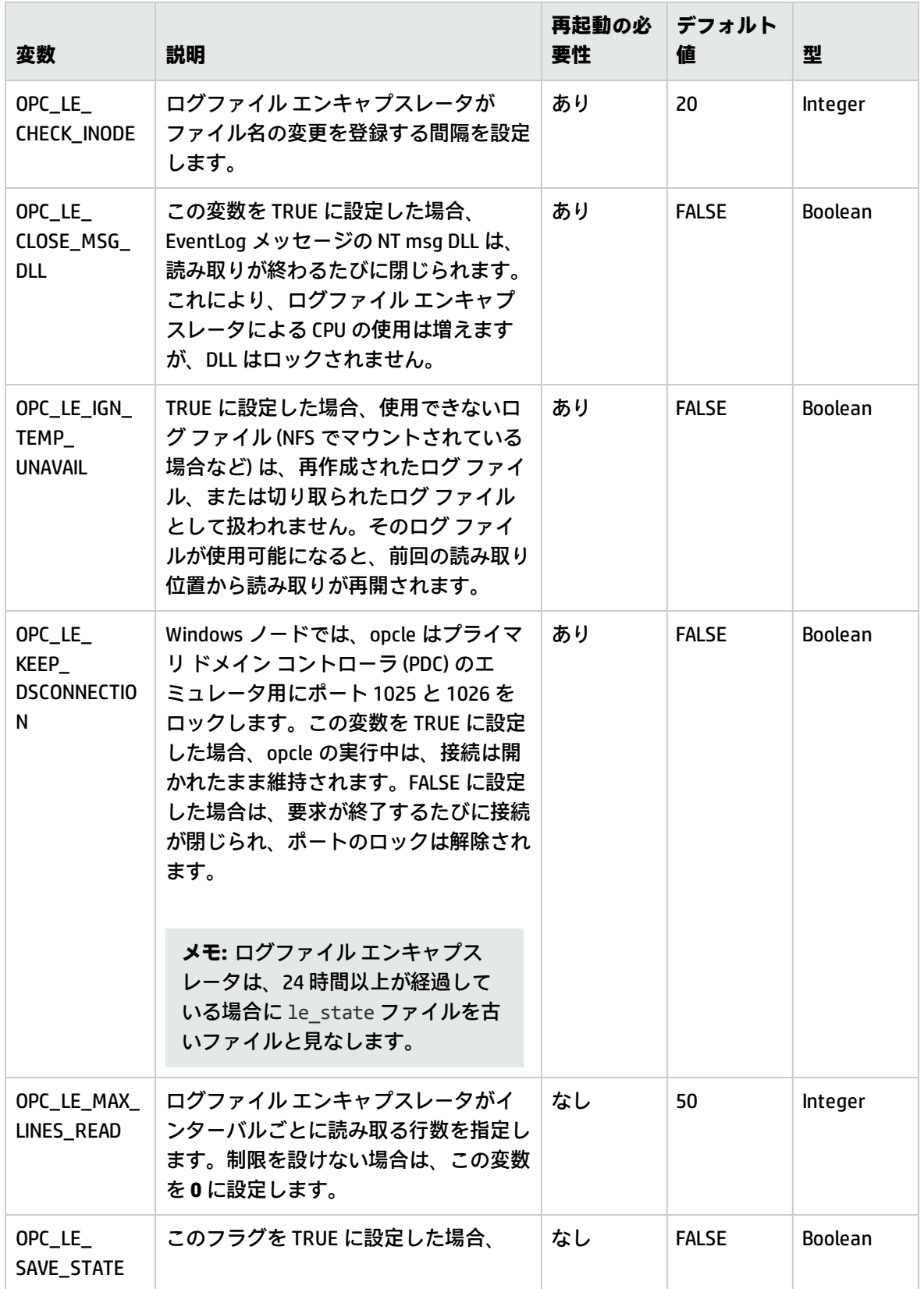

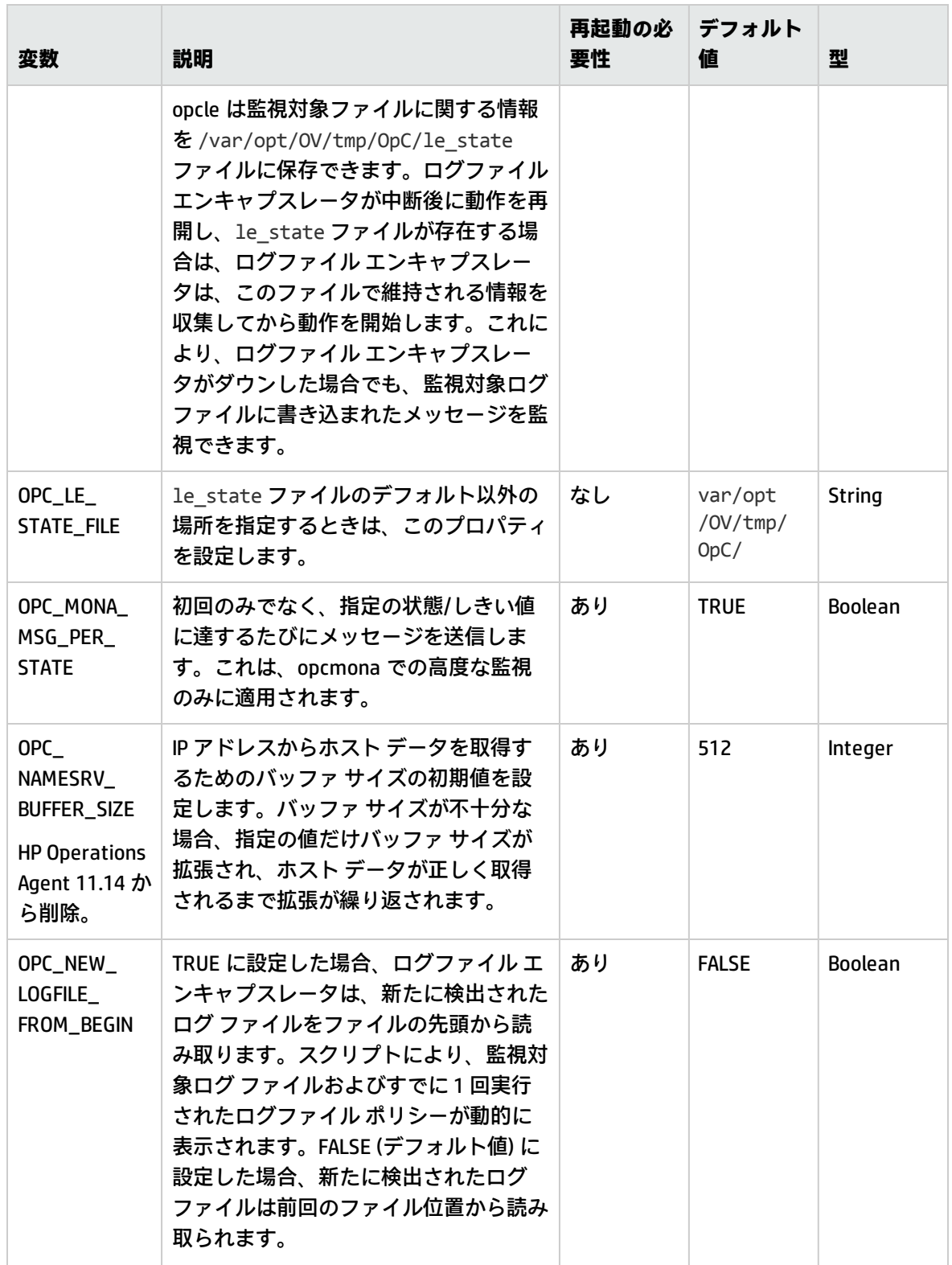

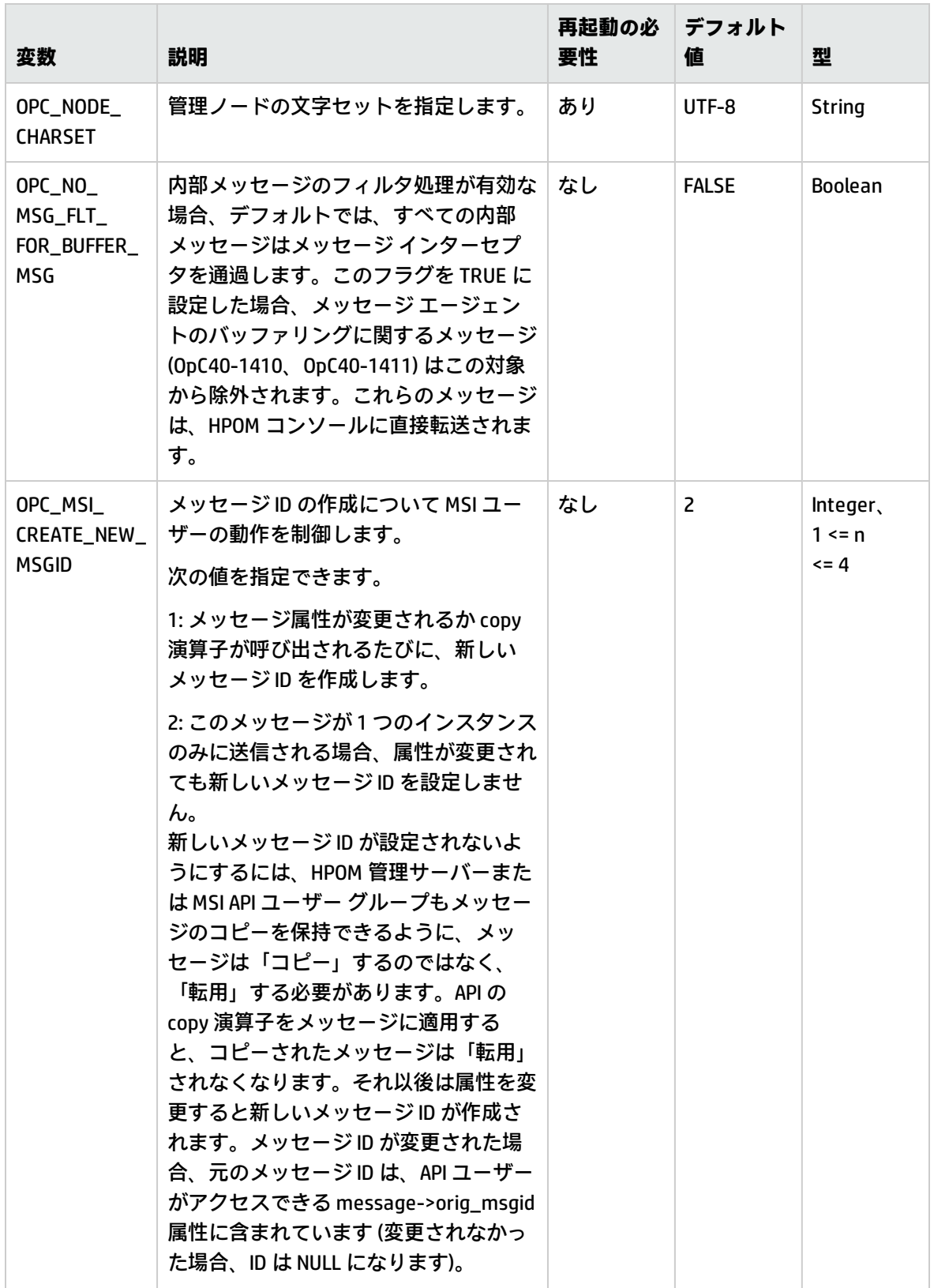

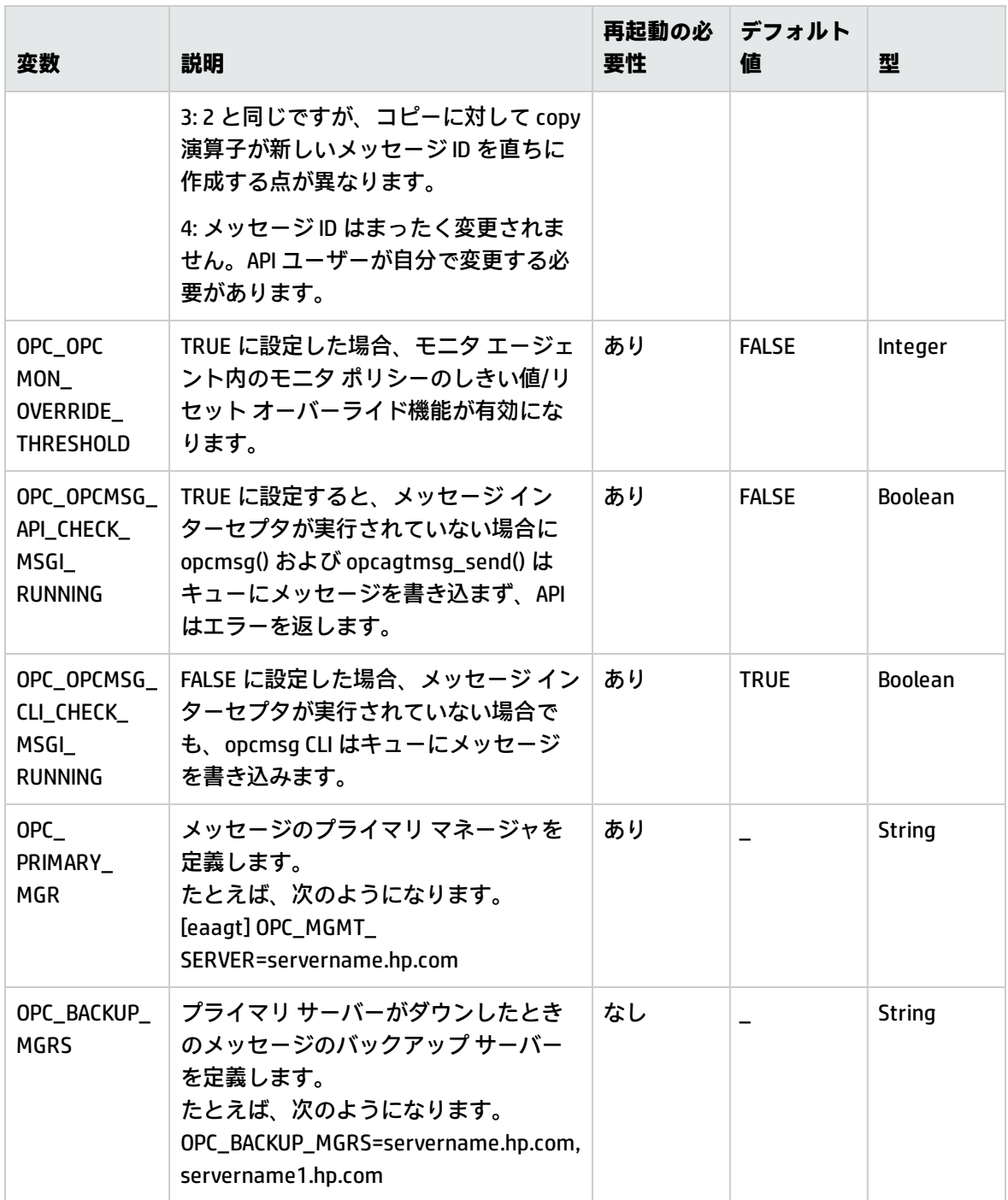

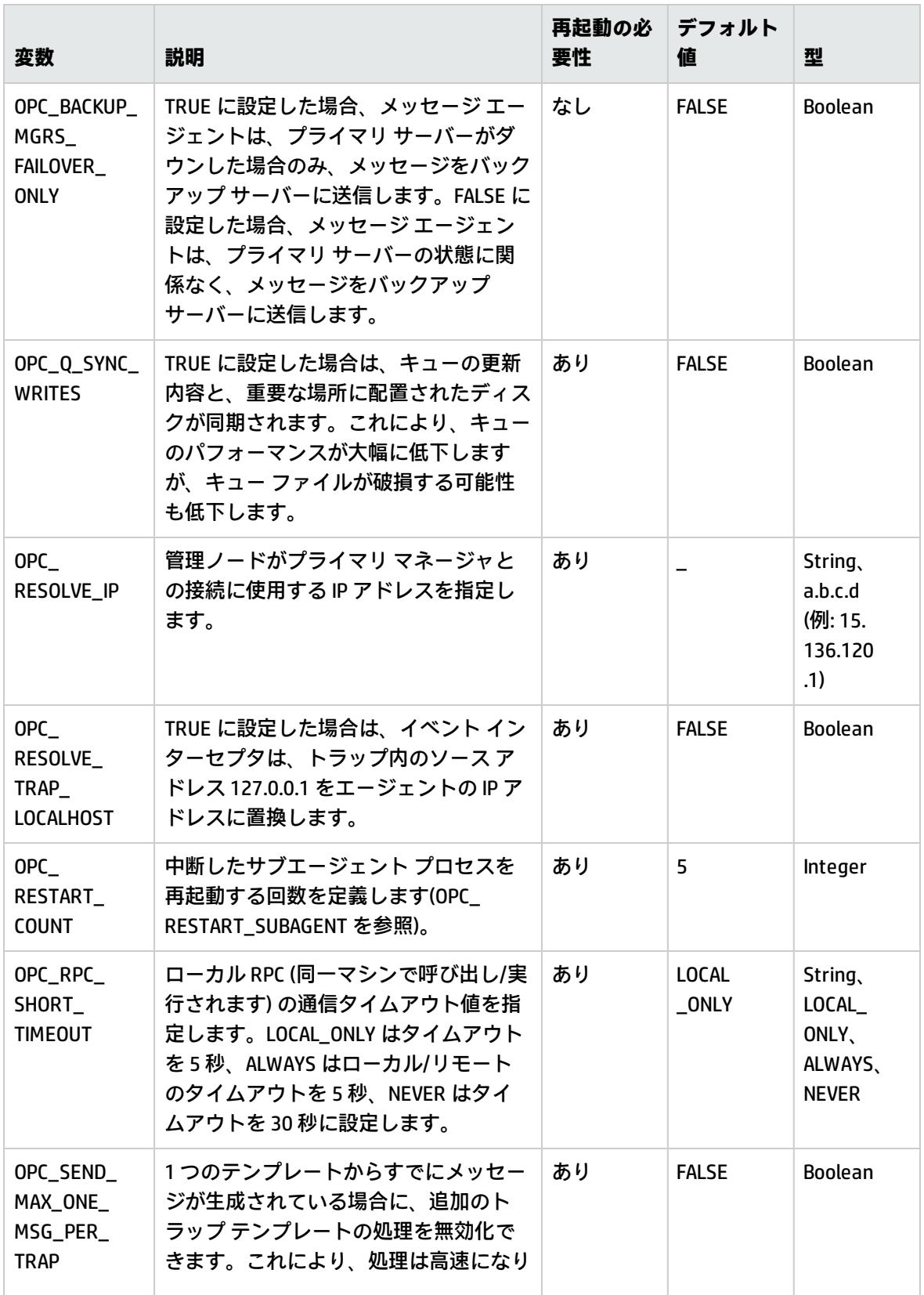

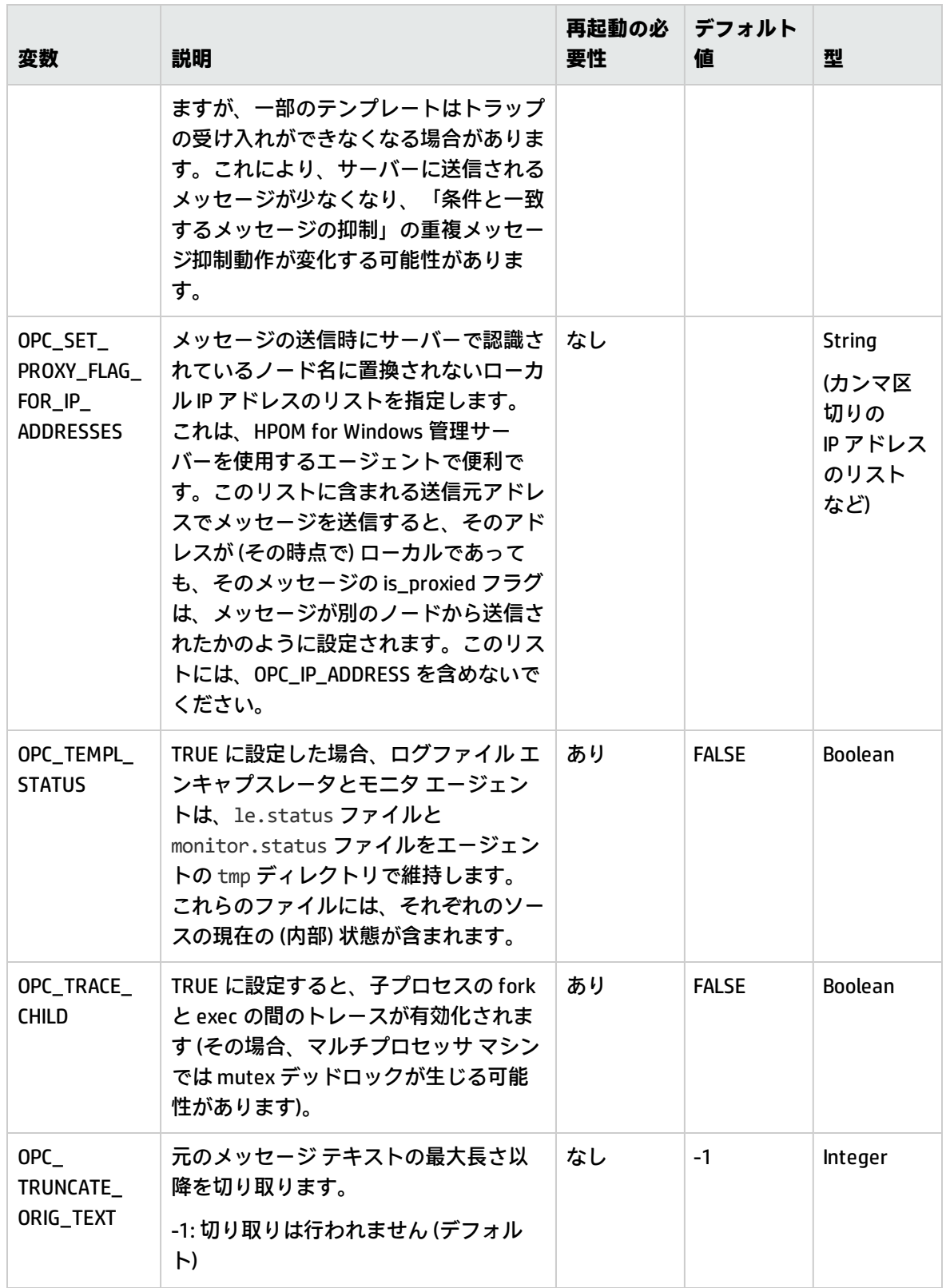

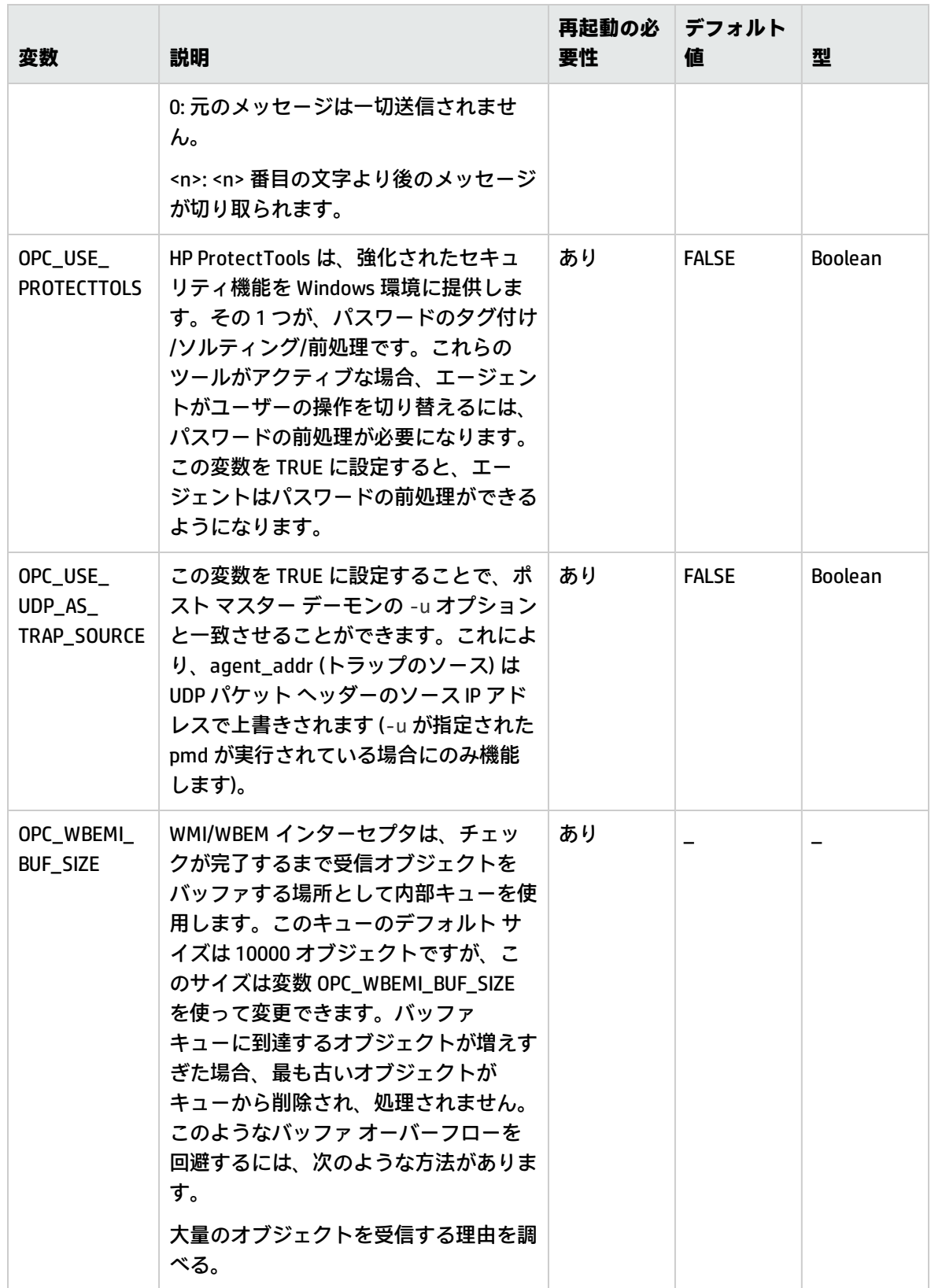

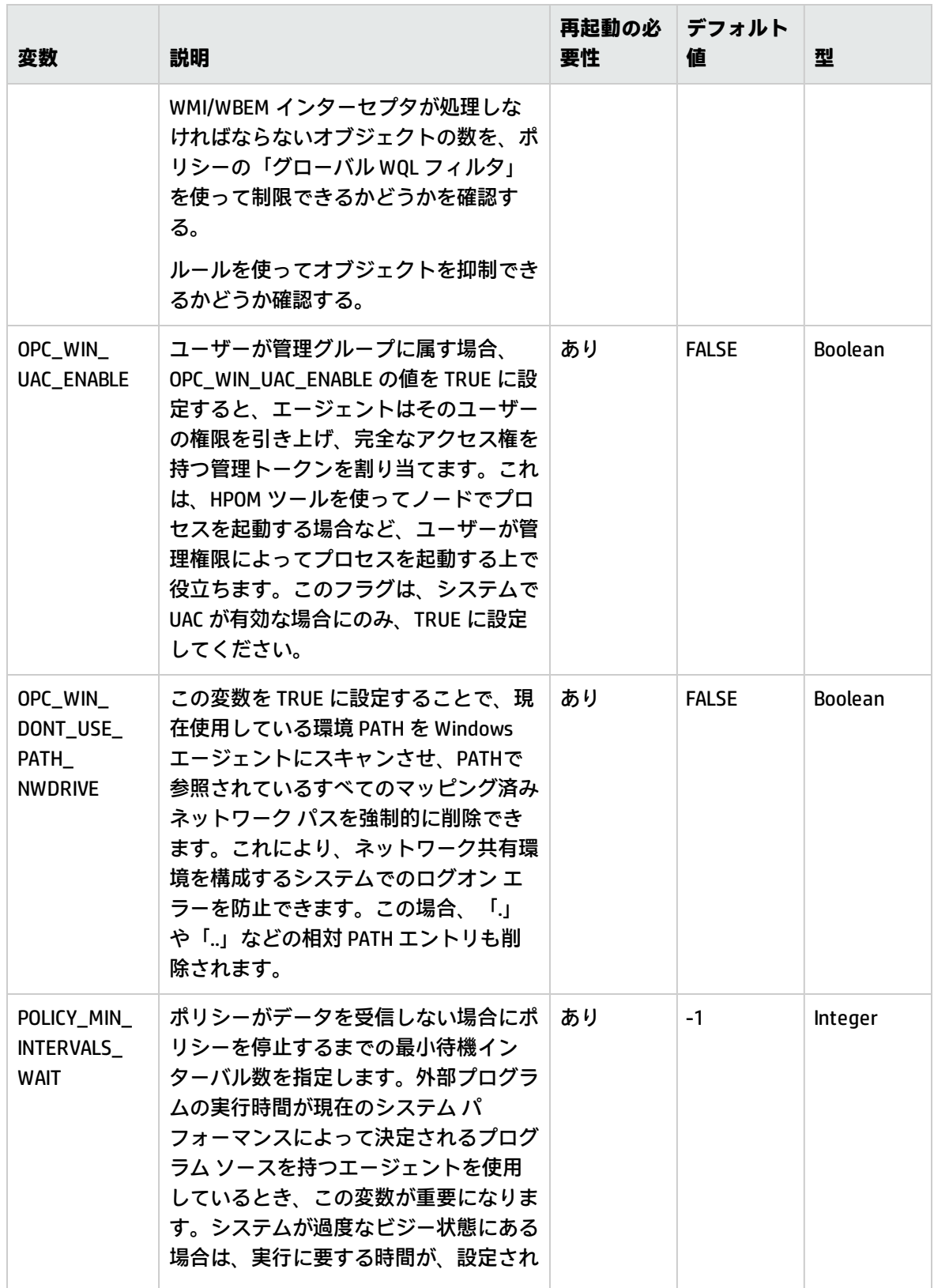

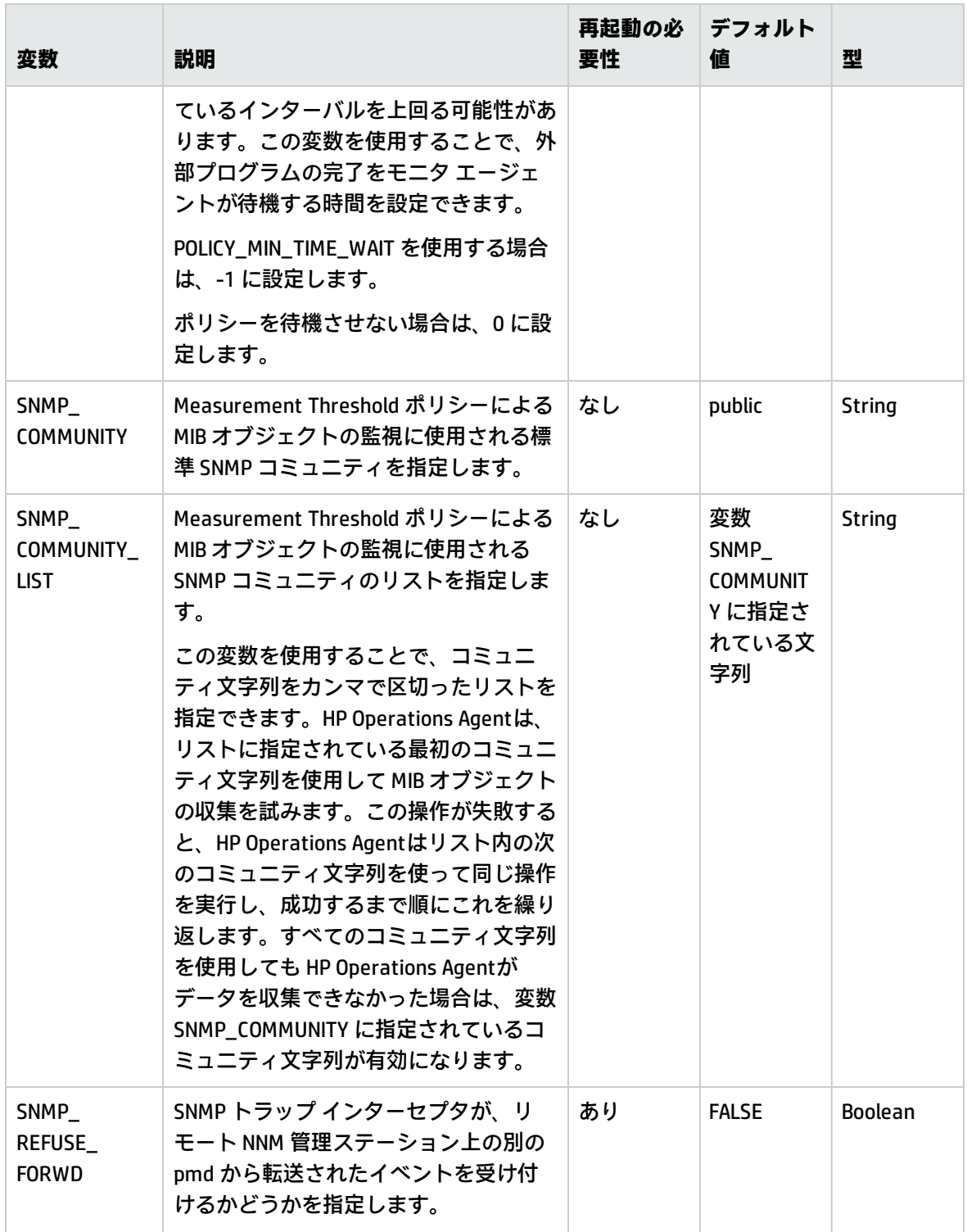

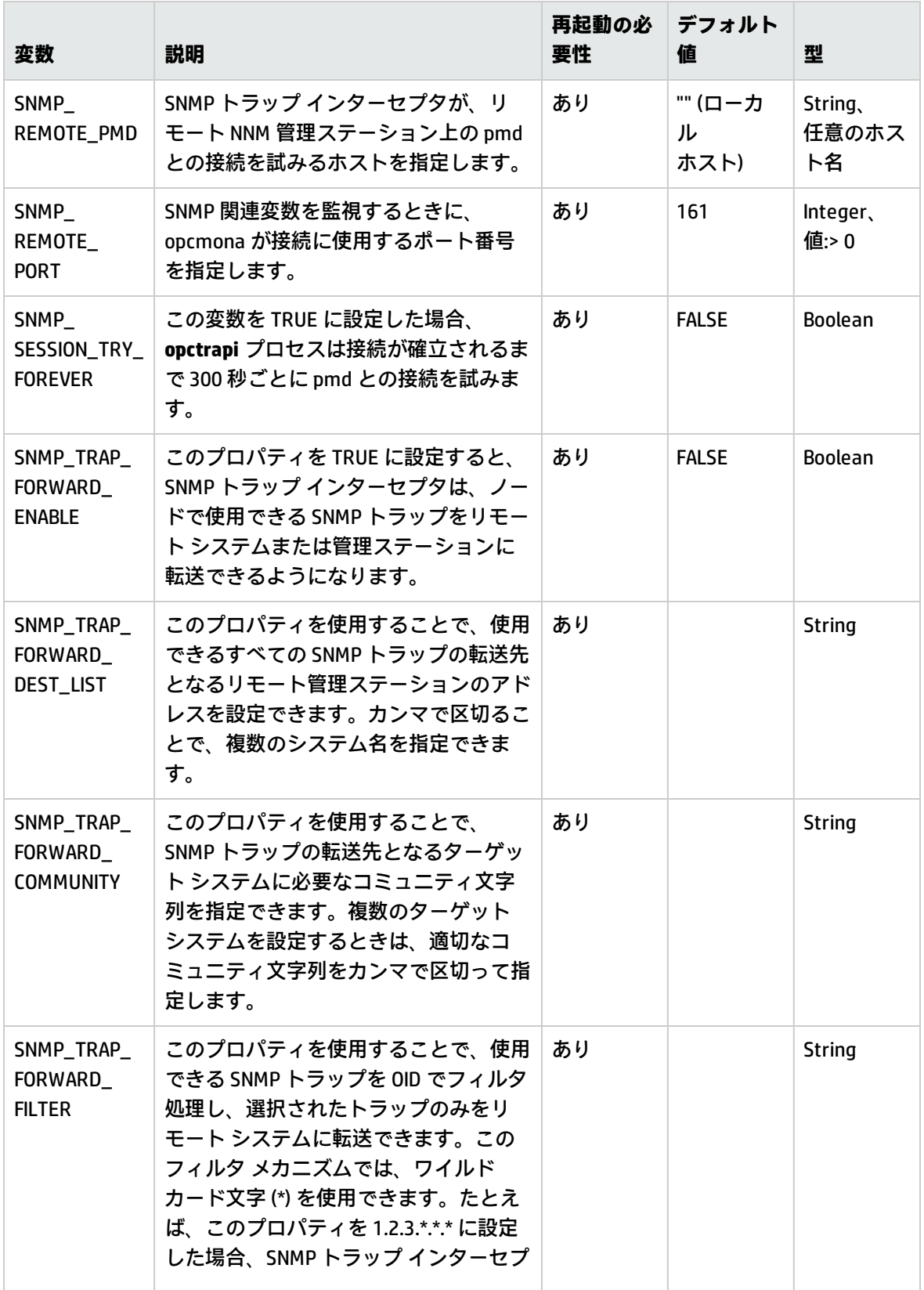

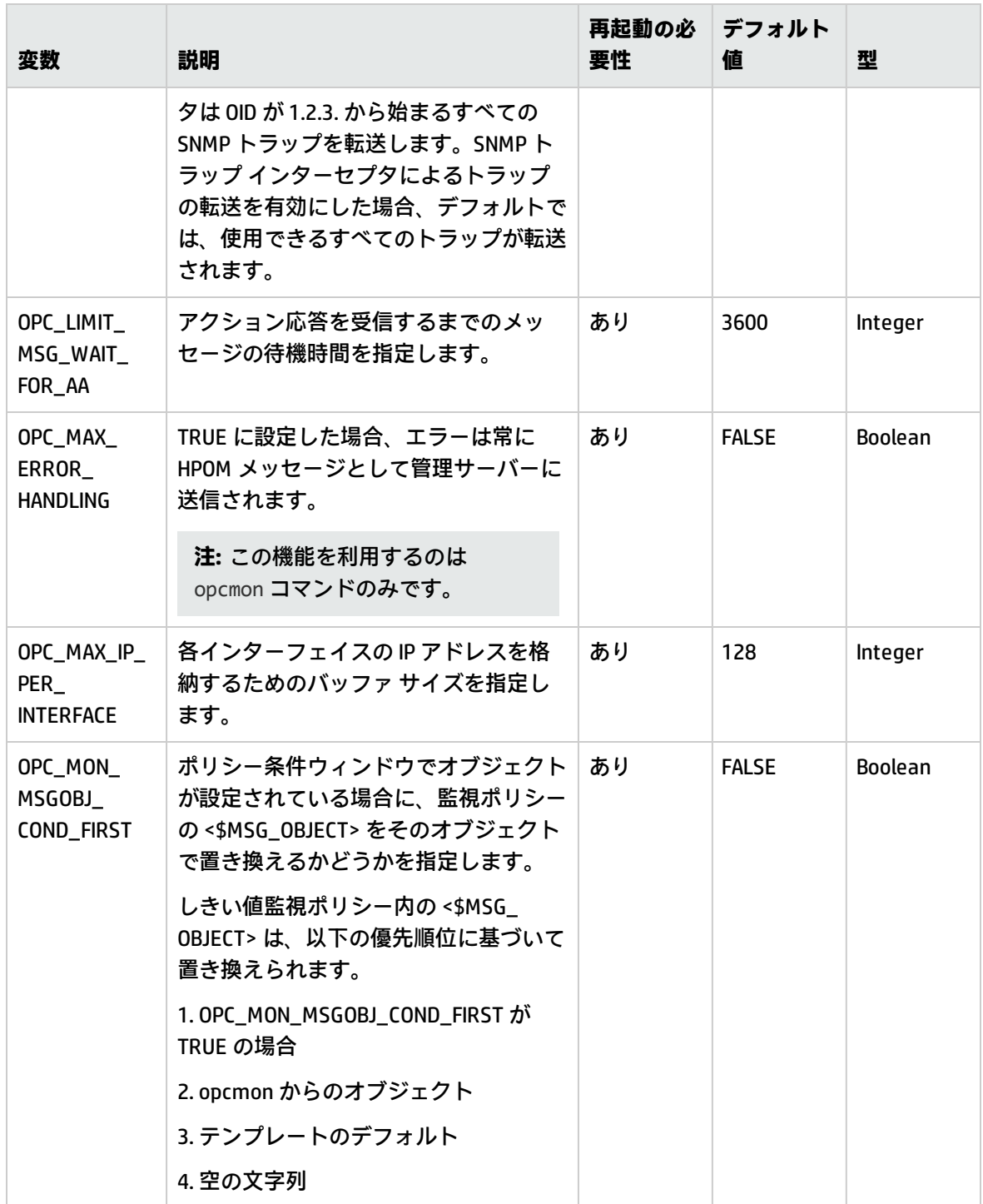

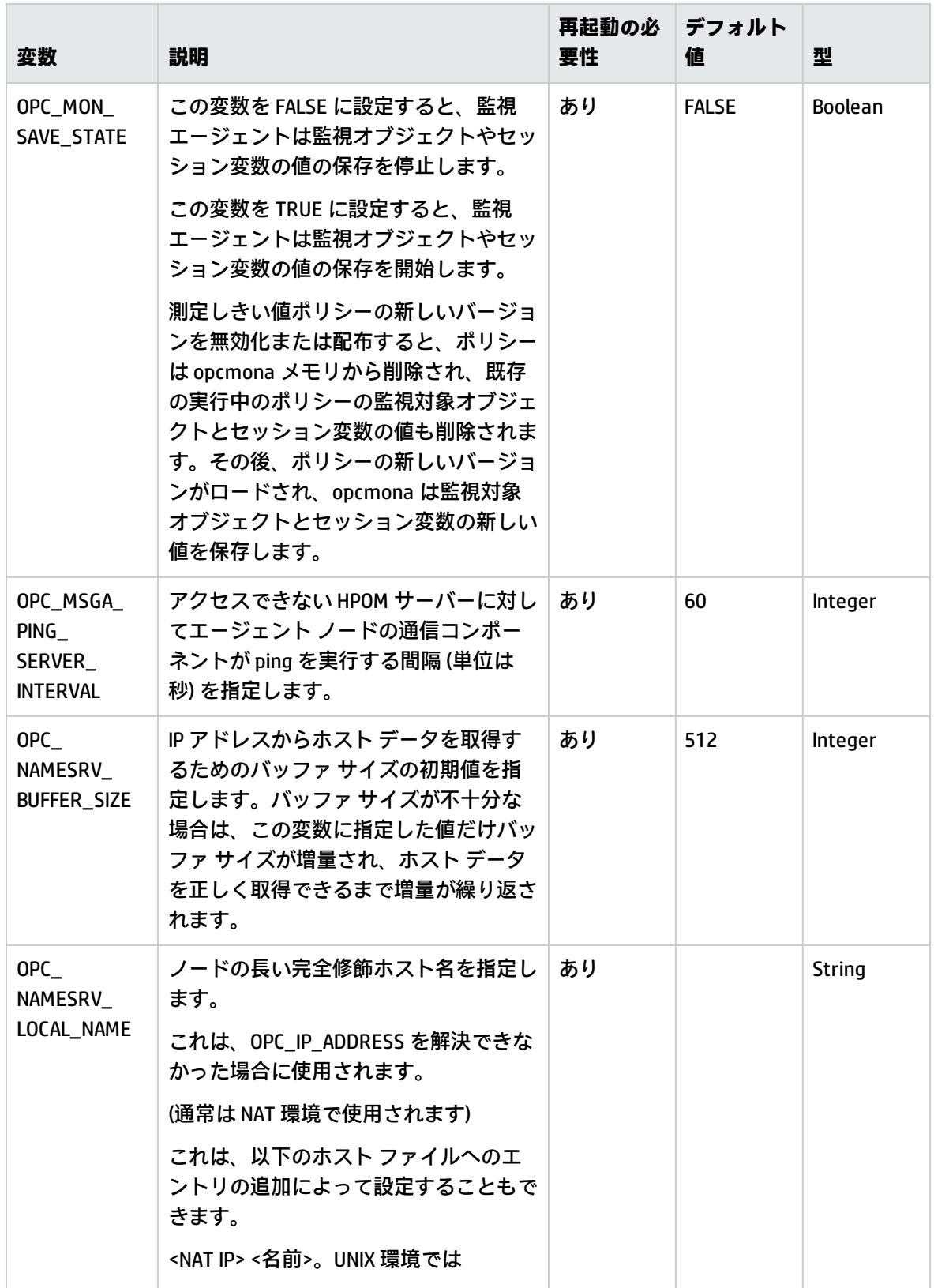

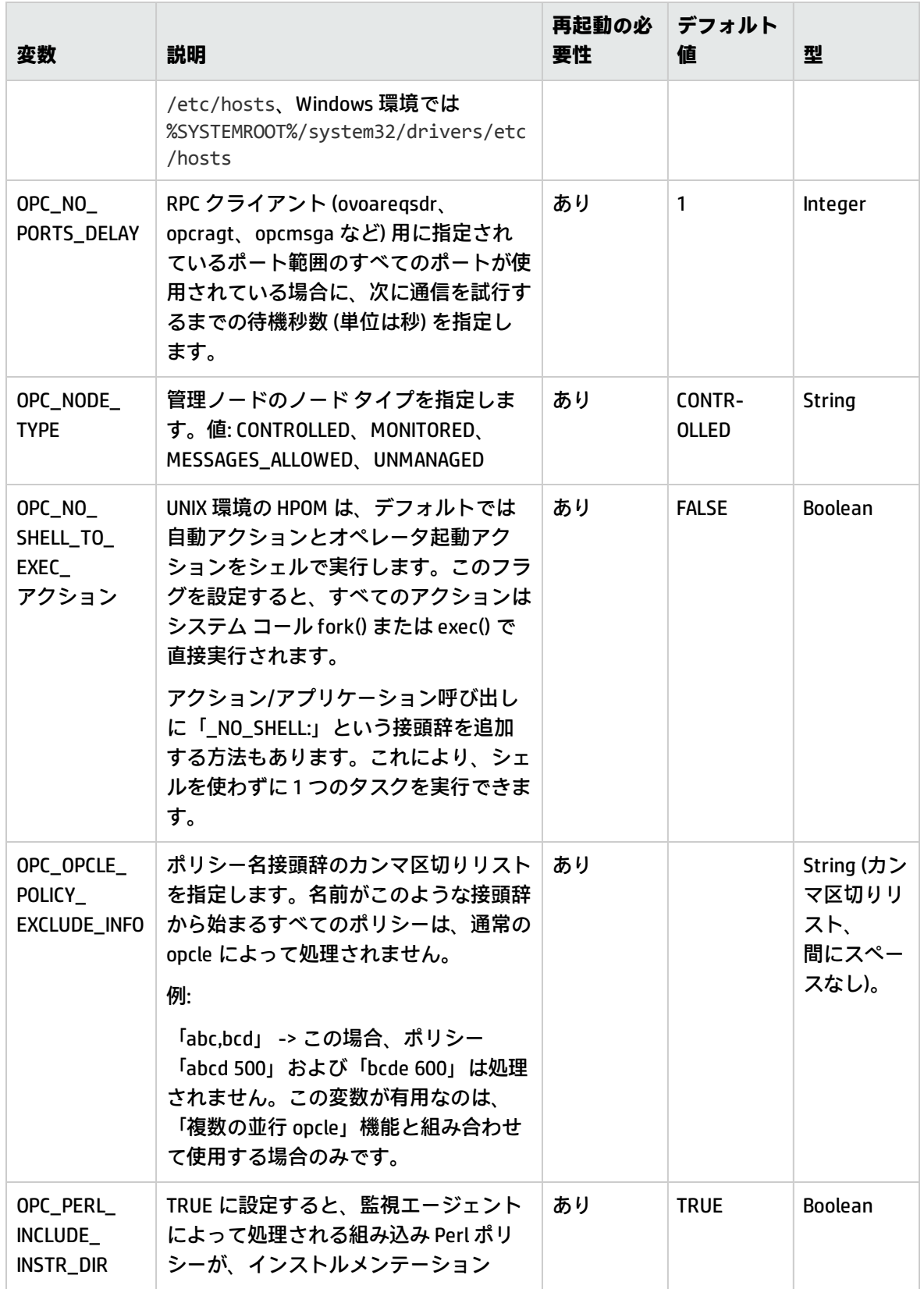

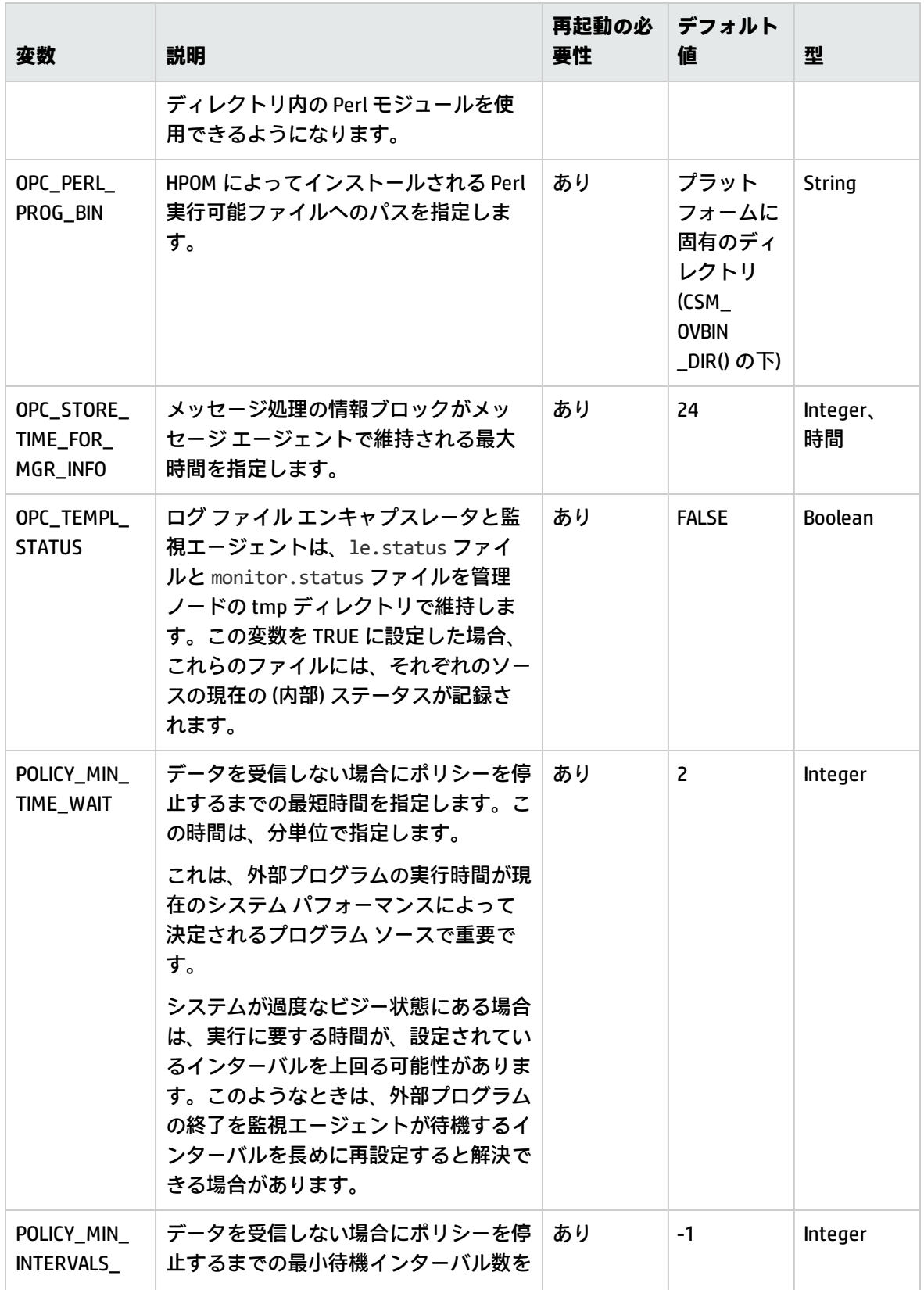

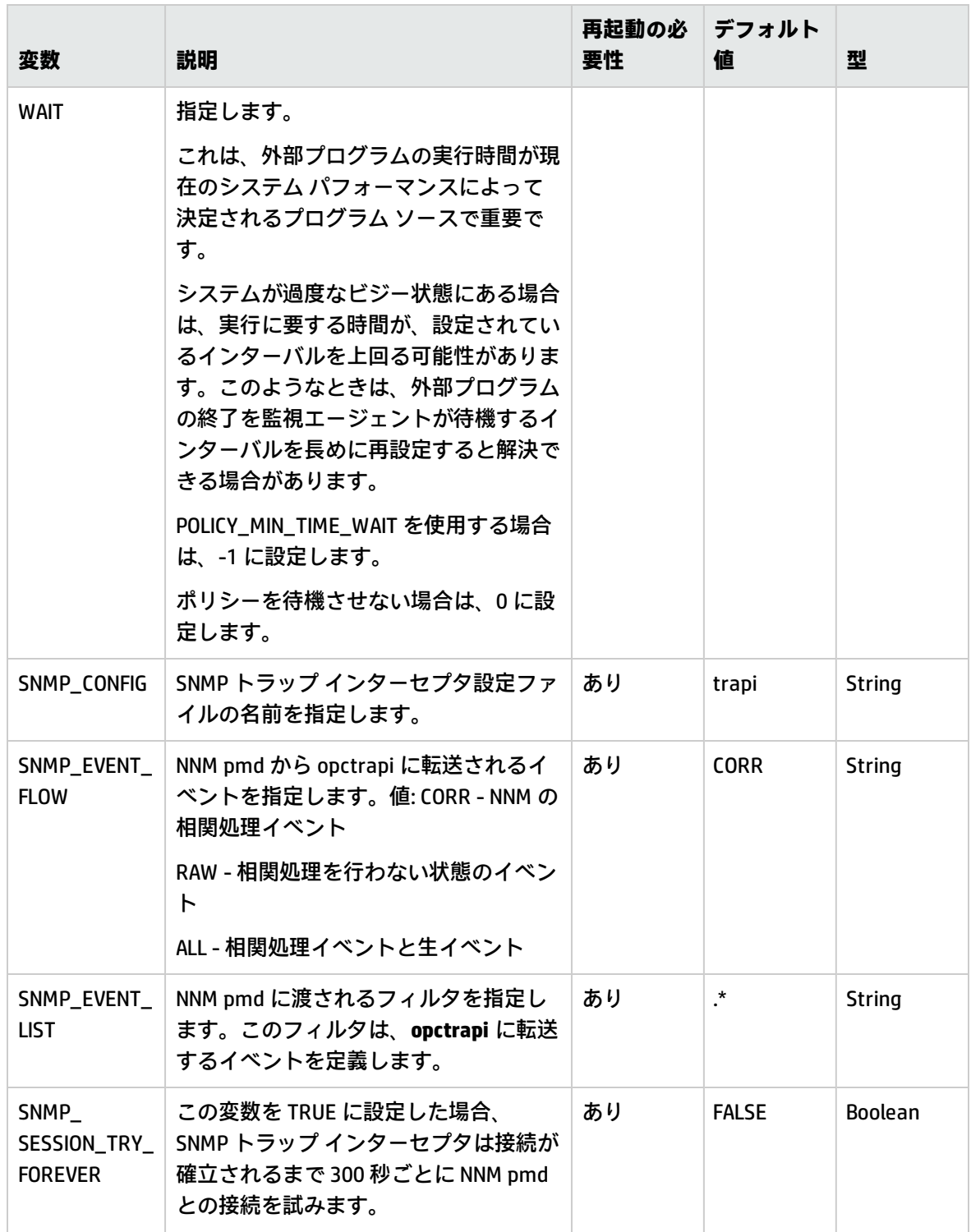

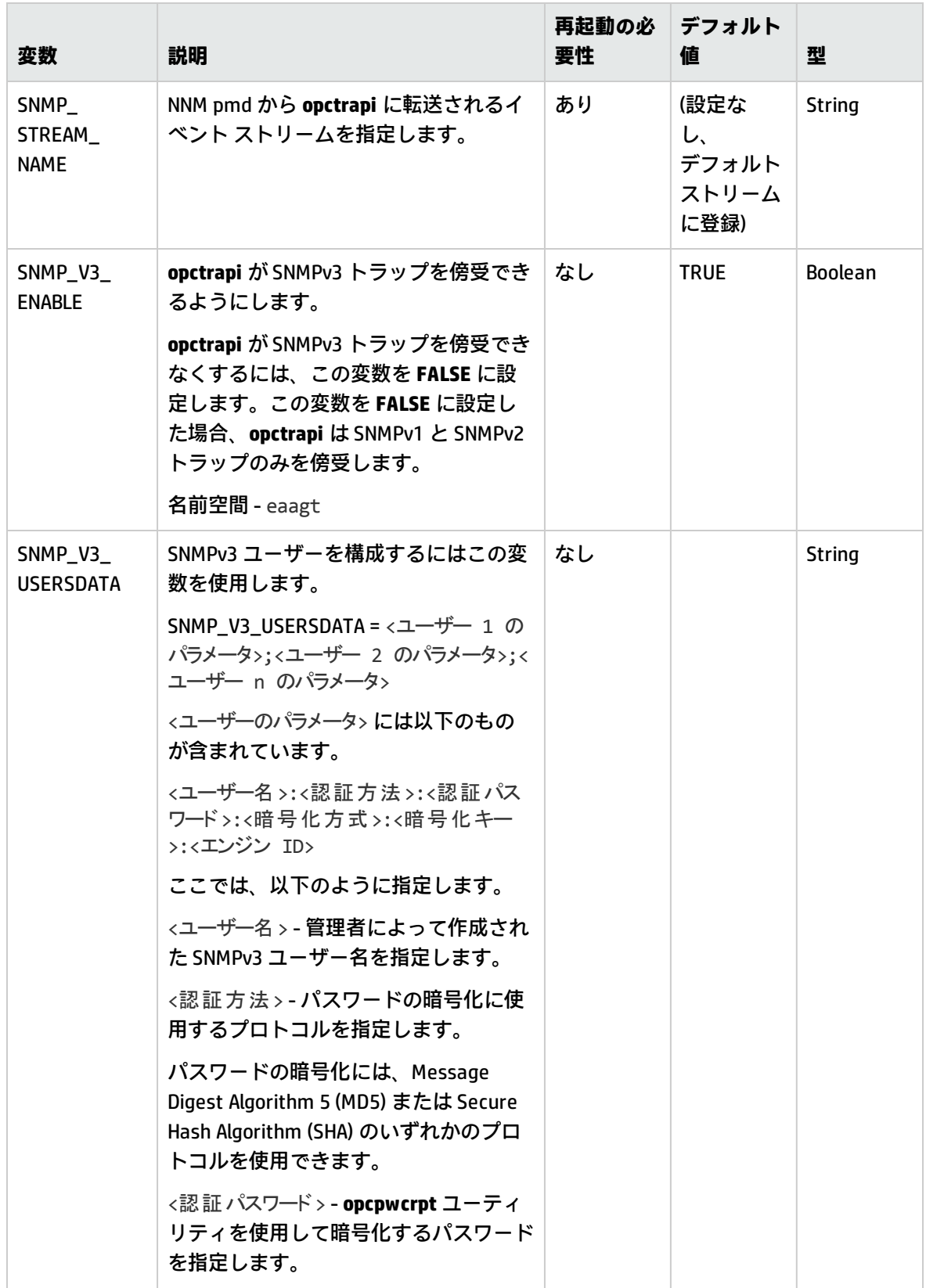

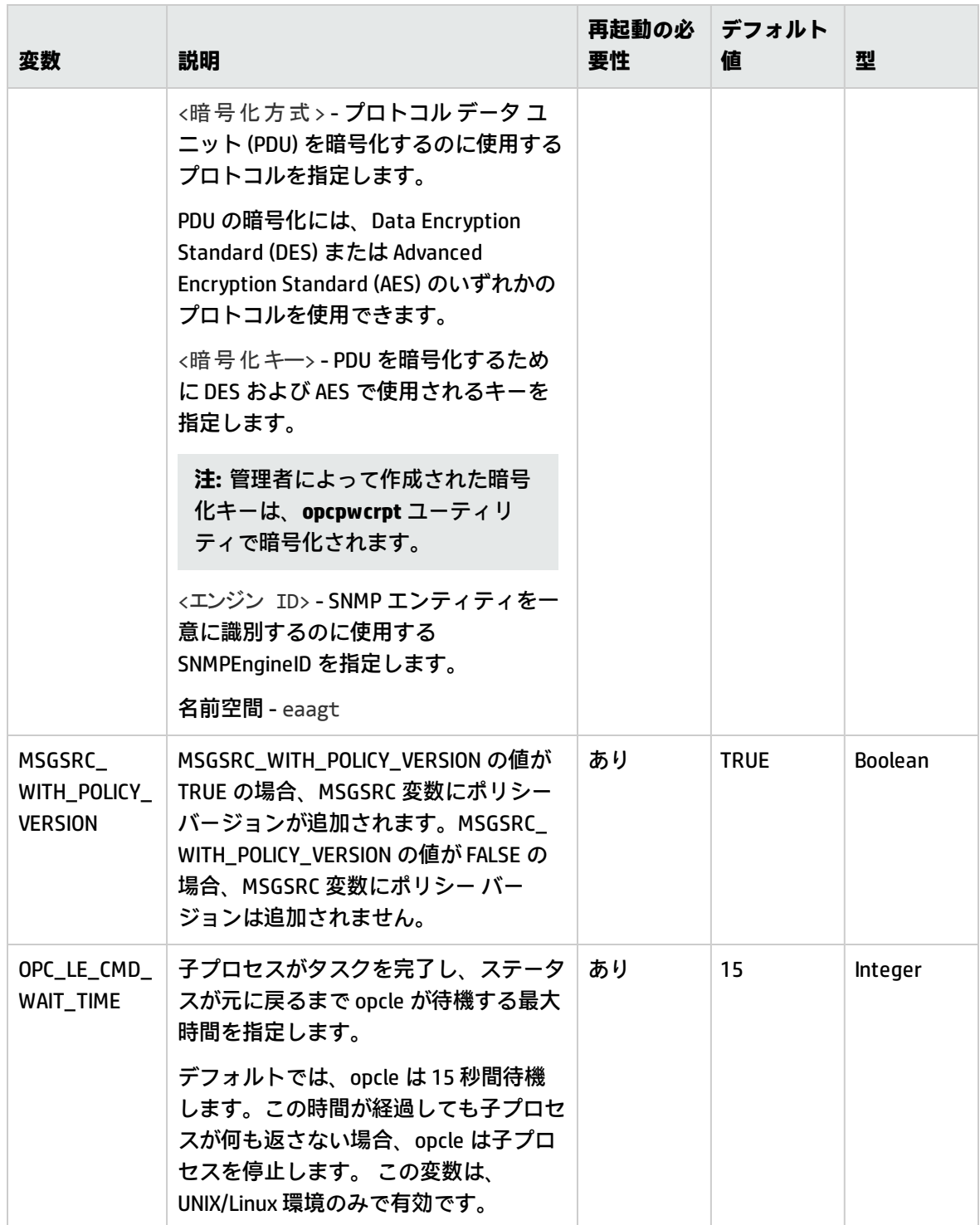

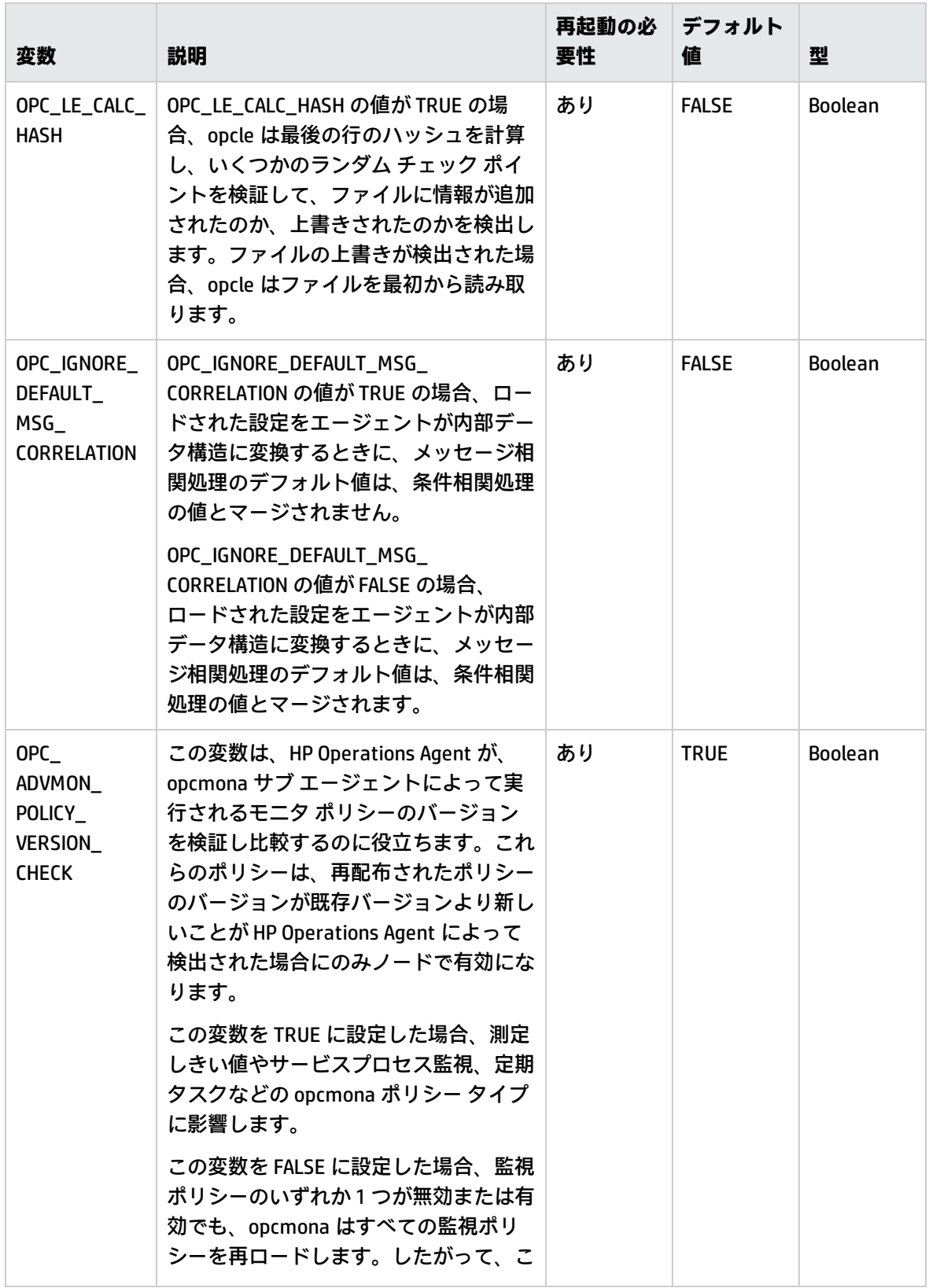

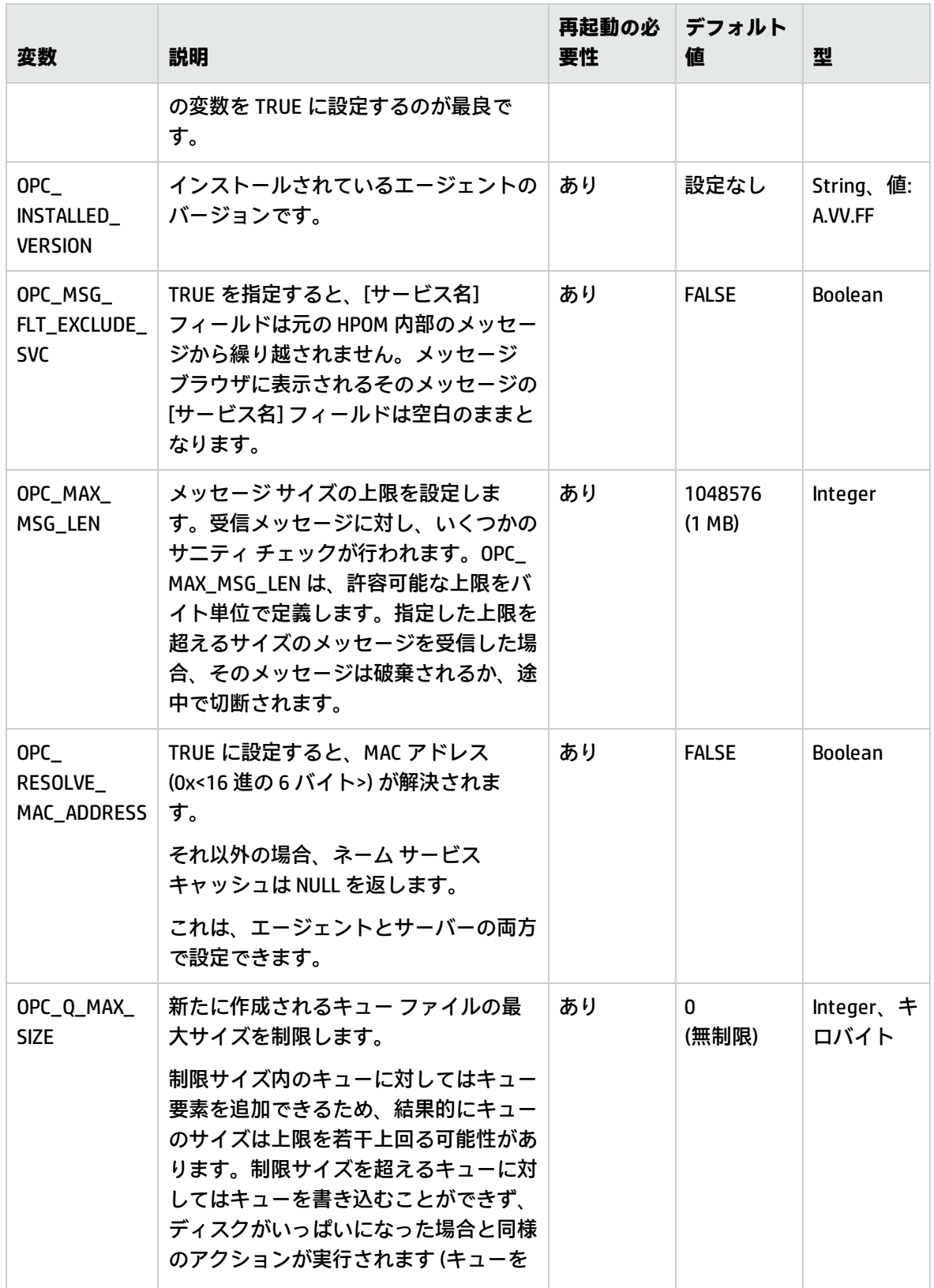
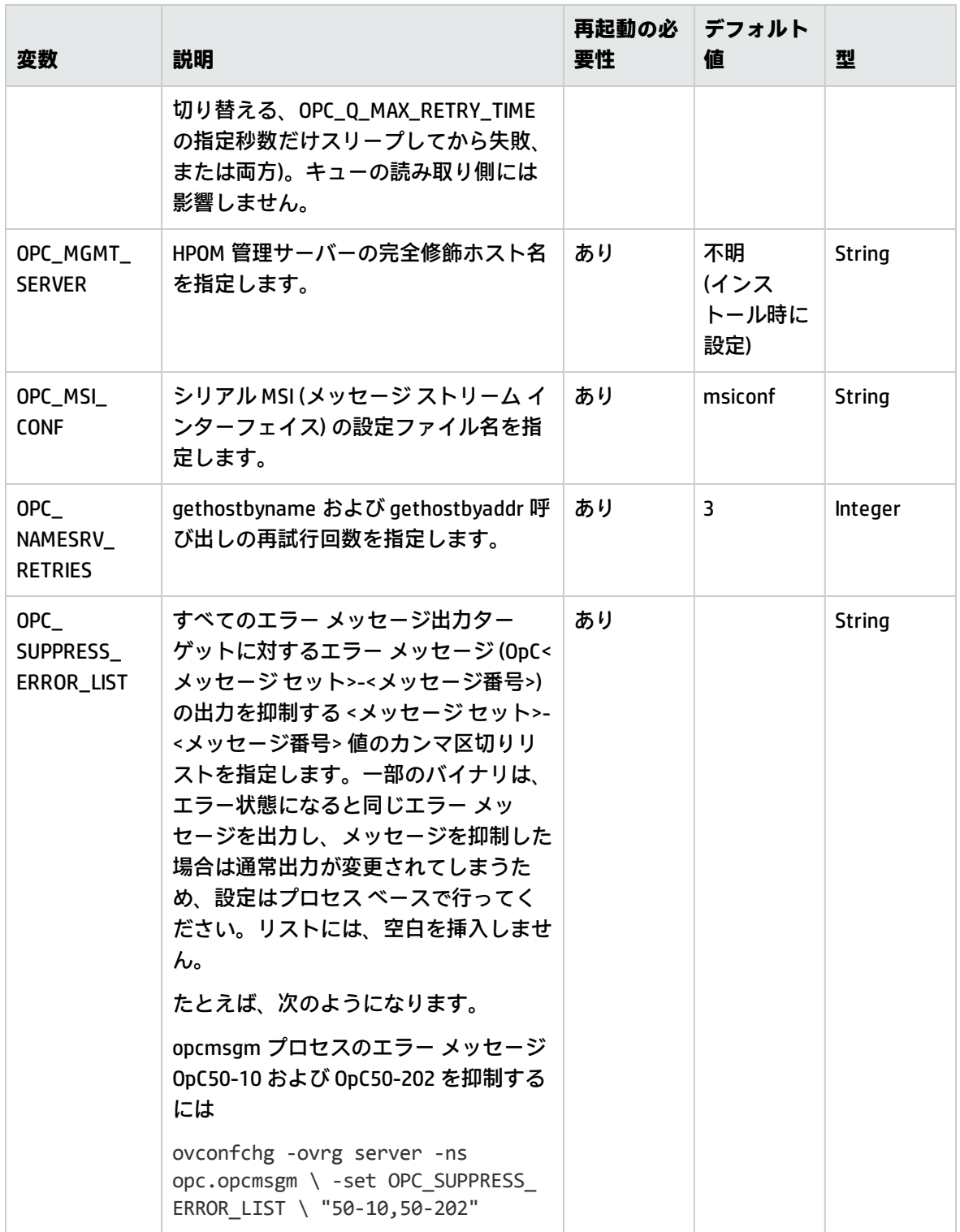

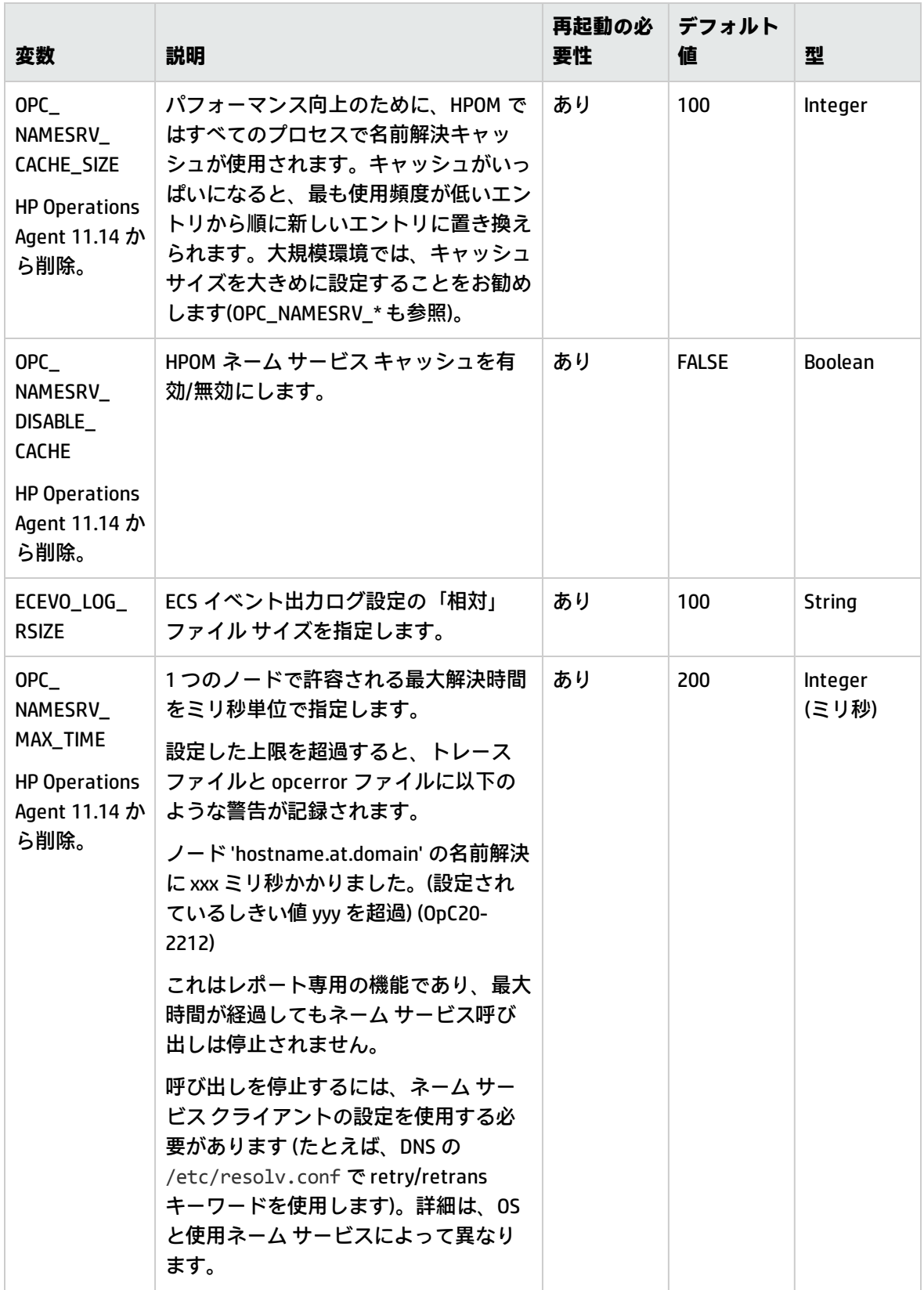

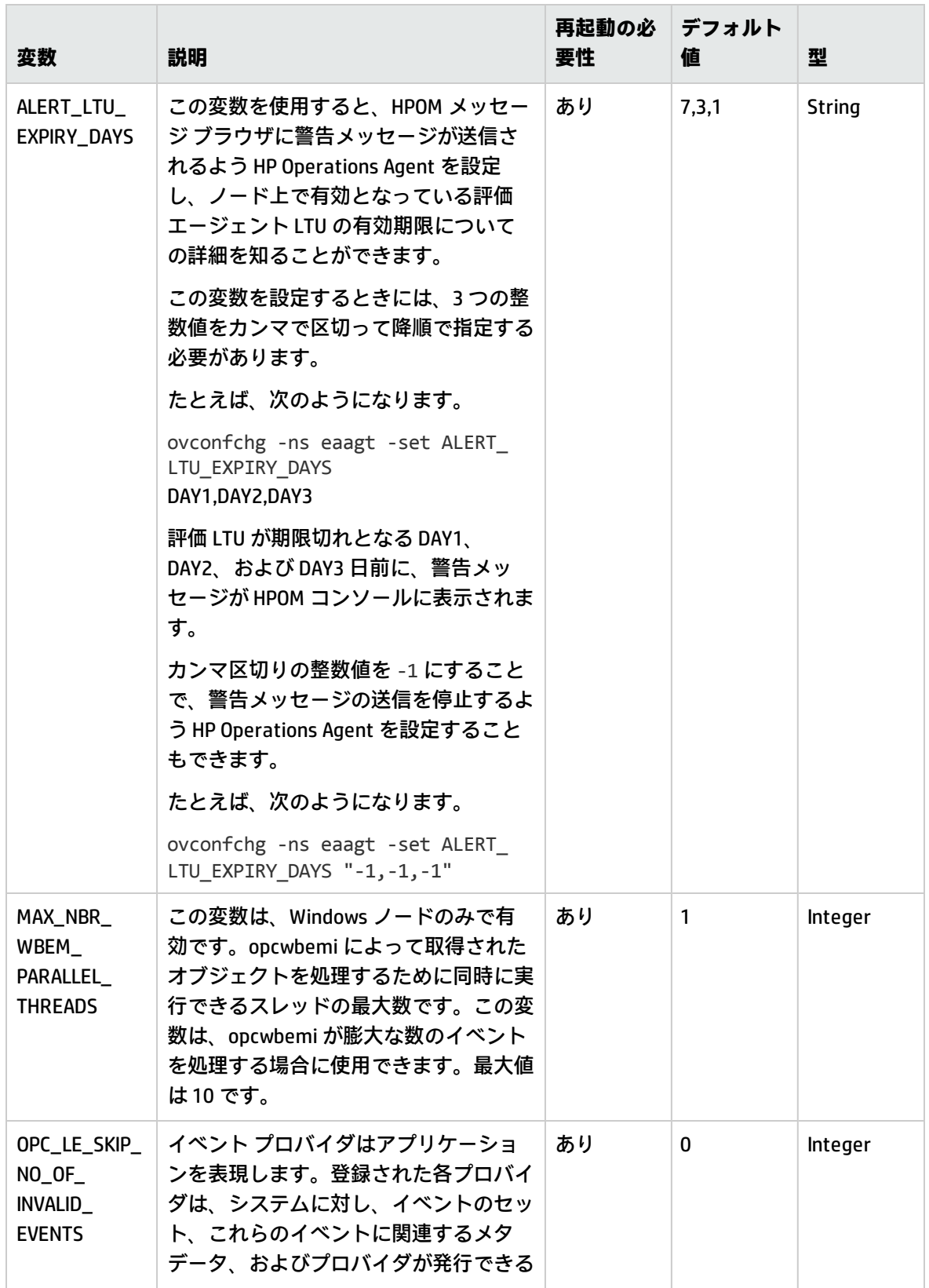

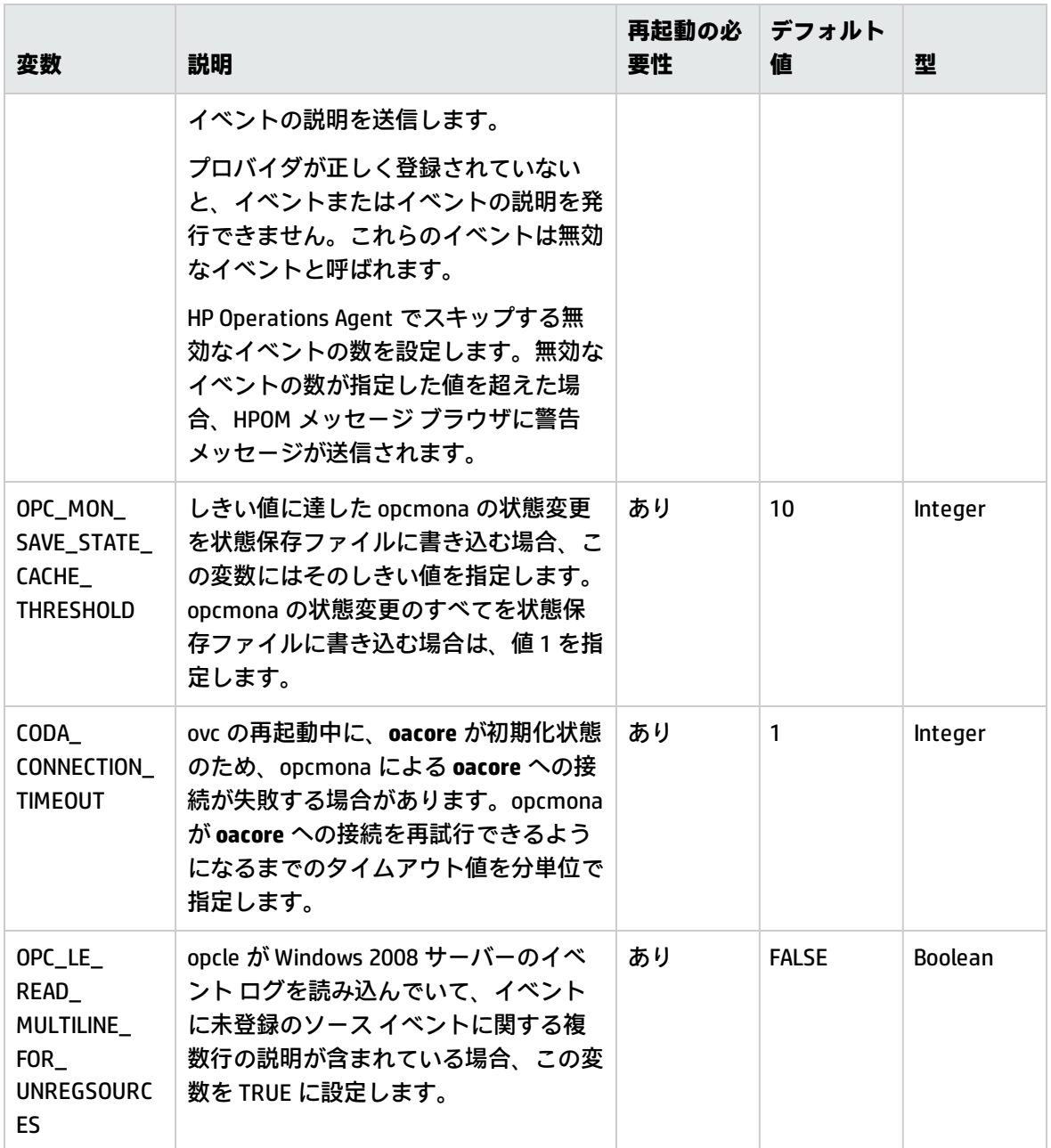

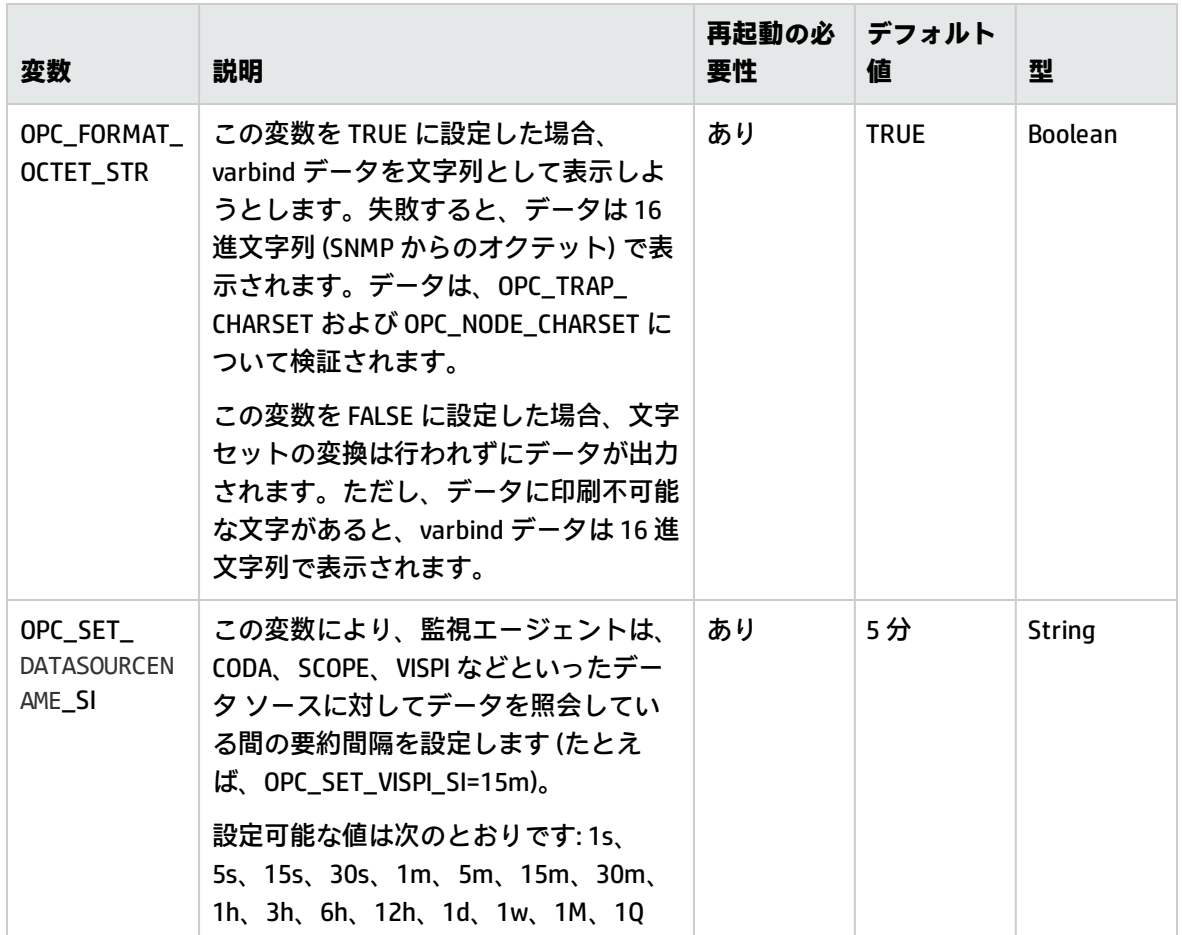

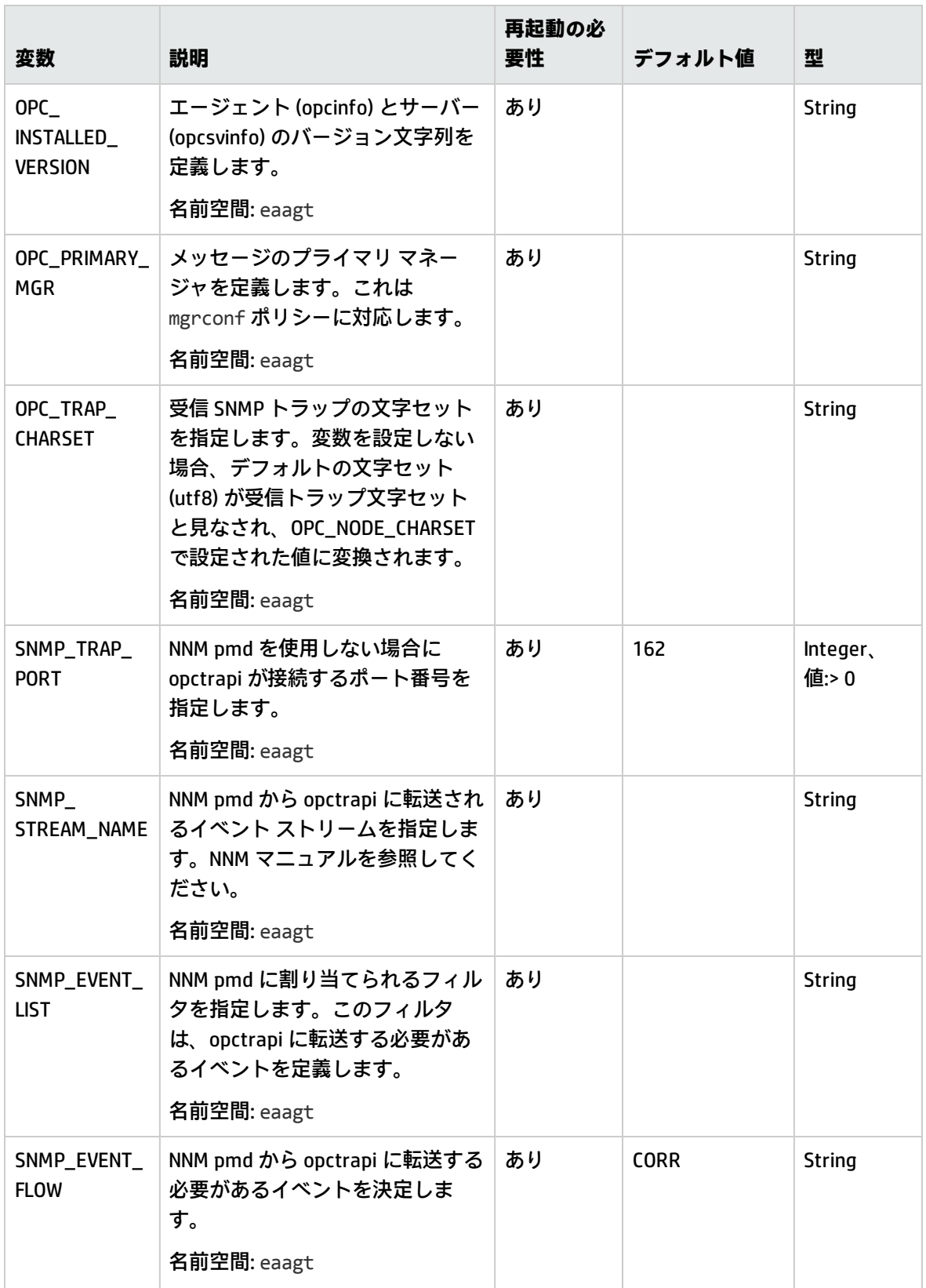

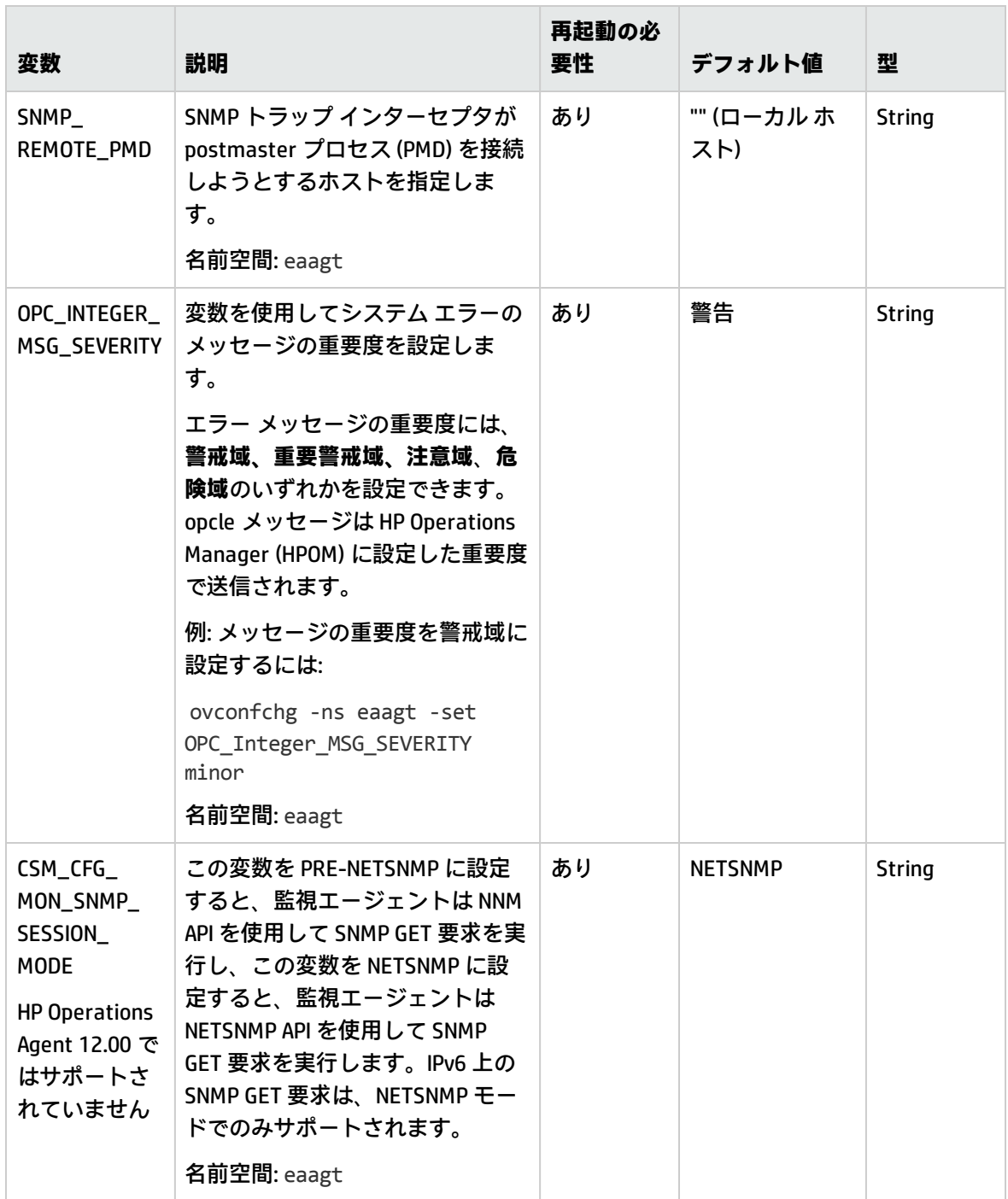

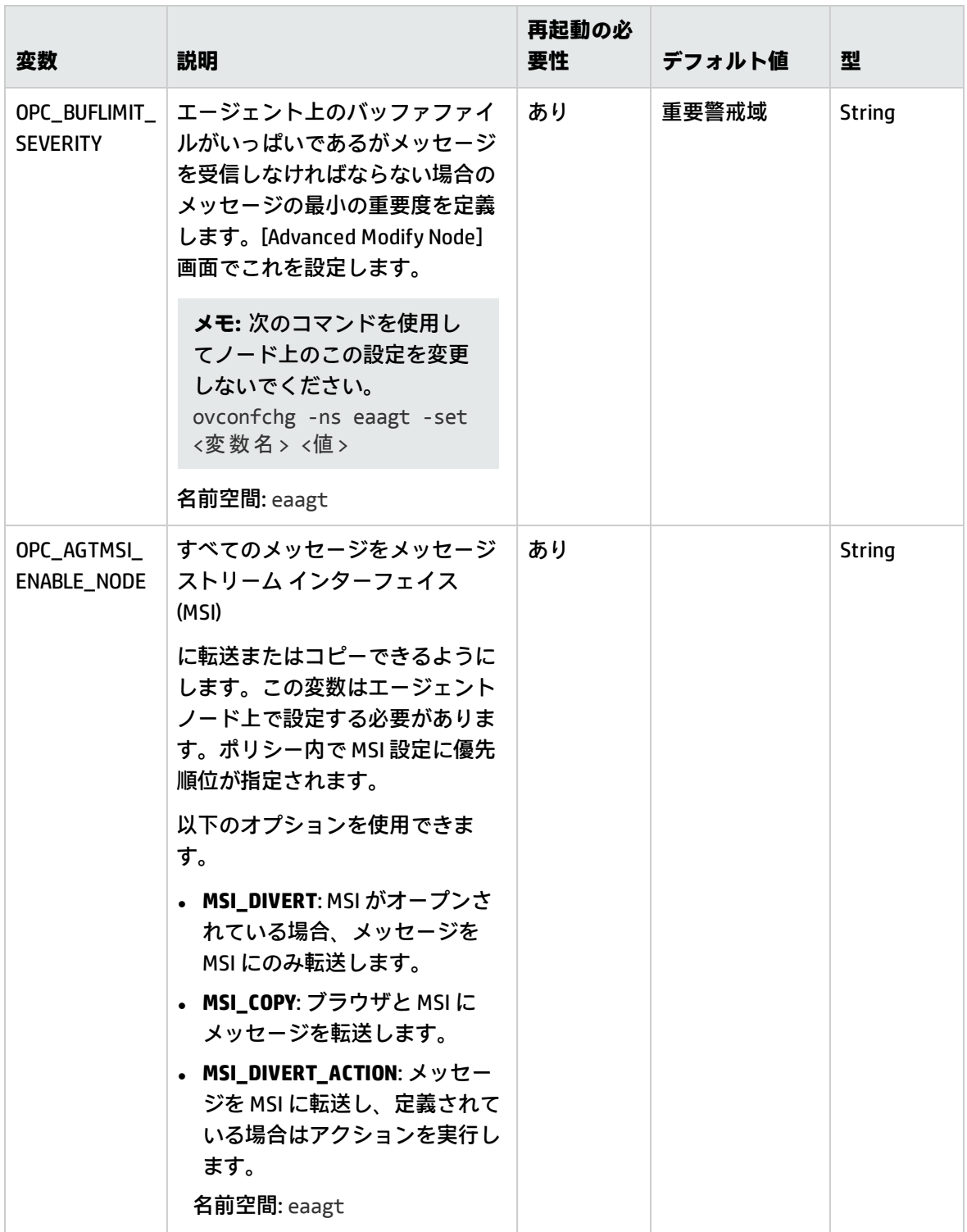

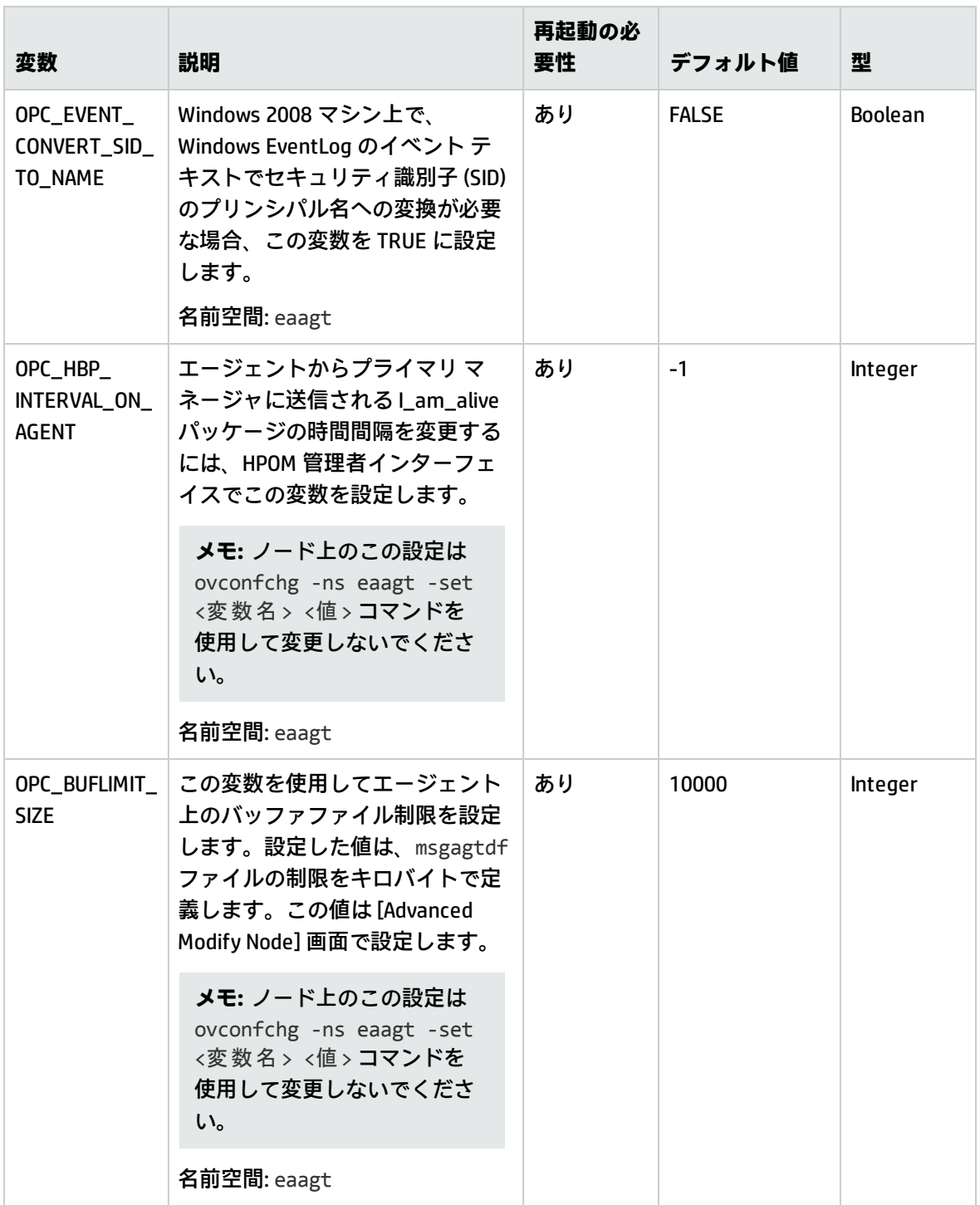

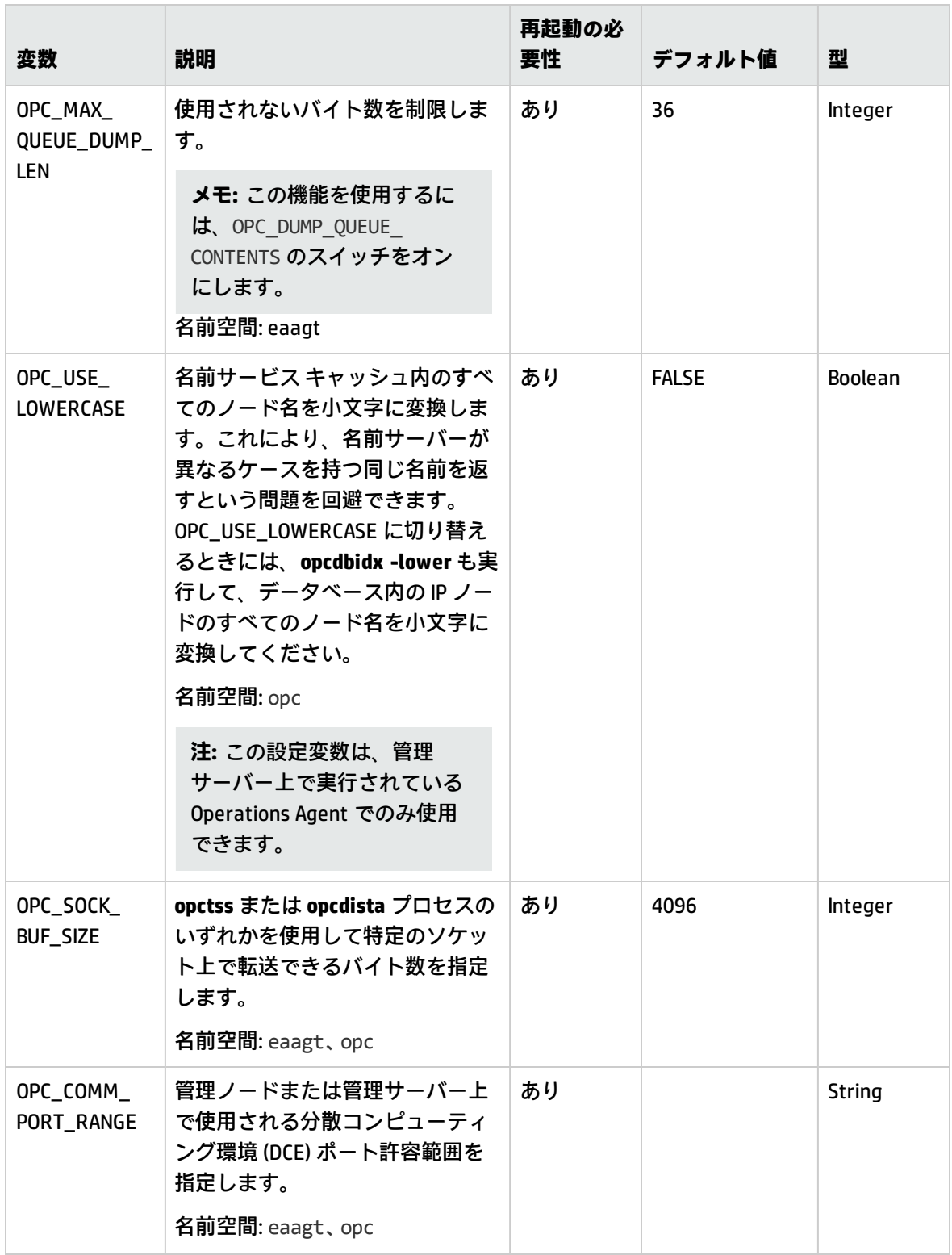

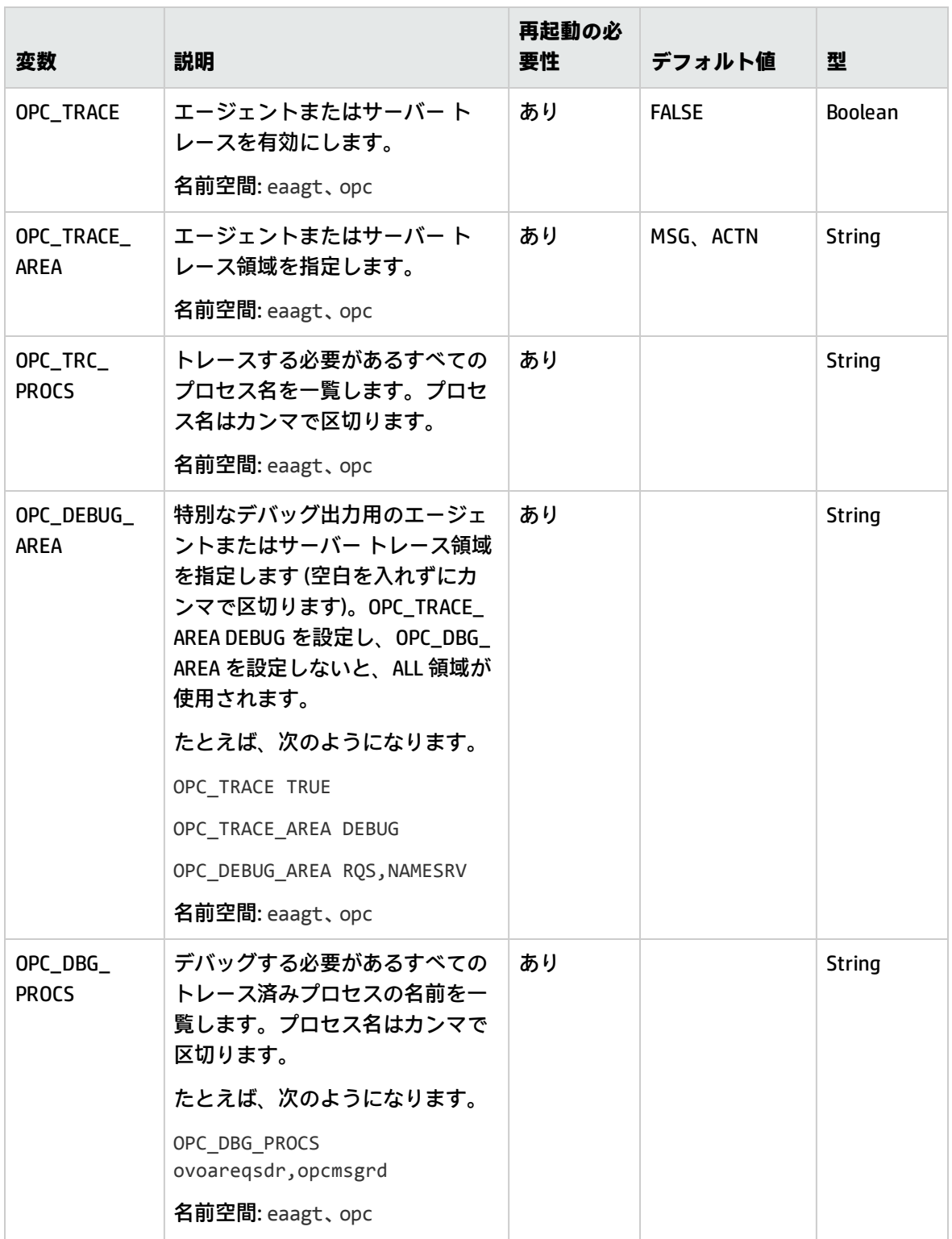

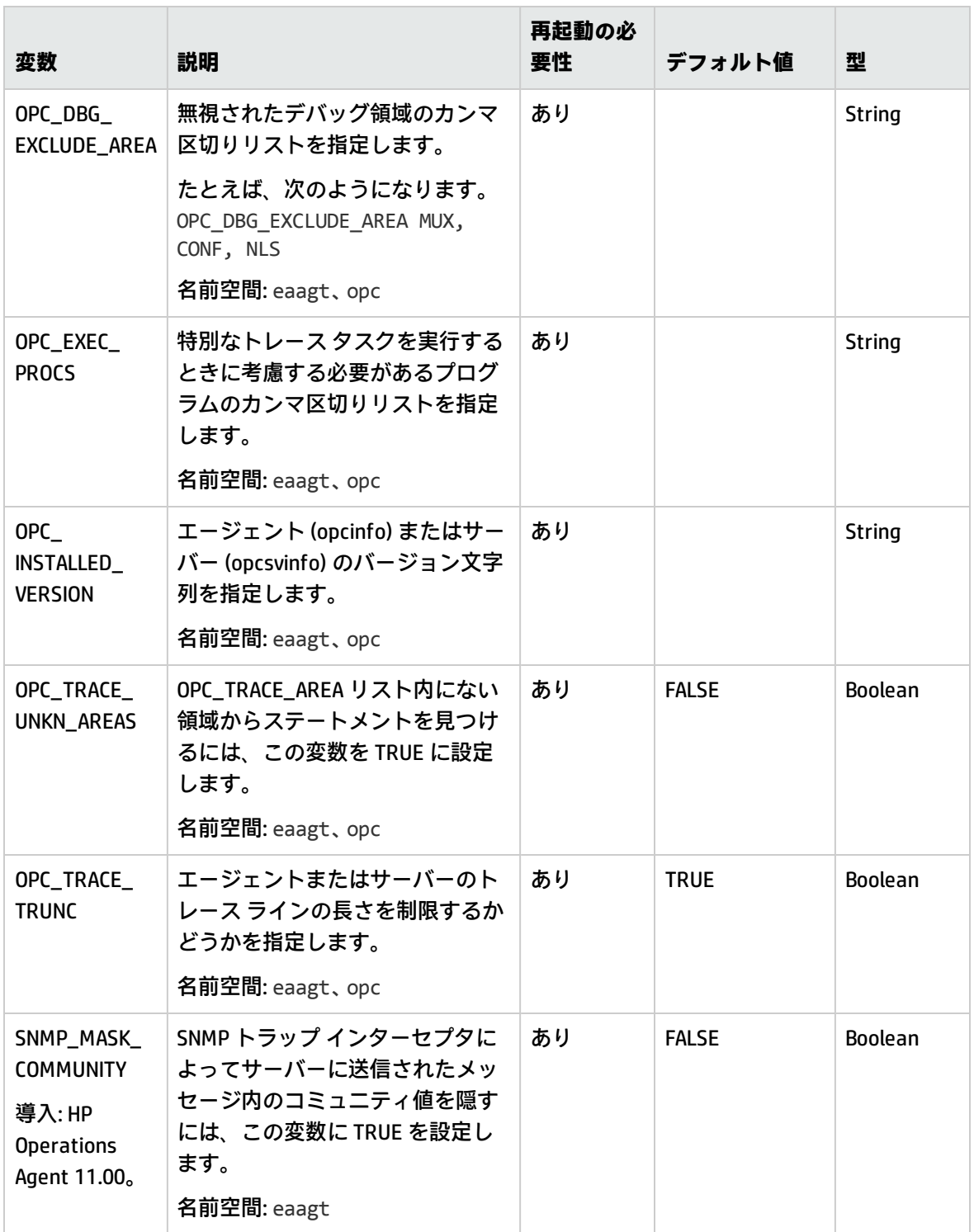

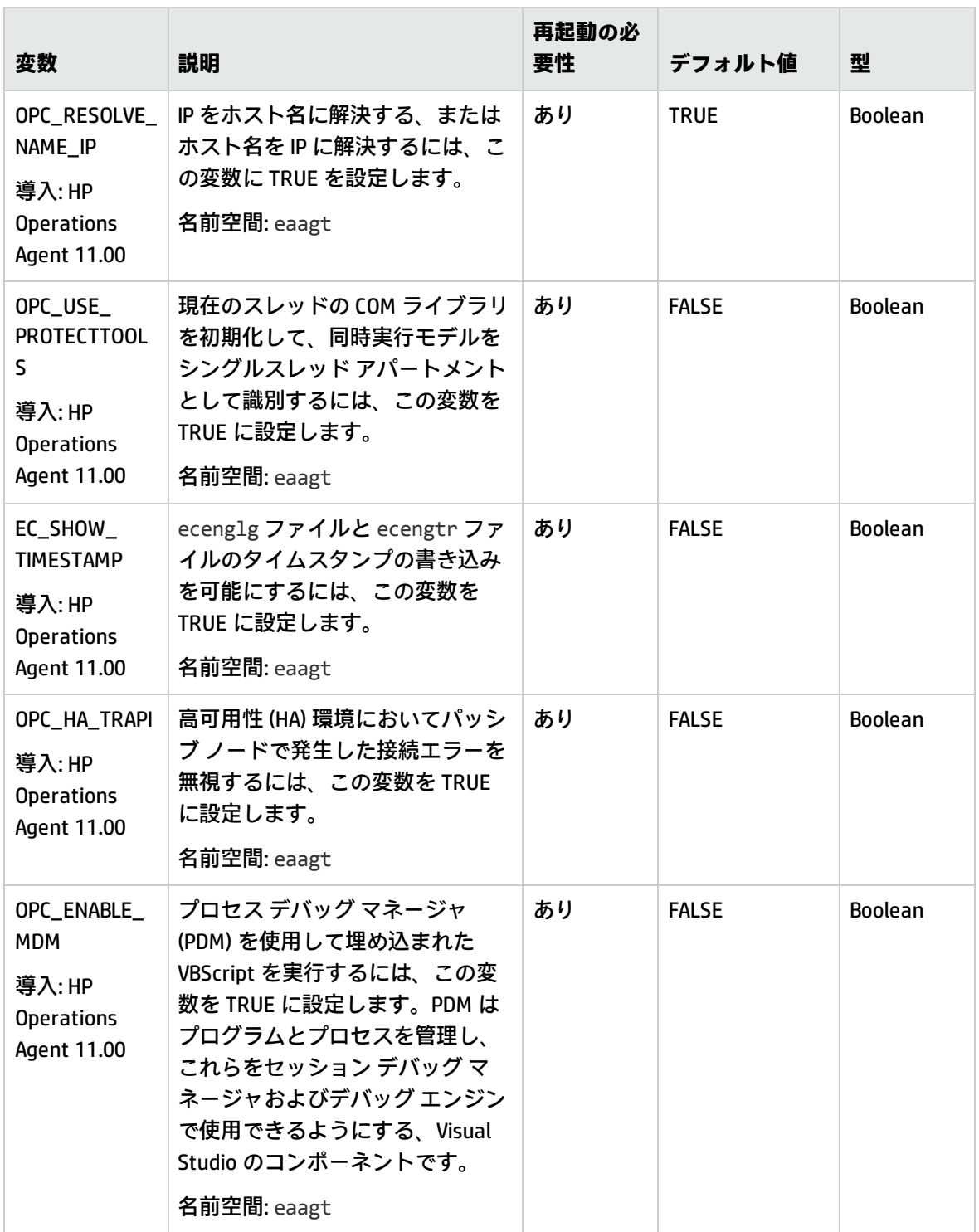

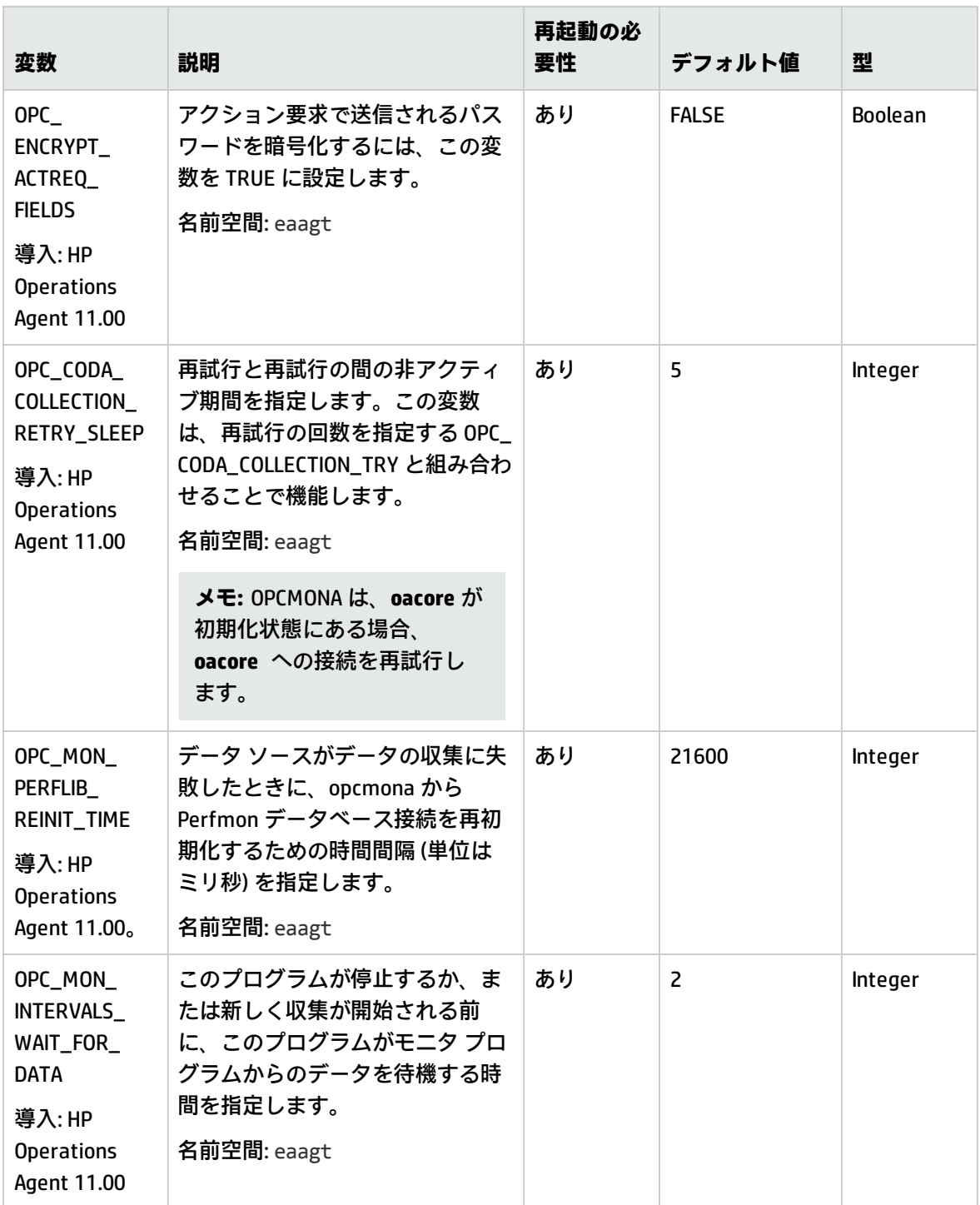

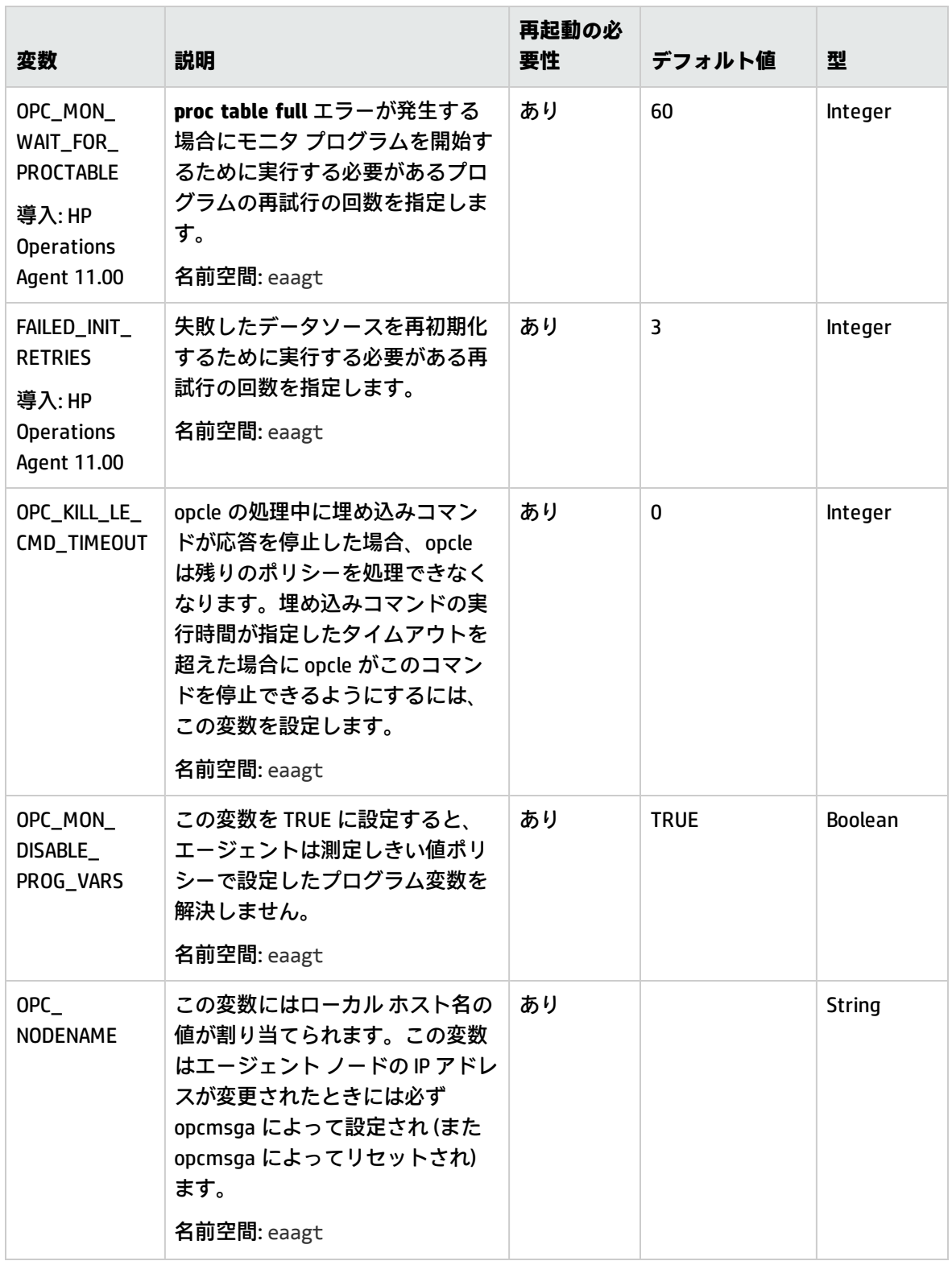

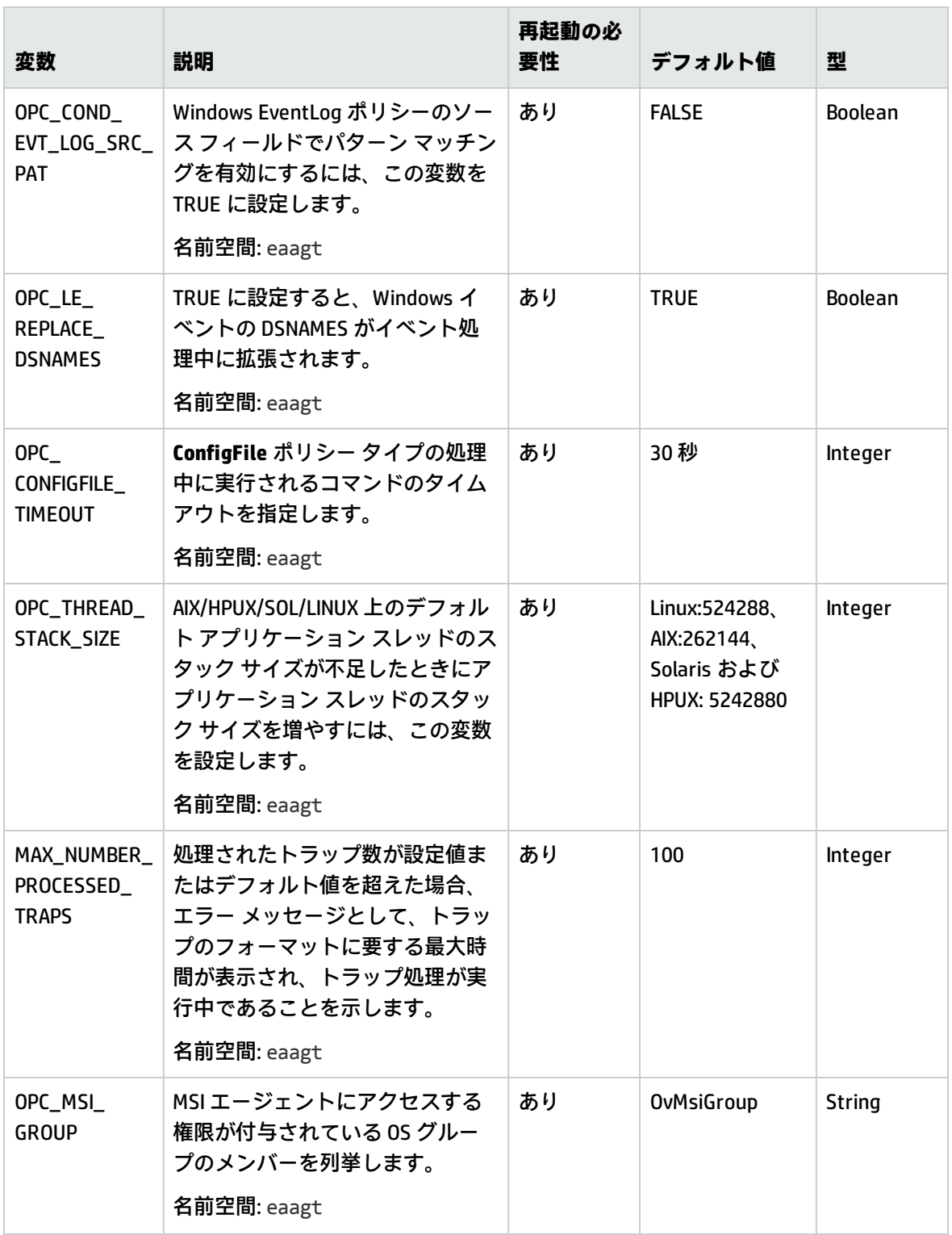

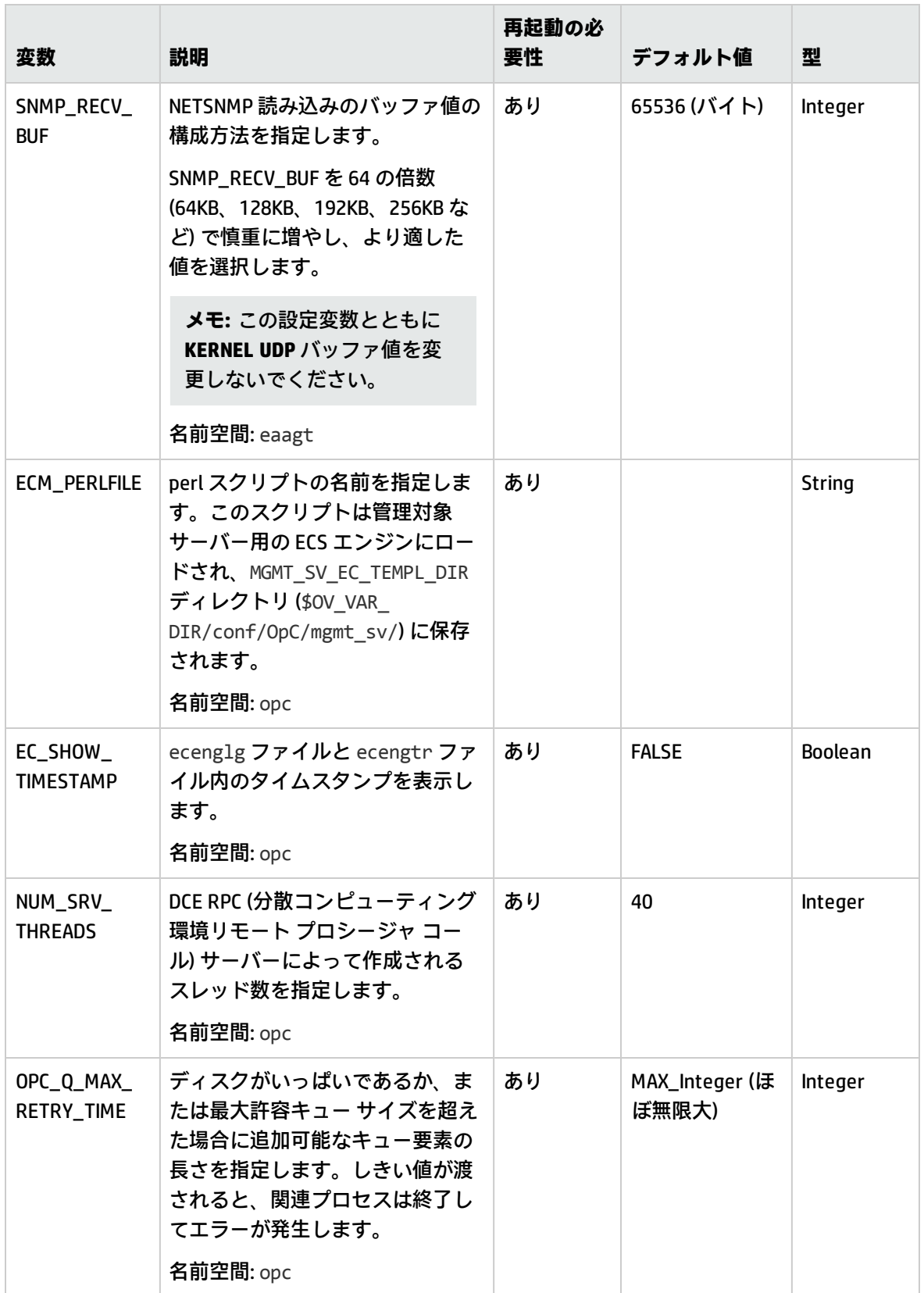

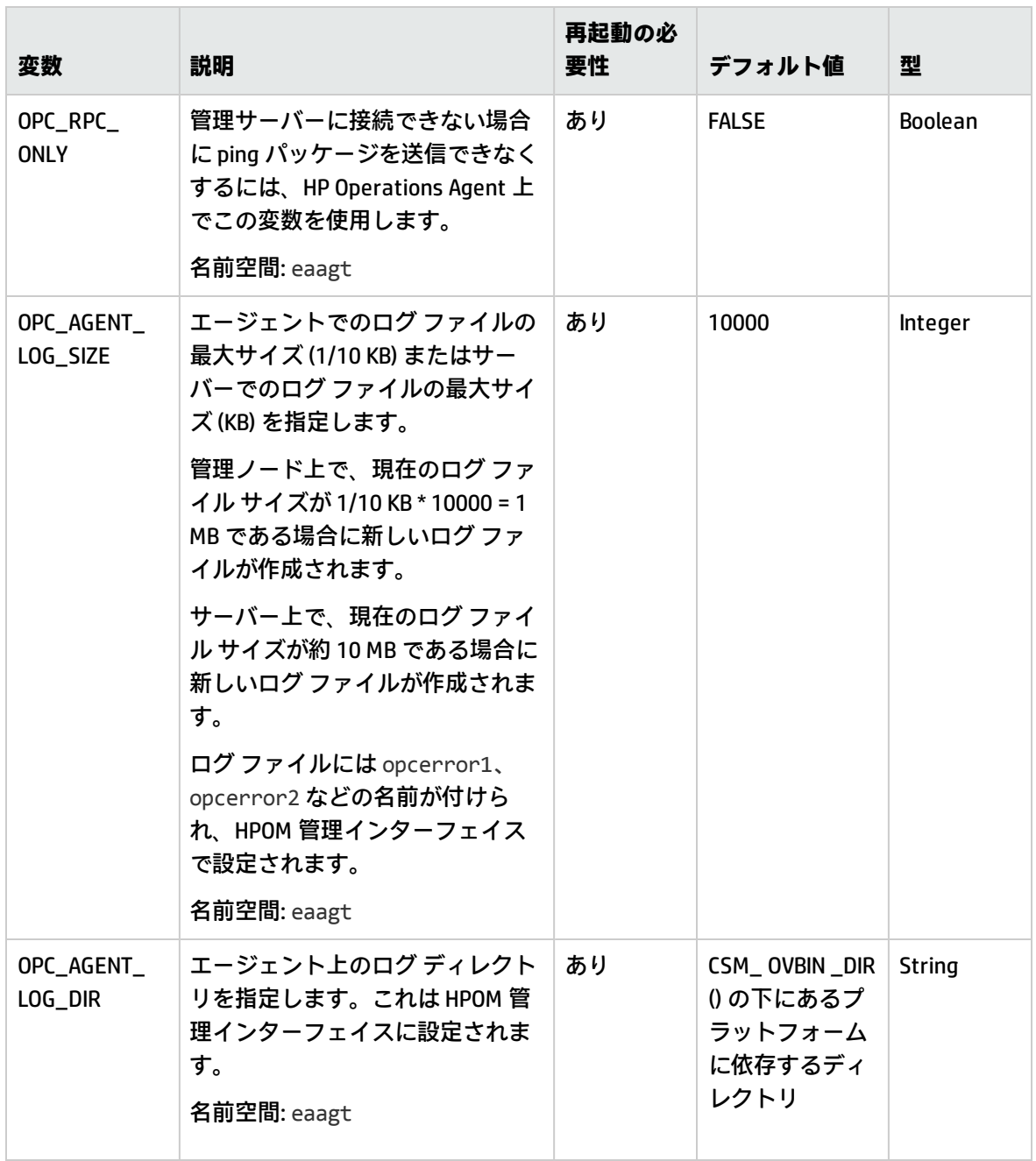

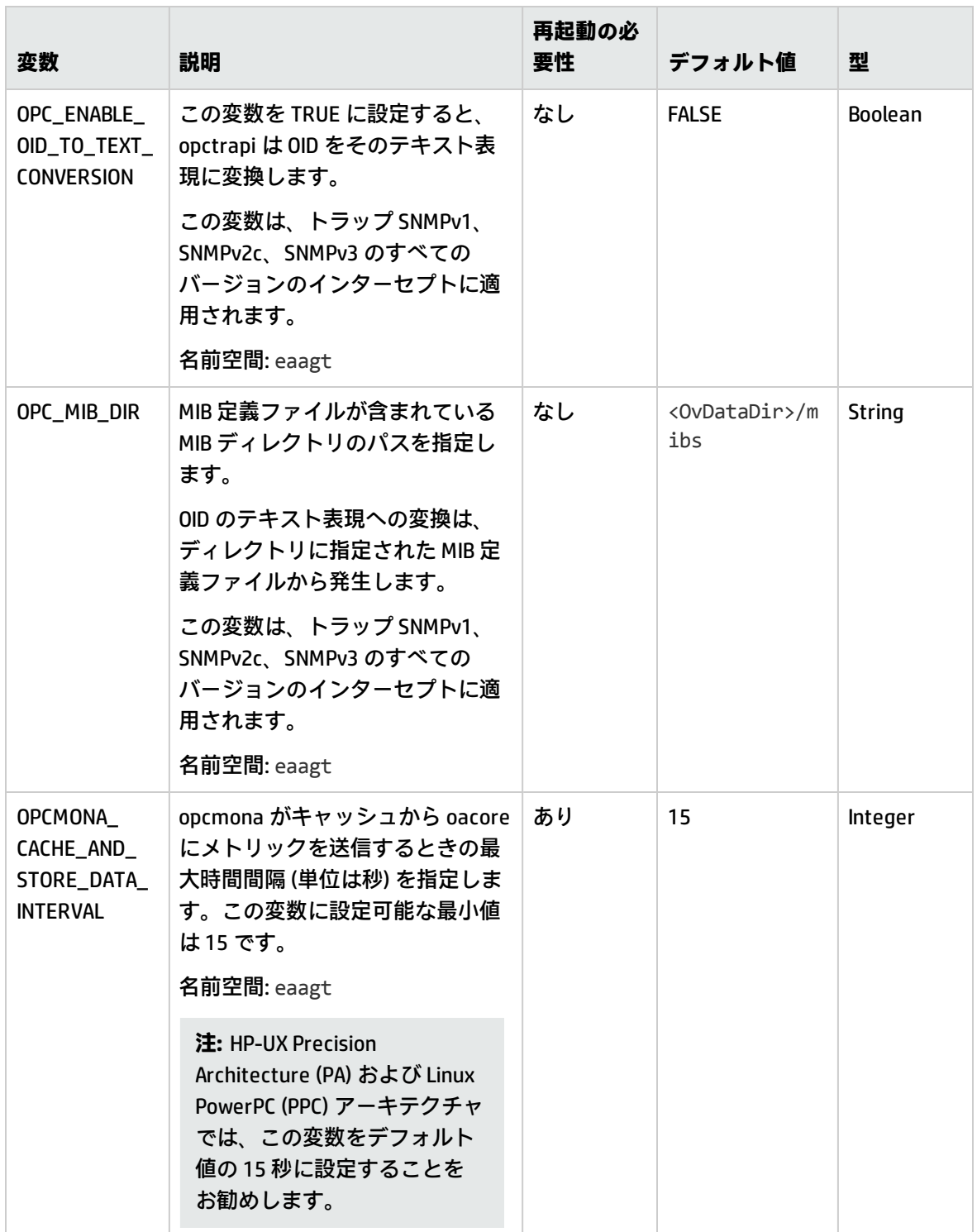

| 変数                                                               | 説明                                                                                                    | 再起動の必<br>虫性 | デフォルト値 | 型              |
|------------------------------------------------------------------|----------------------------------------------------------------------------------------------------|-------------|--------|----------------|
| OPCMONA<br>CACHE_AND_<br>STORE_BULK_<br>INSTANCE<br><b>COUNT</b> | opcmona がキャッシュから oacore<br>にメトリックを一括して送信する<br>際のクラスの最大インスタンス数<br>を指定します。この変数に設定可<br>能な最小値は 1000 です。<br>名前空間: eaagt         | あり          | 1000   | <b>Integer</b> |
|                                                                  | 注: HP-UX Precision<br>Architecture (PA) および Linux<br>PowerPC (PPC) アーキテクチャ<br>では、この変数をデフォルト<br>値の 1000 に設定することを<br>お勧めします。 |             |        |                |

表 4a 運用監視コンポーネントの設定変数のリスト (続き)

# メッセージ ストームの設定変数

次の表に示される変数を使用すると、管理ノード上のメッセージ ストームを検出し抑制するように HP Operations Agent を設定できます。

詳細については、『HP Operations Agent ユーザー ガイド』を参照してください。

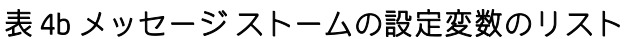

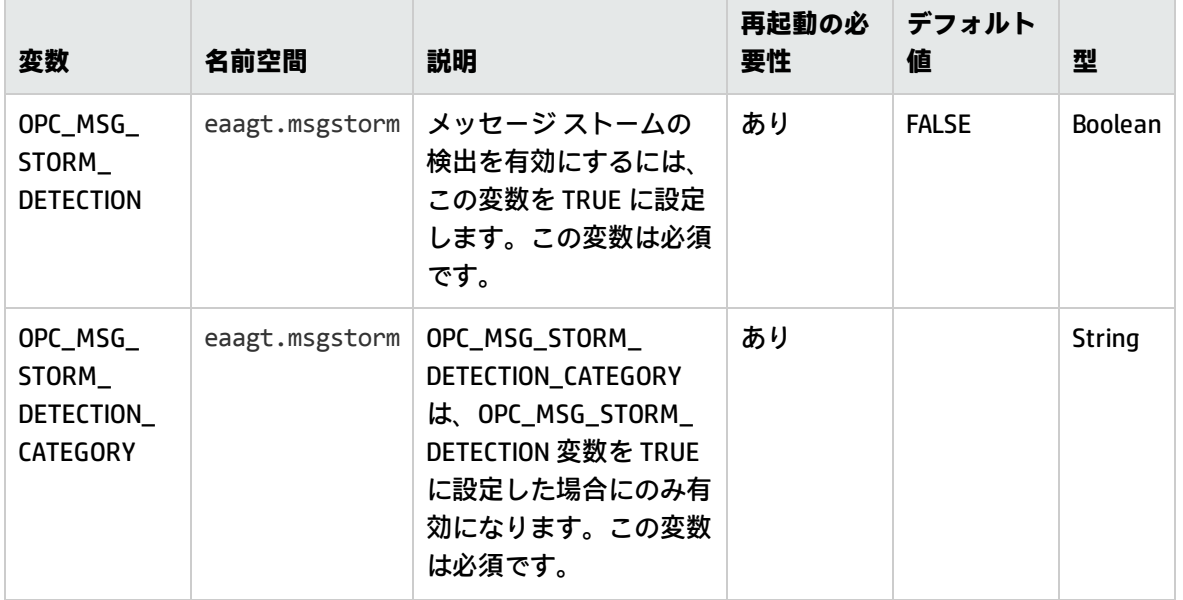

#### 表 4b メッセージ ストームの設定変数のリスト (続き)

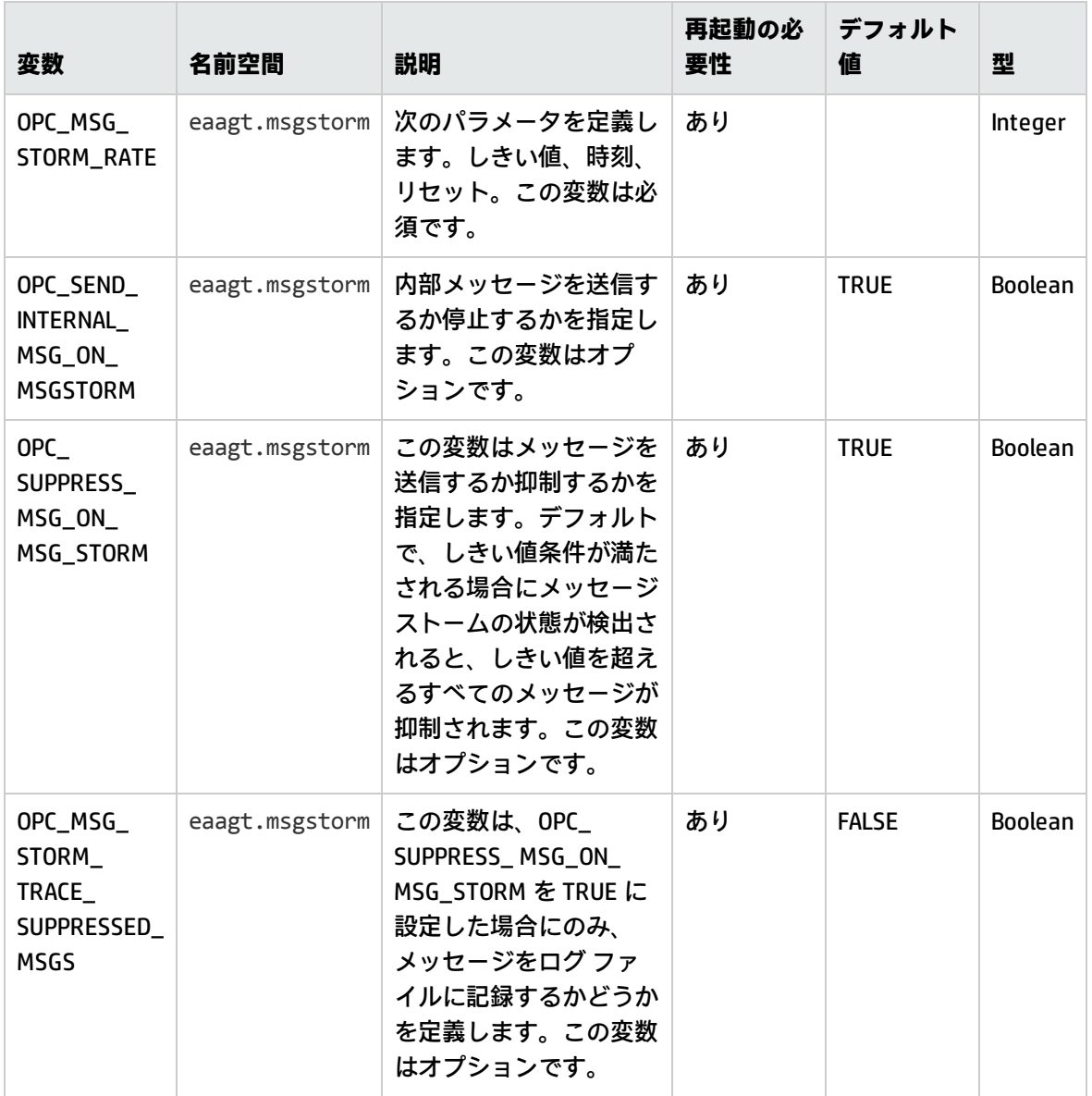

# SNMP トラップ インターセプタ (NNMi 統合) の設 定変数

SNMP トラップで使用可能な重要度レベルに基づいてメッセージの重要度を設定するために、SNMP トラップ インターセプタ (opctrapi) を設定できます。次の表に示される変数を使用することで、 opctrapi のデフォルト動作を変更できます。

詳細については、『HP Operations Agent ユーザー ガイド』を参照してください。

### 表 4c SNMP トラップ インターセプタ (NNMi 統合) の設定変数のリスト

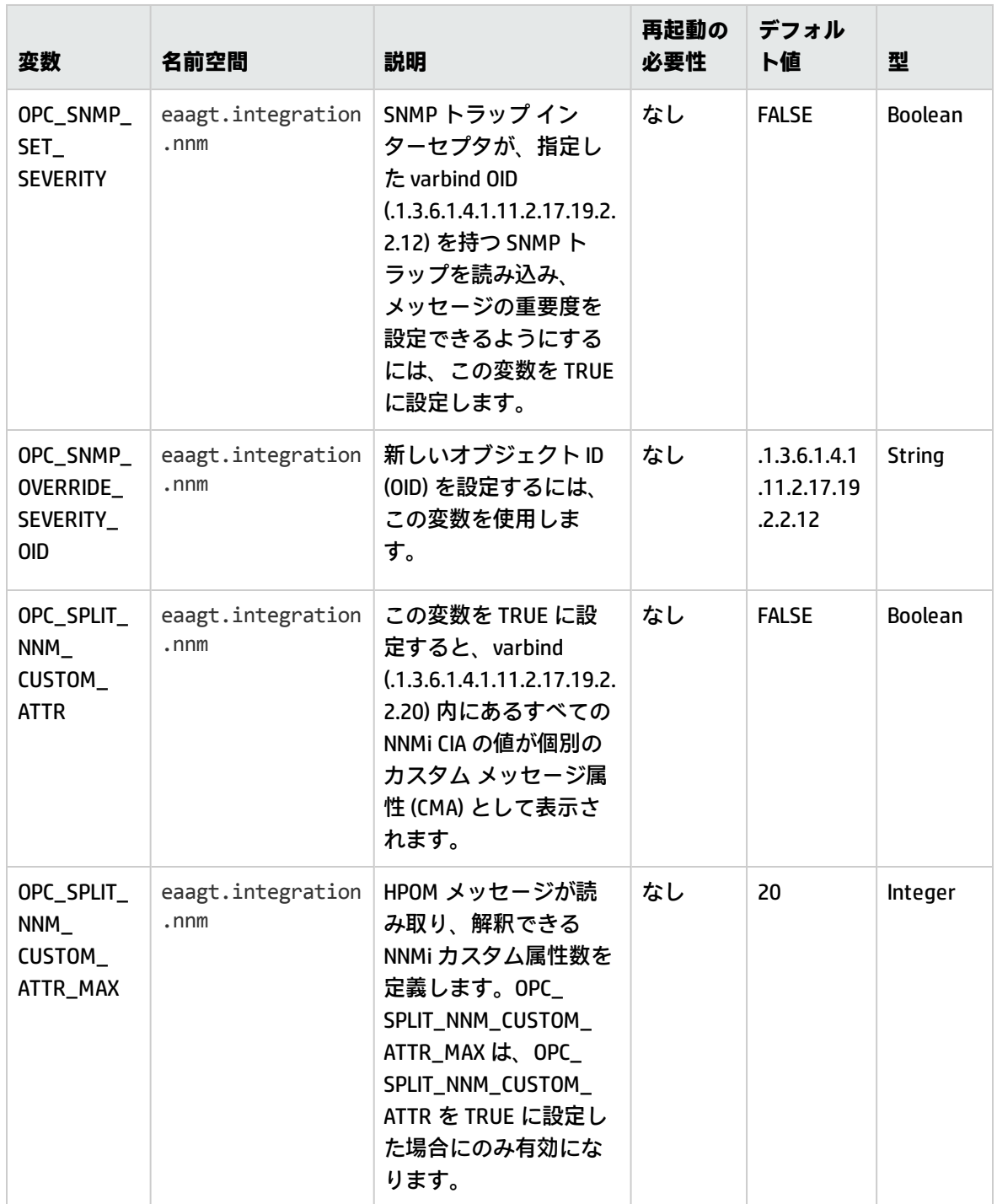

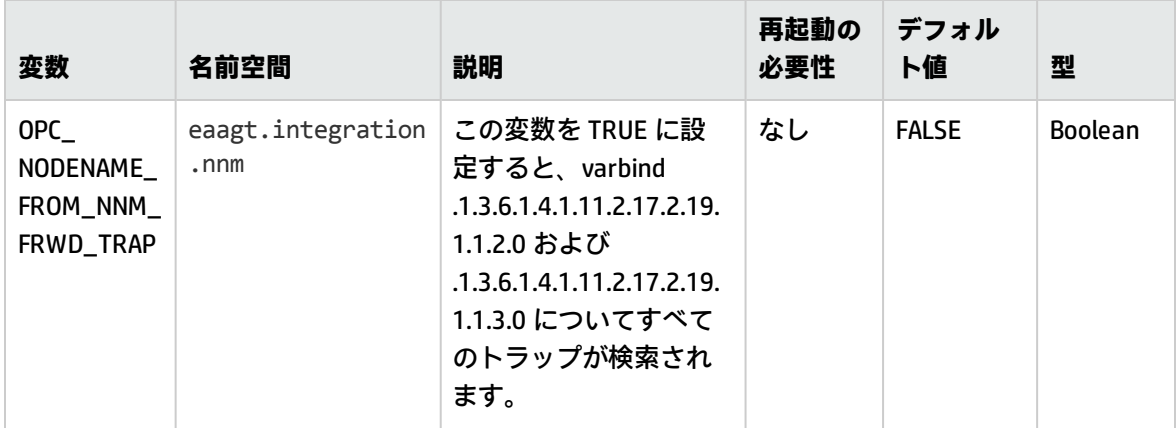

### 表 4c SNMP トラップ インターセプタ (NNMi 統合) の設定変数のリスト (続き)

# Health View の設定変数

次の表に示される変数を使用することで、HP Operations Agent Health View のデフォルト動作を変更 できます。

#### 表 4d Health View の設定変数のリスト

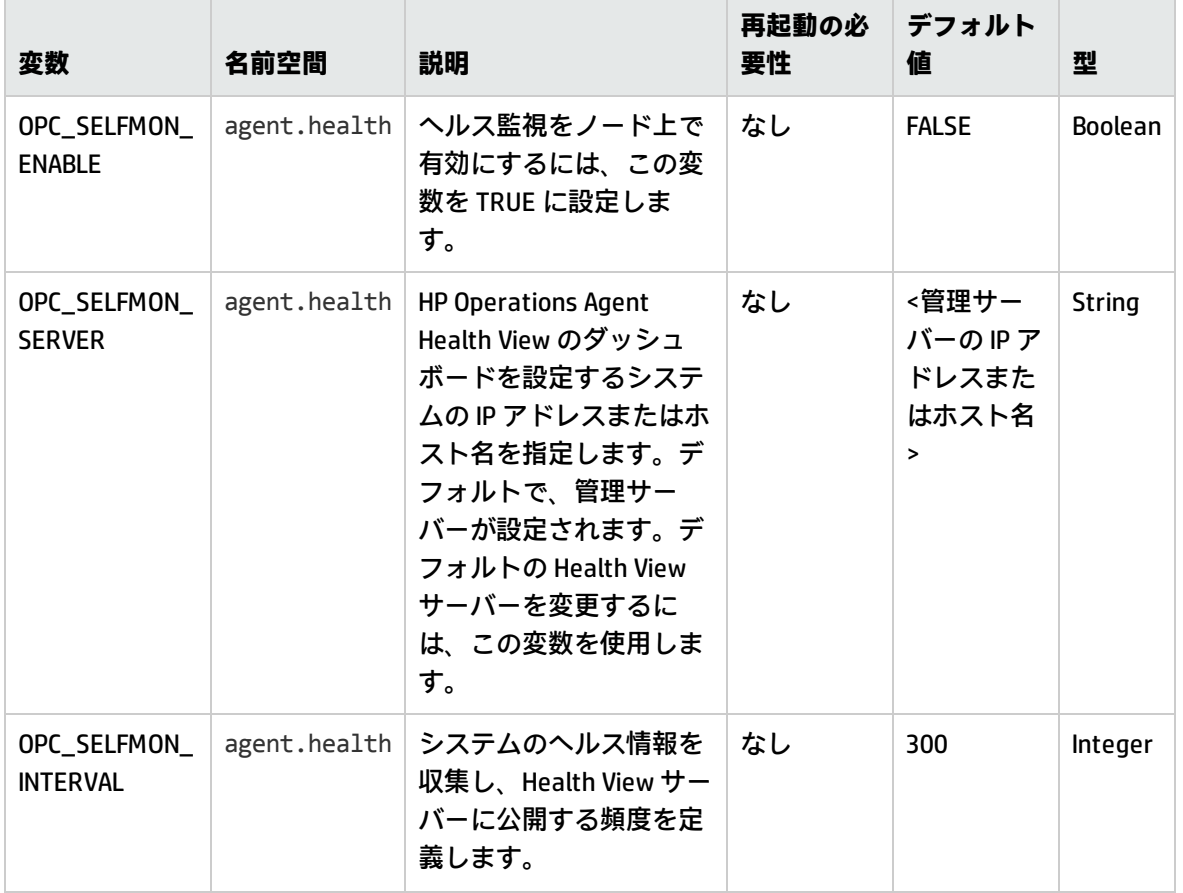

#### 表 4d Health View の設定変数のリスト (続き)

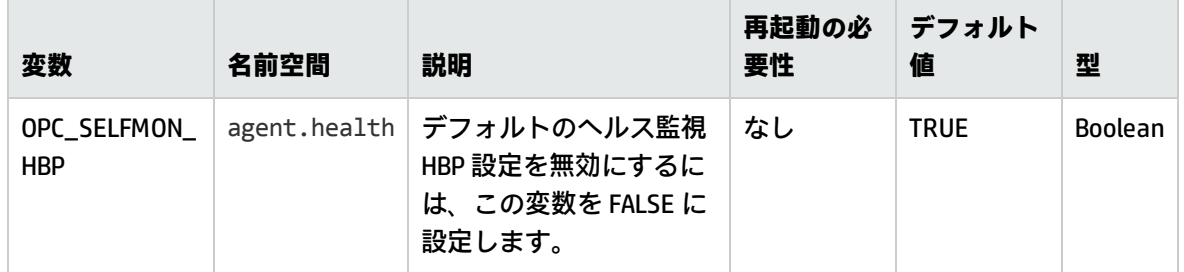

# 通信コンポーネントの設定変数

HP Operations Agent の通信コンポーネントを使用することで、エージェント ノードとの通信を高度 なセキュリティ環境で確立できます。通信コンポーネントのデフォルト動作は、一連の設定変数を使 用して変更できます。

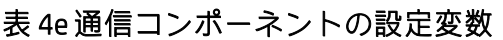

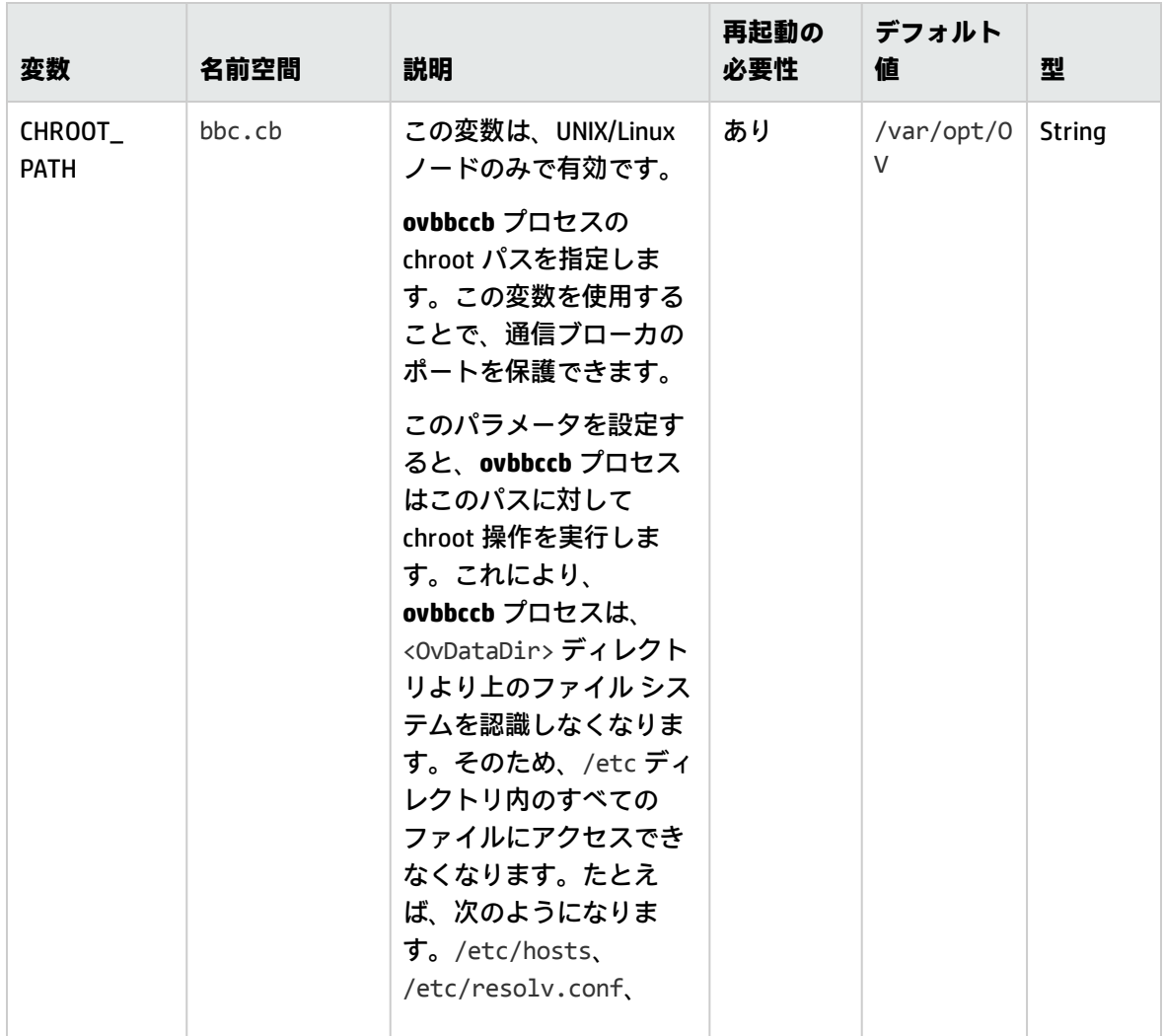

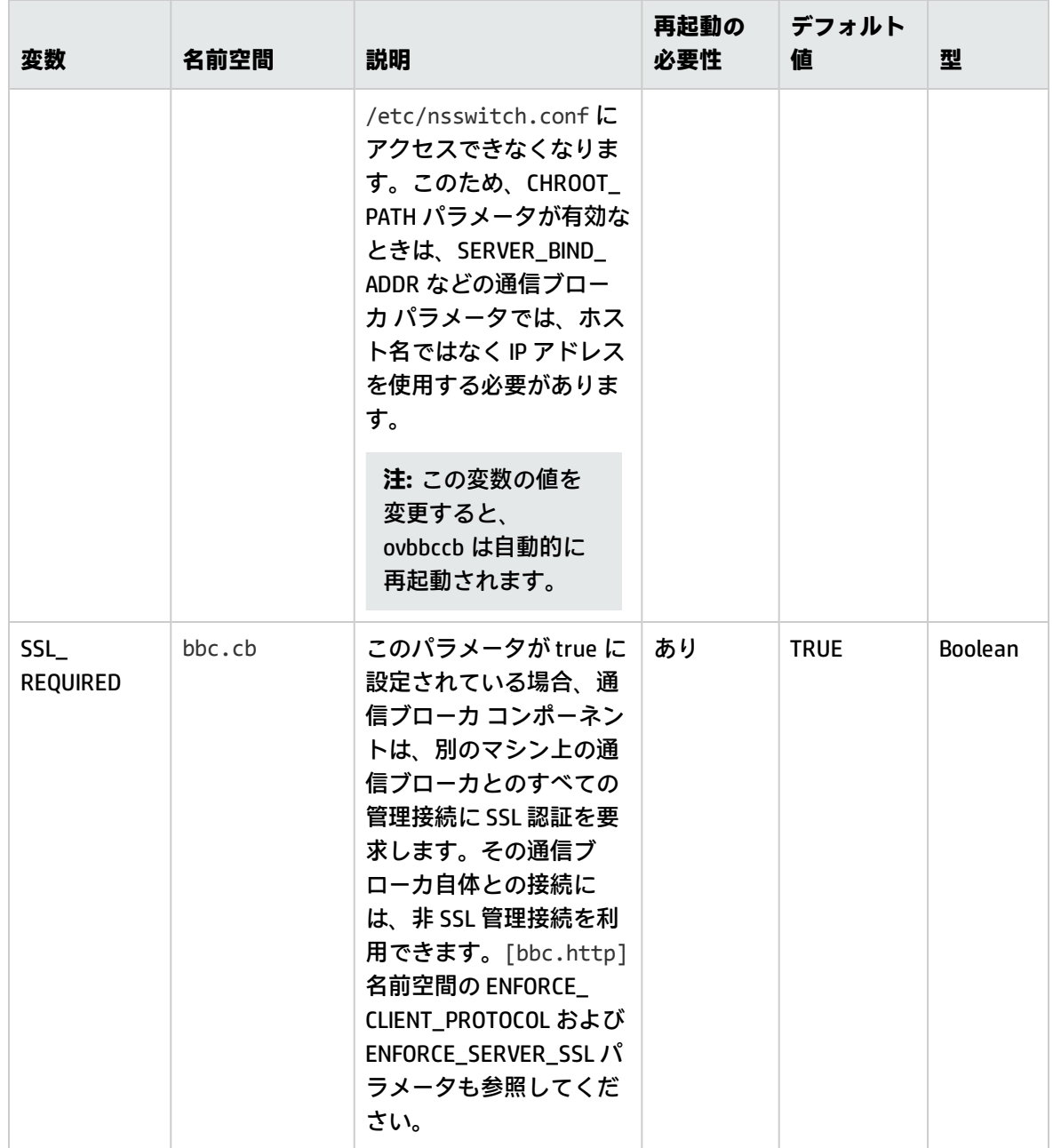

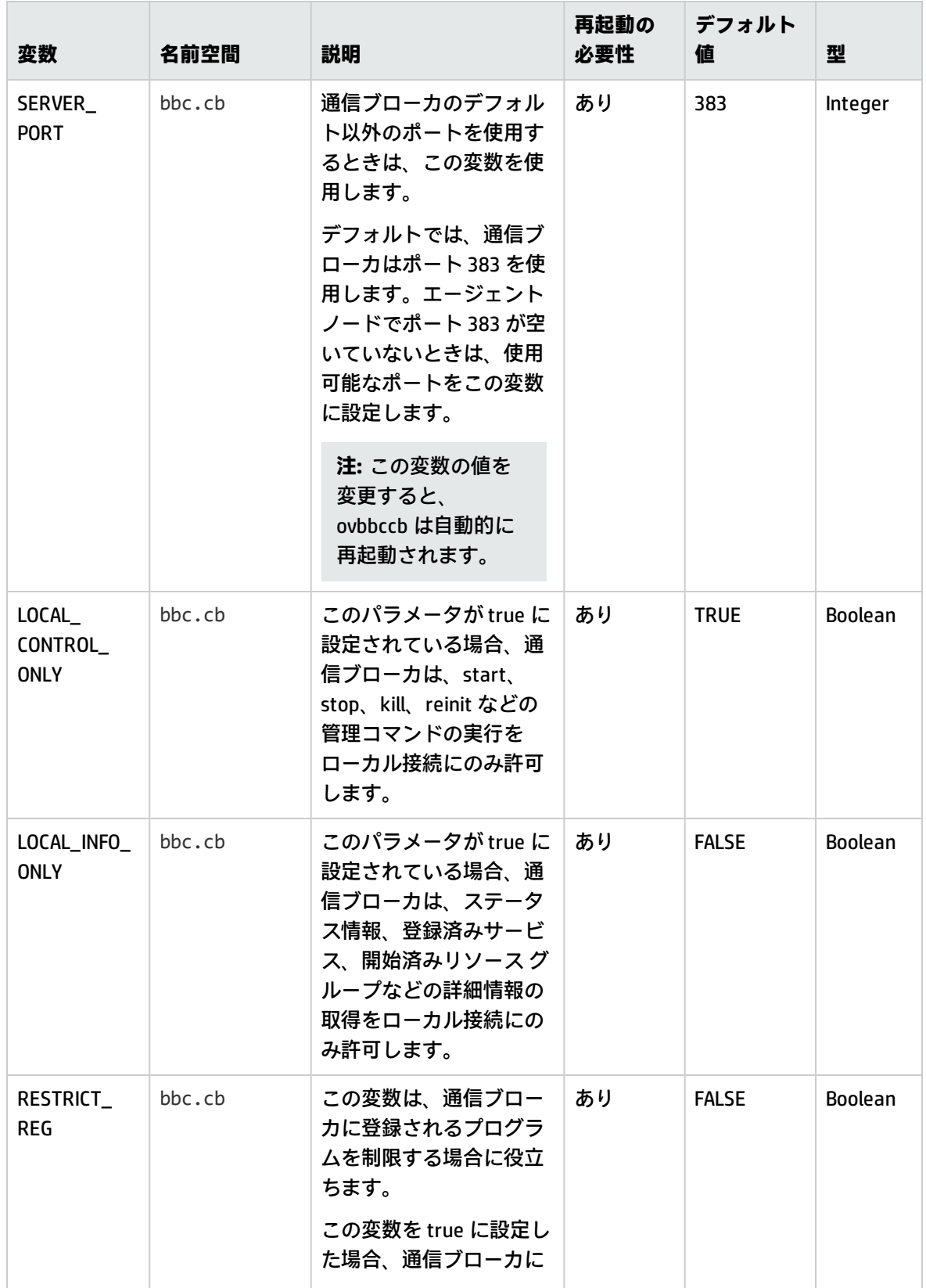

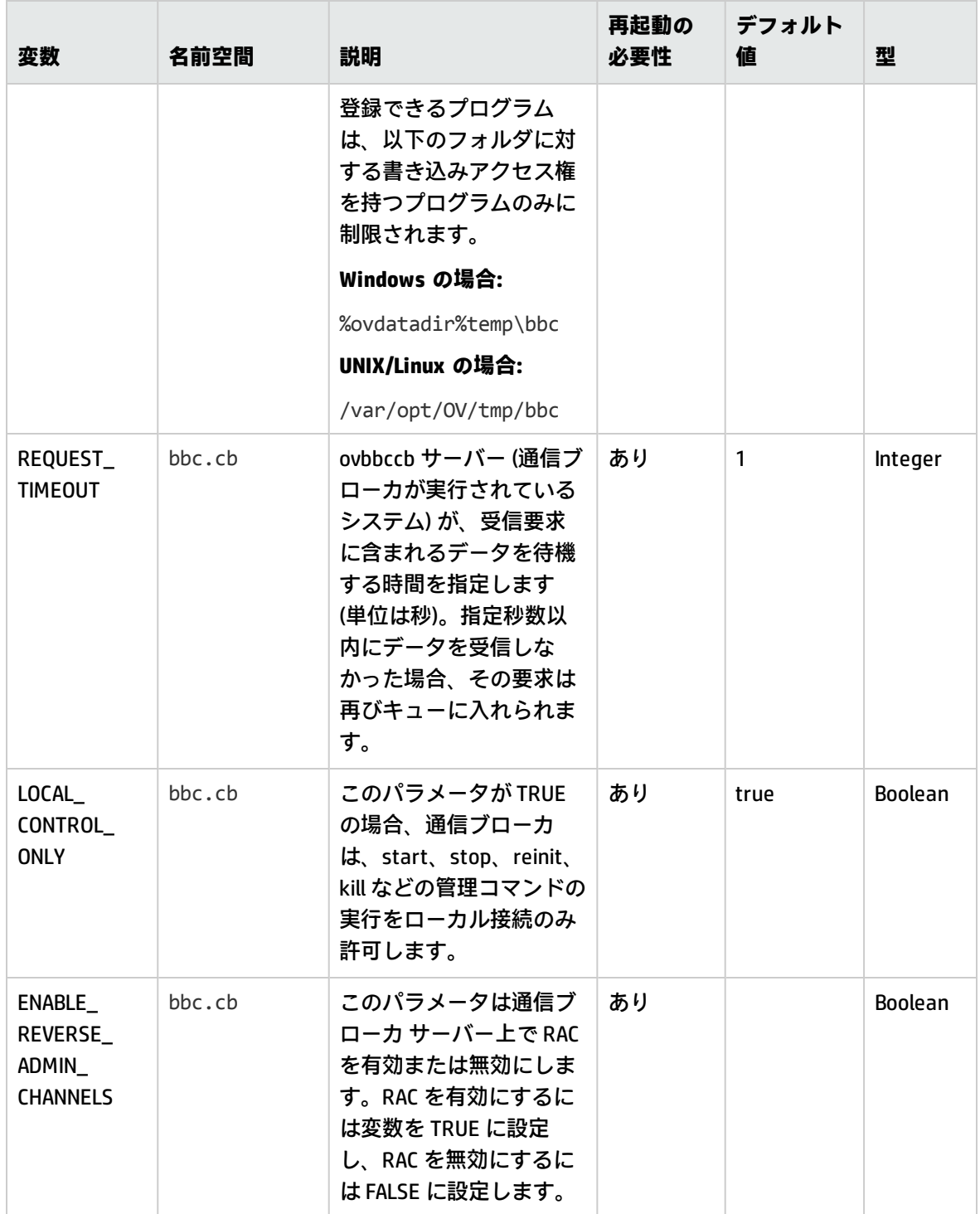

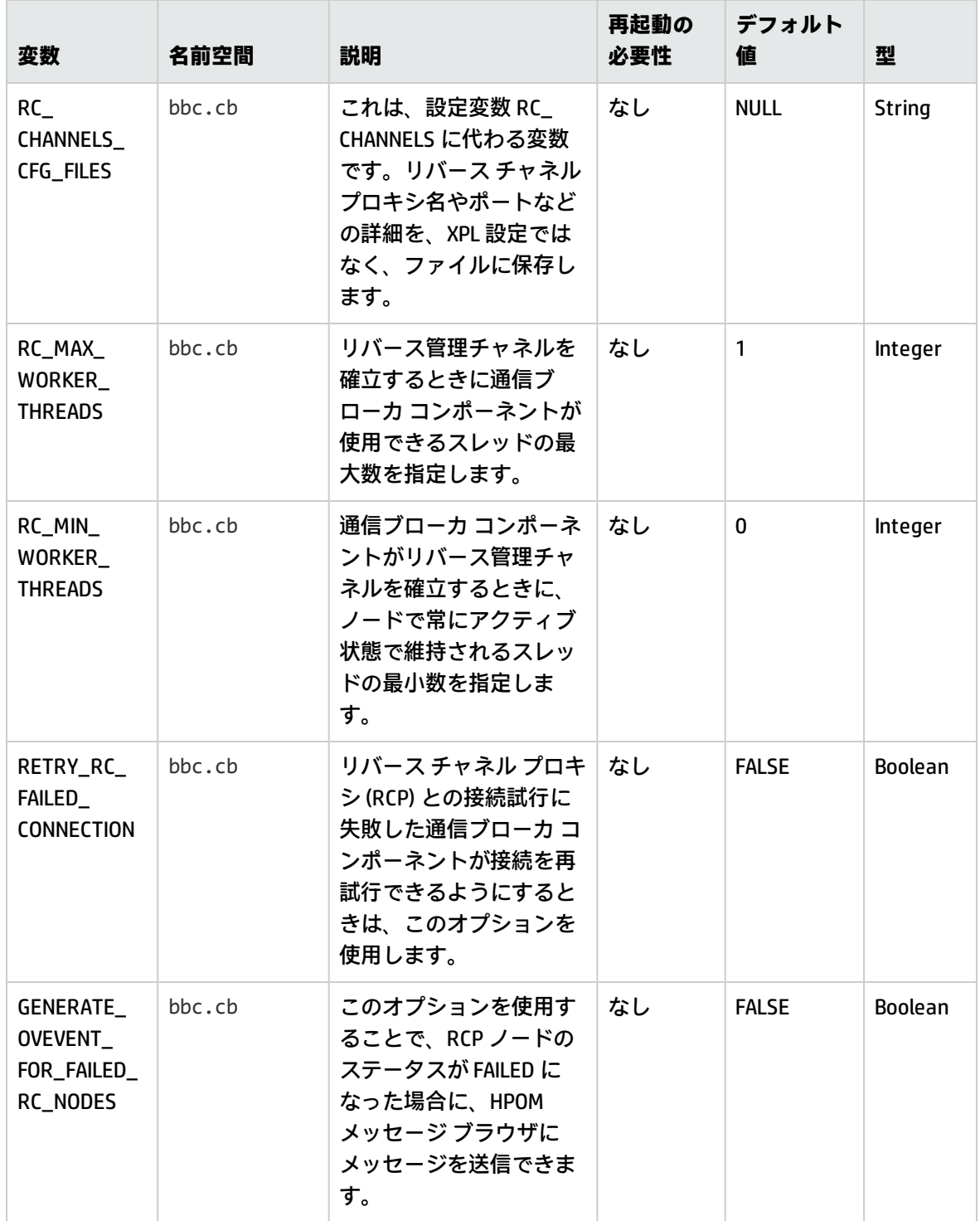

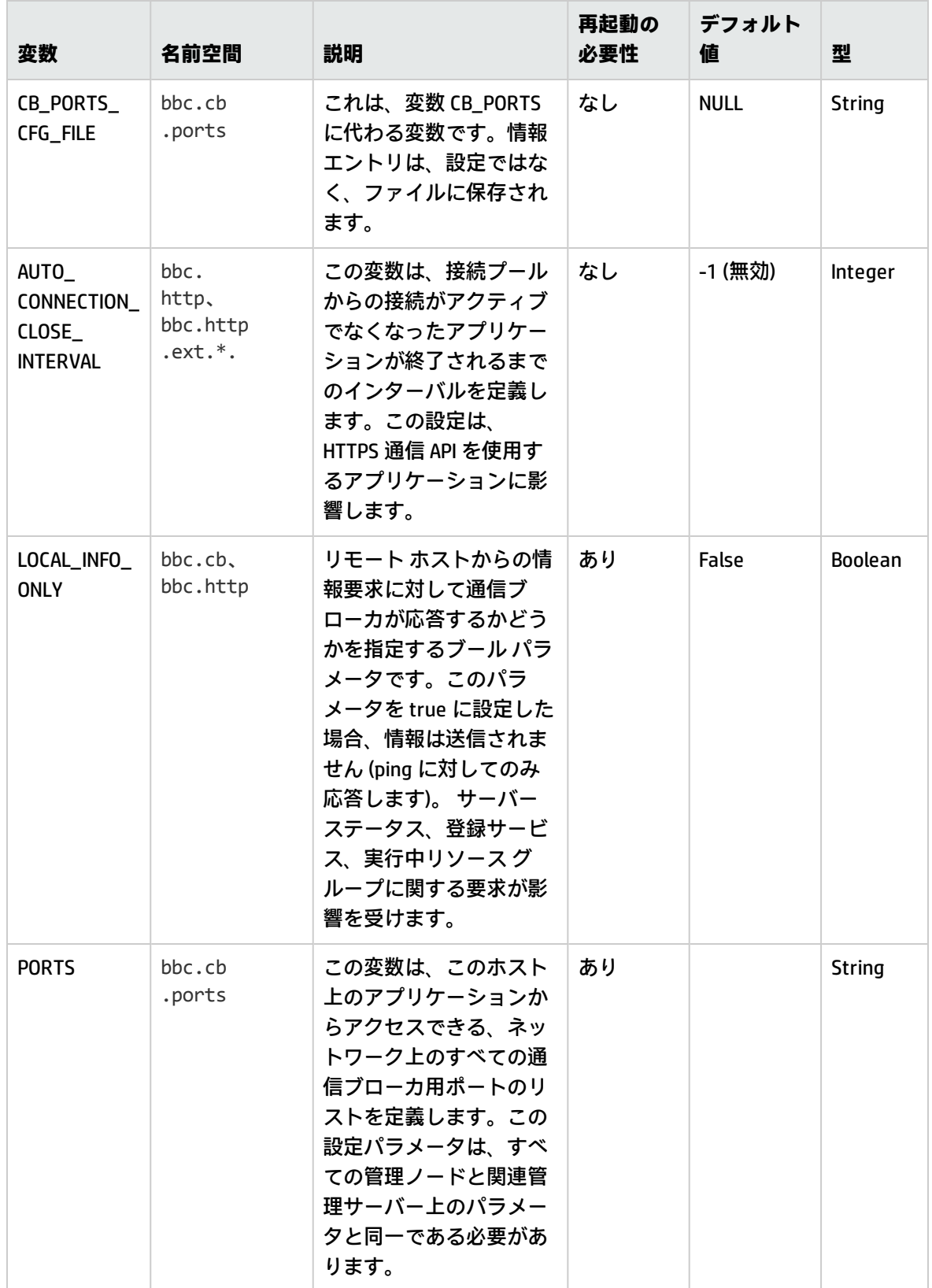

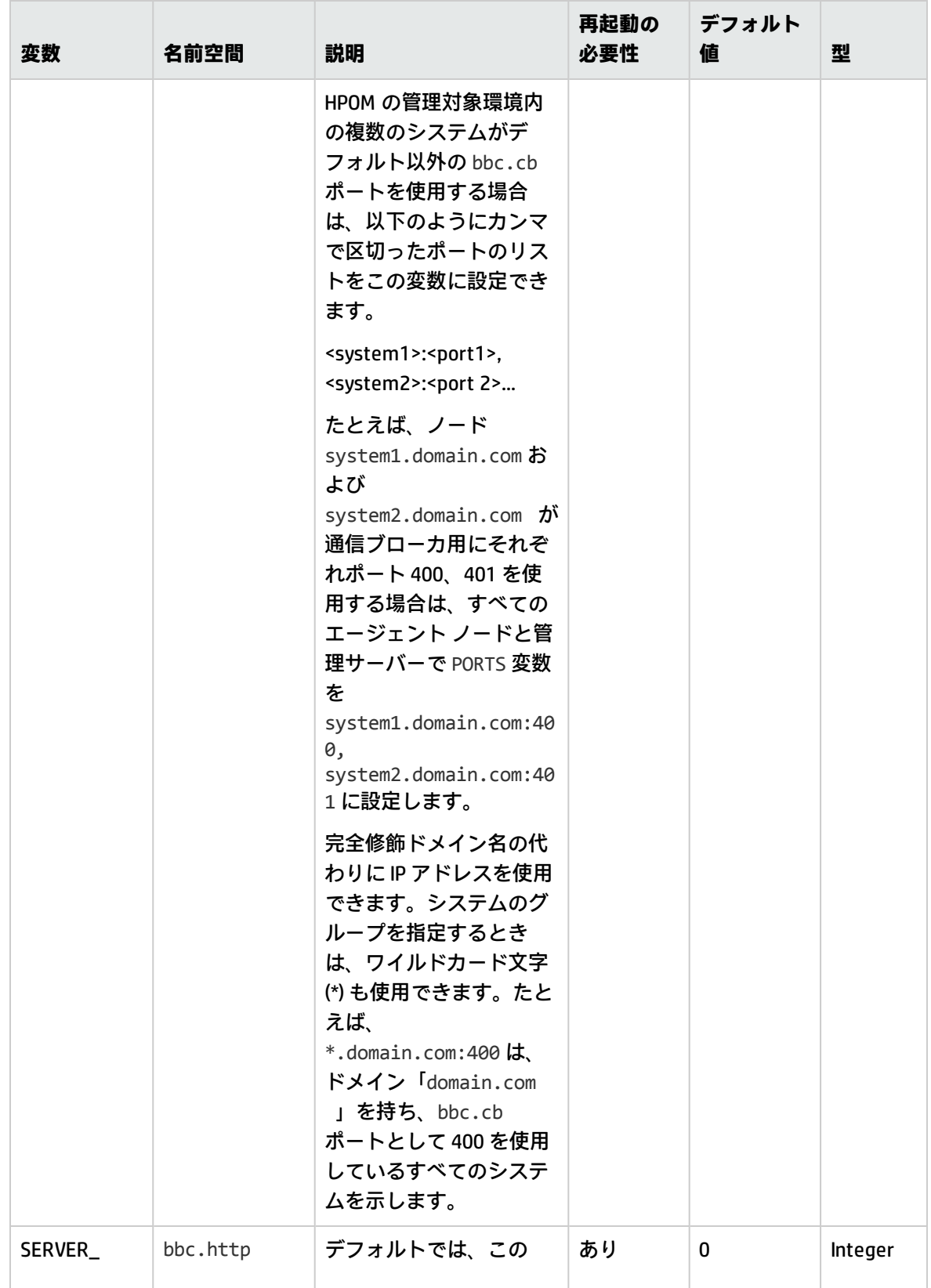

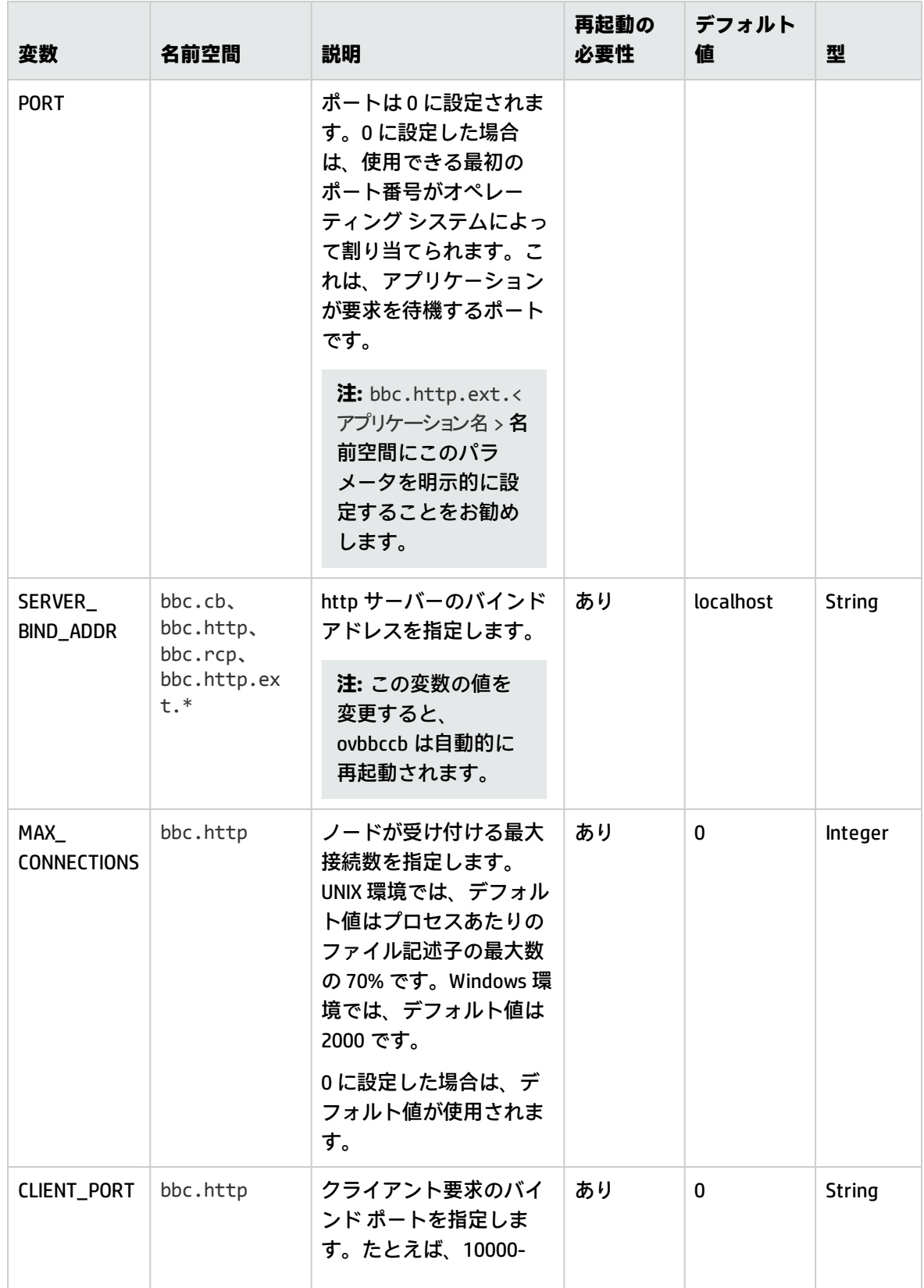

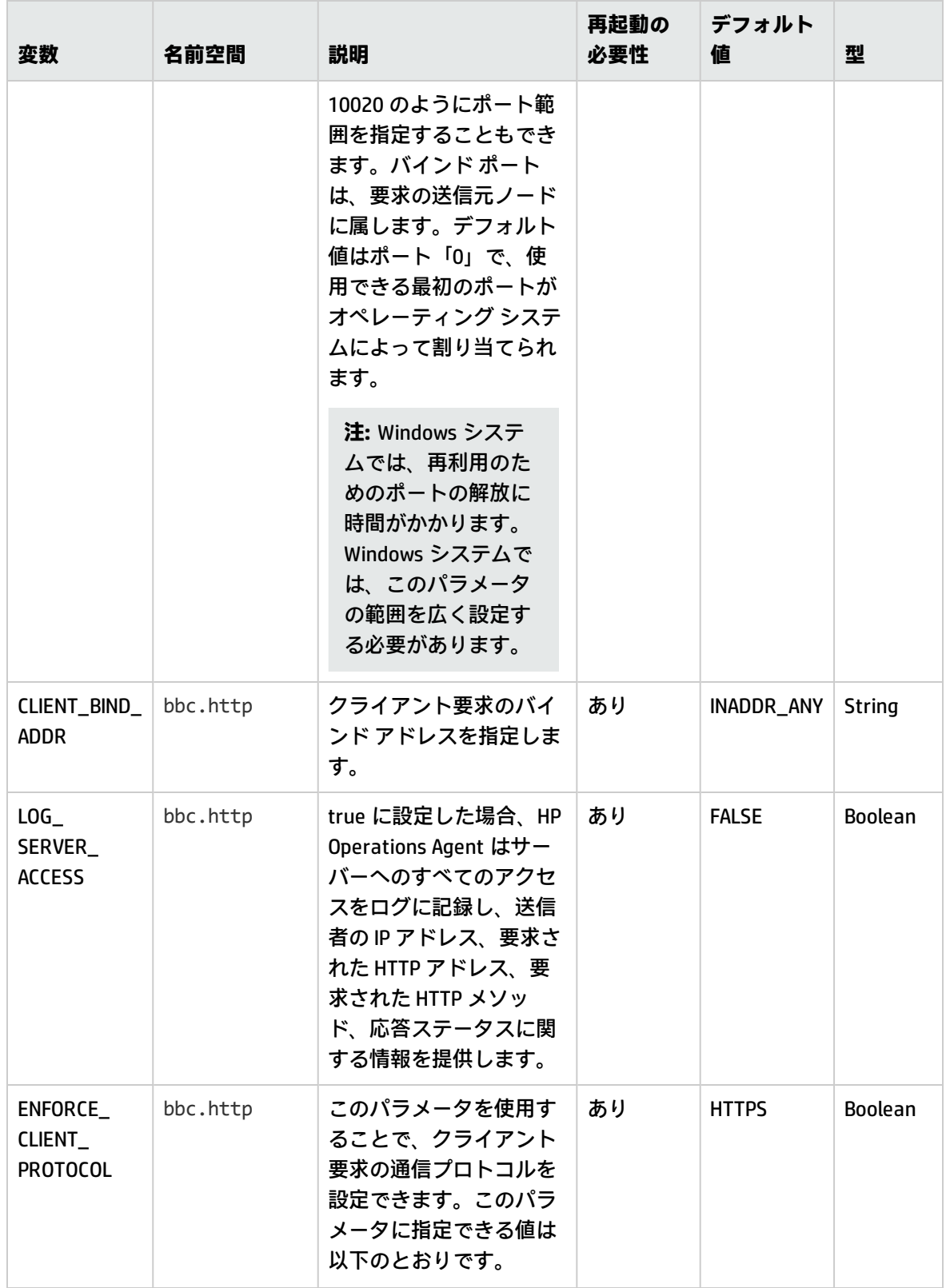

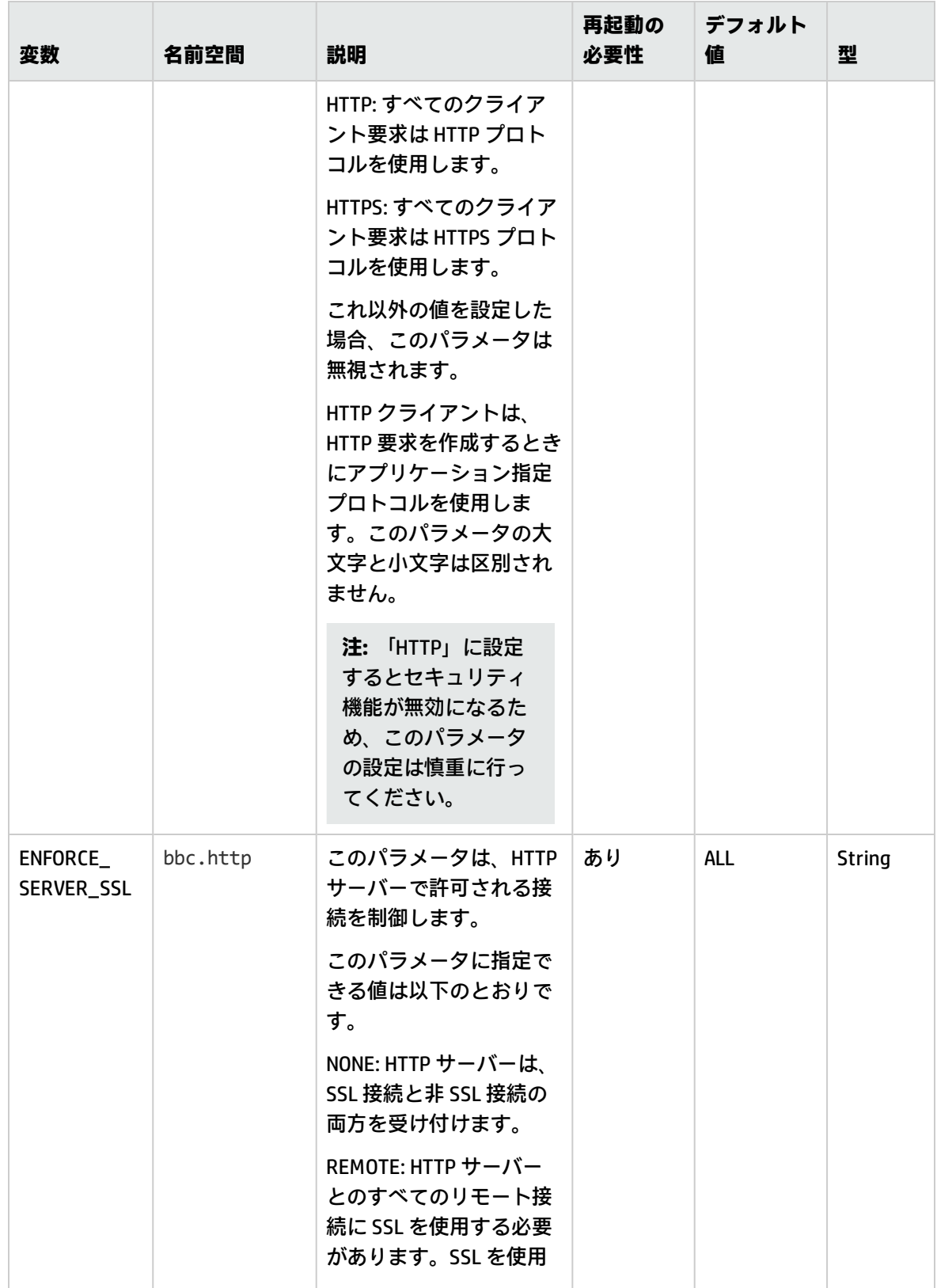

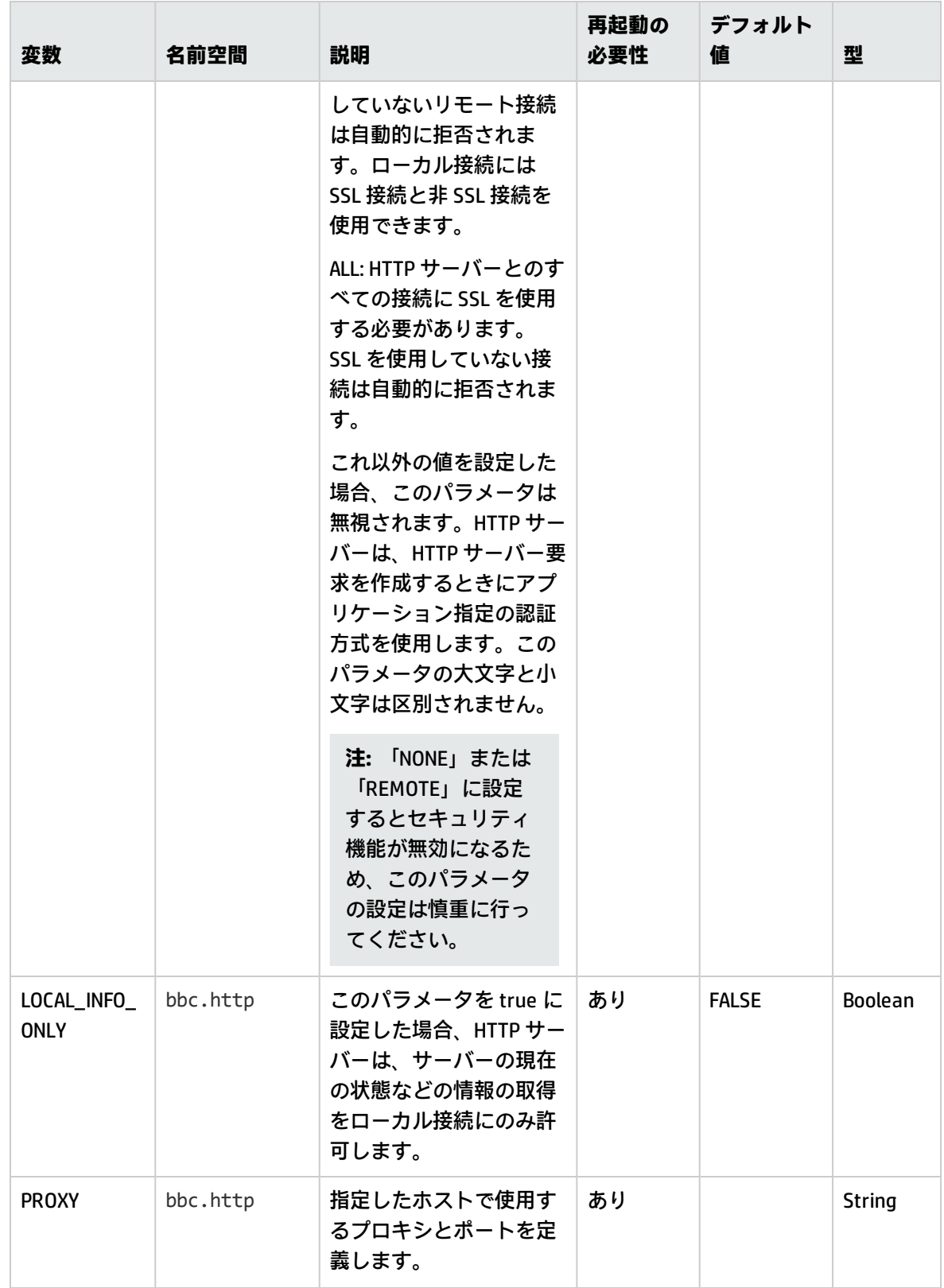

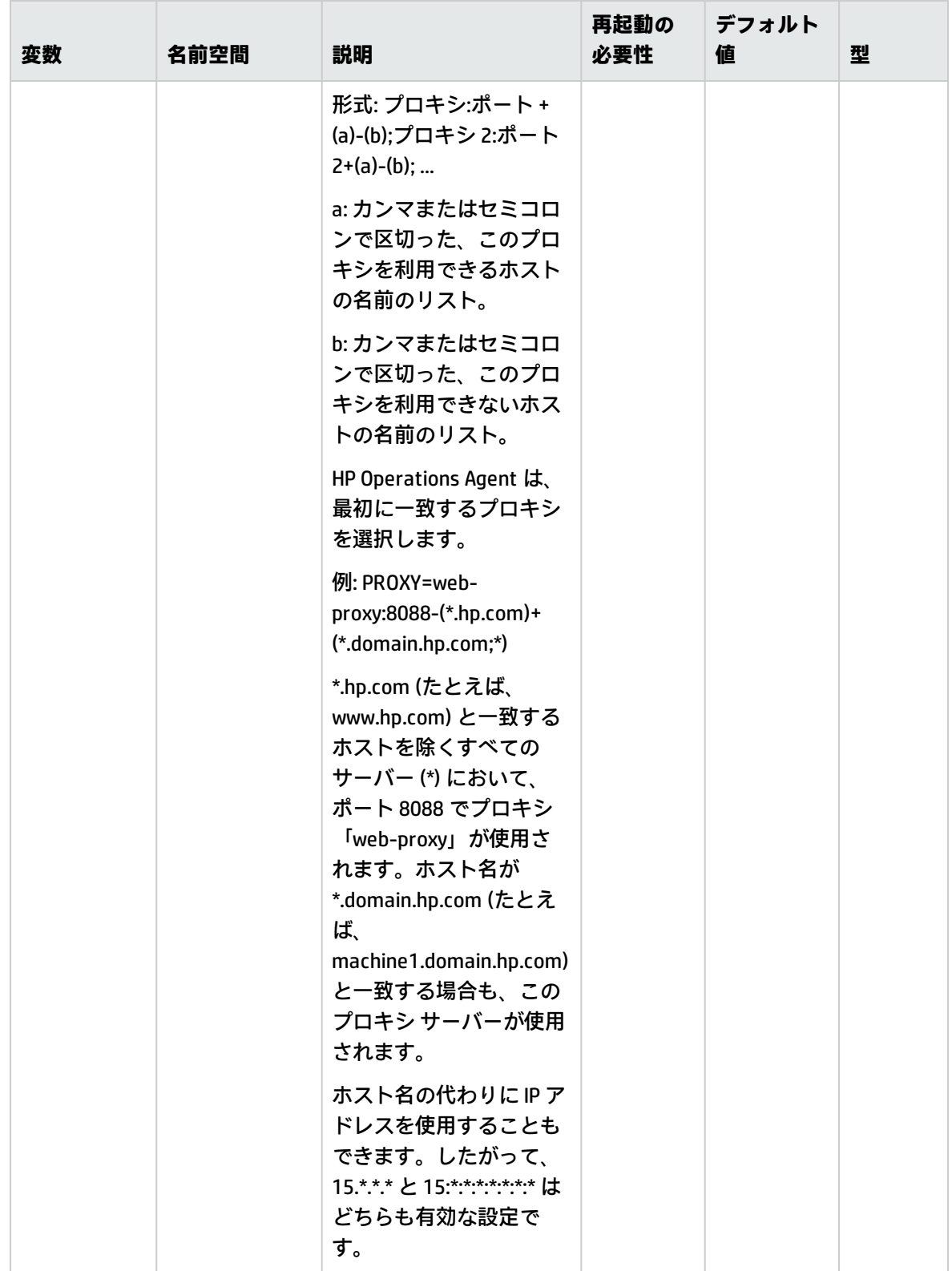

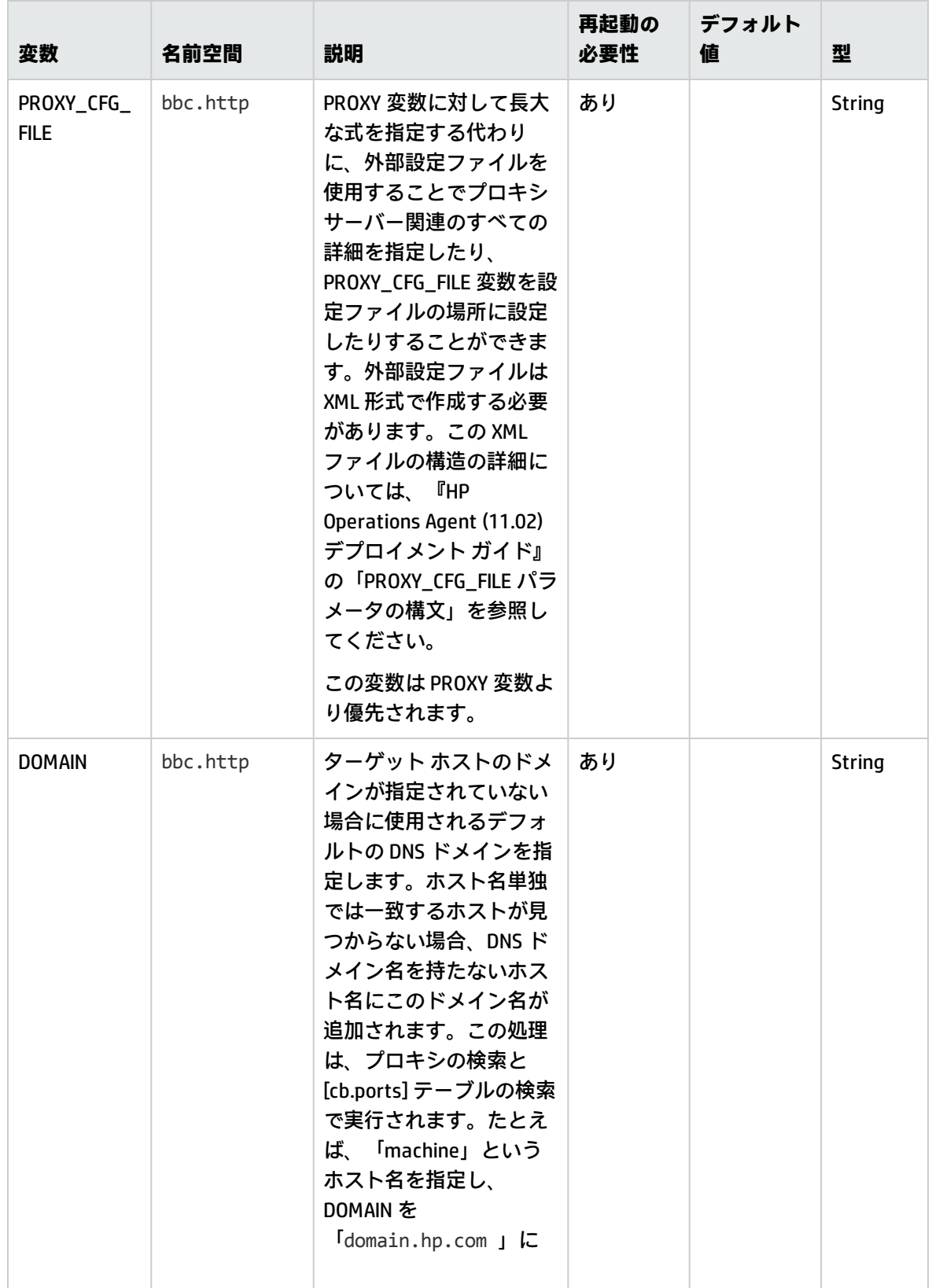
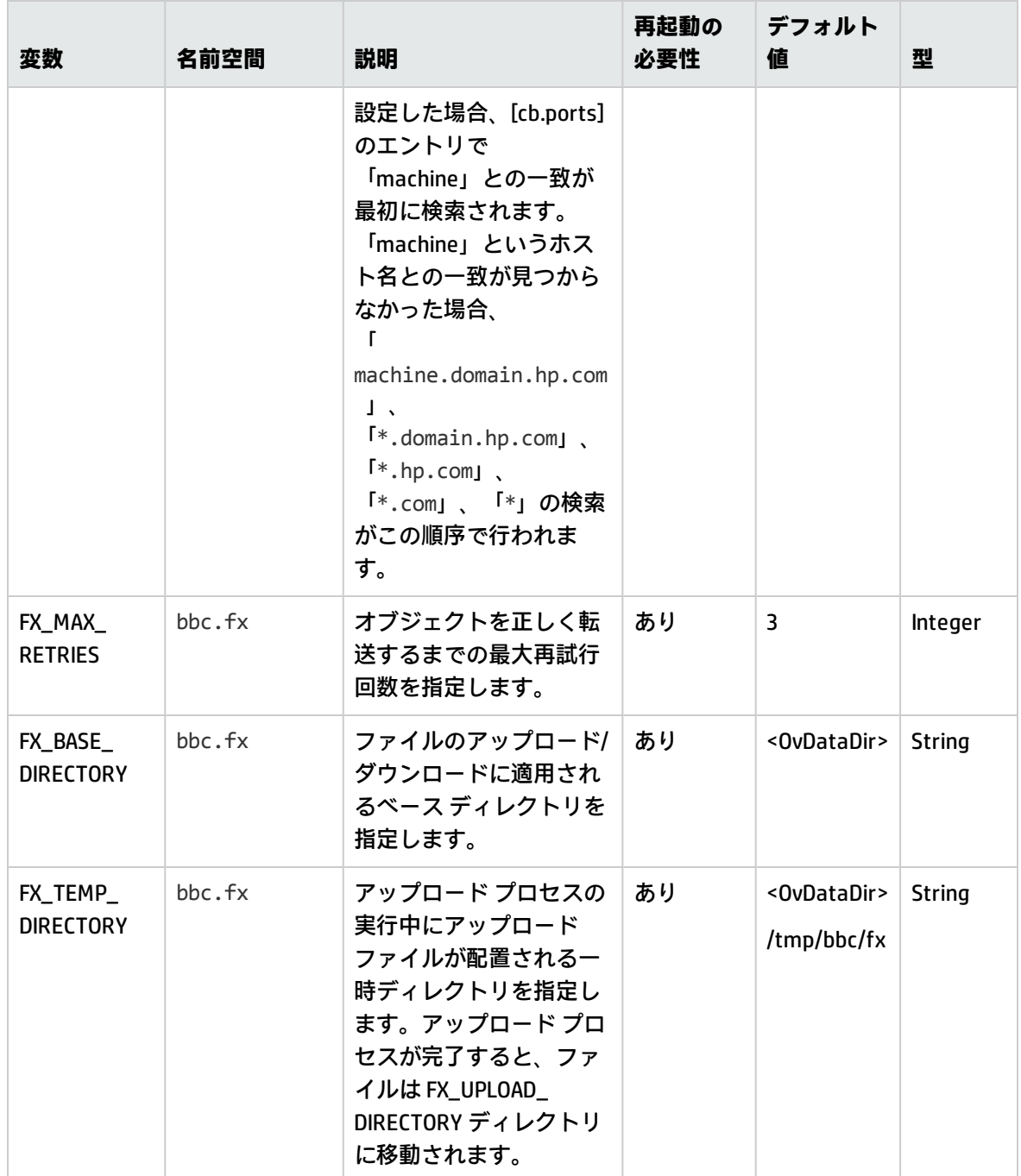

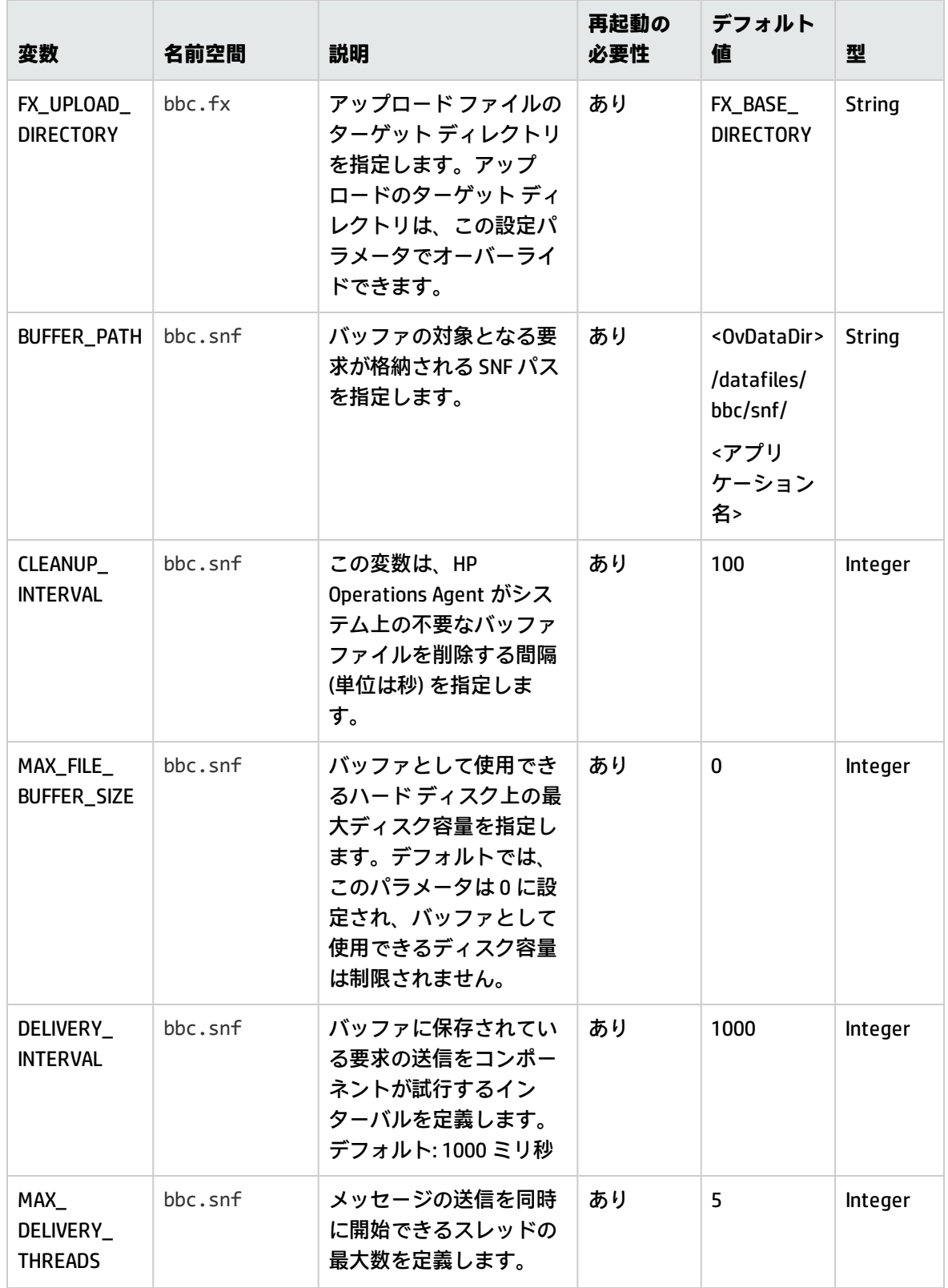

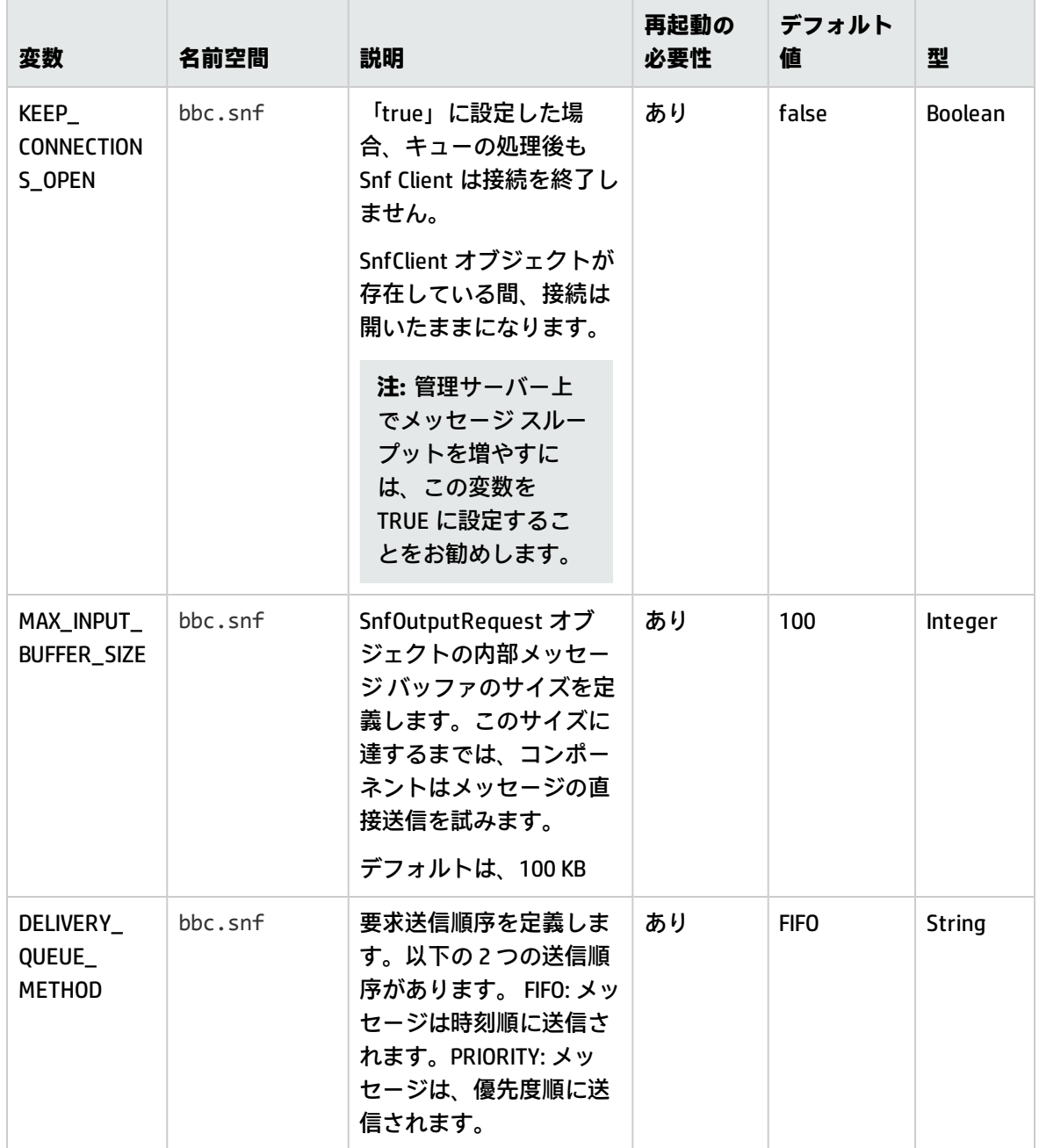

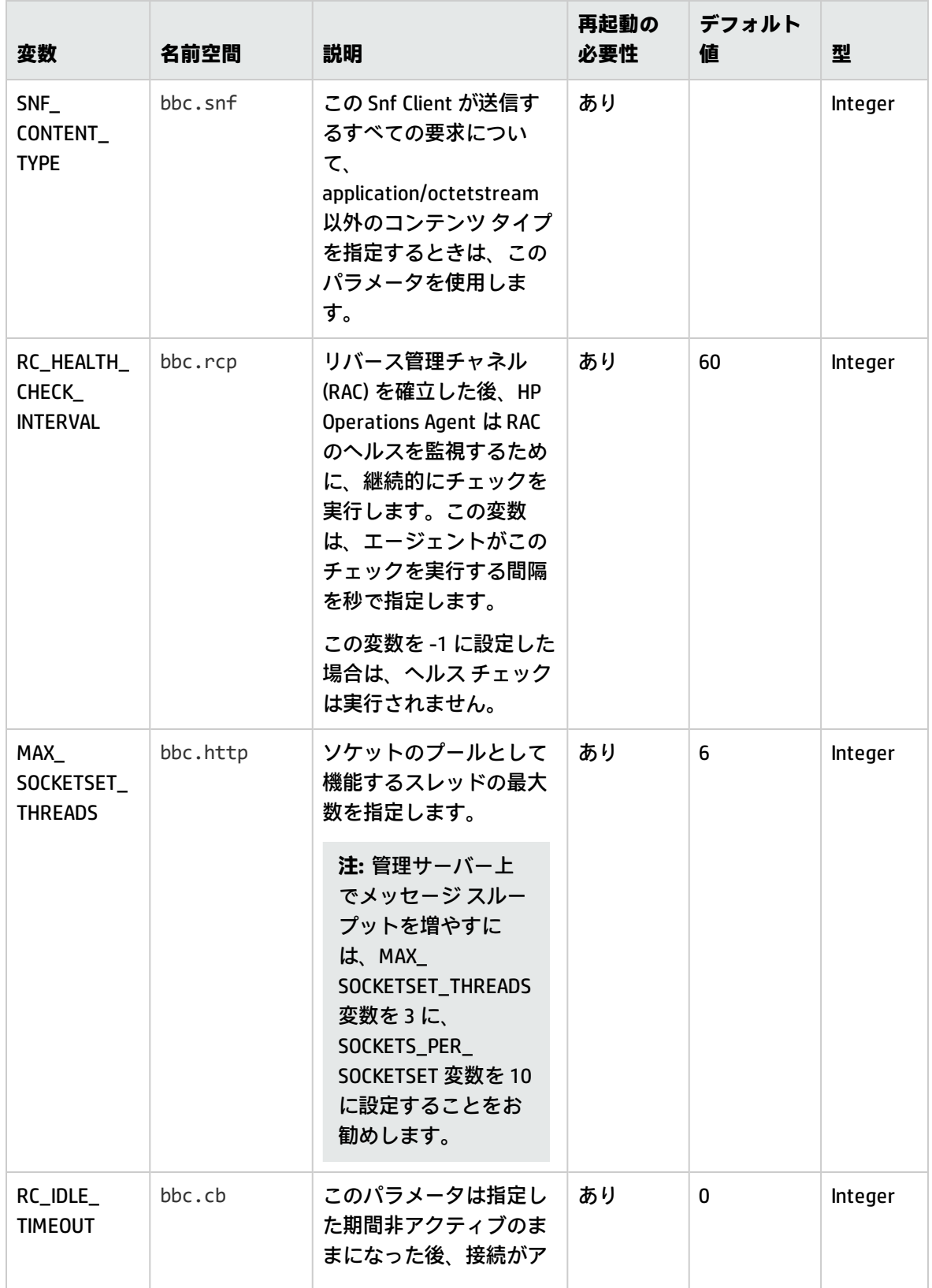

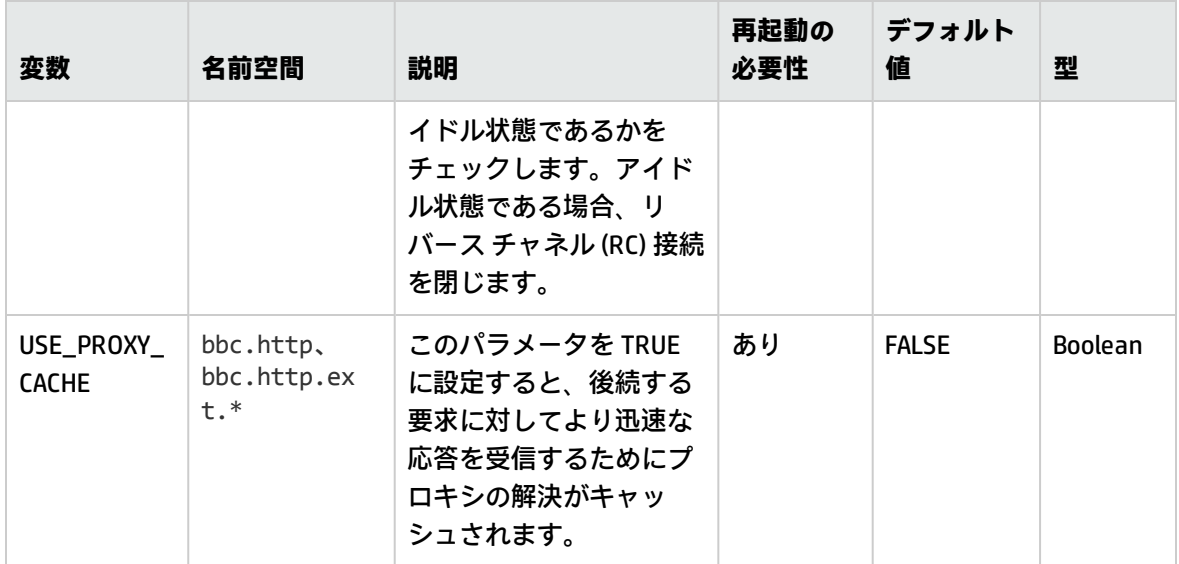

# セキュリティ コンポーネントの設定変数

HPOM 管理サーバーとノードの間で安全な通信を利用できるように、HP Operations Agent には証明書 クライアントとキーストアが用意されています。セキュリティ コンポーネントのデフォルト動作 は、一連の設定変数を使って変更できます。

表 4f セキュリティ コンポーネントの設定変数

| 変数                                   | 名前空間          | 説明                                                                                                    | 再起動の<br>必要性 | デフォルト値                                                                                                    | 型             |
|--------------------------------------|---------------|----------------------------------------------------------------------------------------------------|-------------|----------------------------------------------------------------------------------------------------|---------------|
| <b>CERTIFICAT</b><br><b>E_SERVER</b> | sec.cm.client | ノードに設定される証明書<br>サーバーを指定します。<br>証明書サーバーは、ノード<br>からの証明書要求を受信<br>し、そのノードに証明書を<br>発行するシステムです。<br>ノードを管理する管理サー<br>バーや、ノードに証明書を<br>発行する専用サーバーを証<br>明書サーバーとして指定す<br>ることで、ノードと管理<br>サーバーの間で安全な通信<br>を利用できます。 | あり          | HPOM コン<br>ソールから<br>ノードにエー<br>ジェントをリ<br>モートイン<br>ストールする<br>場合、この変<br>数には管理<br>サーバーの<br>FQDN が自動<br>的に設定され<br>ます。<br>ノードにエー<br>ジェントを手<br>動インストー | <b>String</b> |

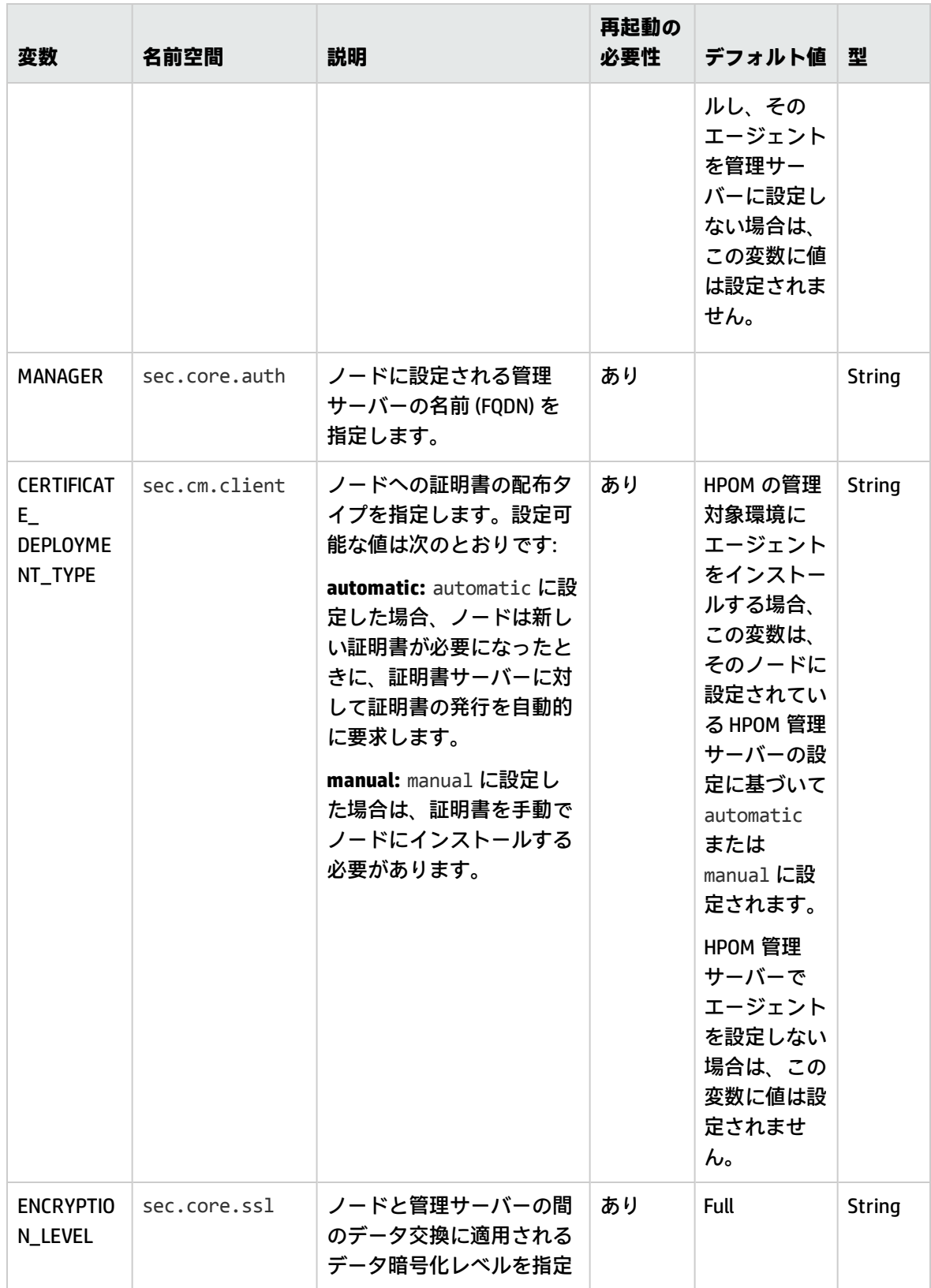

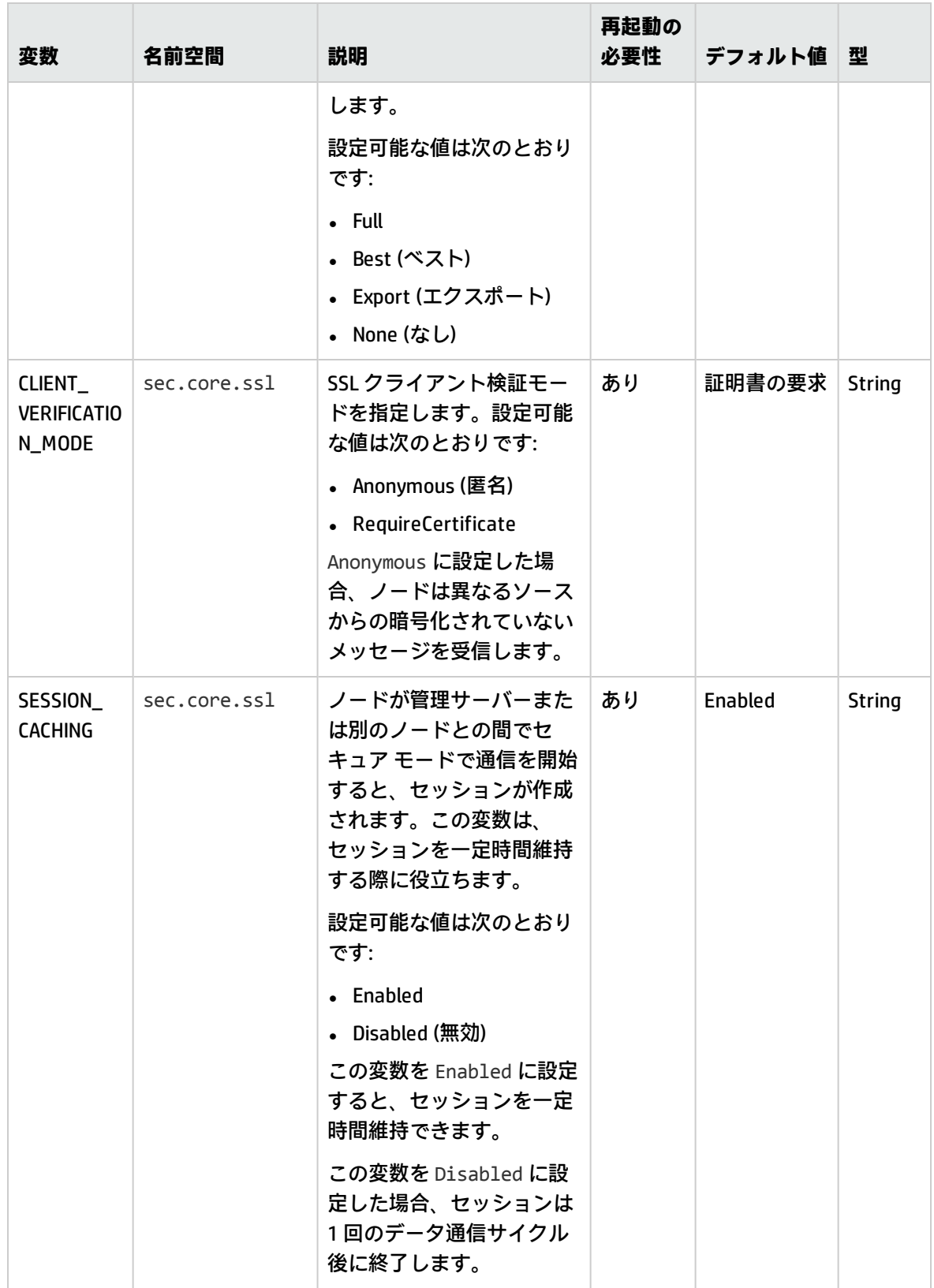

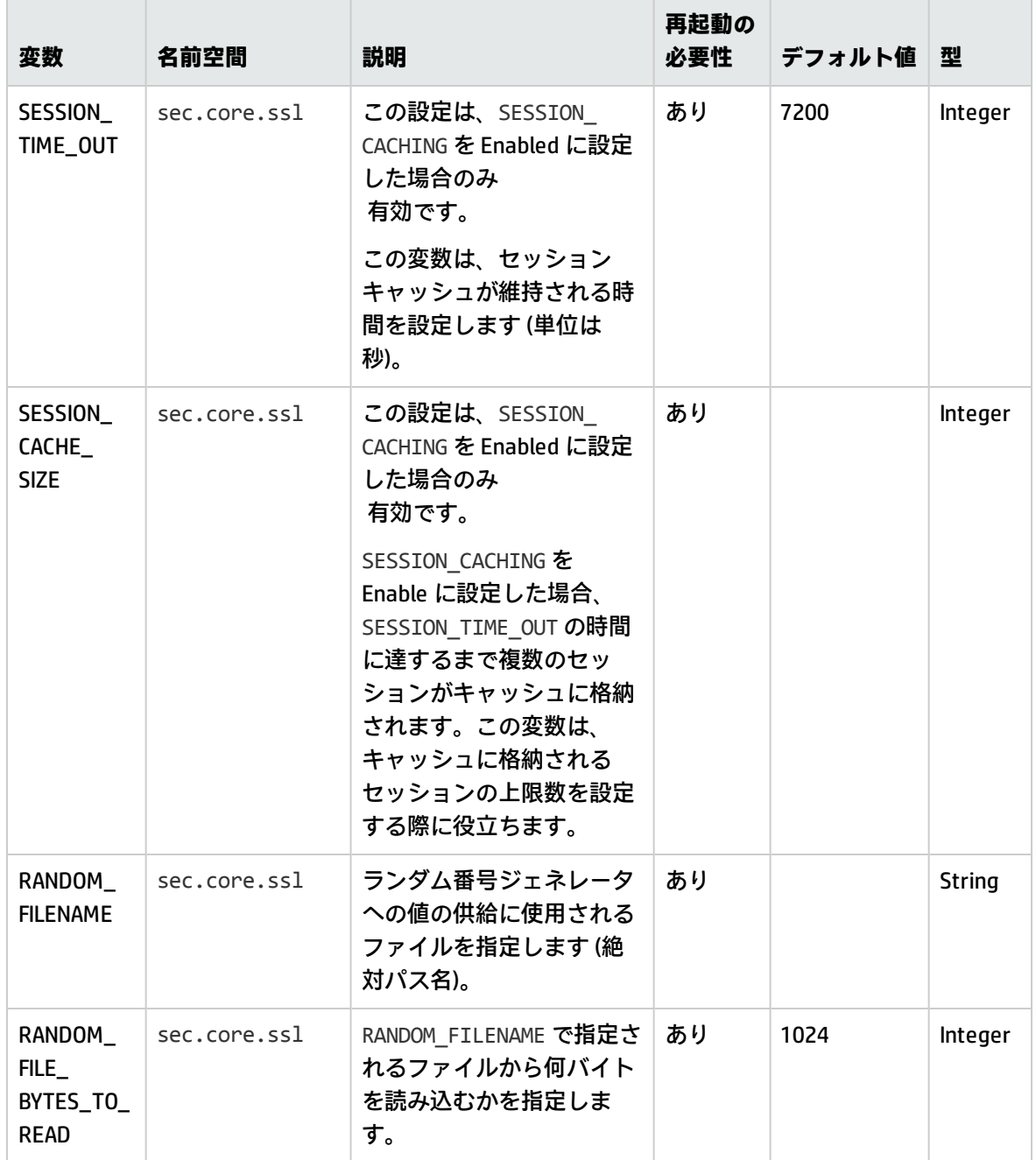

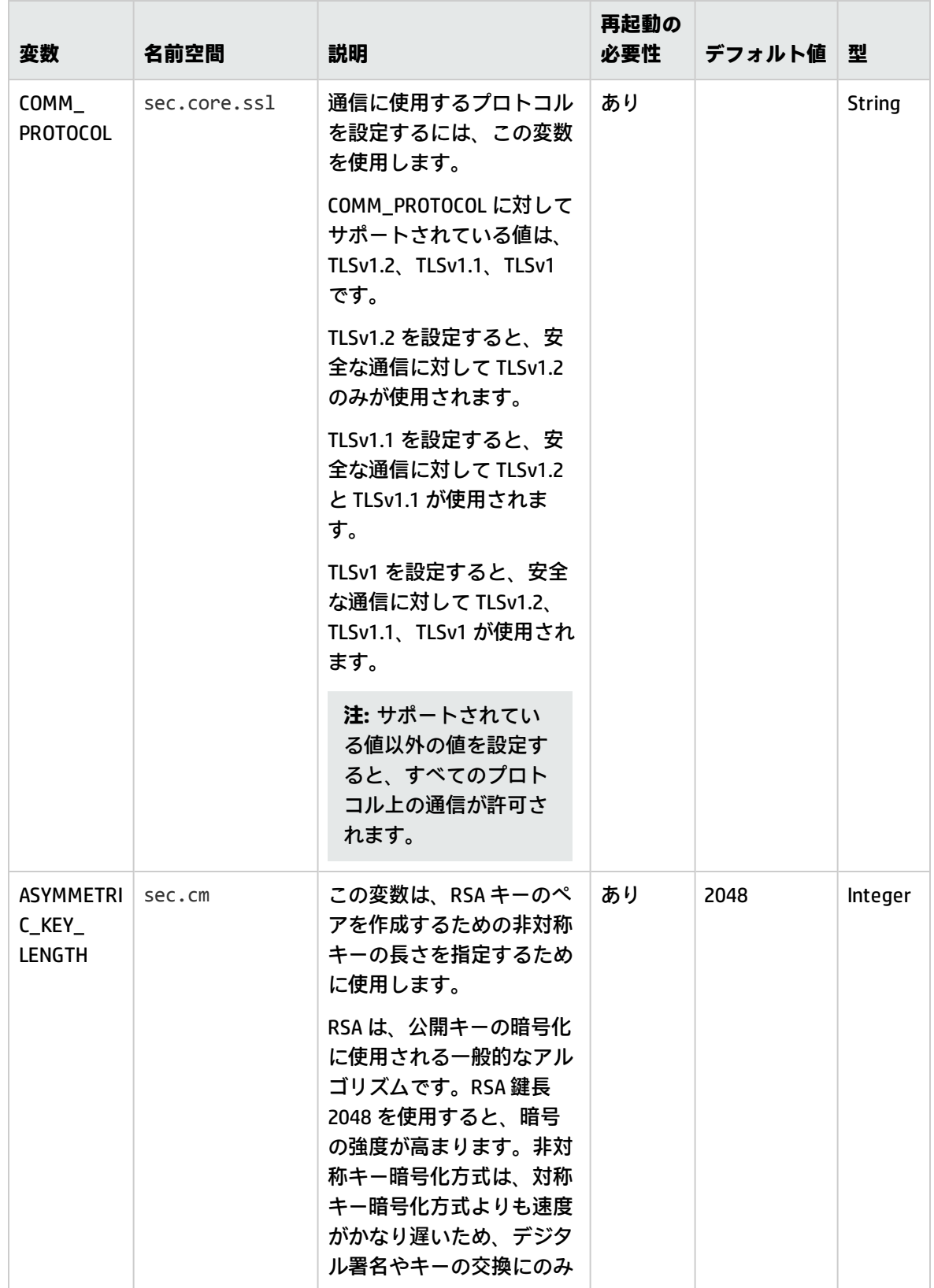

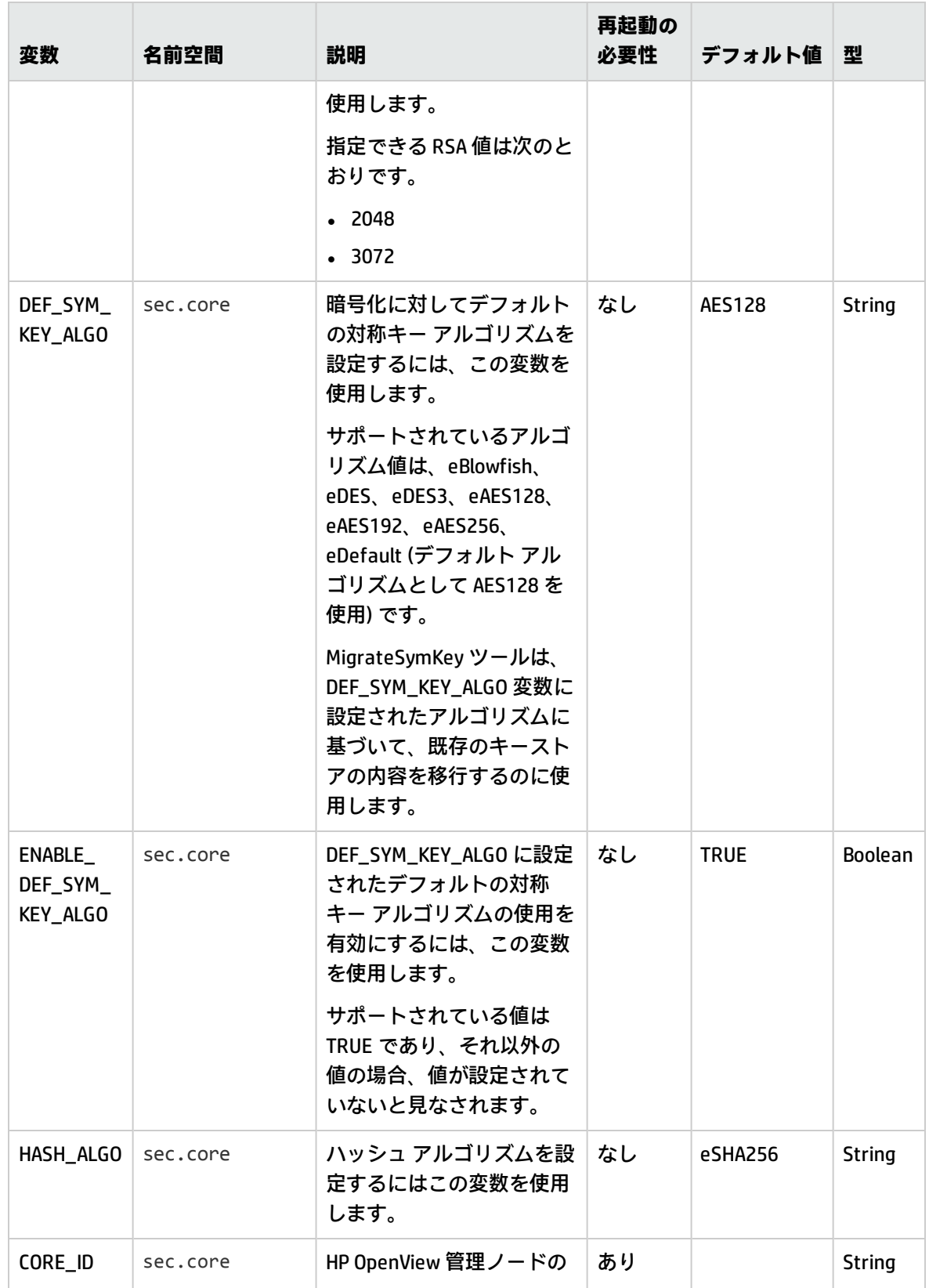

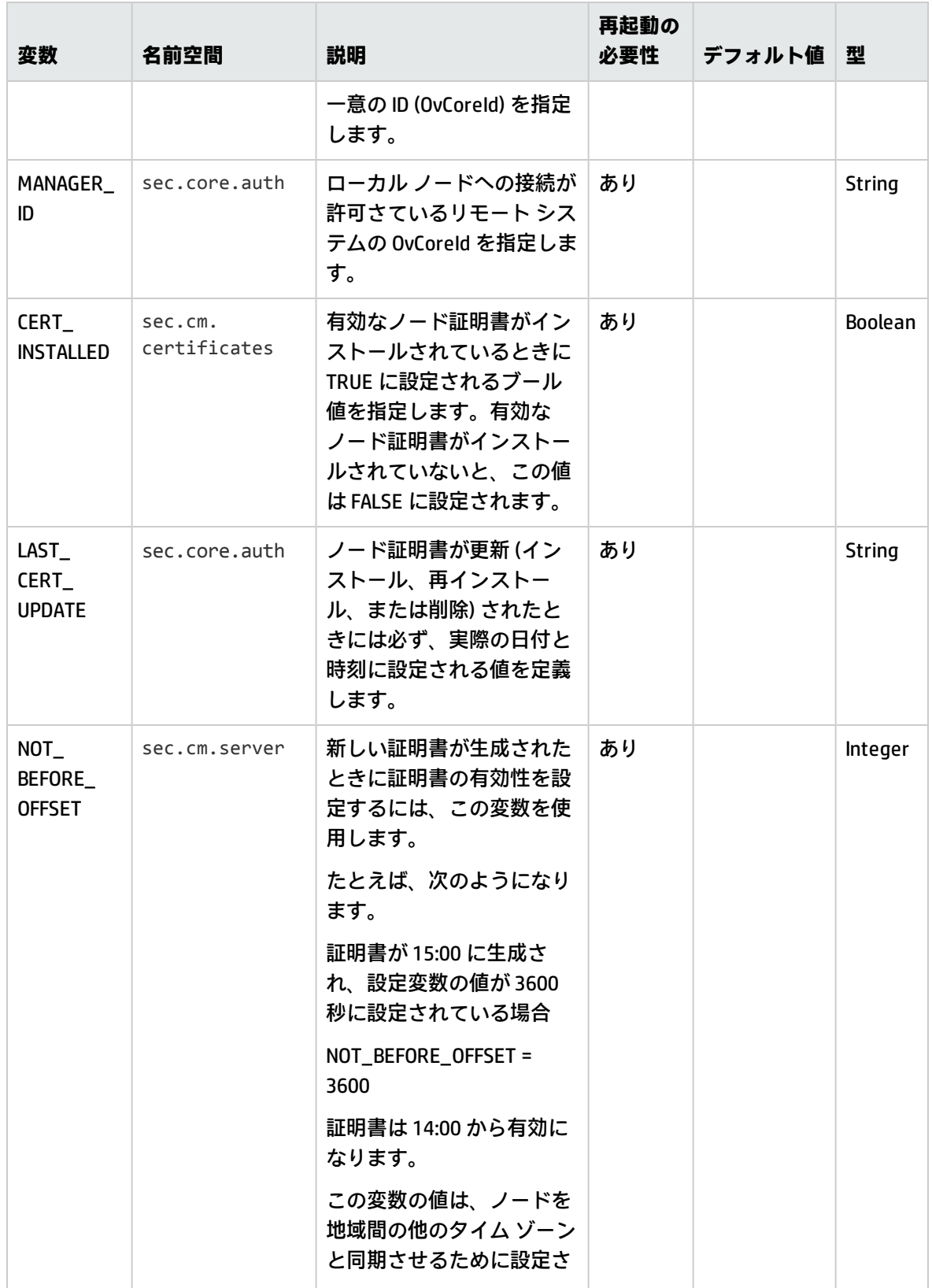

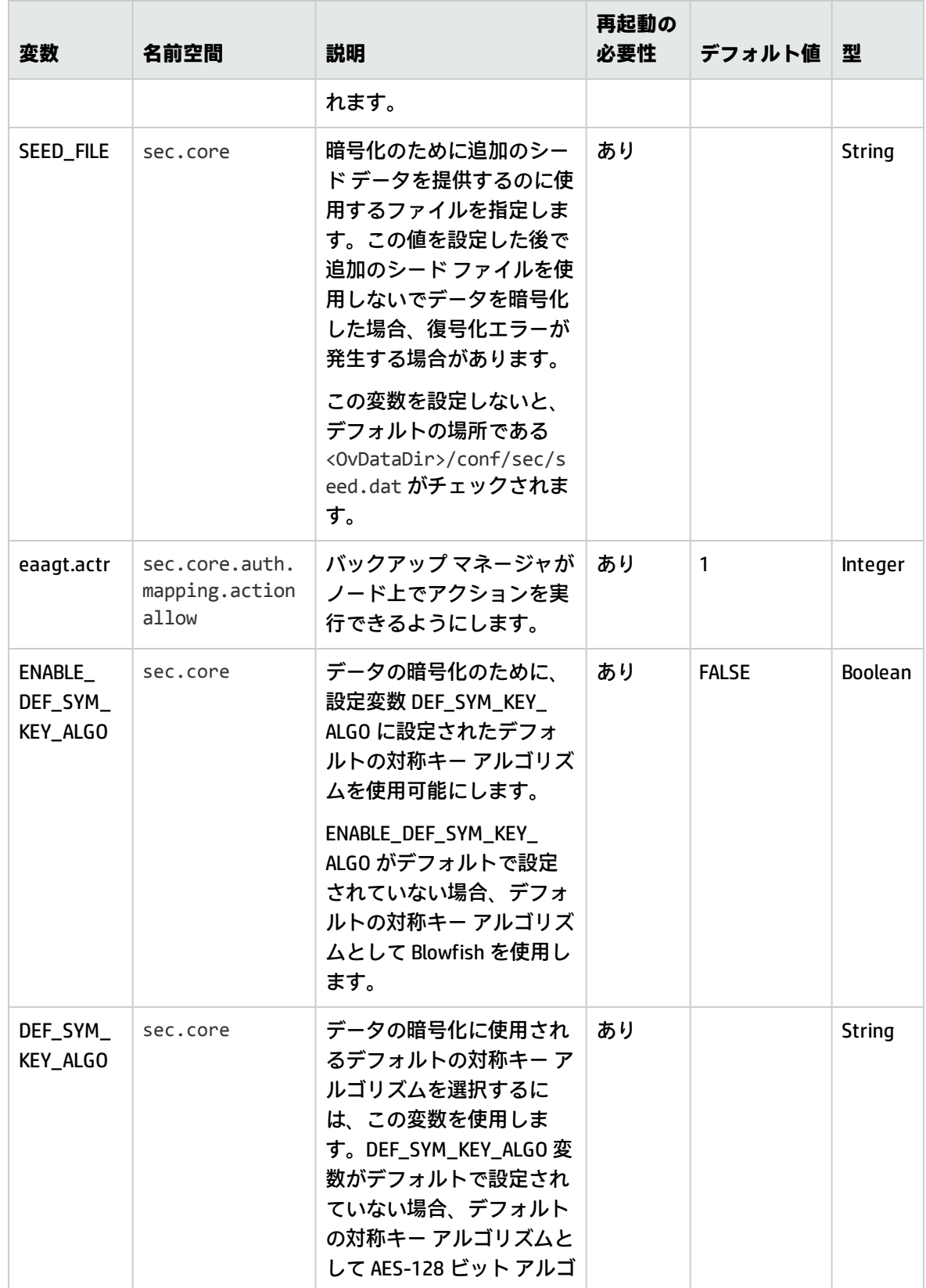

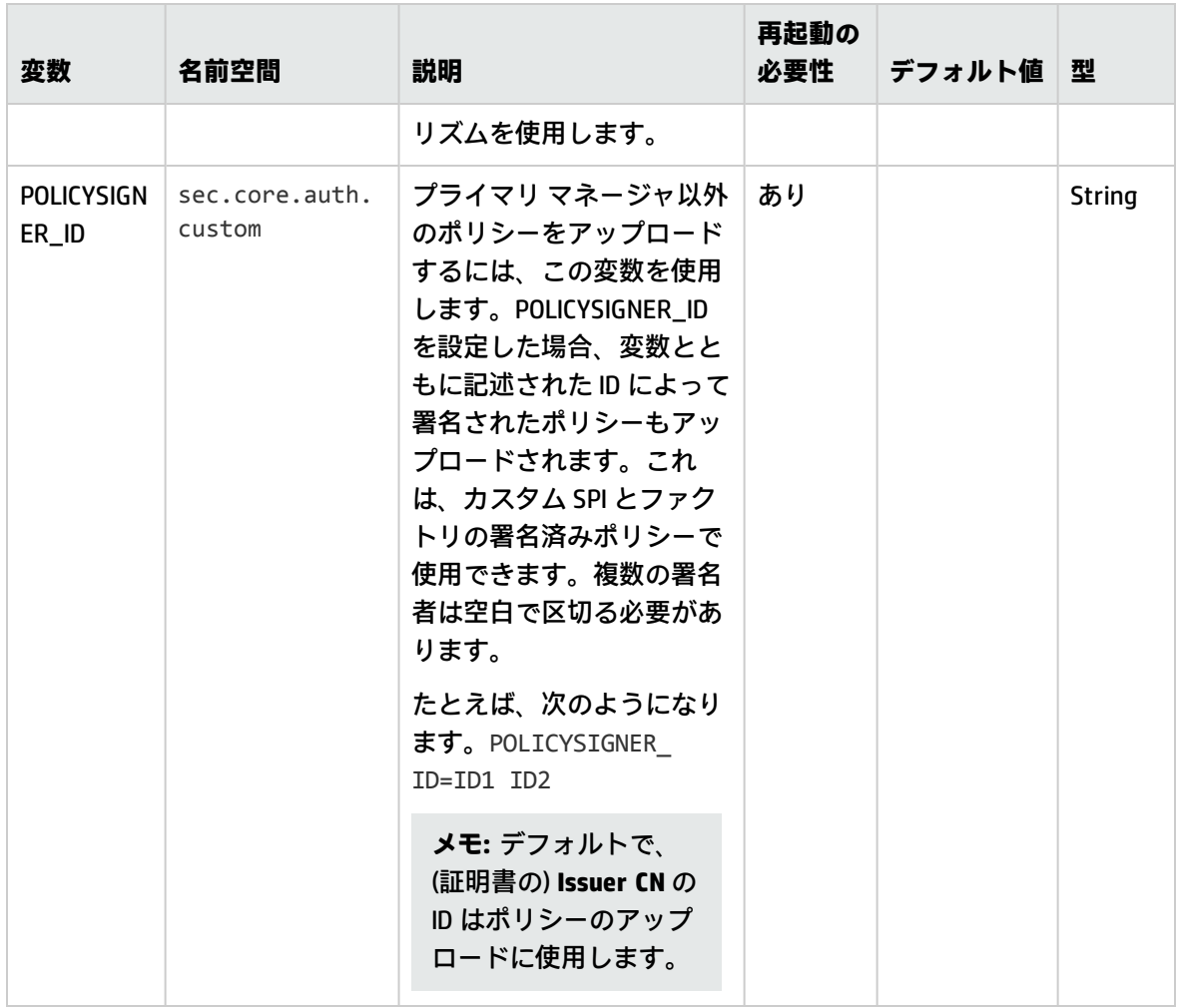

# oacore プロセスの設定変数

次の表に示される変数を使用することで、Performance Collection Component が提供する **oacore** プロ セスのデフォルト動作を設定できます。

#### 表 4h oacore プロセスの変数

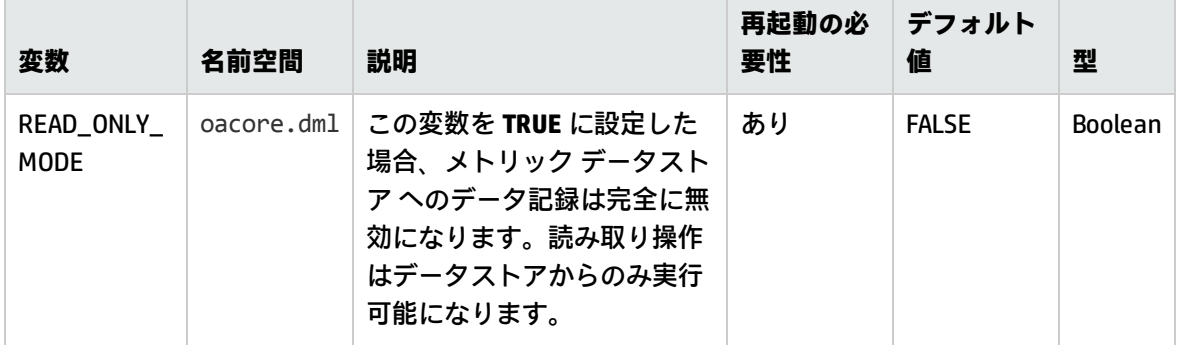

### 表 4h oacore プロセスの変数 (続き)

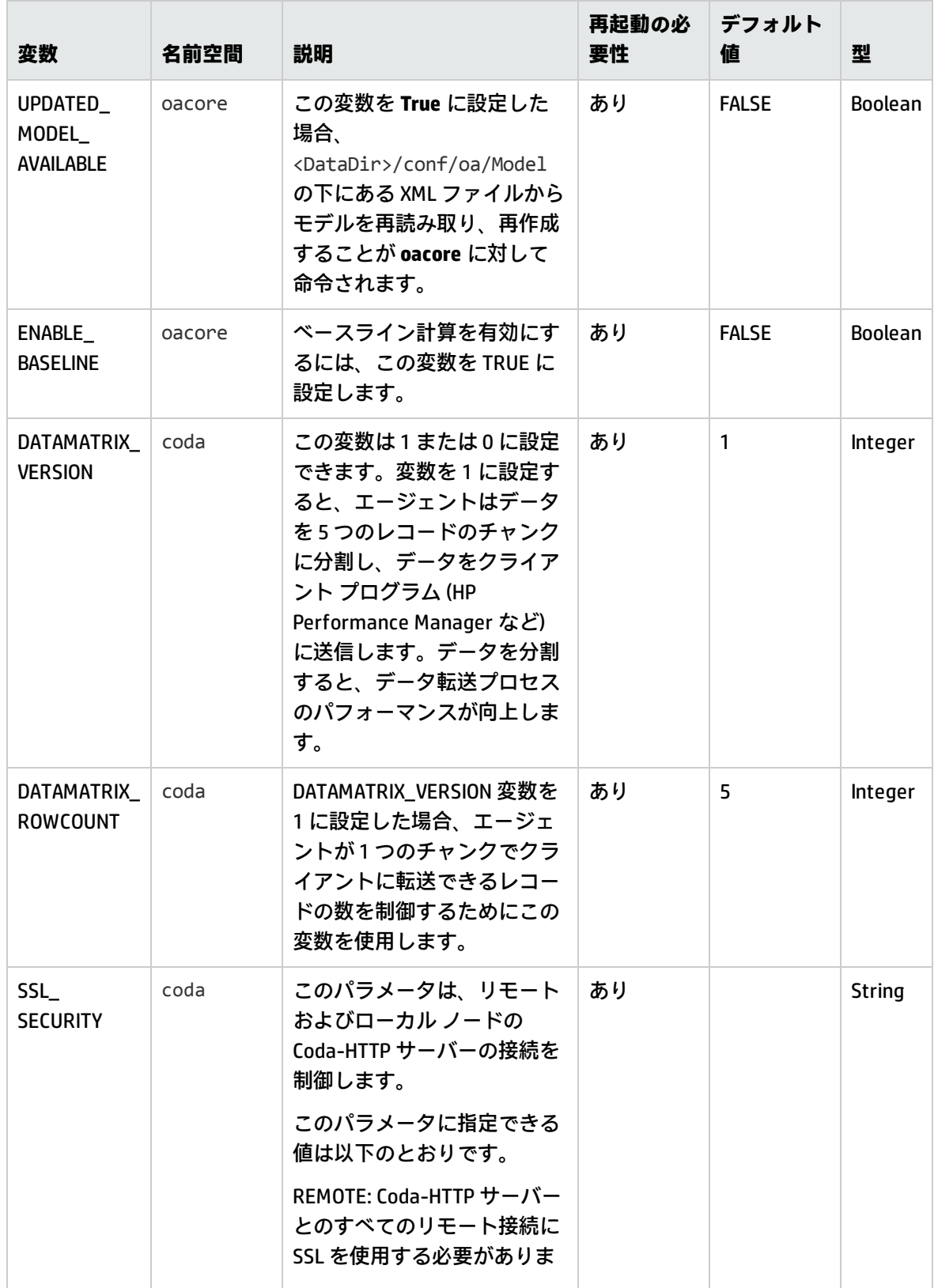

リファレンス ガイド 第4章: HP Operations Agent の設定変数

表 4h oacore プロセスの変数 (続き)

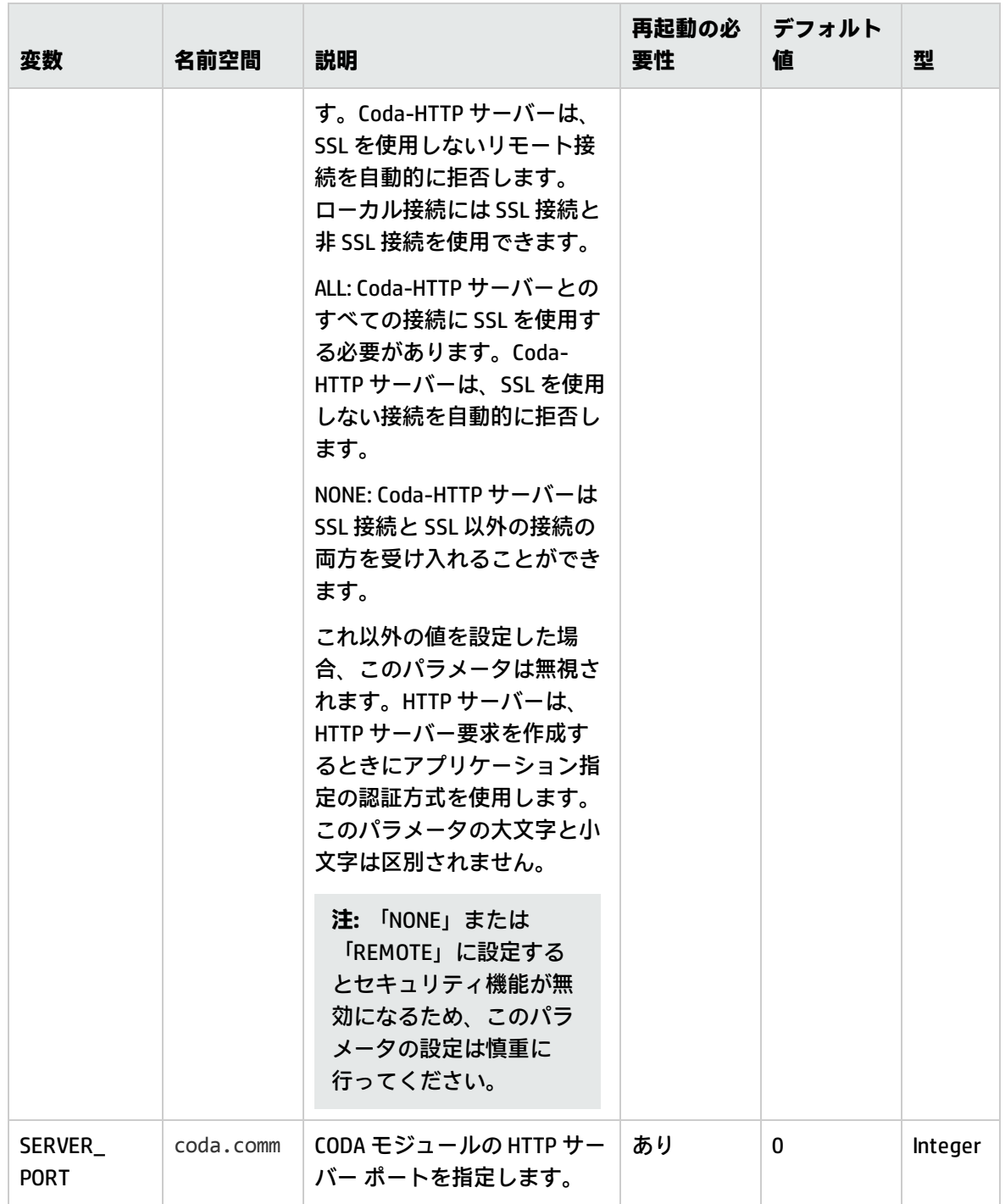

# hpsensor プロセスの設定変数

次の表に示される変数を使用することで、Performance Collection Component が提供する **hpsensor** プ ロセスのデフォルト動作を設定できます。

# 表 4i hpsensor プロセスの変数

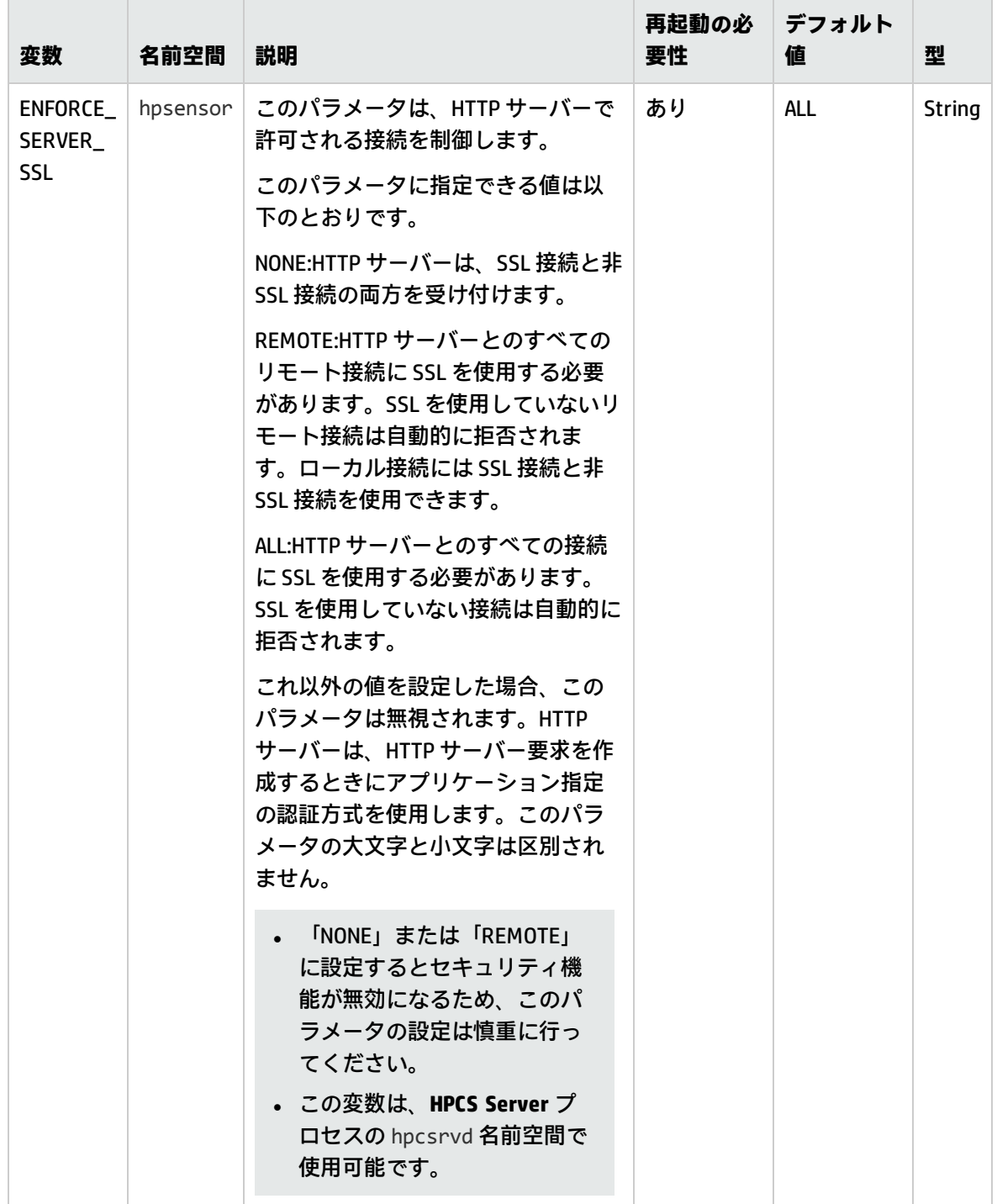

# クロスプラットフォーム コンポーネントの設定 変数

次の表に示される変数を使用することで、クロスプラットフォーム コンポーネントのデフォルト動 作を設定できます。

表 4j クロスプラットフォーム コンポーネントの変数

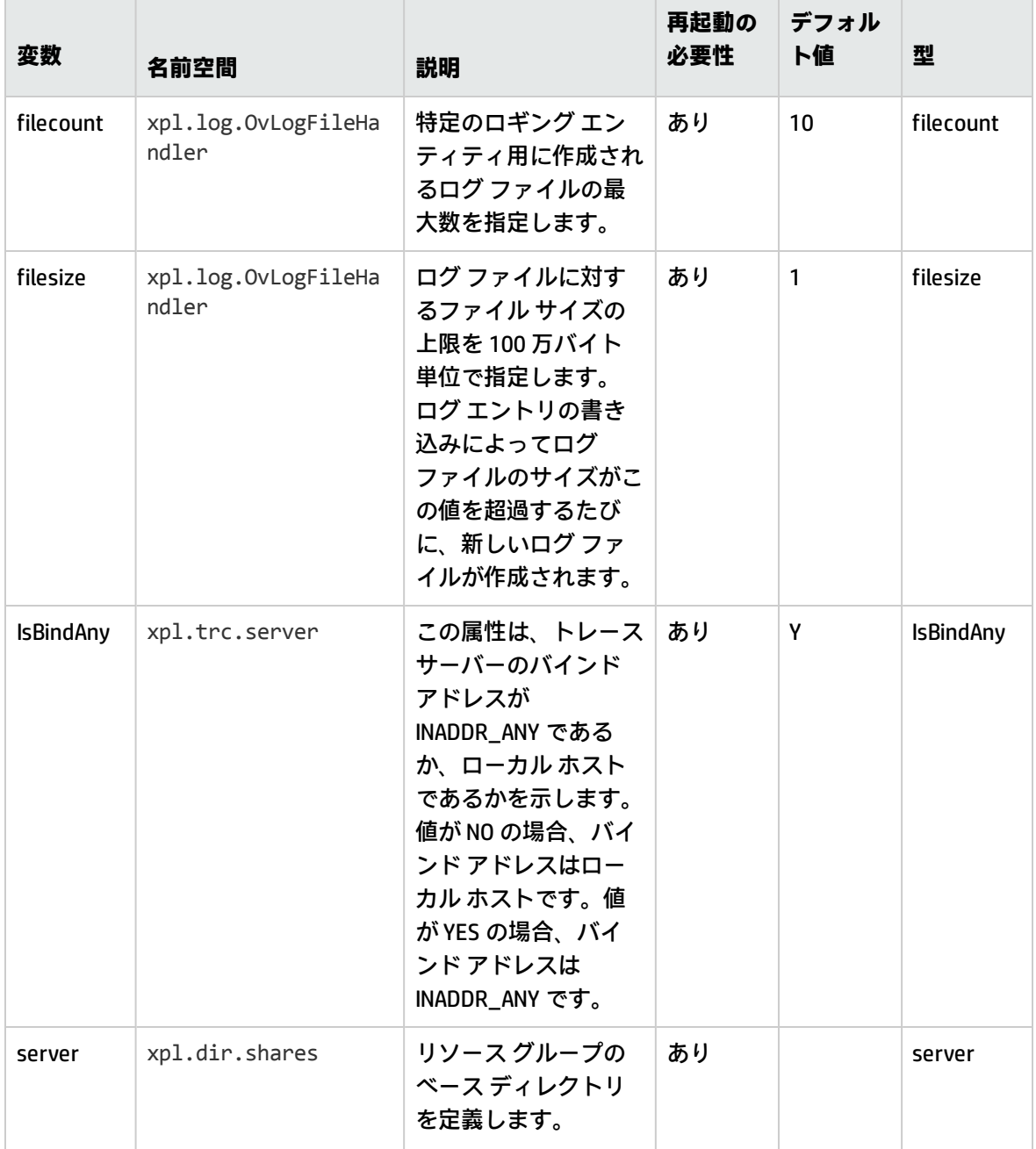

#### 表 4j クロスプラットフォーム コンポーネントの変数 (続き)

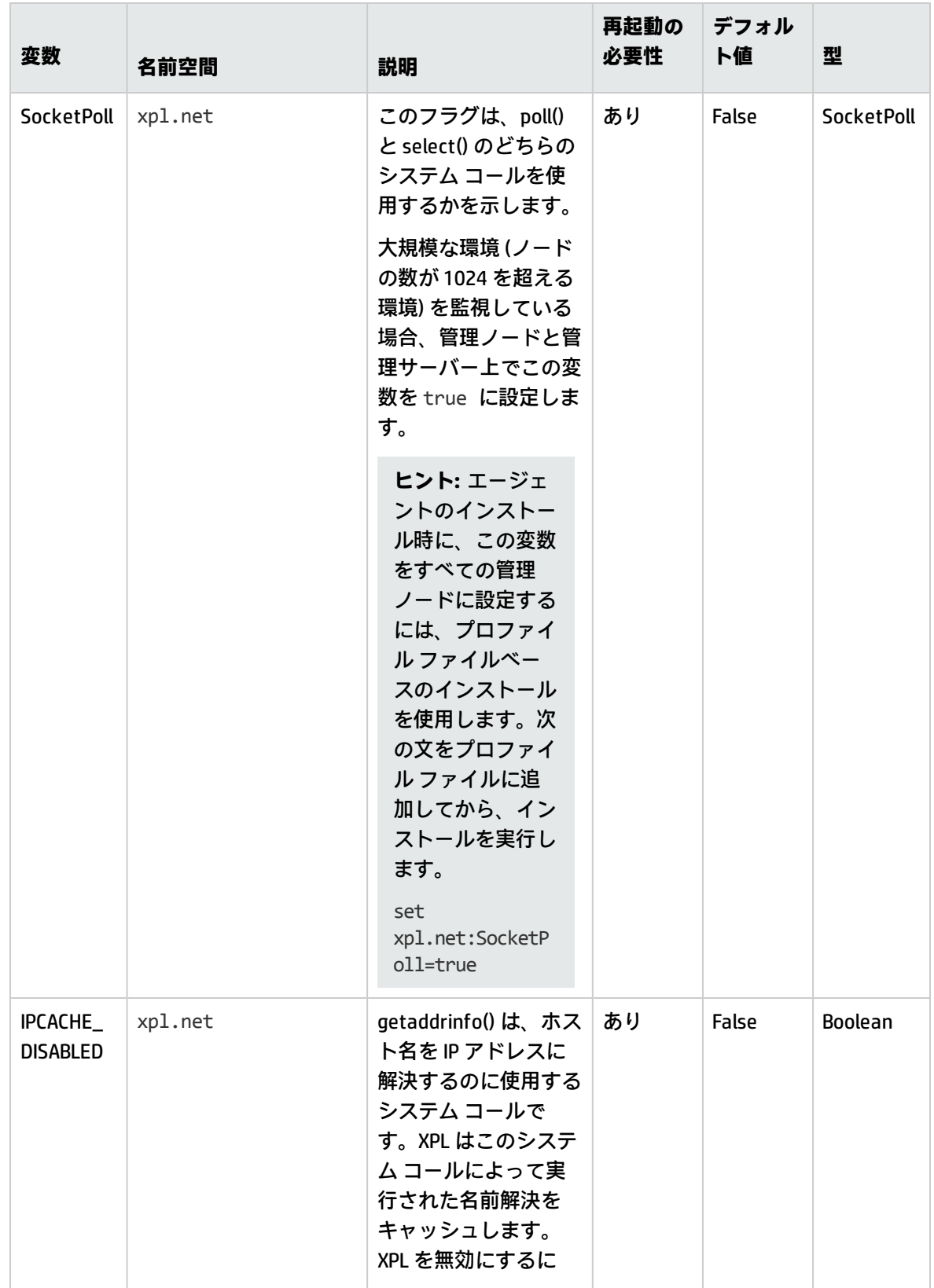

#### 表 4j クロスプラットフォーム コンポーネントの変数 (続き)

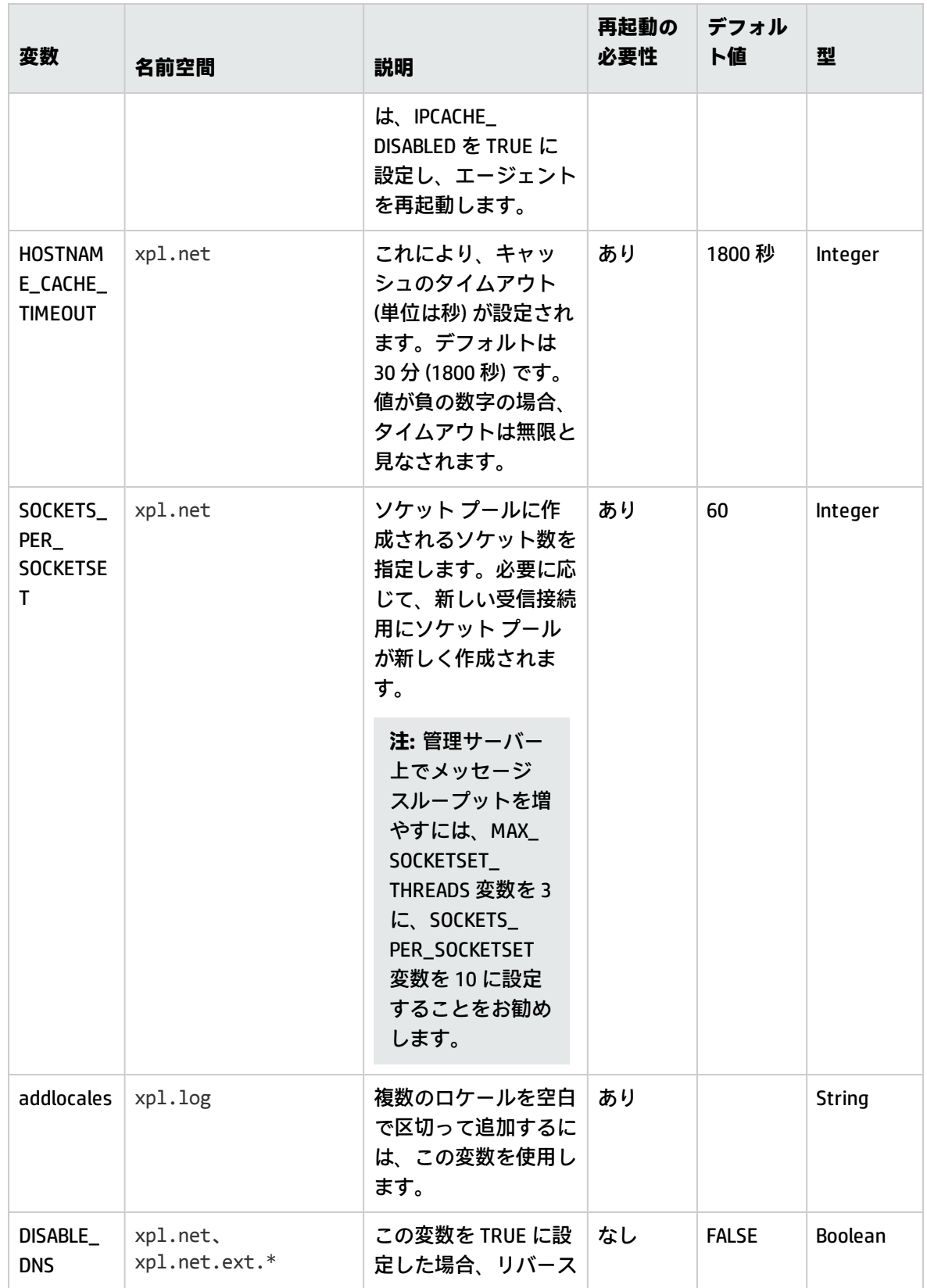

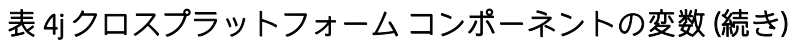

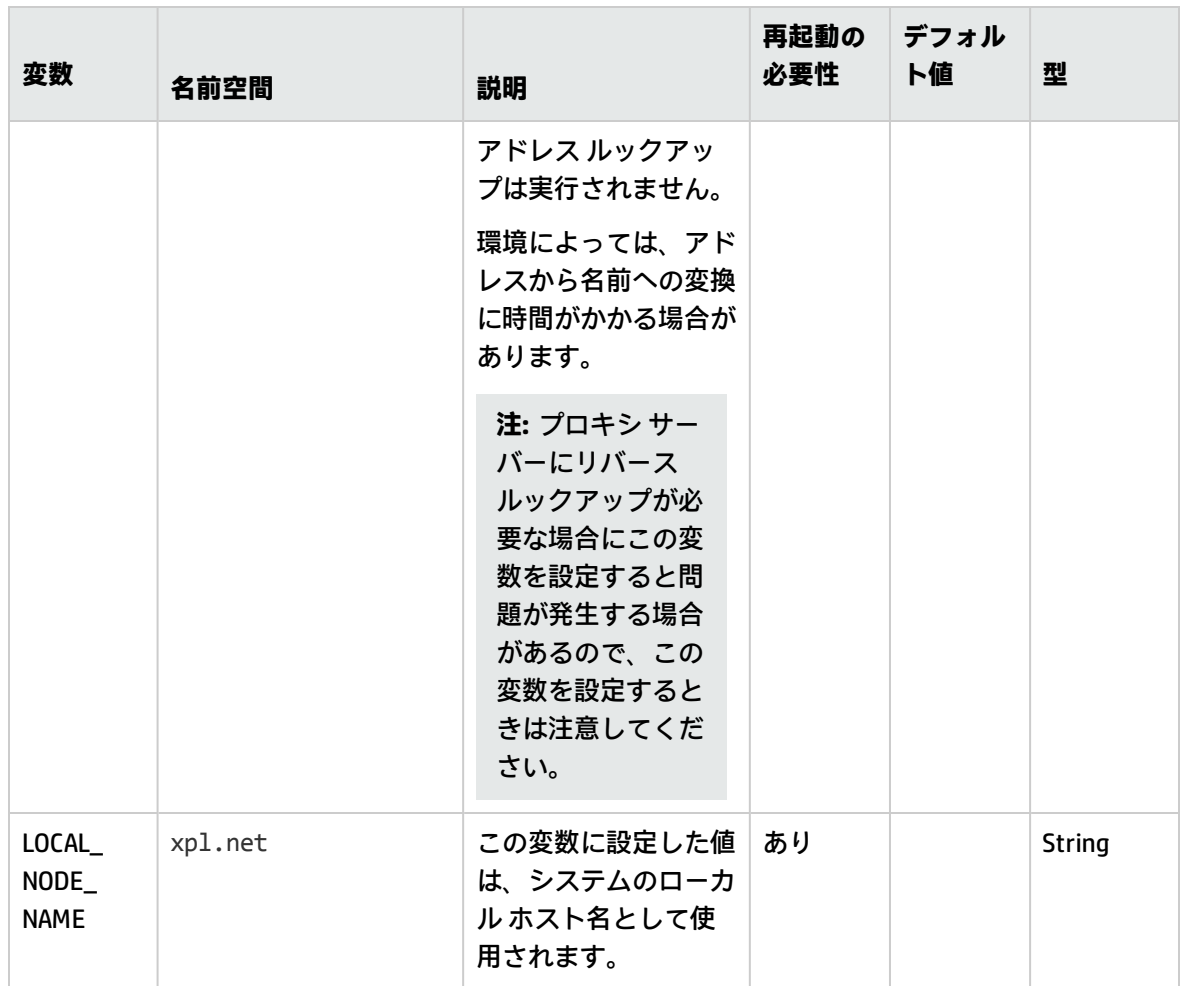

# 設定コンポーネントの設定変数

次の表に示される変数を使用することで、設定コンポーネントのデフォルト動作を設定できます。

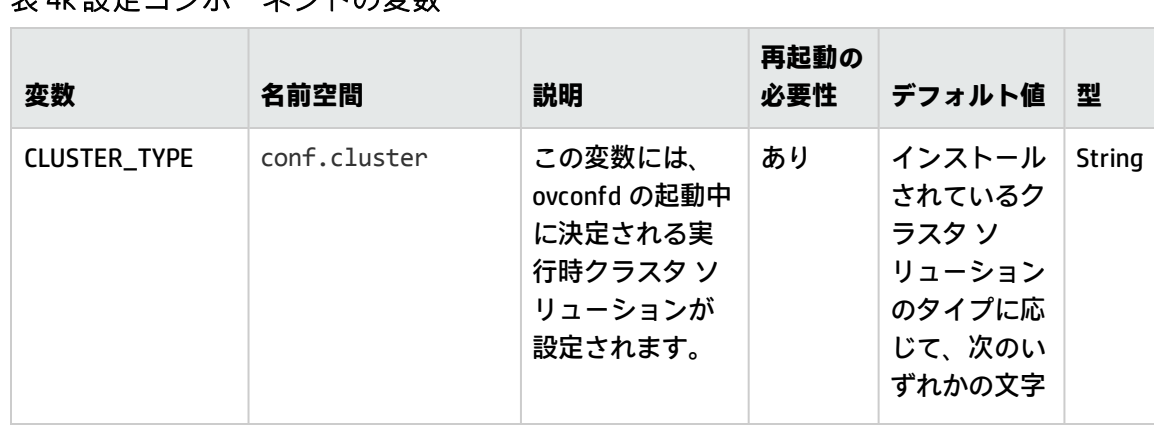

### 表 4k 設定コンポーネントの変数

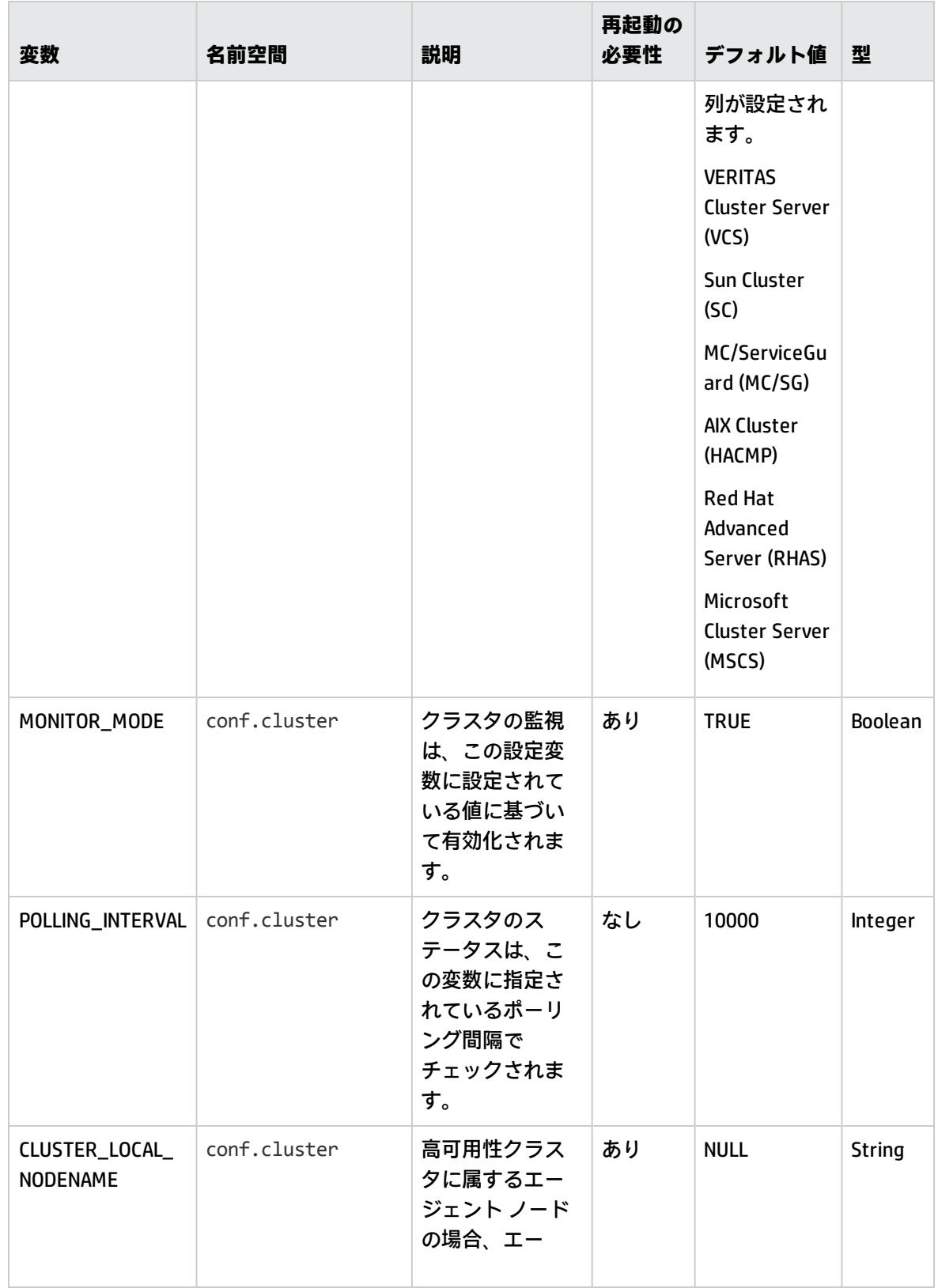

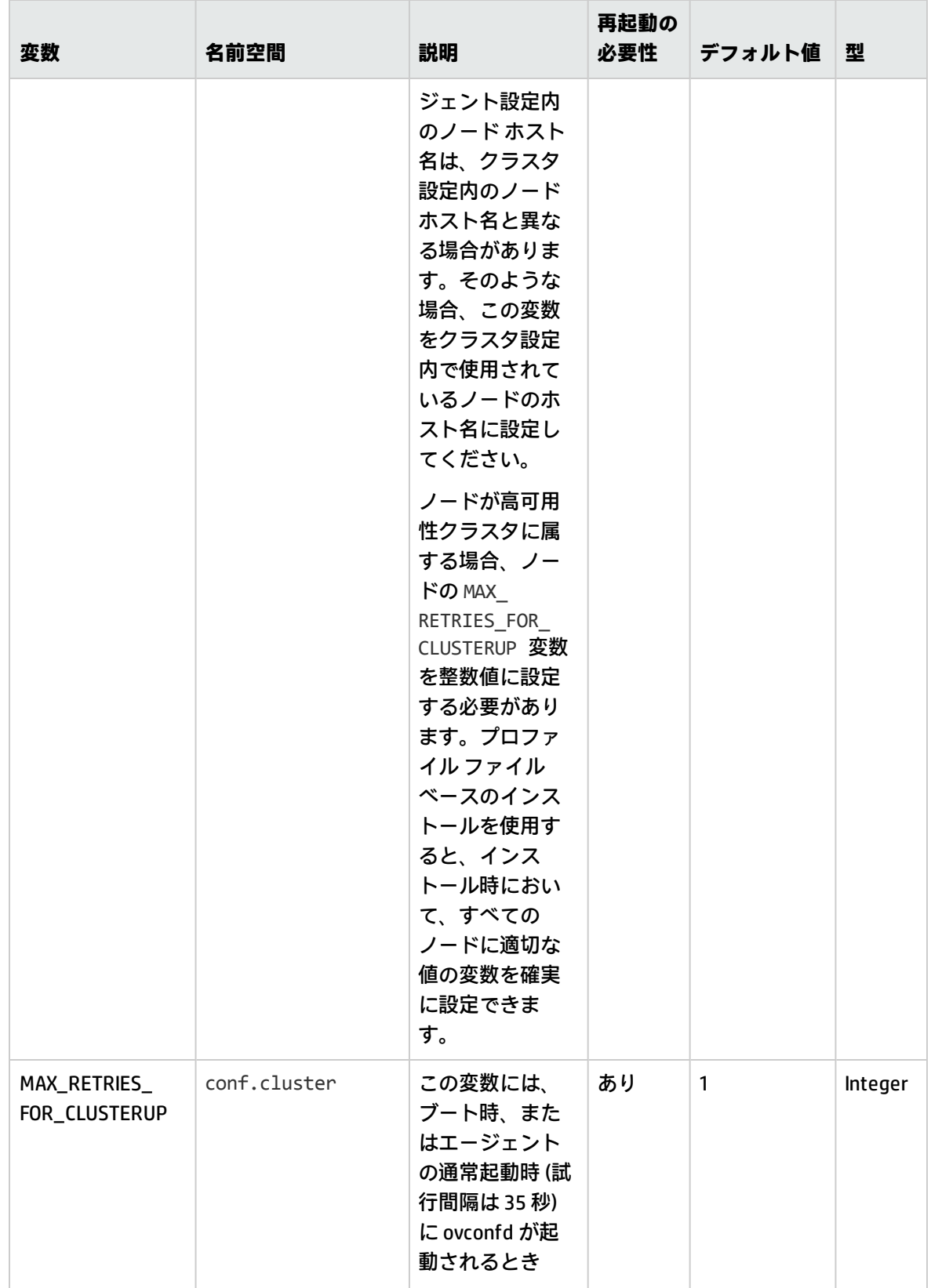

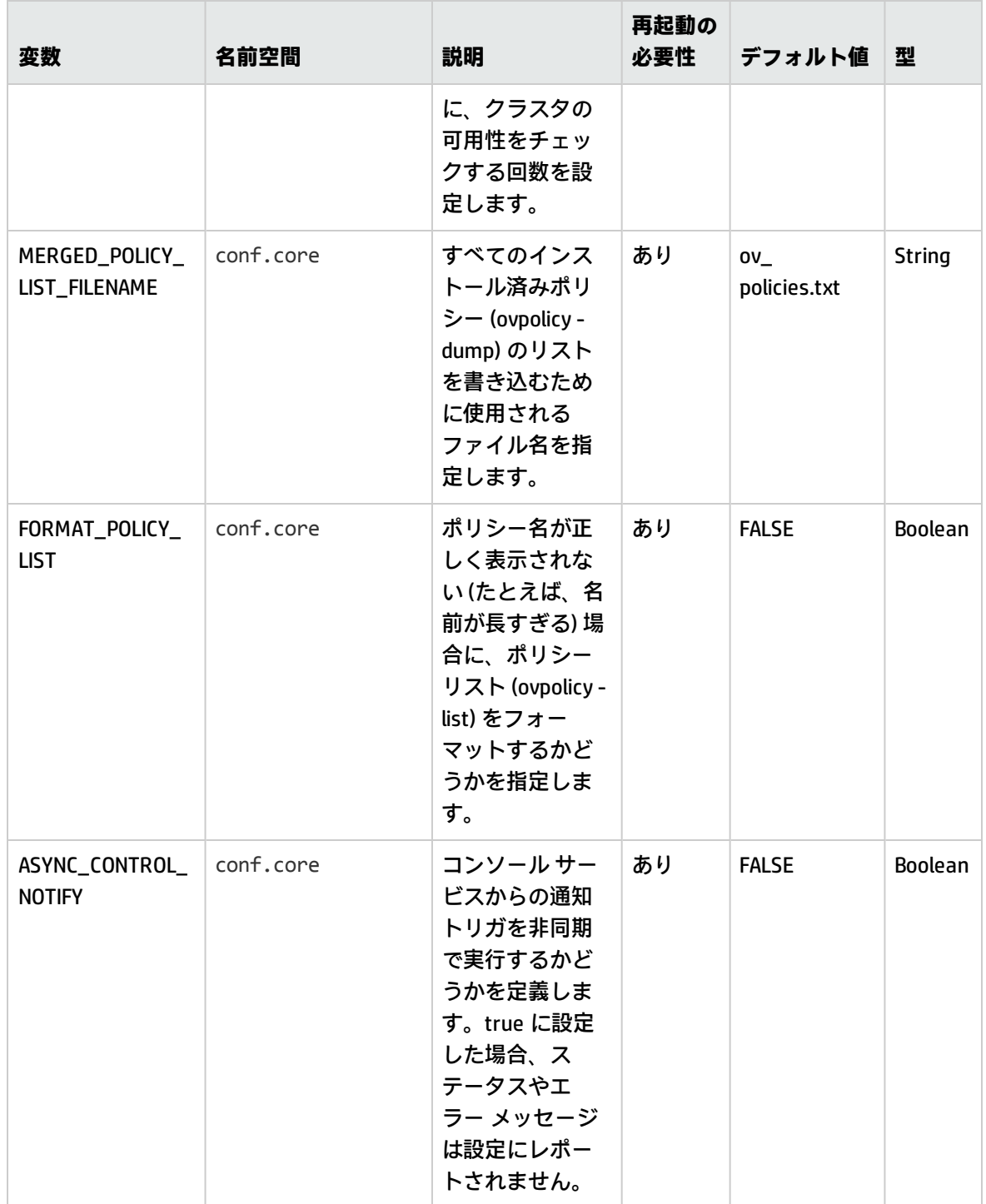

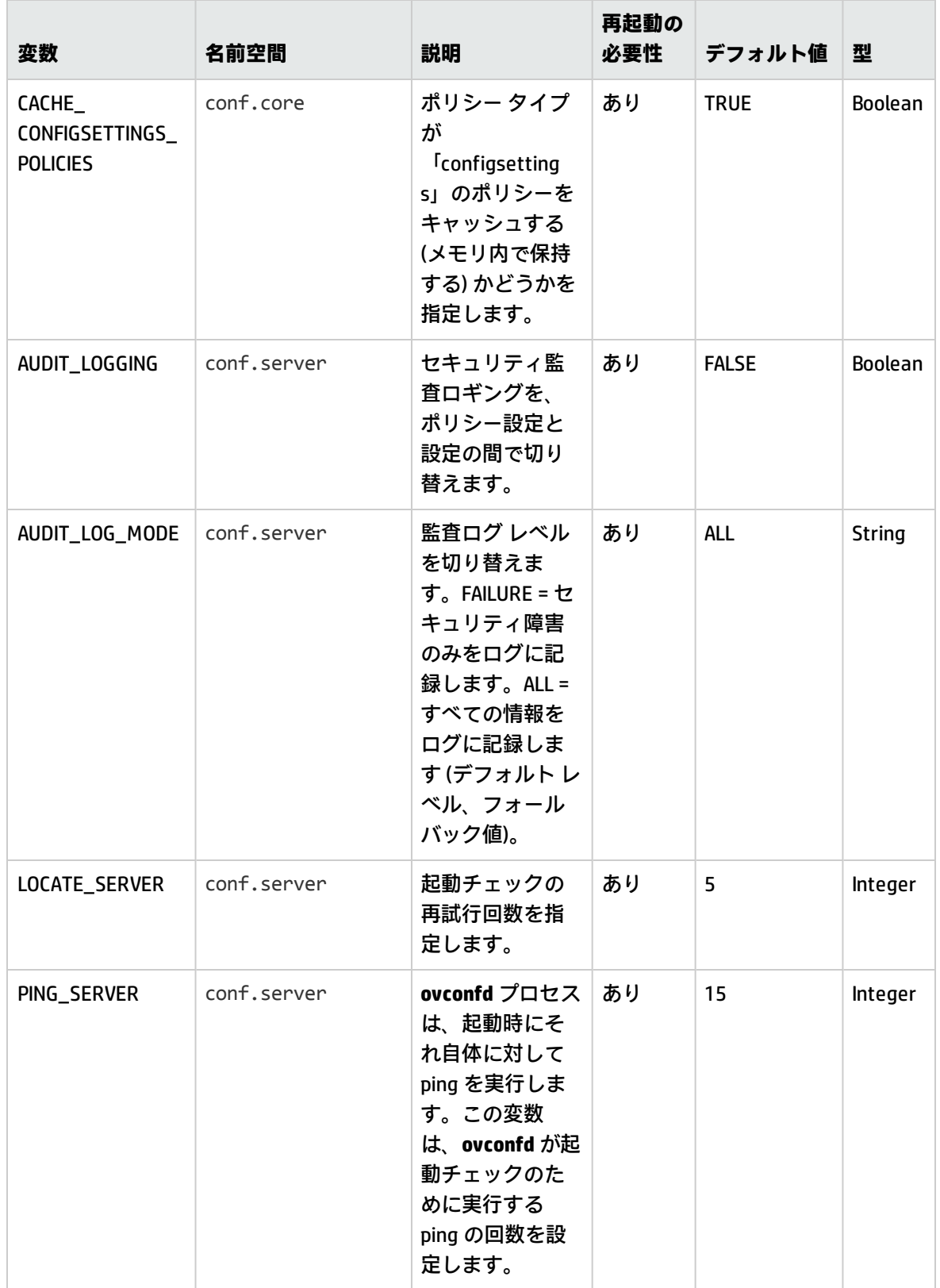

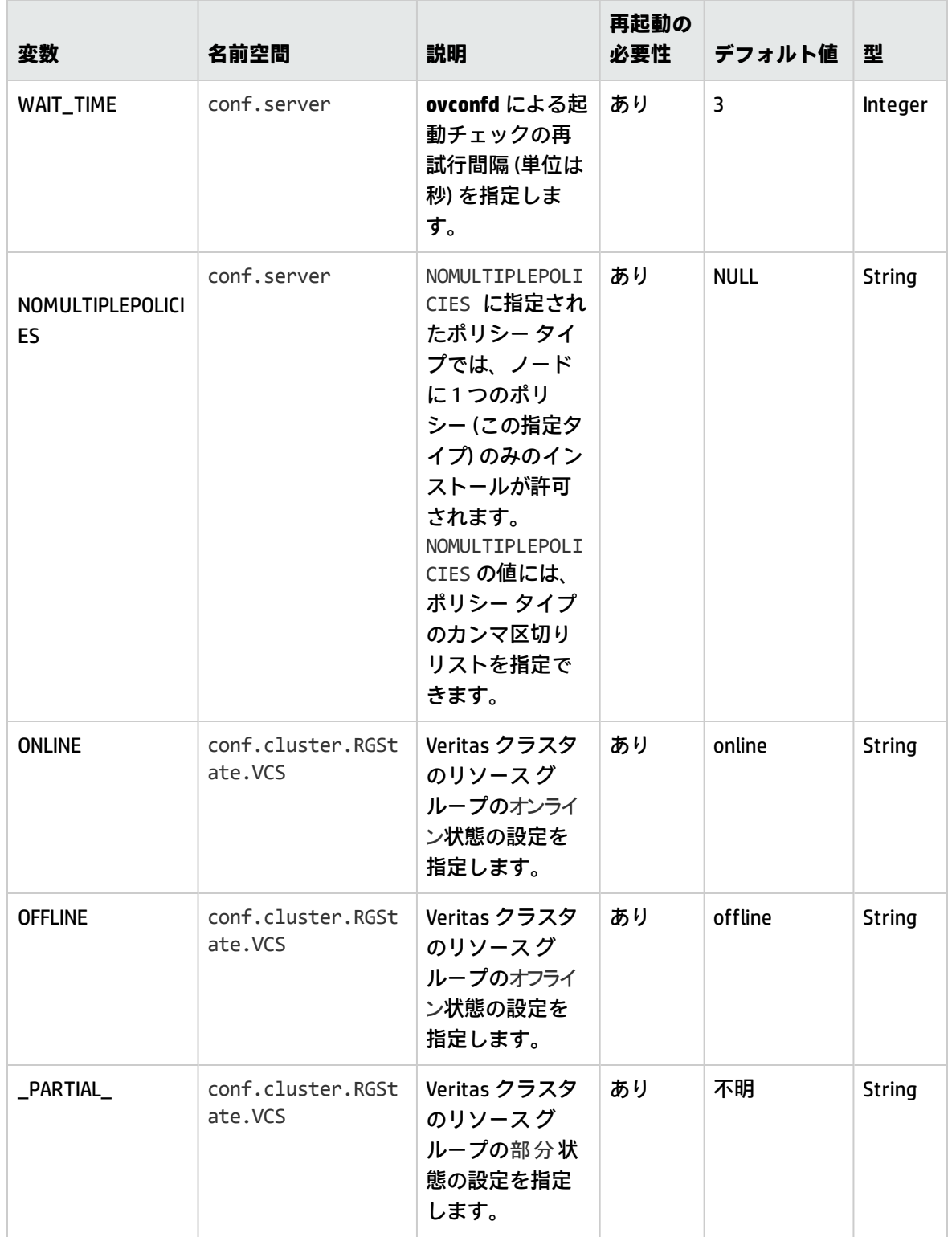

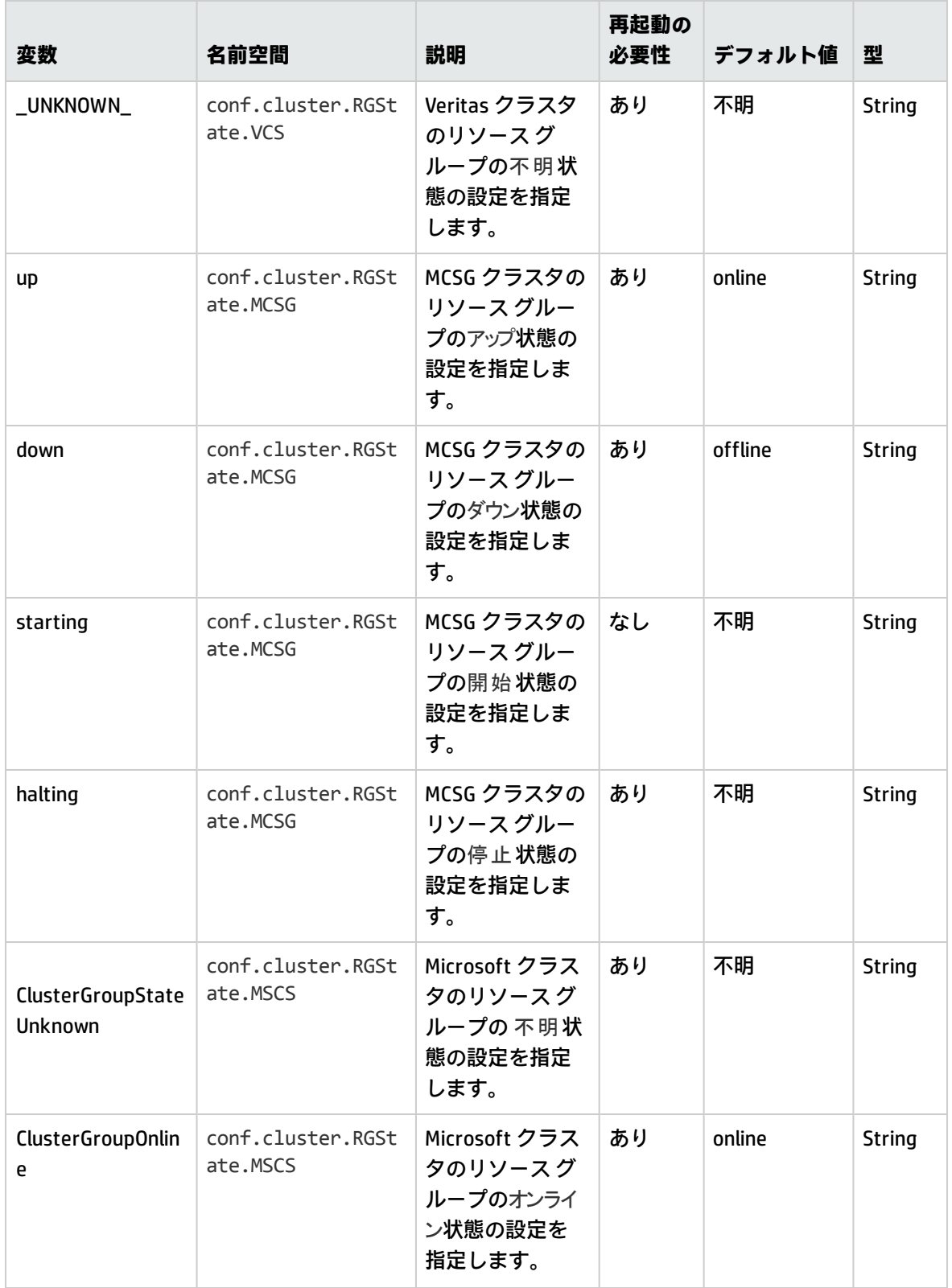

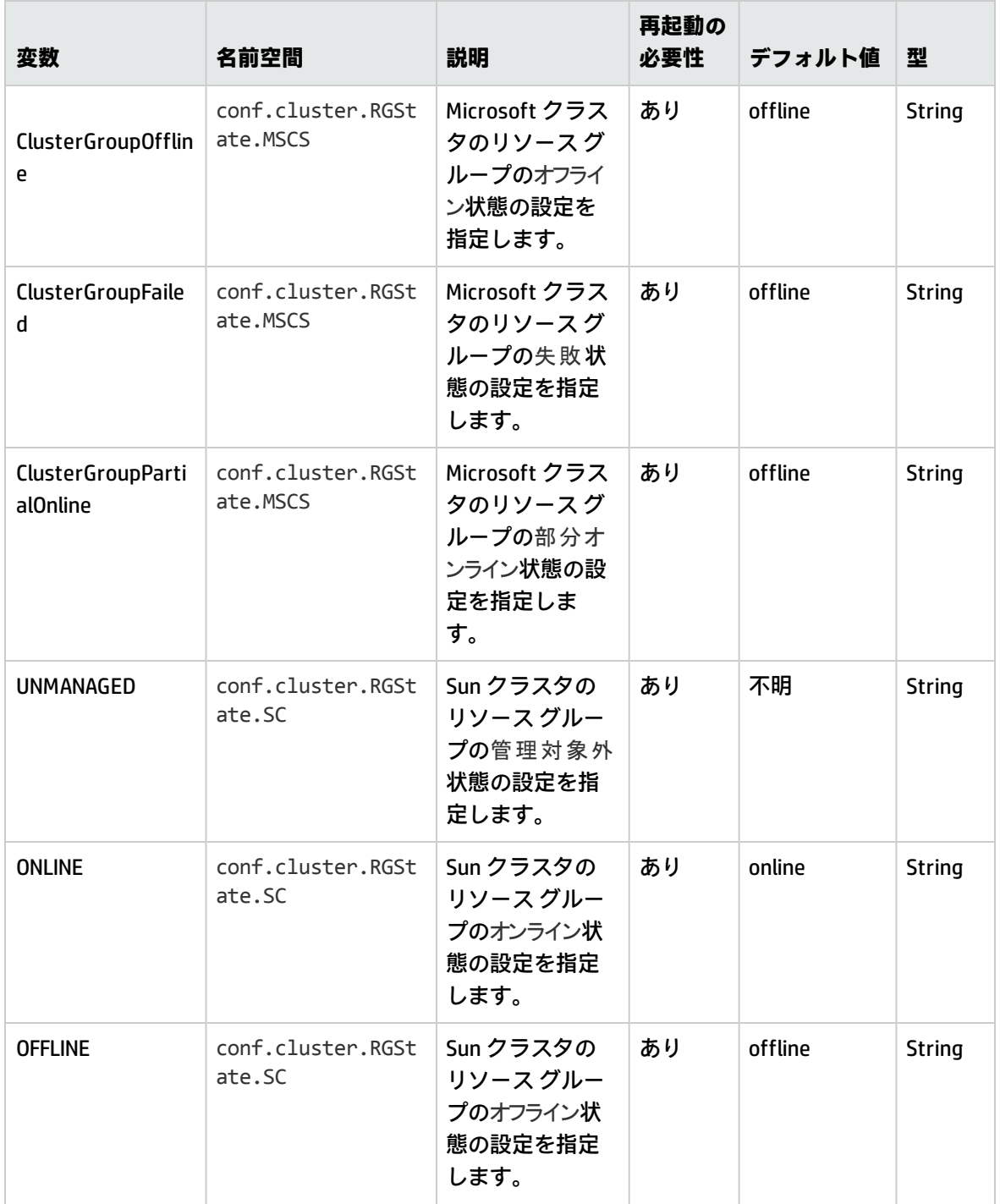

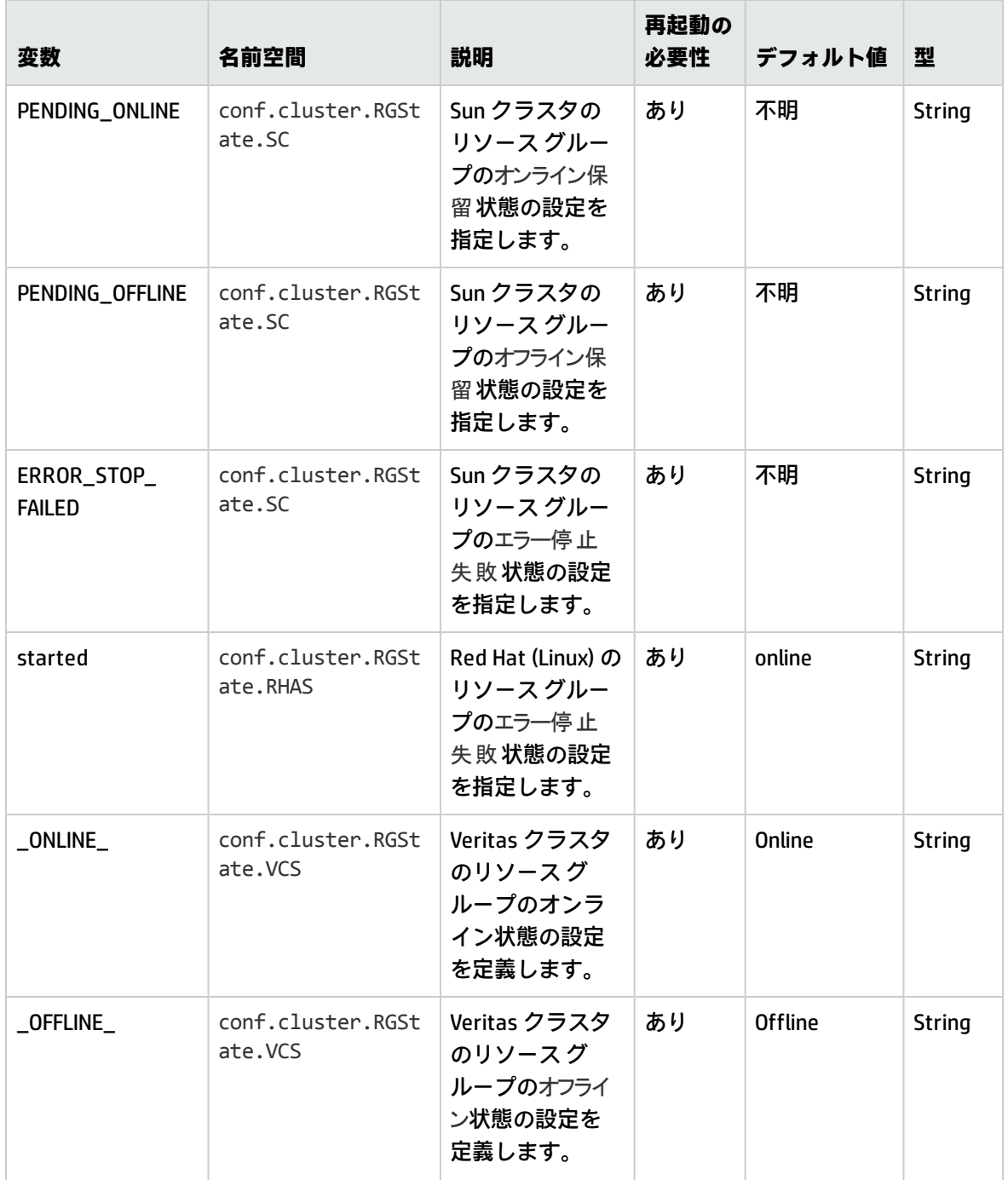

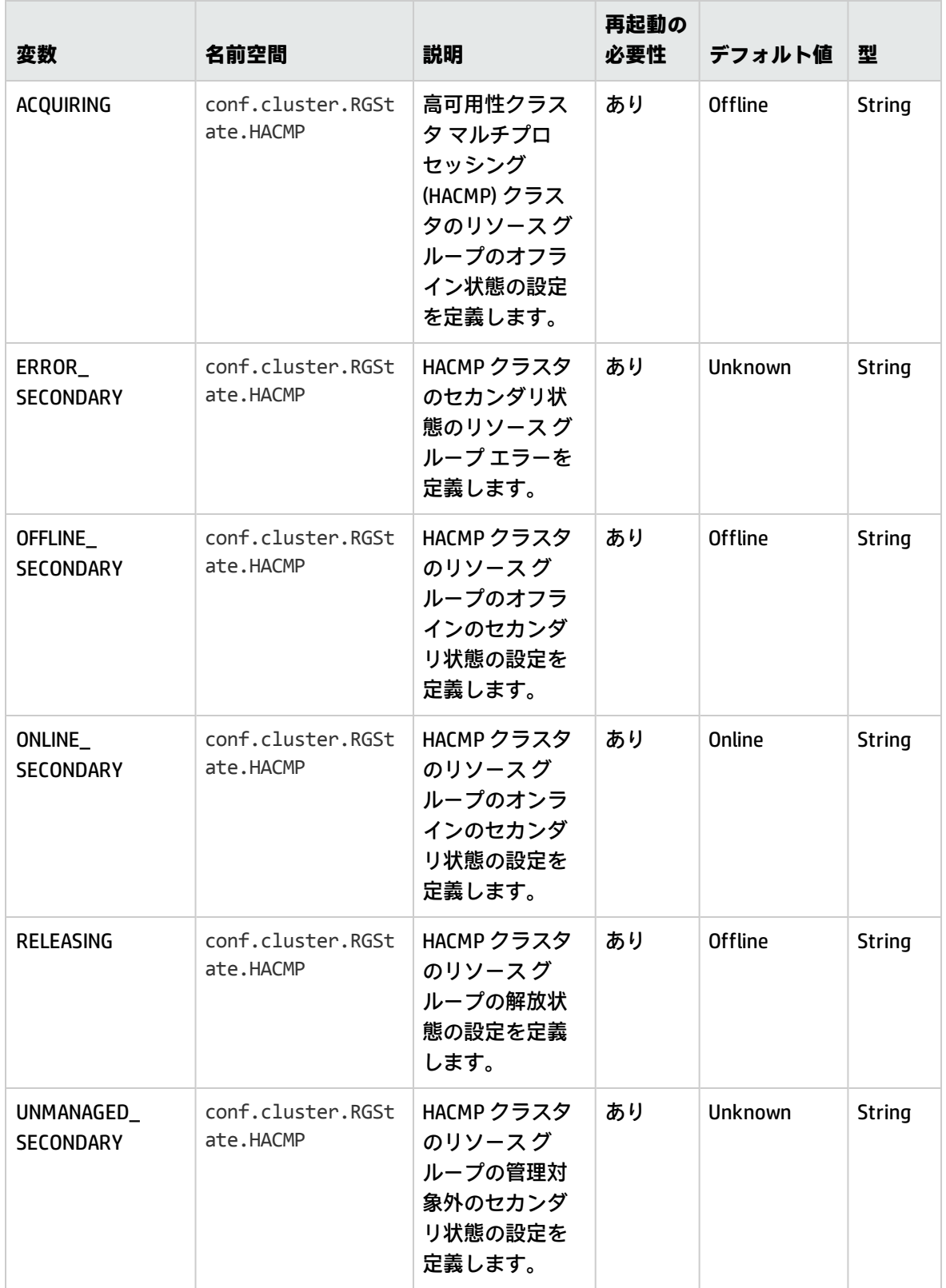

# 制御コンポーネントの設定変数

次の表を参照することで、制御コンポーネントの変数設定を変更できます。

#### 表 4l 制御コンポーネントの変数

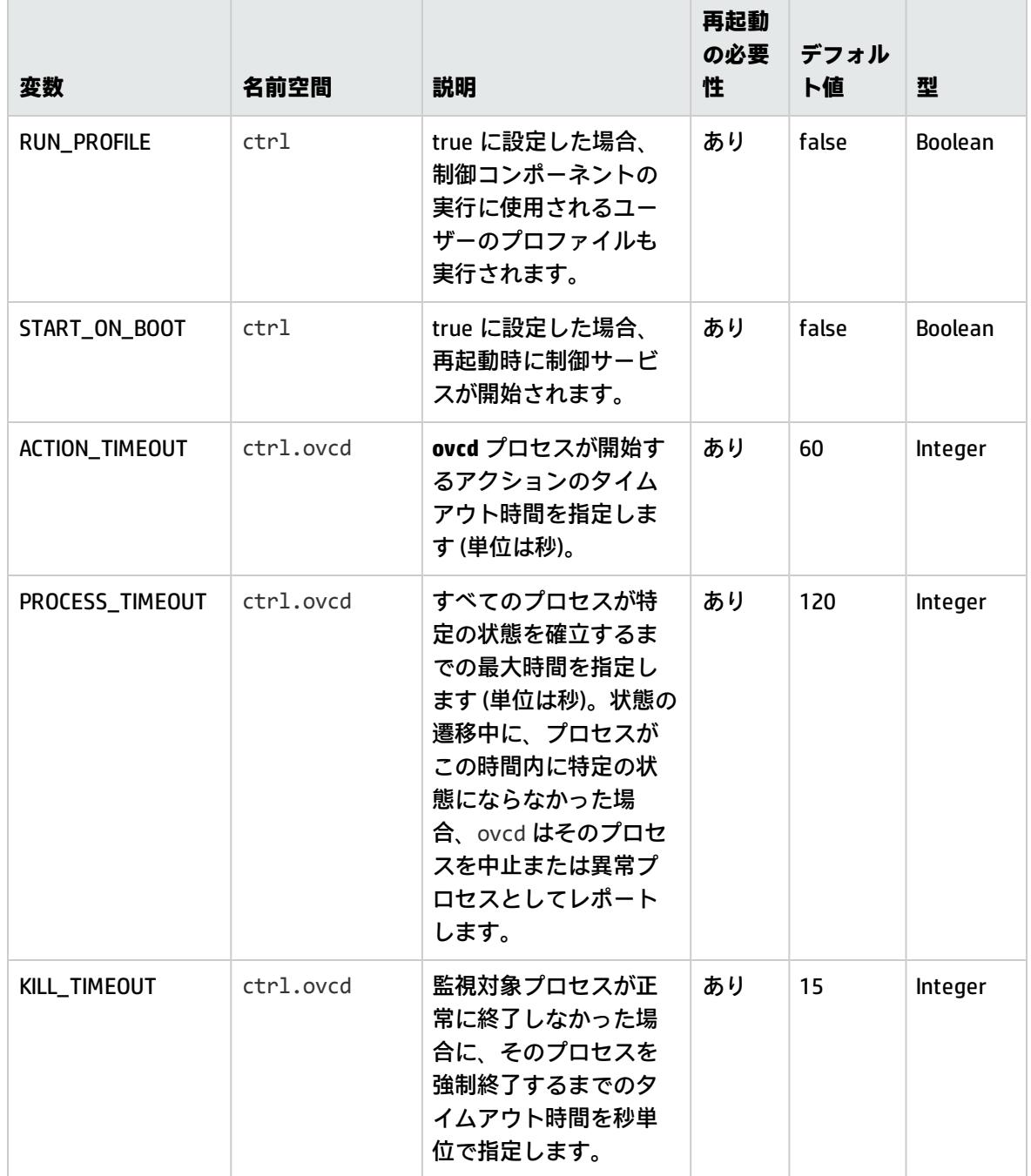

#### 表 4l 制御コンポーネントの変数 (続き)

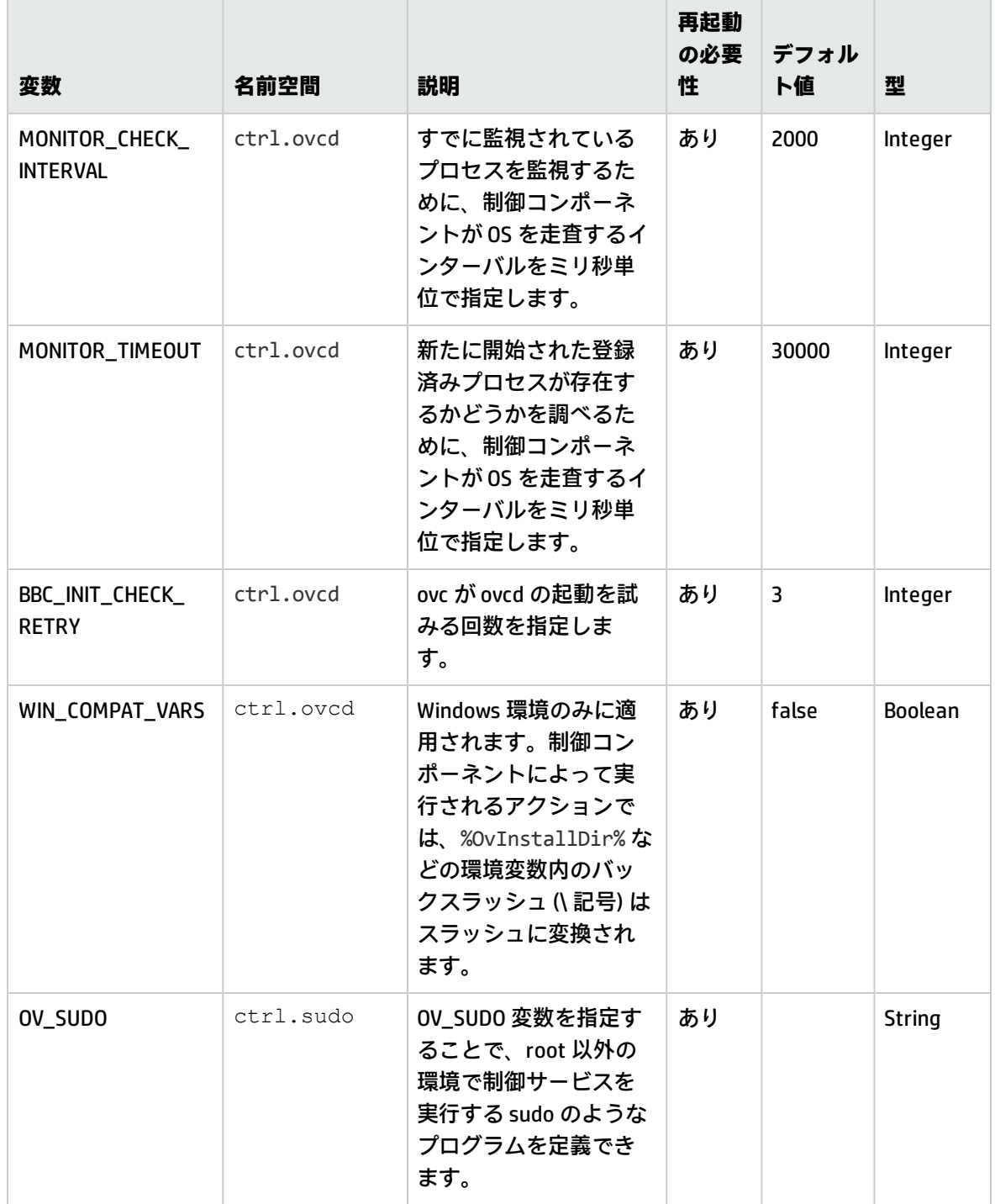

#### 表 4l 制御コンポーネントの変数 (続き)

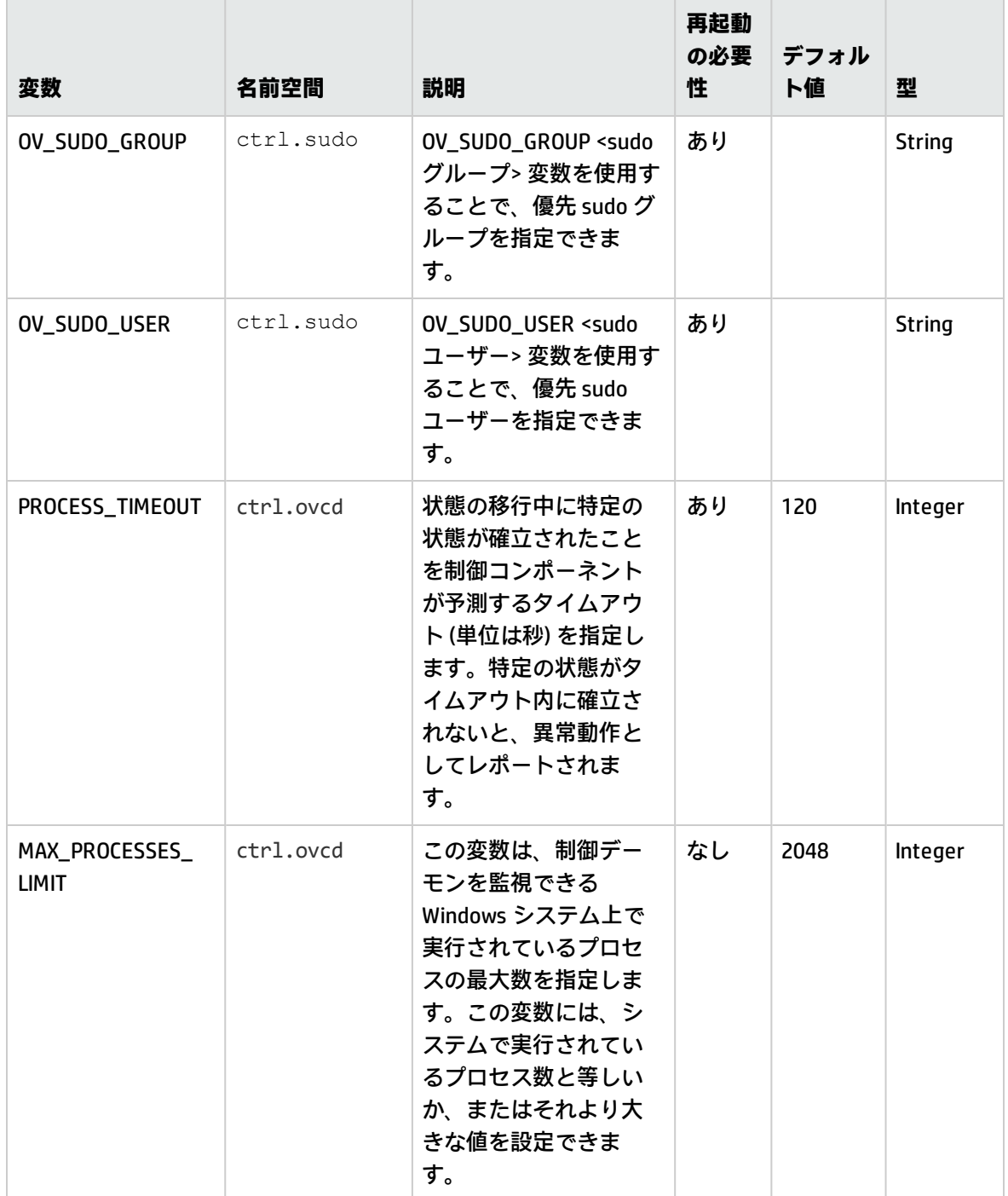

# 配布コンポーネントの設定変数

次の表を参照することで、配布コンポーネントの変数設定を変更できます。

### 表 4m 配布コンポーネントの変数

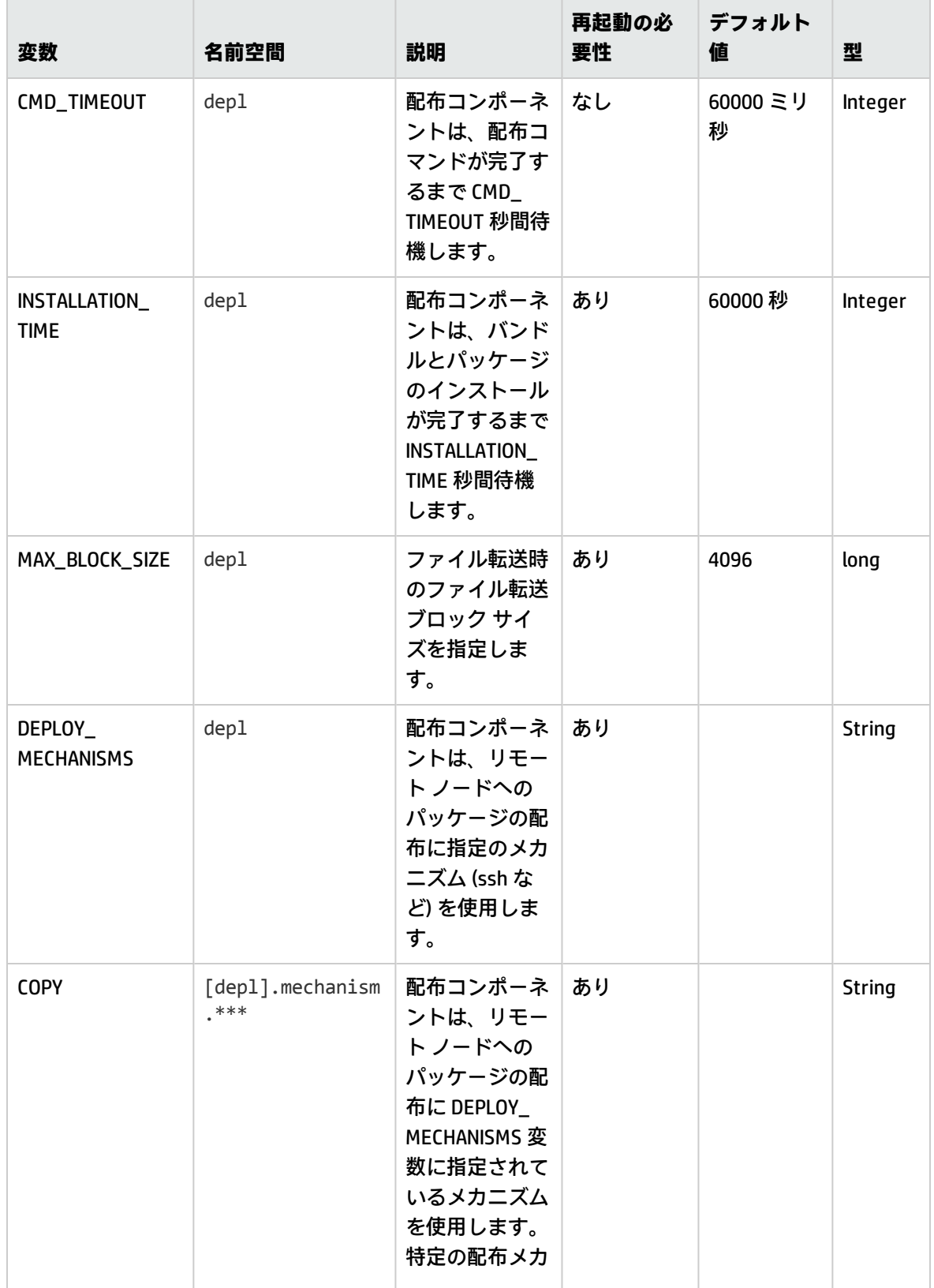

#### 表 4m 配布コンポーネントの変数 (続き)

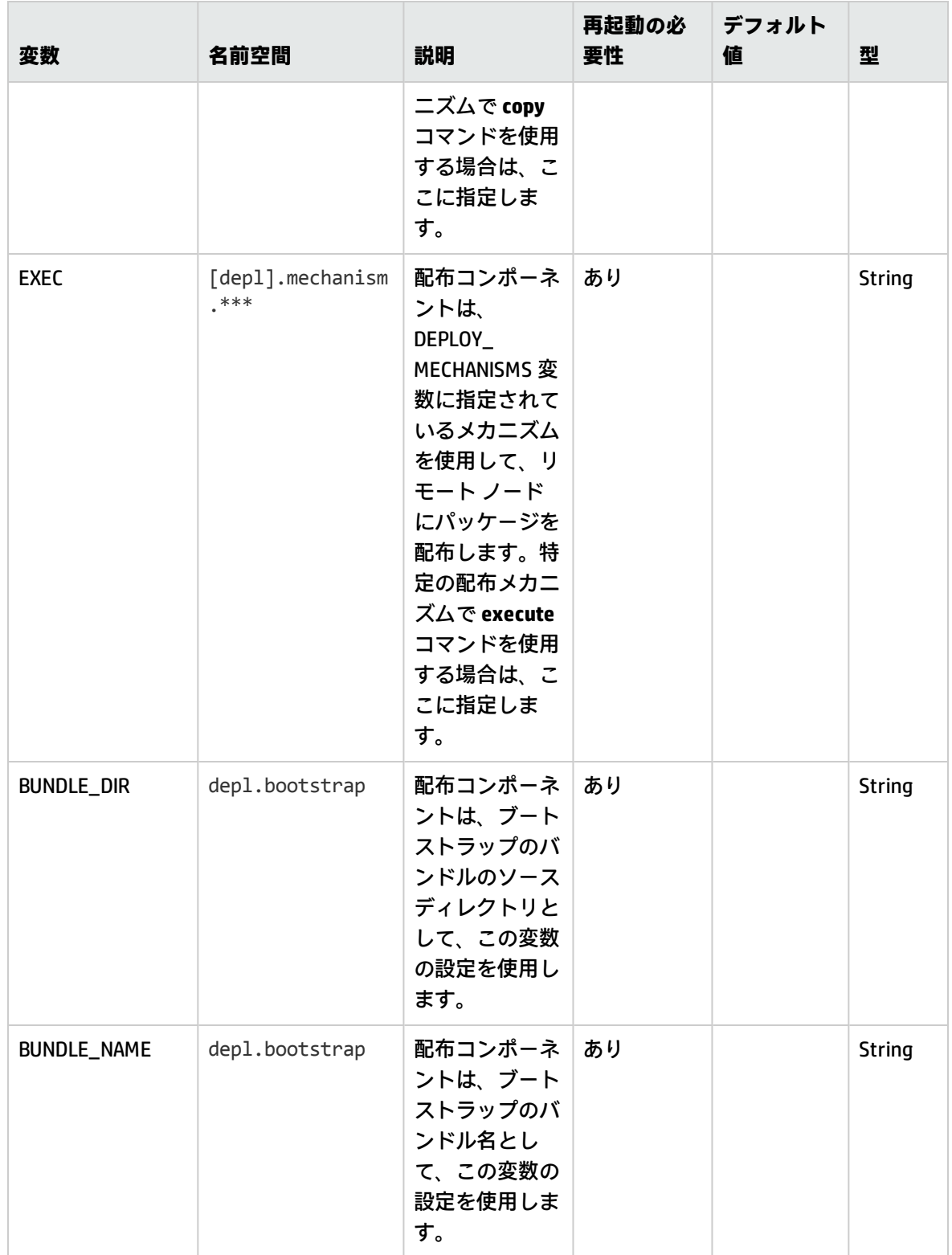

### 表 4m 配布コンポーネントの変数 (続き)

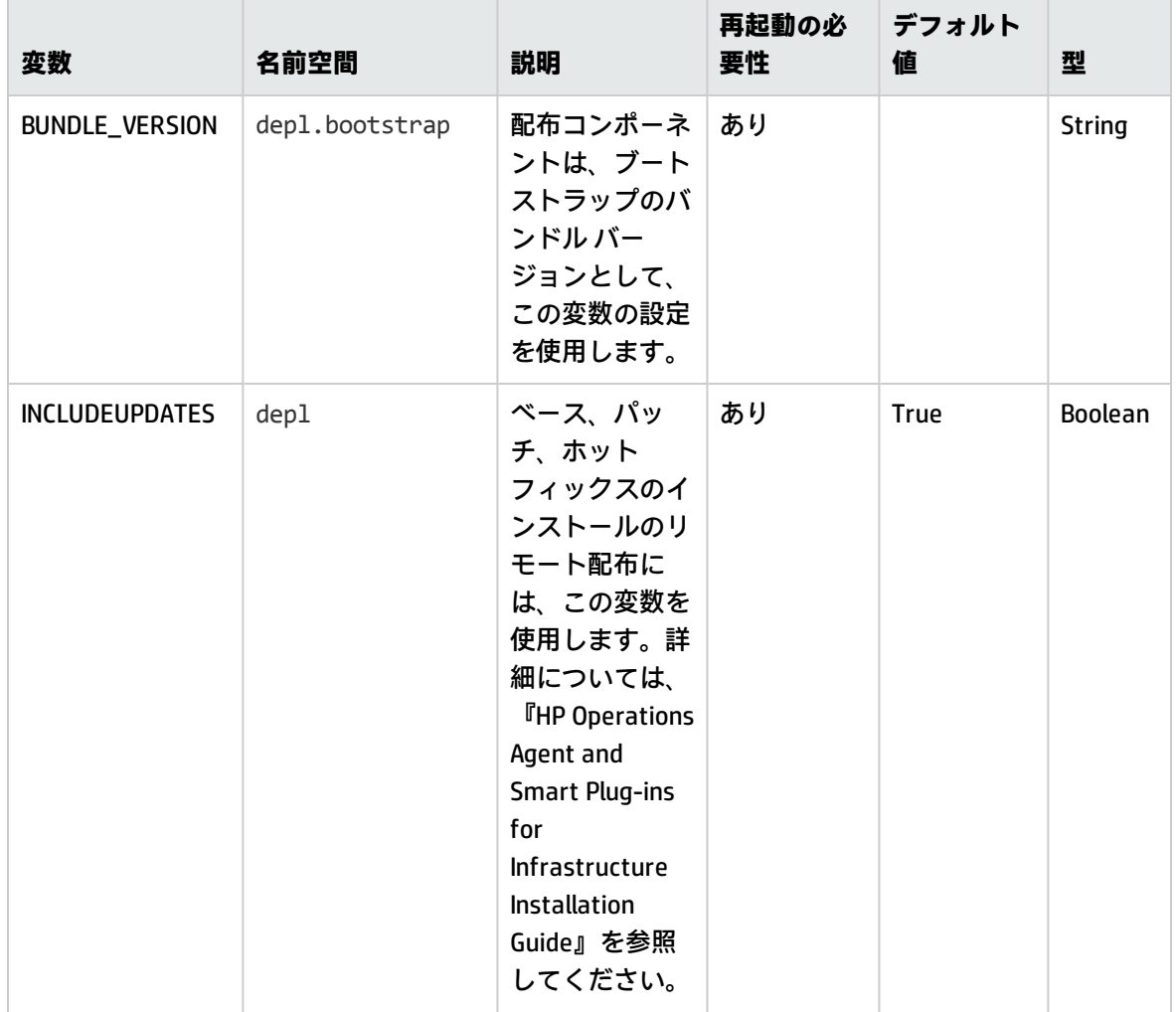

# 第5章: エージェントのアプリケー ション プログラミング インターフェ イス

「エージェントのアプリケーション プログラミング インターフェイス」セクションの使用は、HP Operations Agent ソフトウェアの HP ライセンスの条項に従うものとします。

エージェントのアプリケーション プログラミング インターフェイス (API) を使用することで、ユー ザー独自のアプリケーションとプログラムを HPOM に統合できます。HP Operations Agent 12.00 に は、以下の API が用意されています。

- <sup>l</sup> エージェント メッセージ API
- **エージェント モニタ API**
- <sup>l</sup> Java API

**注:** HP Operations Agent の API は、DCOM オートメーションをサポートするすべての言語 (たとえ ば、VB、VBScript、JScript など) だけでなく、C/C++ および Java もサポートしています。ただ し、エージェント メッセージ ストリーム インターフェイスがサポートしているのは、C の API のみです。すべての API は、Microsoft Visual Studio 2005 を使用して構築されています。

# 関数の命名規則

HPOM API の関数には、実行する処理と、実行対象 HPOM オブジェクトを反映した、一貫性のある名 前が付けられます。次の図は、HPOM API 関数の命名方法の例を示しています。

#### **図 1: HPOM API 関数の命名**

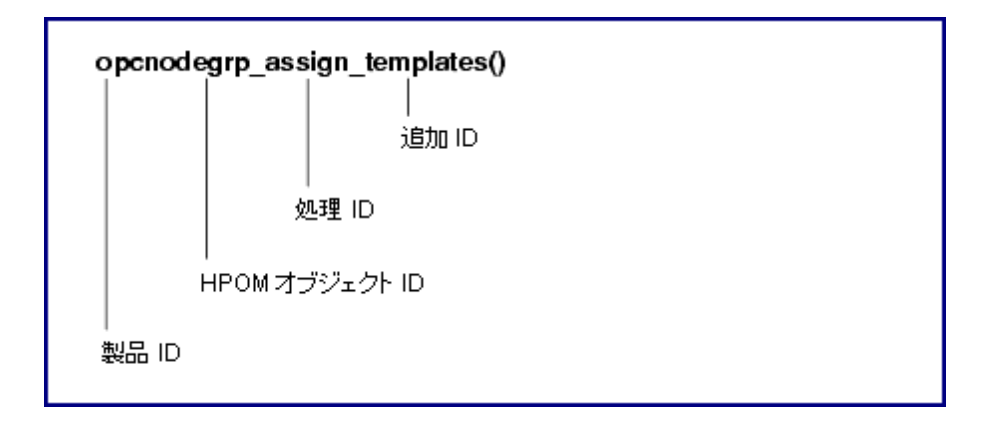
関数名は、以下の部分から構成されます。

- <sup>l</sup> 製品 ID: 製品を識別します。HPOM では常に opc です。
- <sup>l</sup> HPOM オブジェクト ID:関数による処理の実行対象となる HPOM オブジェクトを識別します。
- <sup>l</sup> 操作 ID: 関数によって実行される操作を識別します。
- <sup>l</sup> 追加 ID: 関数の機能や、処理の対象を示す追加説明です。

上の図は、すべての ID の概要を示しています。

**注:** すべての HPOM オブジェクトに対してすべての処理を実行できるわけではありません。ま た、実行する処理によっては使用できない追加 ID もあります。

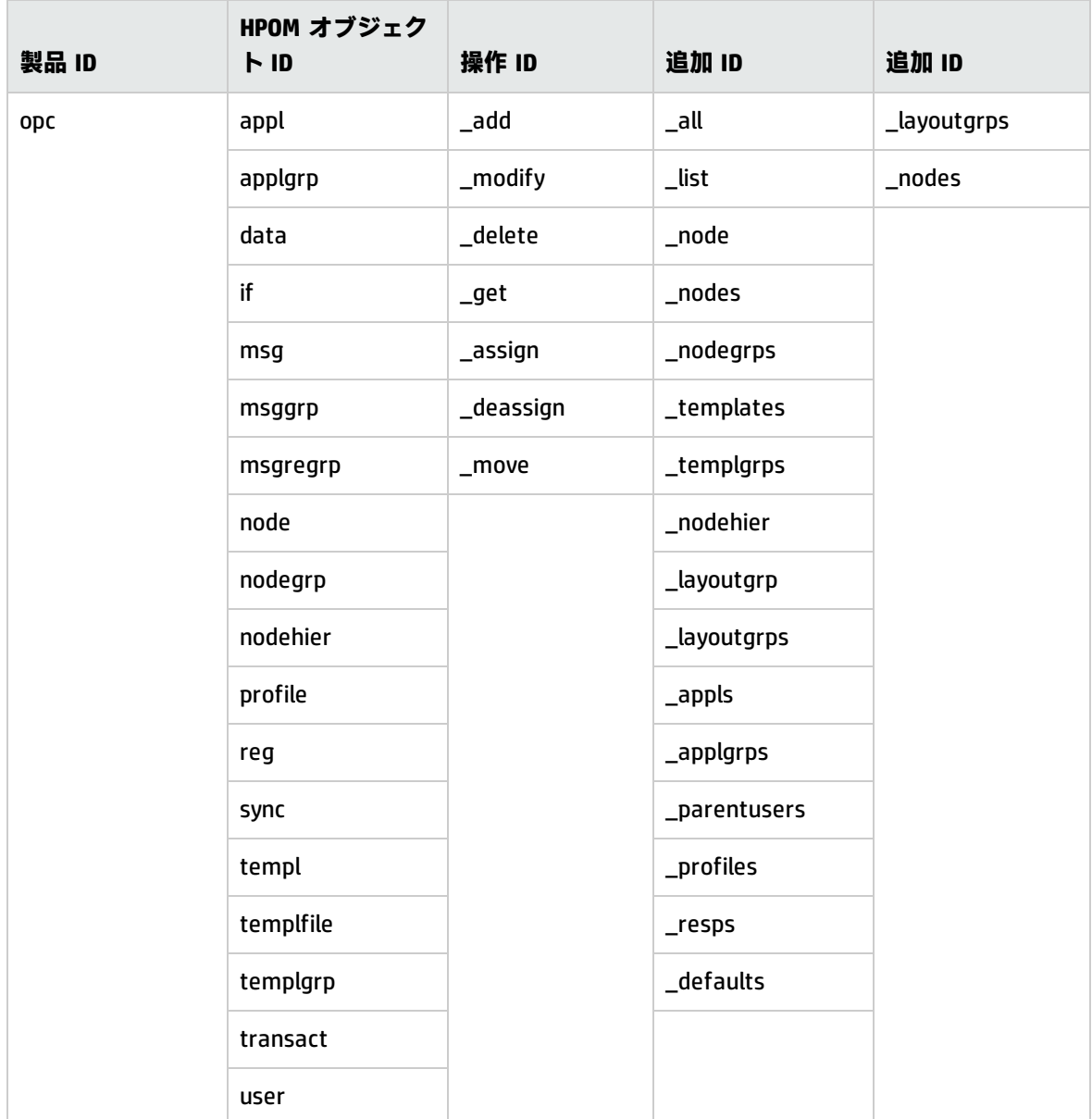

### 表 13 関数名の組み合わせの概要

### [図 1](#page-215-0) は、API を使って操作できるすべての HPOM オブジェクトの概要を示しています。API を使用する ときは、オブジェクトの説明に OPC データ タイプを使用する必要があります。

### HPOM オブジェクト

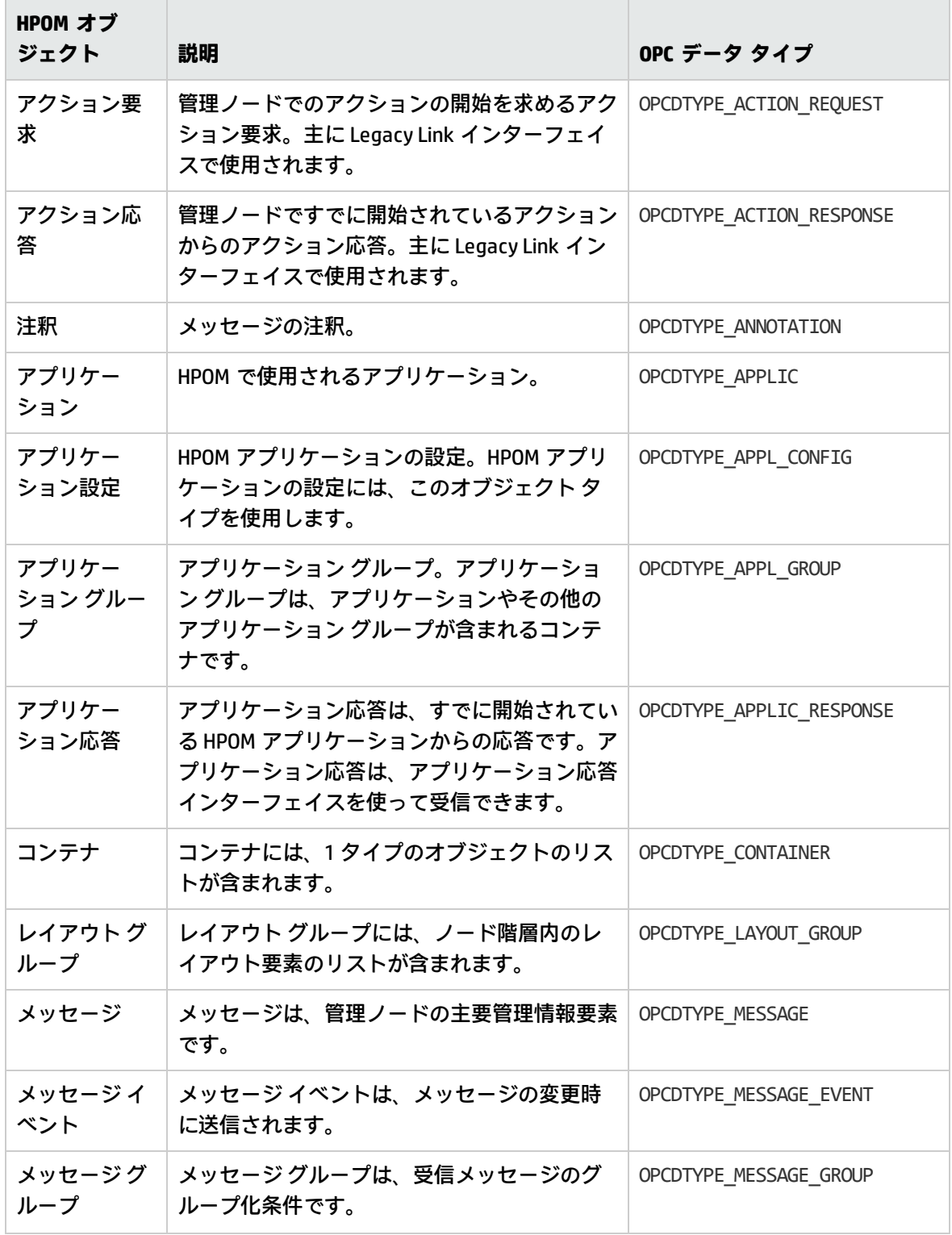

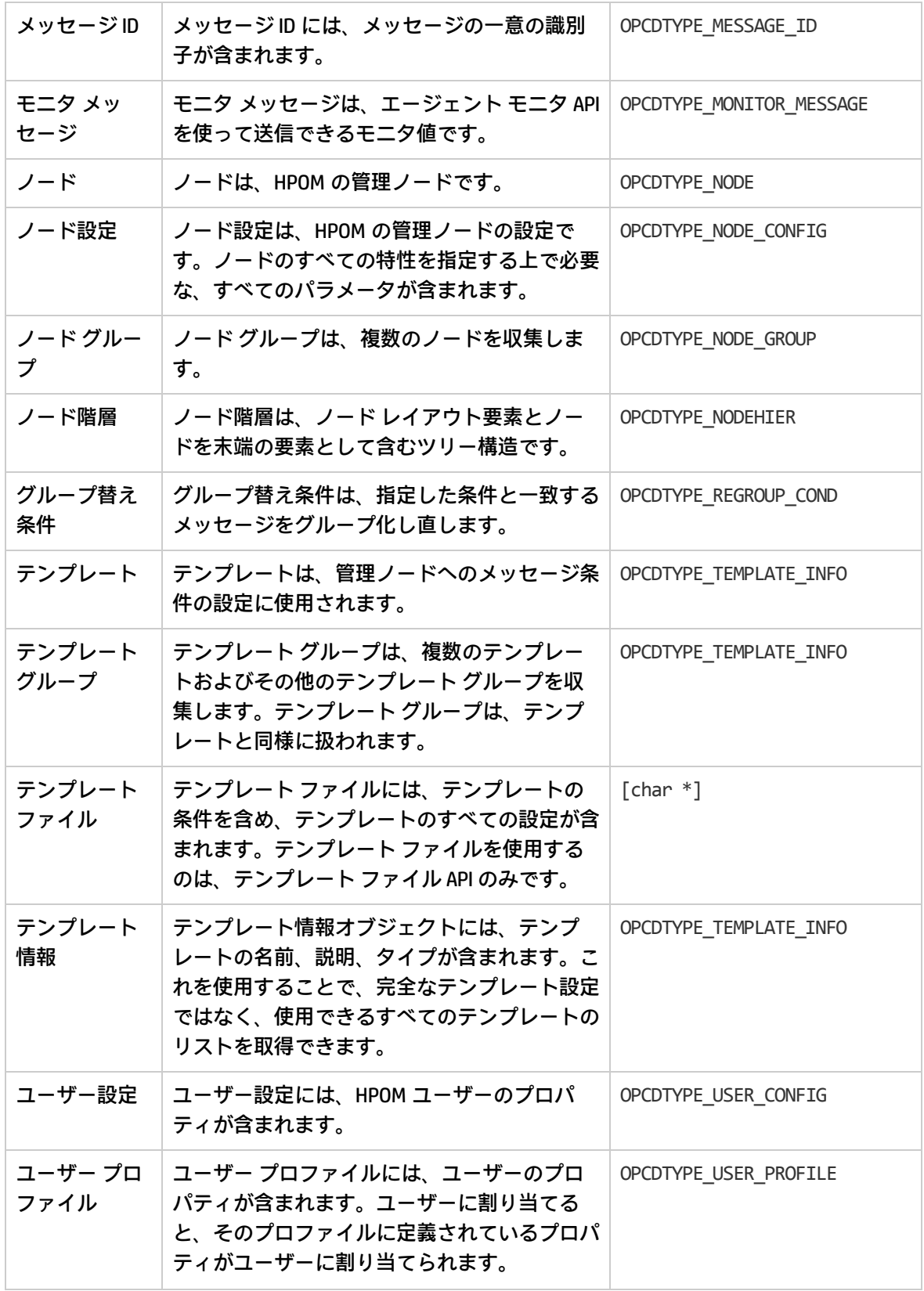

# 管理ノード上のライブラリ

HPOM の共有ライブラリと opcapi.h ヘッダー ファイルの両方を使用できるように、HP Operations AgentAPI を使用するインストルメンテーション プログラムは、HP Operations Agentがインストール されているシステム上で開発する必要があります。

マルチスレッド環境をサポートするプラットフォームは、その環境で機能するリエントラント シス テム コールも提供する必要があります。一部のプラットフォームでは、シングルスレッド アプリ ケーションでも機能するリエントラント ライブラリのみが提供されます。また、libc <sup>と</sup> libc\_r、ま たは libsocket と libsocket r のように、標準ライブラリとリエントラント ライブラリを個別に提 供するプラットフォームもあります。

2 セットのライブラリを提供するプラットフォームでは、標準ライブラリを使ってアプリケーション <sup>を</sup> crt0 オブジェクト ファイルにリンクし、crt0\_r オブジェクト ファイルを使ってリエントラント ライブラリにリンクすることが重要です。crt0 と crt0\_r には、main() の前に実行されるコードが 含まれ、ライブラリ API の呼び出し前に環境の設定/初期化を行います。リエントラントの crt0 およ びライブラリを、非リエントラントのものと組み合わせることはできません。

## HP Operations Agent の軽量ライブラリ

HTTPS エージェント バージョン 8.53 以降には、従来のライブラリよりメモリ消費が少なく、パ フォーマンスに優れた軽量ライブラリが用意されています。HP Operations Agent API を使用するアプ リケーションを新たに開発するときは、軽量ライブラリをリンクしてください。

軽量ライブラリのインターフェイスは、従来のライブラリと同じです。このため、既存のアプリケー ションを再コンパイルして軽量ライブラリをリンクできます。

バージョン 8.53 以降のエージェントがインストールされたノードの以下のフォルダには、軽量ライ ブラリの使用方法を示す例が保存されています。

<OvInstallDir>/examples/copcagtapi

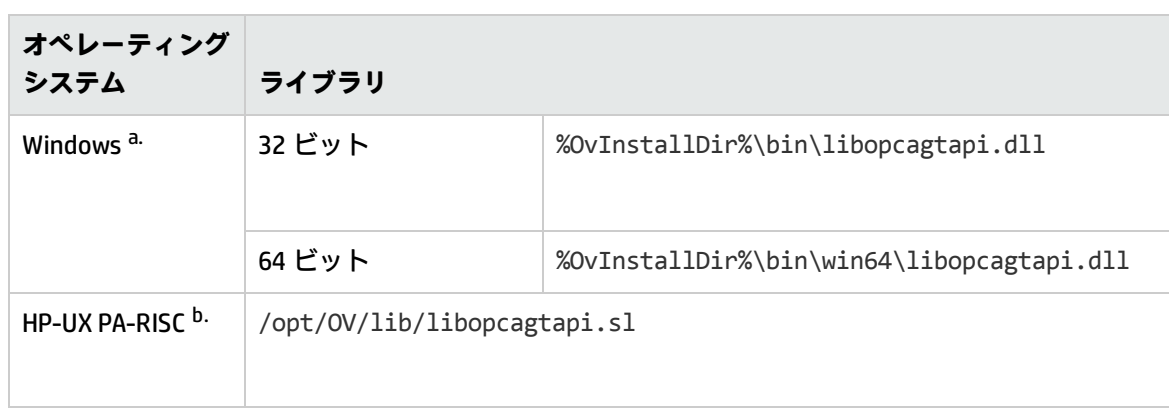

### 表 14 軽量ライブラリ

### 表 14 軽量ライブラリ (続き)

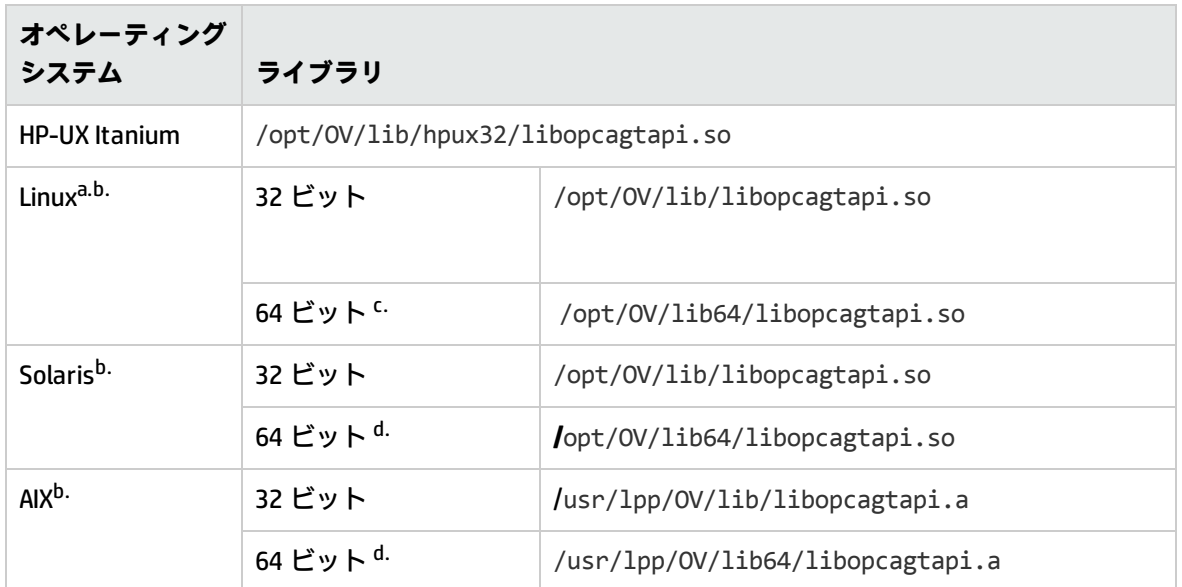

a. エージェントによって 64 ビットと 32 ビットの両方の軽量ライブラリが提供されるオペレーティン グ システムでは、プログラムに適したライブラリにリンクしてください (たとえば、プログラムが 64 ビット オペレーティング システムで動作する場合でも、32 ビット プログラムは 32 ビット ライブラ リとリンクさせます)。

b. UNIX/Linux オペレーティング システムで軽量ライブラリを使用するには、以下の HP BTO ソフト ウェア共有ライブラリともリンクさせる必要があります。

 $^{\mathsf{C}}$  32 ビットの Linux エージェントが提供する 64 ビット ライブラリは、メッセージ ストリーム イン ターフェイス機能をサポートしません。メッセージ ストリーム インターフェイス機能を使用する 64 ビット アプリケーションをコンパイルするには、64 ビットの Linux エージェントが提供する 64 ビッ ト ライブラリをリンクします。

d. HTTPS エージェント バージョン 8.60 以降で使用できます。

エージェント API のコンパイラのバージョ ンとオプション

HP Operations Agent API を使用するには、適切なバージョンのコンパイラとコンパイラ オプションを 使用する必要があります。以下の表は、プラットフォームごとのコンパイラ バージョン/オプション を示しています。

### **x86 上の Microsoft Windows Server 2003 (32 ビット)**

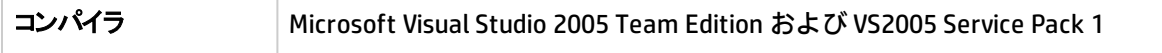

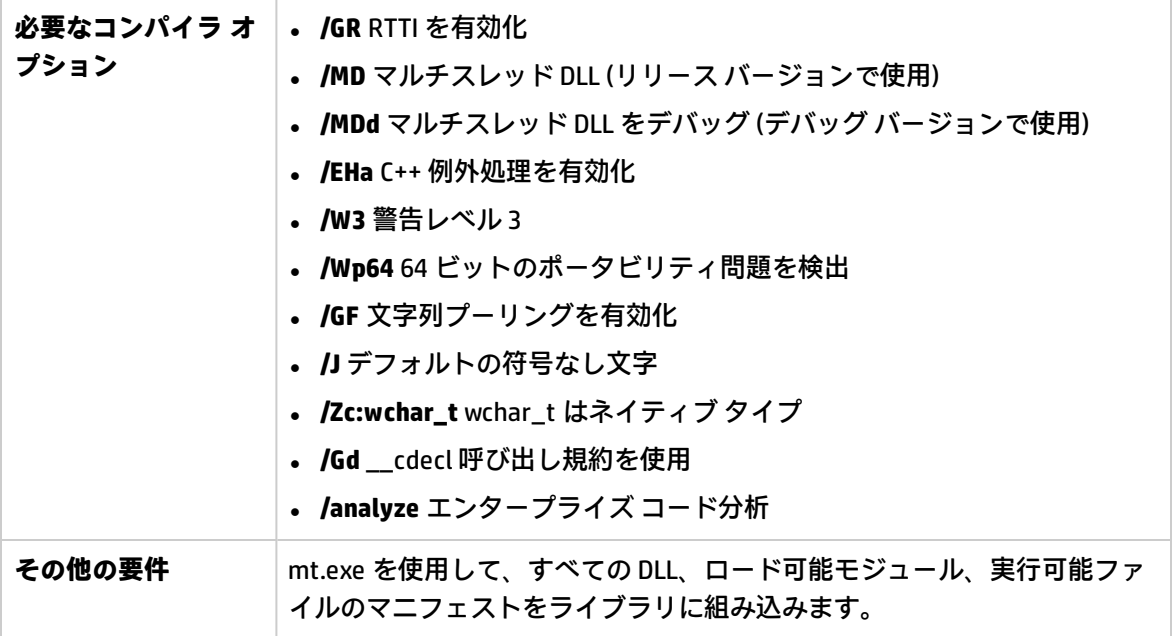

### **x64 上の Microsoft Windows Server 2003 (64 ビット)**

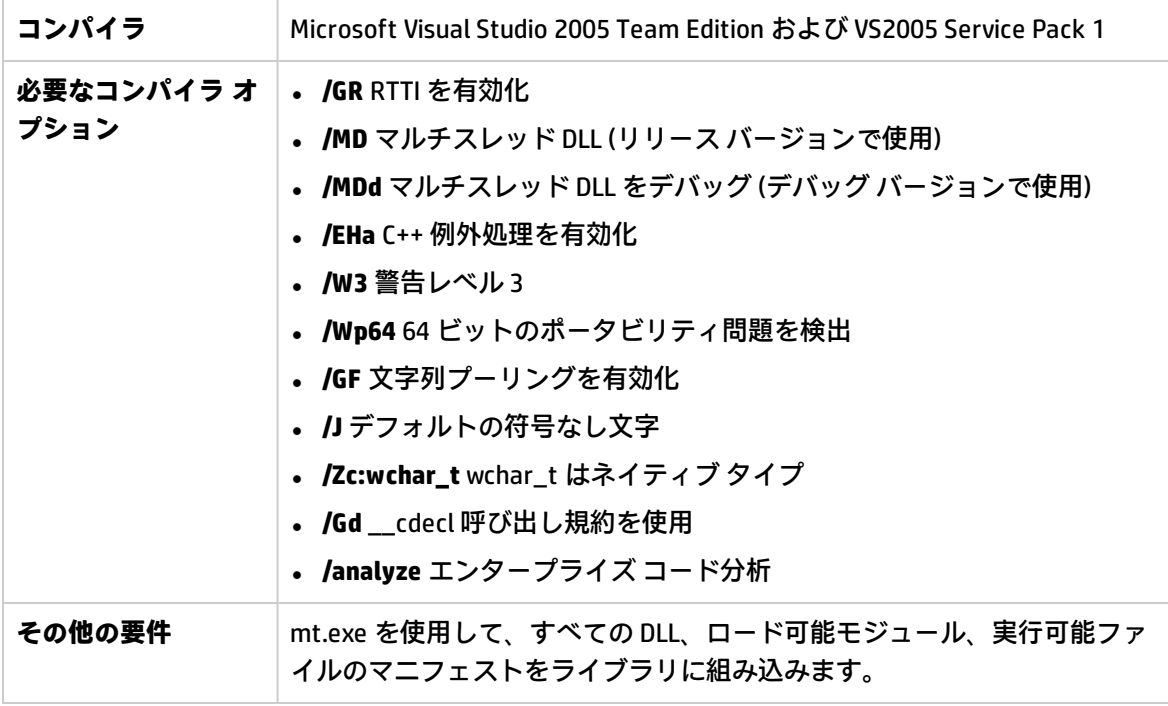

### **Microsoft Windows Itanium (64 ビット)**

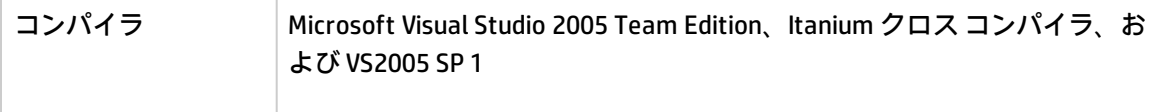

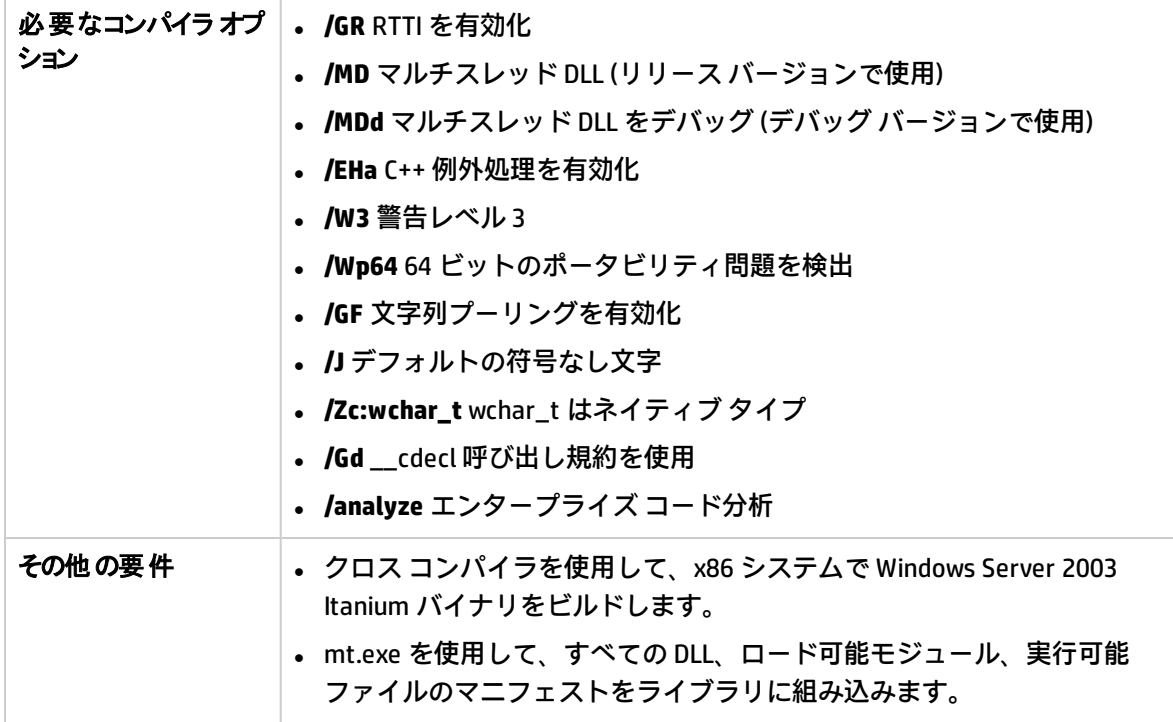

### **HP-UX 11.11、11.23 PA (32 ビット API)**

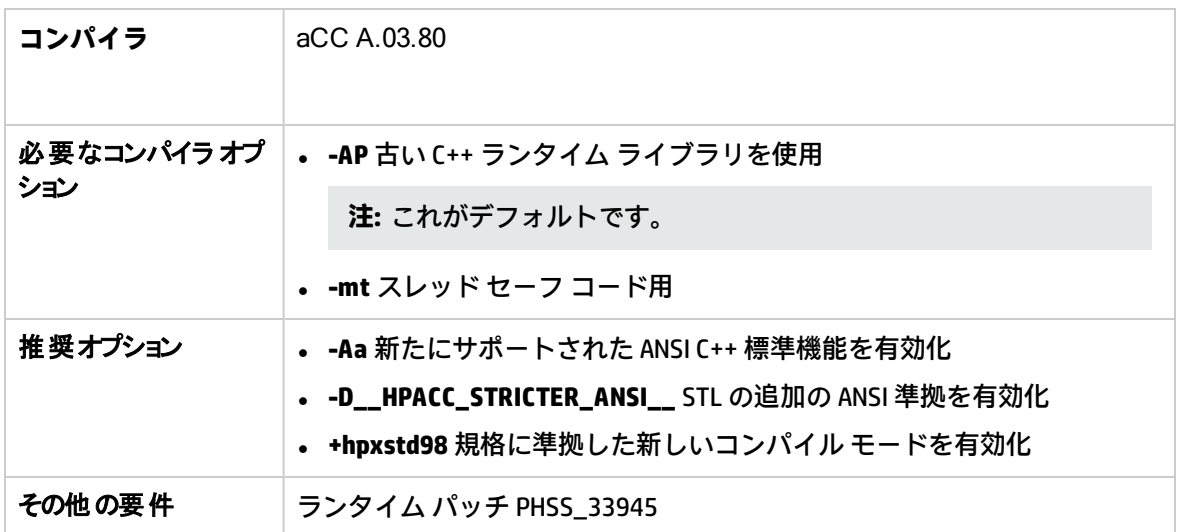

### **HP-UX 11.23 IA64 (ネイティブ IPF モード) (32 ビット API)**

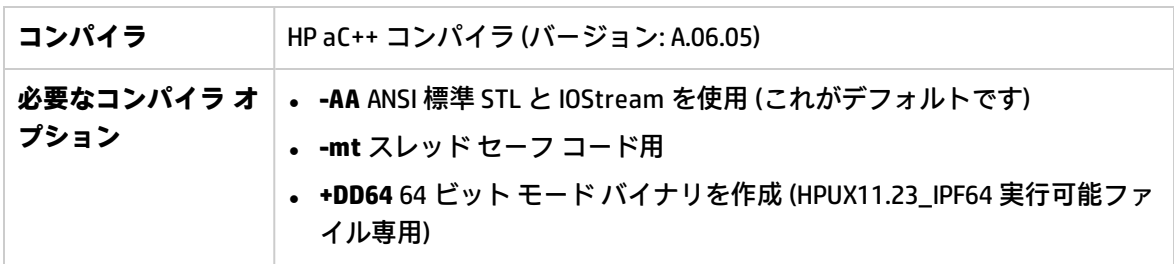

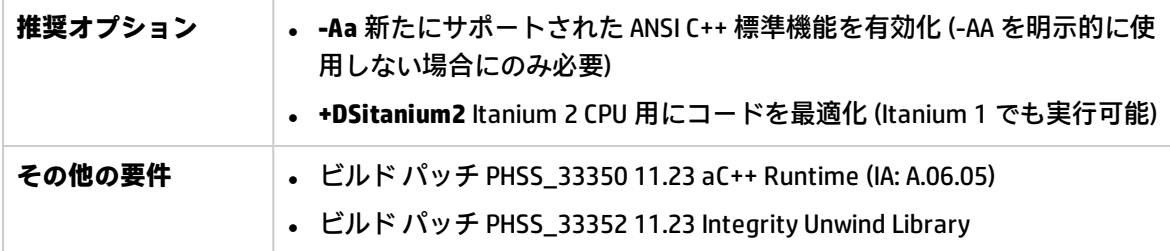

**SuSE Linux ES 9、SuSE 9.1、9.2、9.3、RedHat Enterprise Linux 4.0 (32 または 64 ビット API)**

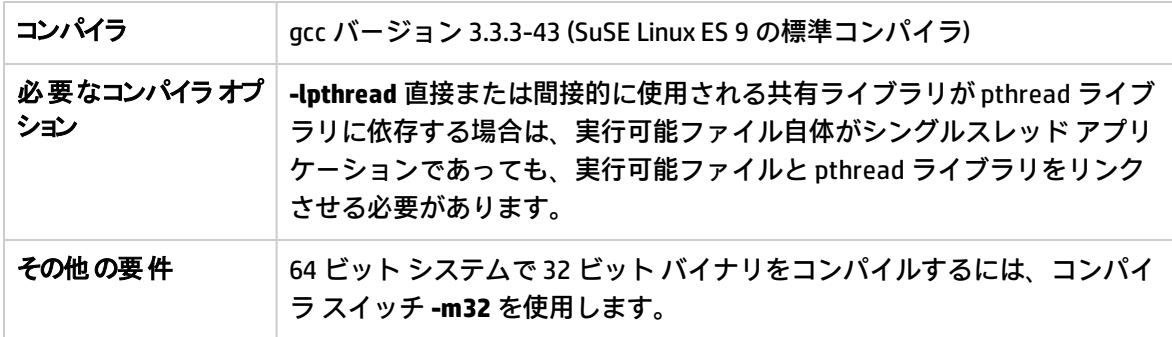

**SuSE Linux ES 10、RedHat Enterprise Linux 5.0 (64 ビット CPU が必要) (64 ビット API)**

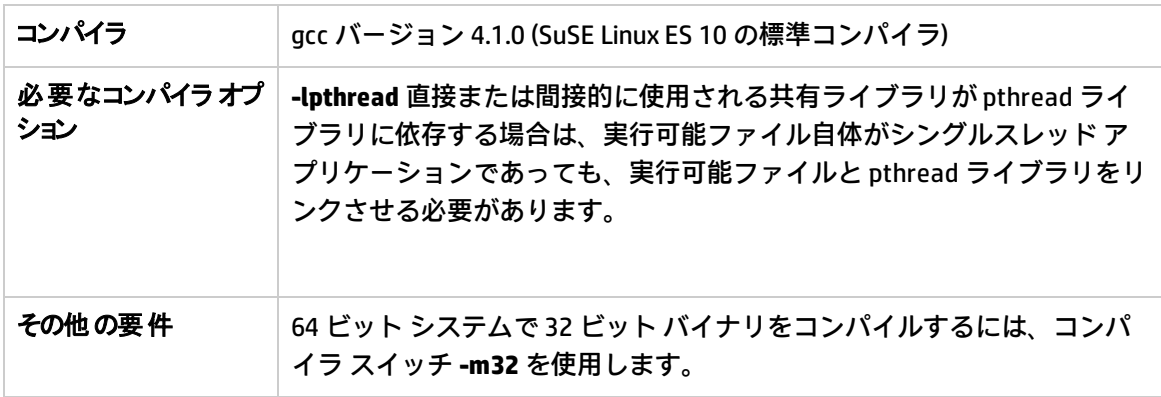

**SuSE Linux ES 10、RedHat Enterprise Linux 5.0 (Itanium) (64 ビット API)**

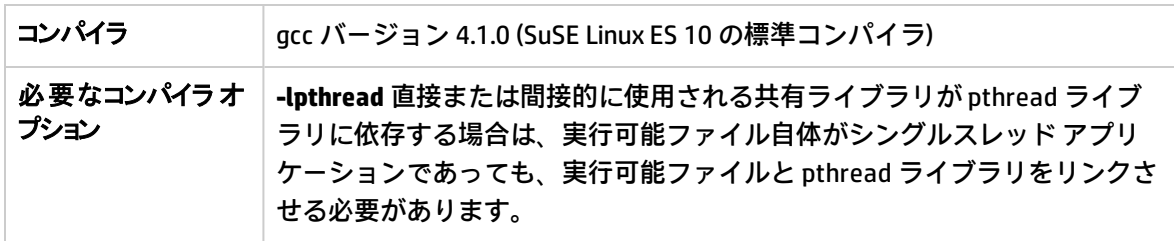

**SuSE Linux ES 10、RedHat Enterprise Linux 5.0 (x64 または Itanium) (32 ビット API)**

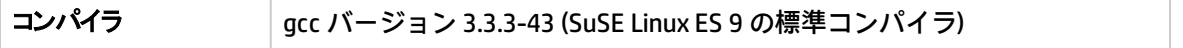

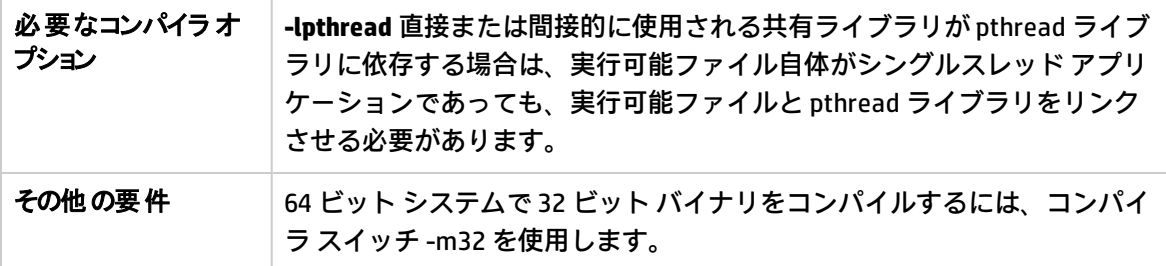

### **Solaris 10 (SPARC) (32 および 64 ビット API)**

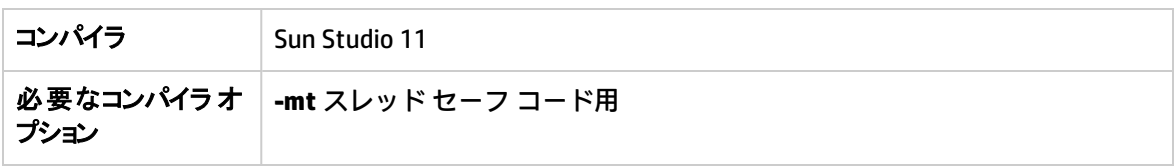

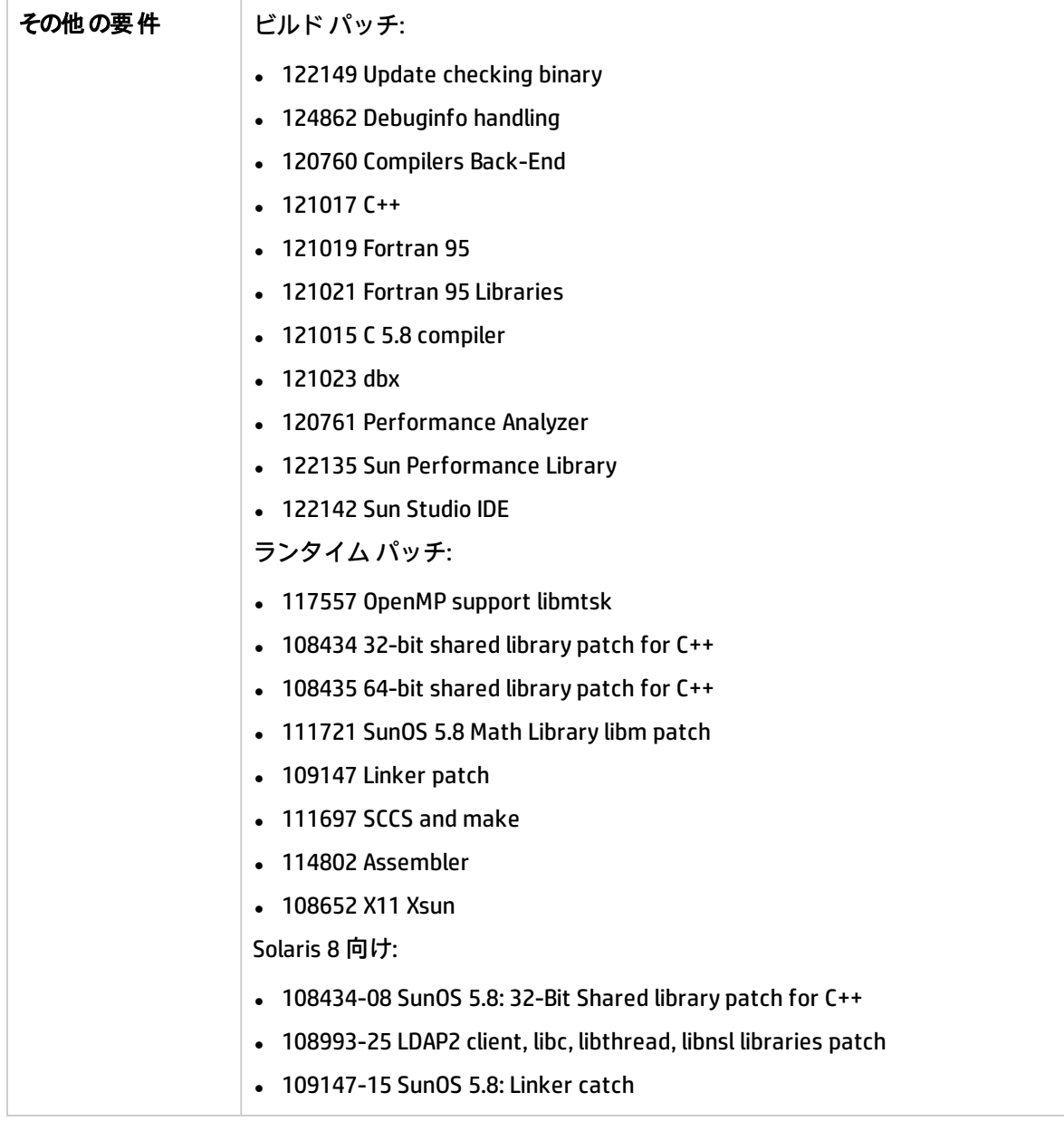

**Solaris 10 (x86/x64 – 32 ビット)**

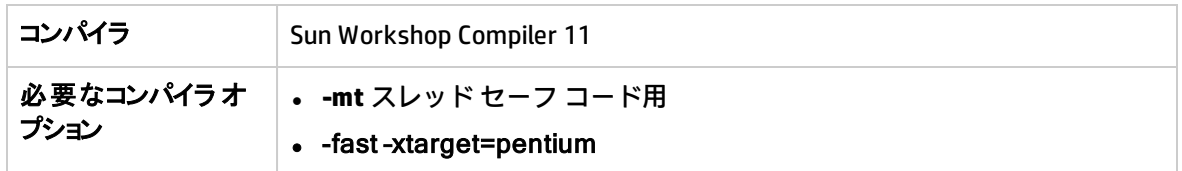

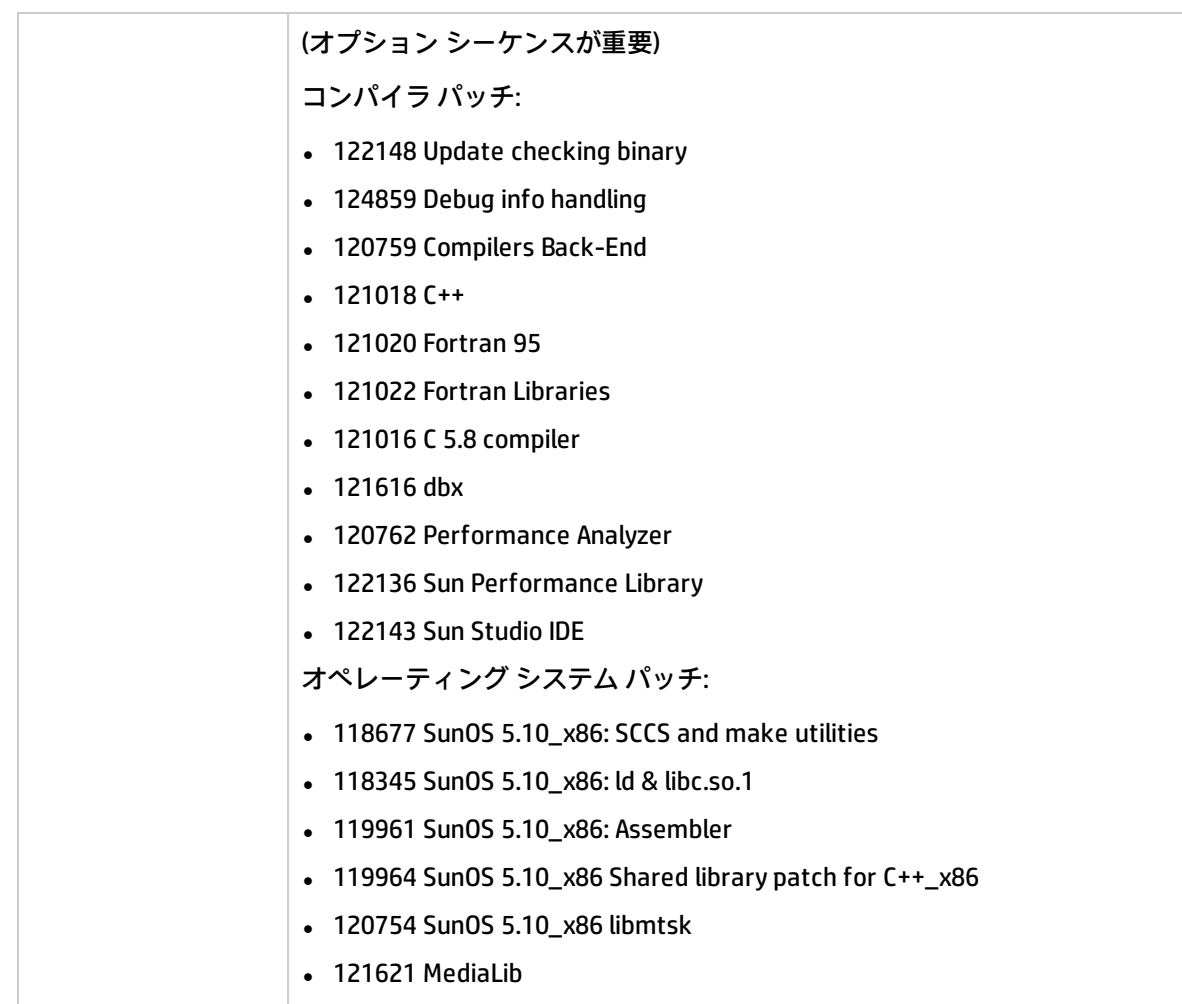

### **AIX 6.1 (64 ビット)**

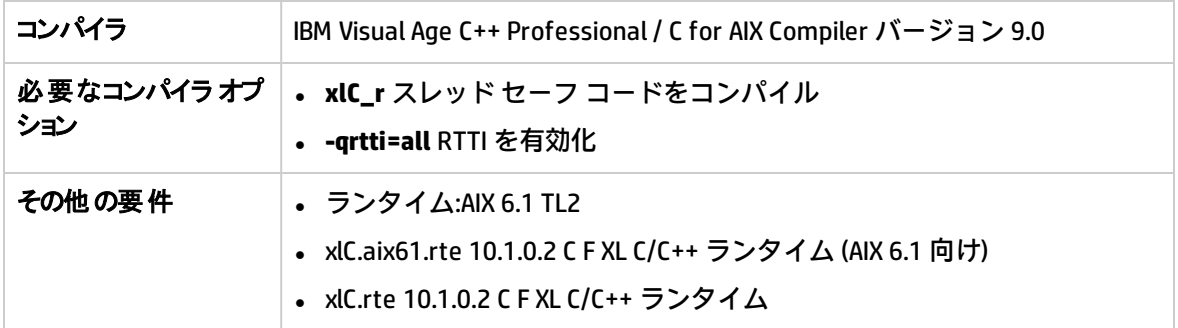

### **AIX 5.3 (32 ビット)**

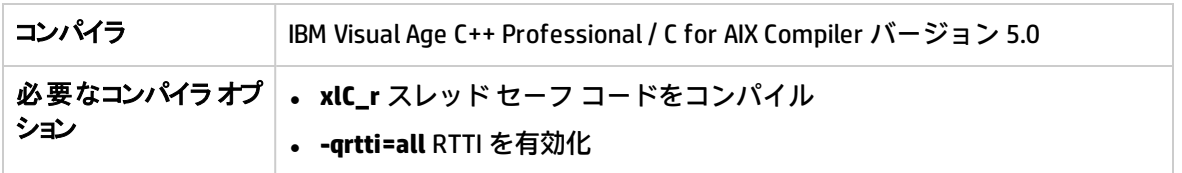

**AIX 5.3 (64 ビット API)**

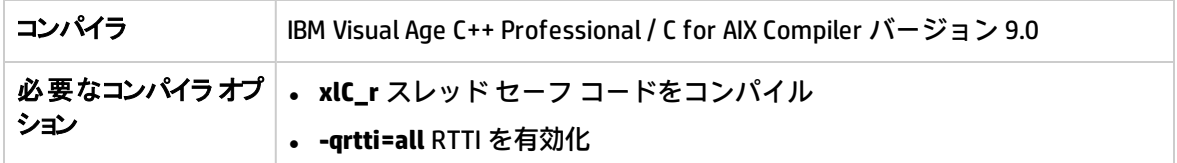

**Java**

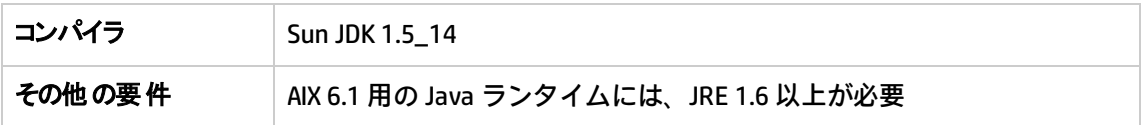

# ローカライズされた環境での API の使用

HPOM API のすべての関数は、ローカライズされています。つまり、API プログラムが母国語サポート (NLS) 環境に対応している場合、関数は言語設定を初期化し、コードセットの互換性を確認し、必要 に応じてコードセットを変換します。

ローカライズされた環境用に API プログラムを作成するときは、プログラムが適切なロケールを選択 することを確認してください。C プログラムでは、プログラムの冒頭で setlocale() 関数を呼び出すこ とで指定できます。

setlocale(LC\_ALL,"") を使用することをお勧めします。LC\_ALL というカテゴリは、プログラムの ロケール全体に名前を付けます。**""** は、現在のシェルの設定を採用します。

## エージェント メッセージ API

HPOM には、管理ノードでメッセージを処理するための API が用意されています。これらの関数によ り、たとえば、メッセージを送信して後で受諾することができます。モニタ値を送信する関数につい ては、[「エージェント モニタ API](#page-232-0)」を参照してください。

### **データ構造体**

- <sup>l</sup> OPCDTYPE\_MESSAGE\_ID
- OPCDTYPE\_MESSAGE

#### **使用方法**

管理ノードのプロセスが実行中である必要があります。関数を使用するには、アプリケーションに ヘッダー ファイル opcapi.h を追加します。

### **前提条件**

これらの関数で OPC データ構造体を使用するには、opcdata\_create() を使って各構造体を事前に割り 当てる必要があります。プログラムの実行後は、opcdata\_free() を使って各 OPC データ構造体を解放 する必要があります。

### **マルチスレッドでの使用方法**

エージェント メッセージ API のすべての関数は、マルチスレッド アプリケーションで安全に呼び出 すことができます。また、POSIX スレッドと DCE ユーザー スレッドの両方でスレッド セーフです。 これらの関数は async-cancel-safe、async-signal-safe、fork-safe ではないため、カーネル スレッド では安全に呼び出すことができません。

### **エージェントの設定**

管理ノードからのメッセージに対する処理では、これらのメッセージ処理をマネージャに送信する必 要があります。残念ながら、メッセージ ID に基づいて担当マネージャにメッセージを送信すること はできません。また、メッセージの送信後に設定が変更されている可能性があるため、すべてのマ ネージャにメッセージ処理を送信する必要があります。これは、多大なネットワーク負荷をもたらし ます。

これを回避するため、メッセージ エージェントはメッセージの送信先マネージャに関する情報を維 持します。メモリ、ディスク スペース、処理時間を節約するため、定義された時間が経過すると情 報は削除されます。この時間は、OPC\_STORE\_TIME\_FOR\_MGR\_INFO パラメータを使ってノード情報 ポリシーに設定できます。この値は、時間単位で指定します。パラメータを変更しない場合のデフォ ルト設定は 1 時間です。

マネージャ情報の保存は、メッセージ パラメータ OPCDATA\_DATA\_INFO を OPC\_REMARK\_FOR\_ACK に 設定することで、送信するメッセージごとに有効化する必要があります。

opcdata\_set\_long(message, OPCDATA\_DATA\_INFO, OPC\_REMARK\_FOR\_ACK);

[opcmsg\(\)](#page-230-0)

[opcagtmsg\\_send\(\)](#page-229-0)

<span id="page-228-0"></span>[opcagtmsg\\_ack\(\)](#page-228-0)

### opcagtmsg\_ack()

#include opcapi.h

int opcagtmsg\_ack (

opcdata message\_id /\* in \*/

);

### パラメータ

message\_id

OPCDTYPE\_MESSAGE\_ID タイプのメッセージ ID。

### 説明

関数 opcagtmsg\_ack() を使用して、管理ノードから送信されたメッセージを受諾します。メッセー ジ エージェントにメッセージ処理が送信されます。

送信されたメッセージのメッセージ属性 OPCDATA DATA INFO が OPC REMARK FOR ACK に設定されて いる場合、メッセージ エージェントは担当マネージャに関する情報をメモリで維持します。この属 性が設定されていない場合、メッセージ処理はすべてのマネージャに送信されます。

#### 戻 り値

OPC\_ERR\_OK:

**OK** 

OPC\_ERR\_INVALID\_INPARAM:

message\_id が NULL です。

OPC\_ERR\_INVALID\_OPCDATA\_TYPE:

message\_id のタイプが OPCDTYPE\_MESSAGE\_ID ではありません。

OPC\_ERR\_INCOMPLETE\_PARAM:

メッセージ ID が設定されていません。

<span id="page-229-0"></span>OPC\_ERR\_NO\_MEMORY:

メモリの割り当てに失敗しました。

### opcagtmsg\_send()

#include opcapi.h

int opcagtmsg\_send (

opcdata message /\* in/out \*/

);

### パラメータ

message

OPCDTYPE\_MESSAGE タイプのメッセージ。

#### 説明

関数 opcagtmsg\_send() を使用して、管理ノードで作成されたメッセージを担当マネージャに送信し ます。メッセージのタイプは、OPCDTYPE\_MESSAGE である必要があります。メッセージ ID は、send 呼び出しの実行直後に opcdata\_get\_str() を使ってメッセージ オブジェクトから取得できます。

opcagtmsg\_send() で使用するメッセージ属性は、重要度、アプリケーション、メッセージ グルー プ、オブジェクト、メッセージ テキスト、オプション文字列、ノードのみです。

担当マネージャに関する情報を保存する場合は、OPCDATA\_DATA\_INFO を OPC\_REMARK\_FOR\_ACK に設 定し、メッセージを後で受諾することを指定します。

OPC\_REMARK\_FOR\_ACK によって opcagtmsg\_send() が呼び出されると、以下の関数を使って送信メッ セージの ID を取得できるようになります。

opcdata\_get\_str() (message, OPCDATA\_MSGID)

### 戻 り値

OPC\_ERR\_OK:

**OK** 

OPC\_ERR\_APPL\_REQUIRED:

属性 OPCDATA APPLICATION が設定されていません

OPC\_ERR\_OBJ\_REQUIRED:

属性 OPCDATA\_OBJECT が設定されていません

OPC\_ERR\_TEXT\_REQUIRED:

属性 OPCDATA MSGTEXT が設定されていません

OPC\_ERR\_INVAL\_SEVERITY:

設定された重要度が無効です

OPC\_ERR\_MISC\_NOT\_ALLOWED:

メッセージ グループ「misc」は使用できません

OPC\_ERR\_INVALID\_INPARAM:

message が NULL です

message のタイプが OPCDTYPE MESSAGE ではありません

OPC\_ERR\_WRONG\_OPTION\_VARS:

メッセージの OPCDATA\_OPTION\_VAR フィールドの形式に誤りがあります。このフィールドに指定できるのは、ス ペースで区切った割り当てのみです。

<span id="page-230-0"></span>OPC\_ERR\_NO\_MEMORY:

メモリの割り当てに失敗しました。

## opcmsg()

#include opcapi.h

```
int opcmsg (
```
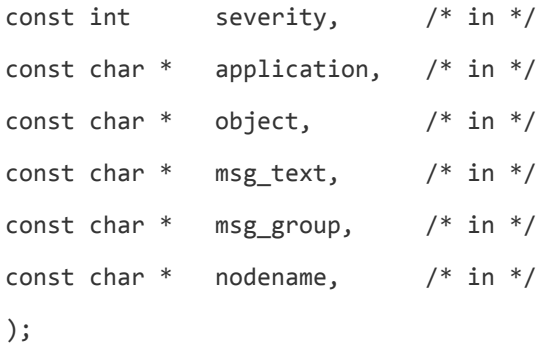

### パラメータ

severity 新しいメッセージの重要度レベル。 サポートされる重要度は以下のとおりです。 OPC\_SEV\_NORMAL OPC\_SEV\_WARNING OPC\_SEV\_MINOR

OPC\_SEV\_MAJOR

OPC\_SEV\_CRITICAL

application

メッセージ ソースのアプリケーション。

object

メッセージ ソースのオブジェクト。

msg\_text

メッセージ テキスト。

msg\_group

メッセージ グループ。

nodename

メッセージの送信元ノードの名前。

#### **説明**

関数 opcmsg() を使用して、管理ノードで作成されたメッセージを管理サーバーに送信します。この 関数はメッセージ ID を返さないため、管理ノードで後からメッセージを受諾することはできませ ん。

### **戻り値**

OPC\_ERR\_OK:

OK

リファレンス ガイド

第5章: エージェントのアプリケーション プログラミング インターフェイス

OPC\_ERR\_APPL\_REQUIRED:

アプリケーション パラメータが設定されていません。

OPC\_ERR\_OBJ\_REQUIRED:

オブジェクト パラメータが設定されていません。

OPC\_ERR\_TEXT\_REQUIRED:

msg\_text パラメータが設定されていません。

OPC\_ERR\_INVAL\_SEVERITY:

### 重要度パラメータの値が無効です。

OPC\_ERR\_MISC\_NOT\_ALLOWED:

メッセージ グループ「misc」は使用できません。

OPC\_ERR\_NO\_MEMORY:

<span id="page-232-0"></span>メモリ不足です。

## エージェント モニタ API

HPOM には、監視エージェントにモニタ値を送信するための関数セットが用意されています。

### **データ構造体**

OPCDTYPE\_MONITOR\_MESSAGE

### 使用方法

これらの関数を使用するには、管理ノードのプロセスが実行中である必要があります。関数を使用す るには、アプリケーションにヘッダー ファイル opcapi.h を追加します。

### 前提条件

これらの関数で OPC データ構造体を使用するには、opcdata\_create() を使って各構造体を事前に割り 当てる必要があります。

### マルチスレッドでの使用方法

エージェント モニタ API のすべての関数は、マルチスレッド アプリケーションで安全に呼び出すこ とができます。また、POSIX スレッドと DCE ユーザー スレッドの両方でスレッド セーフです。これ らの関数は async-cancel-safe、async-signal-safe、fork-safe ではないため、カーネル スレッドでは 安全に呼び出すことができません。

### [opcmon\(\)](#page-234-0)

<span id="page-233-0"></span>[opcagtmon\\_send\(\)](#page-233-0)

### opcagtmon\_send()

#include opcapi.h

int opcagtmon\_send (

opcdata mon\_msg /\* in \*/

);

### パラメータ

mon\_msg

OPCDTYPE\_MONITOR\_MESSAGE タイプのモニタ メッセージ/モニタ値。

### 説明

関数 opcagtmon\_send() を使用して、管理ノードで作成されたモニタ値をモニタ エージェントに送 信します。mon\_msg のタイプは、OPCDTYPE\_MONITOR\_MESSAGE である必要があります。

opcagtmon\_send() で使用するメッセージ属性は、モニタ名、モニタ値、オブジェクト、オプション 文字列のみです。

### 戻 り値

OPC\_ERR\_OK:

### **OK**

OPC\_ERR\_INVALID\_INPARAM:

mon\_msg が Null です。

mon\_msg のタイプが OPCDTYPE\_MONITOR\_MESSAGE ではありません。

OPC\_ERR\_OBJNAME\_REQUIRED:

属性 OPCDATA\_MON\_VAR が設定されていません。

OPC\_ERR\_NO\_AGENT:

エージェントが稼働していません。

OPC\_ERR\_NO\_MEMORY:

メモリ不足です。

OPC\_ERR\_WRONG\_OPTION\_VARS:

属性 OPCDATA\_OPTION\_VAR が正しく設定されていません。

# <span id="page-234-0"></span>opcmon()

#include opcapi.h

int opcmon (

const char \*objname, /\* in \*/

const double monval /\* in \*/

);

### パラメータ

objname

監視対象オブジェクトの名前。

monval

監視対象オブジェクトの実際の値。

### 説明

関数 opcmon() を使用して、管理ノードで作成されたモニタ値を担当管理サーバーに送信します。

### 戻 り値

OPC\_ERR\_OK:

### **OK**

OPC\_ERR\_OBJNAME\_REQUIRED:

objname が NULL です。

OPC\_ERR\_NO\_AGENT:

エージェントが稼働していません。

OPC\_ERR\_NO\_MEMORY:

メモリ不足です。

# エージェント メッセージ ストリーム イン ターフェイス (MSI)

エージェント メッセージ ストリーム インターフェイスを使用することで、HPOM 管理ノードのメッ セージ フローをとらえ、管理サーバーに送信する前に、外部アプリケーションを使ってメッセージ を追加処理できます。これにより、ネットワーク トラフィックの量を大幅に削減できます。一般的 な外部アプリケーションには、ECS などのイベント相関関係エンジンがあります。

**注:** HP Operations Agent の API は、DCOM オートメーションをサポートするすべての言語 (たとえ ば、VB、VBScript、JScript など) だけでなく、C/C++ および Java もサポートしています。ただ し、エージェント メッセージ ストリーム インターフェイスがサポートしているのは、C の API のみです。すべての API は、Microsoft Visual Studio 2005 を使用して構築されています。

### **エージェント メッセージ ストリーム インターフェイスの有効化**

デフォルトでは、管理ノード上のエージェント メッセージ ストリーム インターフェイスは無効で す。外部プログラムがエージェント MSI を使用できるようにするには、まず MSI を有効にする必要が あります。有効にするには、 OPC\_AGTMSI\_ENABLE TRUE を含むノード情報ポリシーを管理サーバー 上で作成し、MSI を有効にする管理ノードに配布します。

また、デフォルトでは、自動アクションまたはオペレータ起動コマンドを含むメッセージを MSI に書 き込むことはできません。メッセージ エージェントは、メッセージに含まれるアクションを破棄し ます。

自動アクションを定義できるようにするには、ノード情報ポリシーに以下の内容を追加します。

OPC\_AGTMSI\_ALLOW\_AA TRUE

オペレータ起動アクションを定義できるようにするには、ノード情報ポリシーに以下の内容を追加し ます。

OPC\_AGTMSI\_ALLOW\_OA TRUE

### **エージェント メッセージ ストリーム インターフェイスに送信するメッセージの設定**

エージェント MSI を有効化し、メッセージ用のアプリケーションを登録した場合でも、エージェント MSI へのメッセージの送信を指定する必要があります。この指定は、ポリシー エディタの [発信メッ セージ] ウィンドウにある [メッセージ ストリーム インターフェイスと外部サービス] タブで行いま す。

エージェント MSI へのメッセージの送信を定義するには、[エージェント メッセージ ストリーム イン ターフェイス] を選択し、メッセージのコピー/転用のいずれかを選択します。

### msiconf()

### **名前**

msiconf は、HPOM for Windows のメッセージ マネージャ設定ファイルです。

### **コマンド一覧**

サーバー側の MSI

<サーバー設定ディレクトリ>/msiconf

たとえば、次のようになります。

/etc/opt/OV/share/conf/OpC/mgmt\_sv/msiconf

エージェント側の MSI

<エージェント設定ディレクトリ>/msiconf

### たとえば、次のようになります。

#### **HP-UX の場合:**

/var/opt/OV/conf/OpC/msiconf

**説明**

msiconf は、HPOM メッセージ ストリーム インターフェイス (MSI) インスタンス名と順序番号のペア から構成されるエントリのリストが記録された ASCII ファイルです。各フィールドは、スペース、複 数のスペース、またはタブによって区切られます。各エントリは改行で区切られます。

MSI インスタンス名は、13 文字以内の英数字で指定します。順序番号には -127 ~ 127 の整数の値を 指定します。シャープ記号 (#) から始まる行はコメントと見なされ、無視されます。空白行も無視さ れます。

MSI インスタンス名は、HPOM メッセージ マネージャに登録されているサーバー MSI アプリケーショ ンの名前に対応しています。順序番号は、登録済み MSI アプリケーションがメッセージ マネージャ からメッセージを受信する順序を指定します (最小番号から最大番号の順)。msiconf ファイルに記載 されていない登録済み MSI アプリケーションの順序番号は 0 になります。

msiconf ファイルは、MSI インスタンスが MSI との接続を開始/終了するたびにメッセージ マネー ジャまたはメッセージ エージェントによって読み取られます。

### **例**

counter -10

opcecm 0

proca 10

proca 10

enhtt 20

登録済み MSI インスタンスは、メッセージ ストリームへの書き込み前に、メッセージを変更した り、完全に抑制することができます。前述の例の proca と procb のエントリは、並行 MSI 設定を示し ています。この設定では、1 つのメッセージがメッセージ ストリームに入ると、2 つのメッセージが メッセージ ストリームから出る場合があります。

### Java API

HP Operations Agent には、次の処理を行う Java クラスが用意されています。

- <sup>l</sup> メッセージを作成し、HPOM 管理サーバーに送信する
- <sup>l</sup> すでに送信済みのメッセージを受諾する
- <sup>l</sup> HPOM モニタ エージェントにモニタ値を送信する

**注:** HP Operations Agent の API は、DCOM オートメーションをサポートするすべての言語 (たとえ ば、VB、VBScript、JScript など) だけでなく、C/C++ および Java もサポートしています。ただ

し、エージェント メッセージ ストリーム インターフェイスがサポートしているのは、C の API のみです。すべての API は、Microsoft Visual Studio 2005 を使用して構築されています。

### **jar ファイル**

Java API を使用するために必要な jar ファイル jopcagtbase.jar および jopcagtmsg.jar は、エー ジェントと共に管理ノードにインストールされます。

### **Windows の場合:**

Java の HPOM クラスを使用するには

- <sup>l</sup> javac および java コマンドで使用される -classpath パラメータに、jopcagtbase.jar ファイ ルと jopcagtmsg.jar ファイルを指定する必要があります。
- <sup>l</sup> PATH システム変数には、共有ライブラリ ファイルの常駐ディレクトリを指定する必要がありま す。この設定は、エージェントのインストール時に自動的に行われます。

javadoc スタイル クラスのドキュメントについては、%OvInstallDir%www/htdocs/jdoc\_ agent/index.html を参照してください。

サンプル コードをコンパイルして実行するには

- 1. %OvInstallDir%\examples\OVOW\DevelopmentKit\Agent\Java ディレクトリに移動します。
- 2. javac -classpath "%OvInstallDir%/java/jopcagtbase.jar:%OvInstallDir%/java/jopcagtmsg.jar" <java ソース コード ファイル> でサンプル コードをコンパイルします。
- 3. java -classpath ".:%OvAgentDir%/java/jopcagtbase.jar:%OvAgentDir%/java/jopcagtmsg.jar" <java クラ ス> を実行してサンプルコードを実行します。

この <Java ソース コード ファイル> は、 JOpcAgtMsgTest.java または JOpcMonValueTest.java です。<Java クラス> は、 JOpcAgtMsgTest または JOpcMonValueTest です。

### **UNIX の場合:**

管理ノードのサンプル プログラムを構築するには、ソース ファイルを管理ノードにコピーする必要 があります。また、管理ノードに HP Operations Agent ソフトウェアをインストールする必要があり ます。エージェント ソフトウェアをインストールしない場合、管理ノードには HPOM の jar ファイル は存在しません。サンプル プログラムは、/tmp などの任意の場所にコピーしてください。

Java の HPOM API ラッパー クラスを使用するには

- <sup>l</sup> javac および java コマンドで使用される -classpath パラメータに、jopcagtbase.jar ファイル と jopcagtmsg.jar ファイルを指定する必要があります。
- <sup>l</sup> PATH システム変数には、共有ライブラリ ファイルの常駐ディレクトリを指定する必要がありま す。この設定は、エージェントのインストール時に自動的に行われます。

javadoc スタイル クラスのドキュメントについては、/opt/OV/www/htdocs/jdoc\_ agent/index.html を参照してください。

サンプル コードをコンパイルして実行するには

- 1. ソース コードを管理ノードの一時ディレクトリにコピーし、そのディレクトリに移動します。
- 2. javac -classpath "/opt/jar/jopcagtbase.jar:/opt/jar/jopcagtmsg.jar"<java ソース コード ファイル> でサンプル コードをコンパイルします。
- 3. java -classpath ".:/opt/jar/jopcagtbase.jar:/opt/jar/jopcagtmsg.jar" <Java クラス > を実行してサンプルコードを実行します。 この <Java ソース コード ファイル> は、JOpcAgtMsgTest.java または JOpcMonValueTest.java です。<Java クラス> は、JOpcAgtMsgTest または JOpcMonValueTest です。

# ドキュメントのフィードバックを送 信

本ドキュメントについてのご意見、ご感想については、電子メール[でドキュメント制作チームまでご](mailto:docfeedback@hp.com?subject=Feedback on    (Operations Agent 12.00)) [連絡く](mailto:docfeedback@hp.com?subject=Feedback on    (Operations Agent 12.00))ださい。このシステムで電子メールクライアントが設定されていれば、このリンクをクリック することで、以下の情報が件名に記入された電子メールウィンドウが開きます。

**Feedback on リファレンス ガイド (Operations Agent 12.00)**

本文にご意見、ご感想を記入の上、[送信] をクリックしてください。

電子メールクライアントが利用できない場合は、上記の情報をコピーしてWebメールクライアントの 新規メッセージに貼り付け、docfeedback@hp.com 宛にお送りください。

お客様からのご意見、ご感想をお待ちしています。